Products and the Solutions of Solutions of the Services of Services of Services of Services of Services of Services

BA01801T/33/JA/04.24-00 71658973 2024-01-26 バージョン 04.02(機器バージョン)

# 取扱説明書 **iTEMP TMT162**

フィールド温度伝送器 HART® 通信

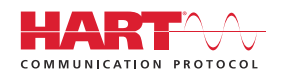

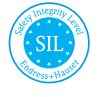

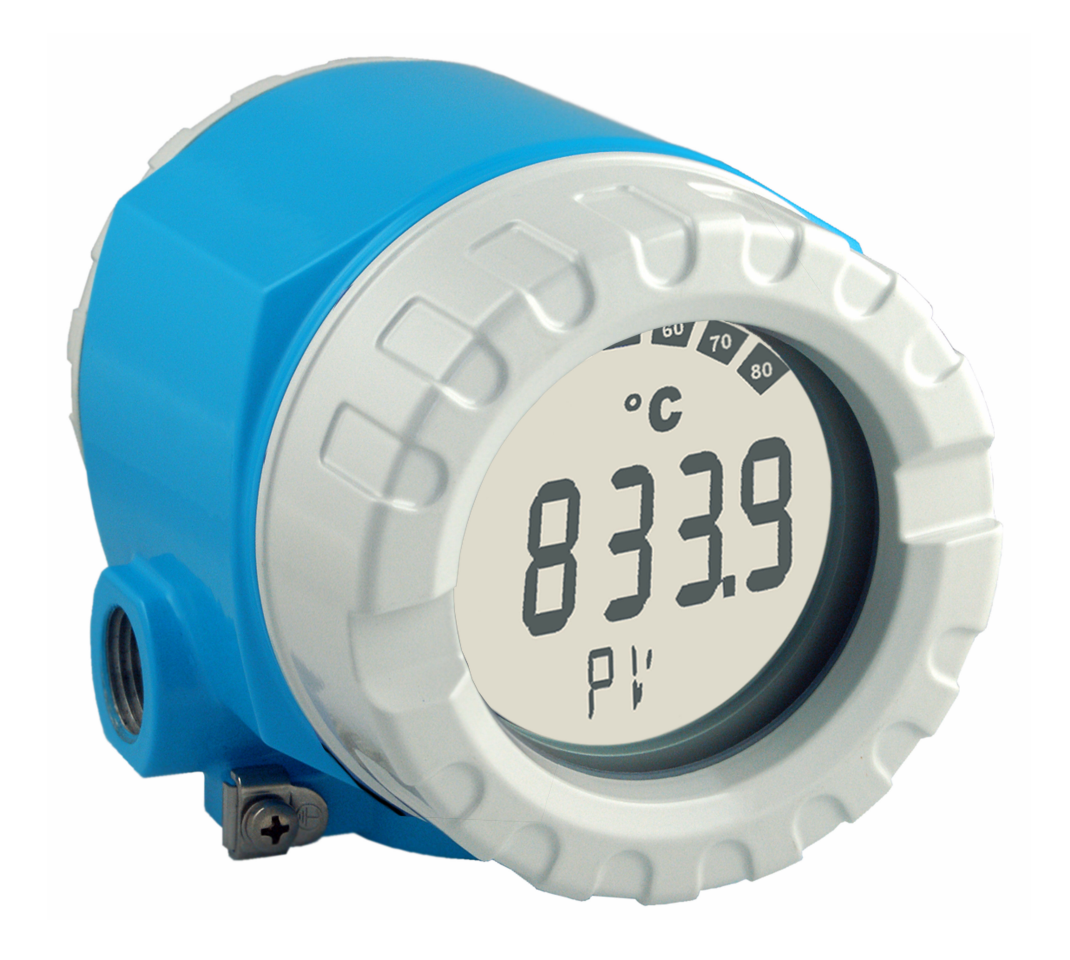

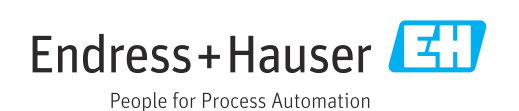

# **目次**

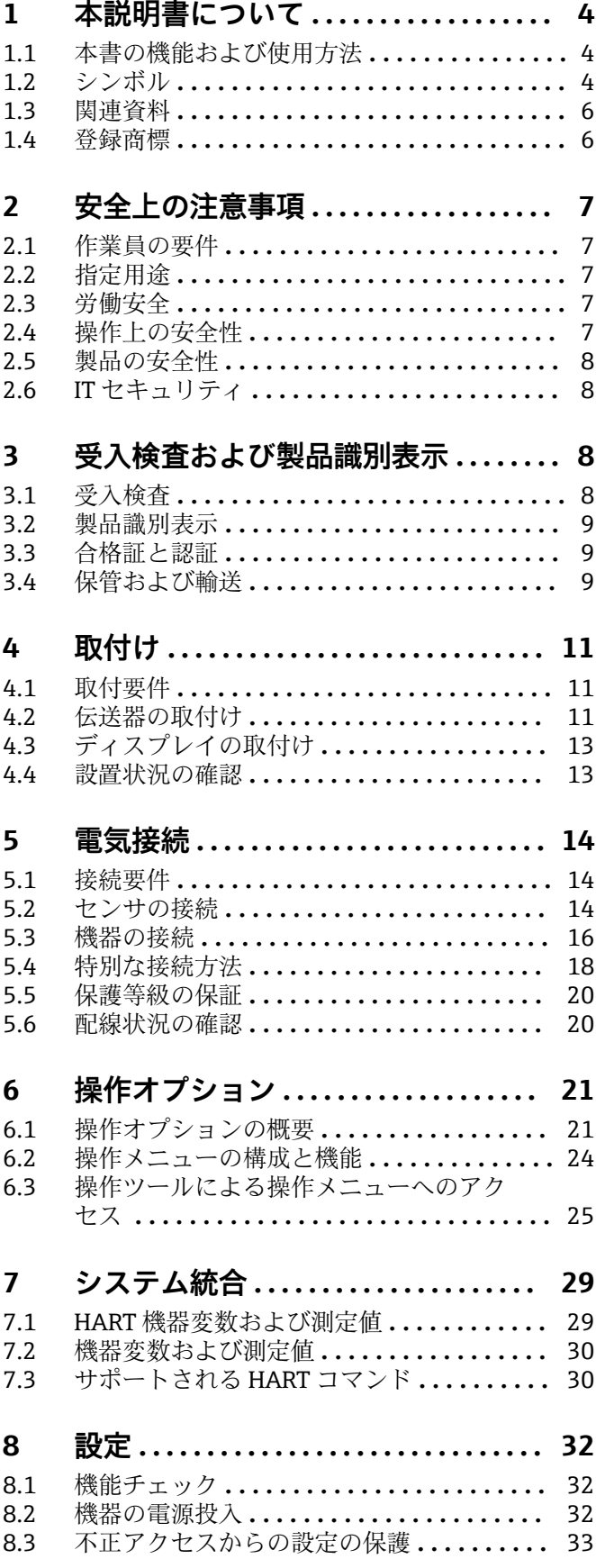

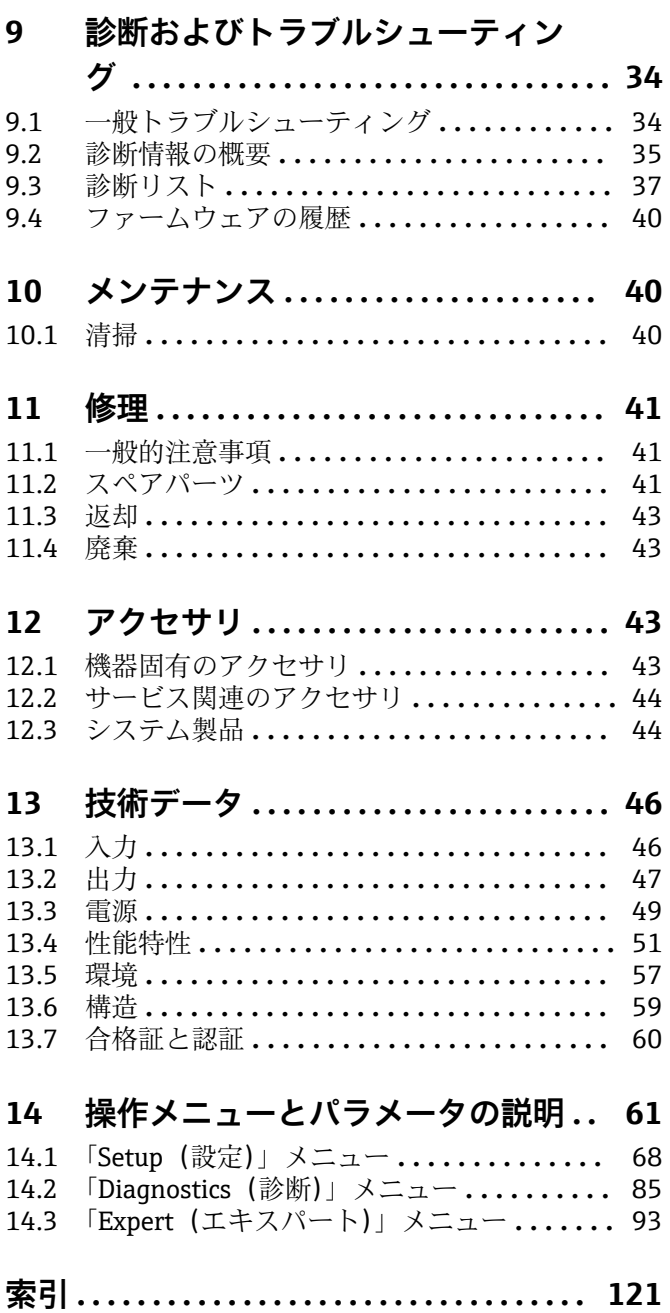

# <span id="page-3-0"></span>**1 本説明書について**

# **1.1 本書の機能および使用方法**

### **1.1.1 本文の目的**

本取扱説明書には、機器のライフサイクルの各段階(製品識別表示、納品内容確認、保 管、設置、接続、操作、設定からトラブルシューティング、メンテナンス、廃棄まで) において必要とされるあらゆる情報が記載されています。

### **1.1.2 安全上の注意事項(XA)**

機器を危険場所で使用する場合は、関連する国内規格を遵守してください。危険場所で 使用する計測システムには、別冊の防爆関連資料が用意されています。この資料は取扱 説明書に付随するものです。そこに記載されている設置、仕様、接続データ、安全上の 注意事項を厳守する必要があります。危険場所で使用するための認定を取得した適切 な機器には、必ず適切な防爆関連資料を使用してください。個別の防爆資料番号 (XA...)は銘板に明記されています。2 つの番号(防爆資料と銘板上)が同じであれば、 この防爆関連資料を使用することができます。

### **1.1.3 機能安全**

IEC 61508 に準拠した安全関連のシステムで使用する認定機器については、機能安 全マニュアル(FY01106T)を参照してください。

# **1.2 シンボル**

### **1.2.1 安全シンボル**

### **A** 危険

危険な状況を警告するシンボルです。この表示を無視して誤った取り扱いをすると、死 亡、大けが、爆発、火災を引き起こす恐れがあります。

#### A 警告

潜在的に危険な状況を警告するシンボルです。この表示を無視して誤った取り扱いを すると、死亡、大けが、爆発、火災を引き起こす恐れがあります。

### **A注意**

潜在的に危険な状況を警告するシンボルです。この表示を無視して誤った取り扱いを すると、軽傷または中程度のけがを負う恐れがあります。

#### **|注記|**

潜在的に有害な状況を警告するシンボルです。この表示を無視して誤った取り扱いを すると、製品や周囲のものを破損する恐れがあります。

### **1.2.2 電気シンボル**

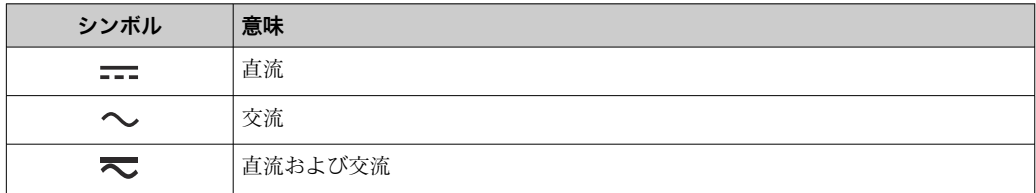

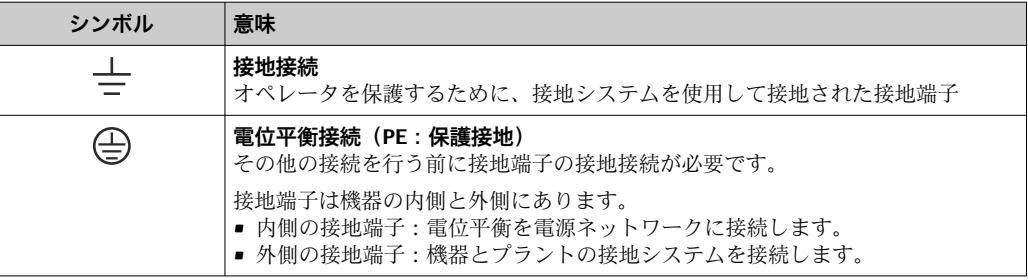

# **1.2.3 特定情報に関するシンボル**

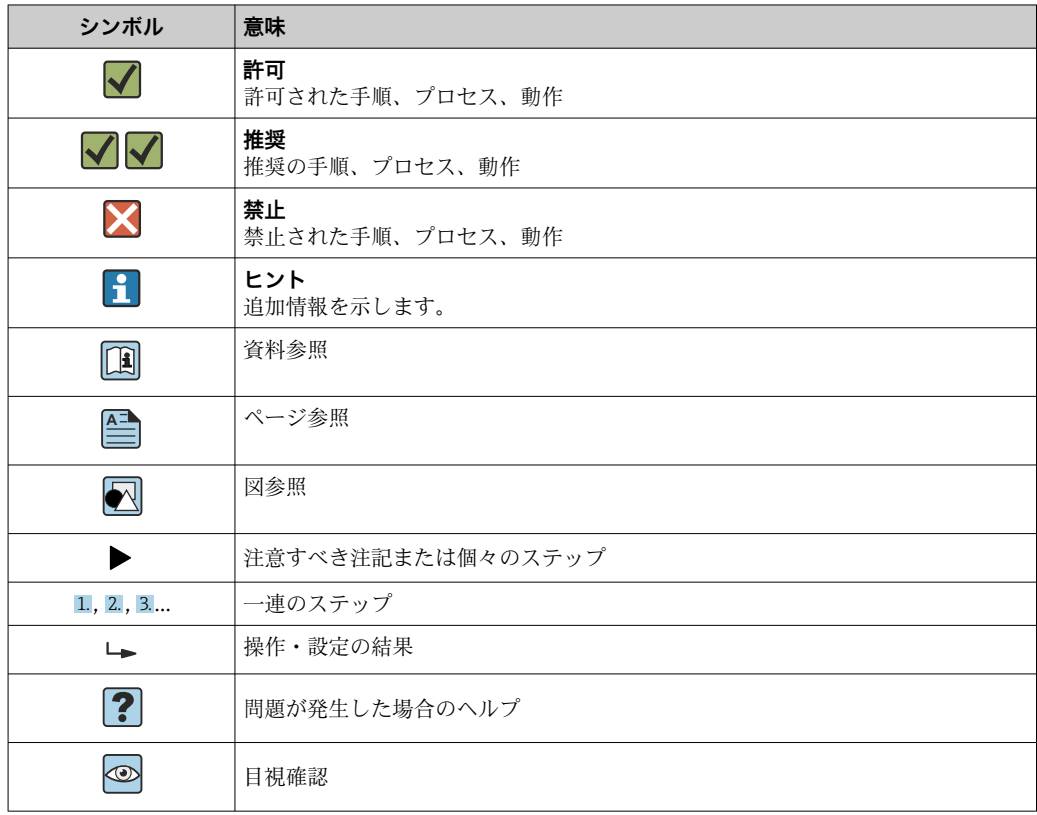

# **1.2.4 図中のシンボル**

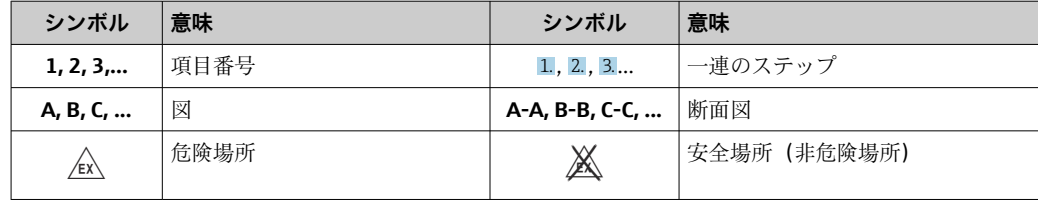

# **1.2.5 工具シンボル**

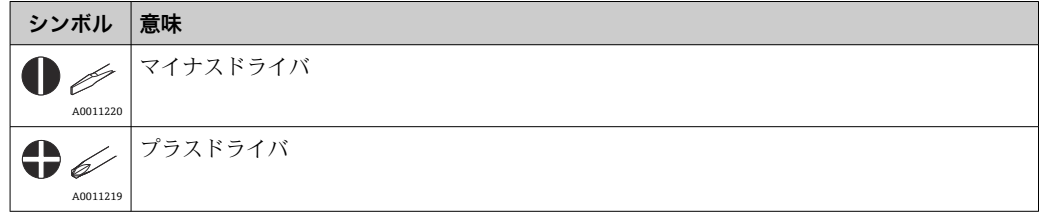

<span id="page-5-0"></span>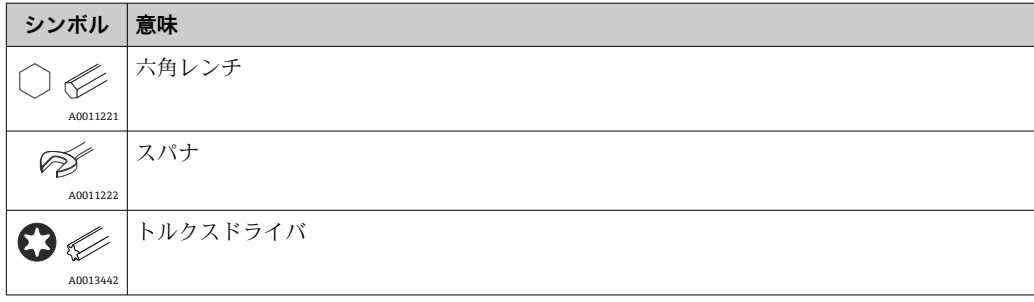

# **1.3 関連資料**

- 関連する技術資料の概要については、以下を参照してください。
	- ■デバイスビューワー [\(www.endress.com/deviceviewer](https://www.endress.com/deviceviewer)):銘板のシリアル番号を 入力します。
		- Endress+Hauser Operations アプリ:銘板のシリアル番号を入力するか、銘板の マトリクスコードをスキャンしてください。

ご注文の機器バージョンに応じて、以下の関連資料が用意されています。

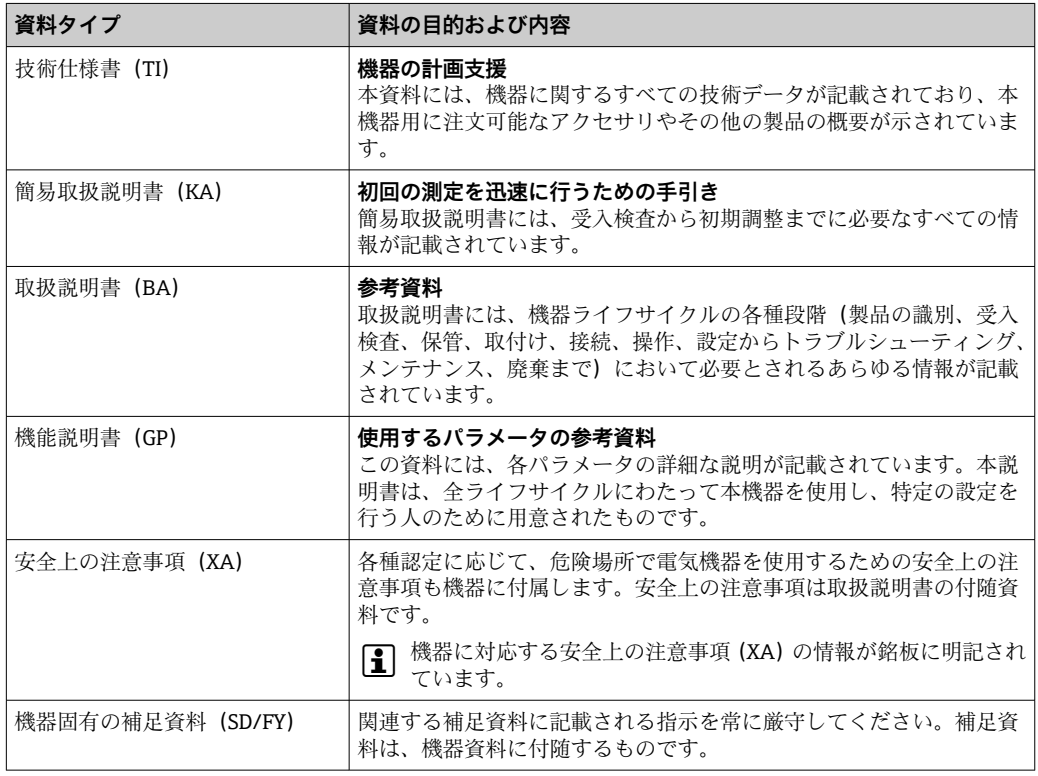

# **1.4 登録商標**

### **HART®**

FieldComm Group, Austin, Texas, USA の登録商標です。

# <span id="page-6-0"></span>**2 安全上の注意事項**

### **2.1 作業員の要件**

#### **注記**

**設置、設定、診断、メンテナンスを実施する作業員は、以下の要件を満たす必要があり ます。**

- ▶ 訓練を受けて資格を有する専門作業員:当該任務および作業に関する資格を取得し ていること
- ▶ プラント所有者/事業者から許可を与えられていること
- ▶ 各地域/各国の法規を熟知していること
- ‣ 専門作業員は作業を開始する前に、説明書、補足資料および証明書(用途に応じて) の説明を熟読して理解しておく必要があります。
- ▶ 指示に従い、基本条件を遵守すること

オペレータは、以下の要件を満たす必要があります。

- ▶ 施設責任者からその作業に必要な訓練を受け、許可を得ていること
- ▶ 本取扱説明書の指示を導守すること

## **2.2 指定用途**

本機器は汎用的かつ設定可能なフィールド温度伝送器であり、測温抵抗体(RTD)、熱 電対(TC)、抵抗および電圧トランスミッタ用に 1 つまたは 2 つの温度センサ入力が備 えられています。本機器は現場設置用に設計されています。

不適切な、あるいは指定用途以外での使用に起因する損傷については、製造者は責任を 負いません。

### **2.3 労働安全**

機器で作業する場合:

▶ 各国の規制に従って、必要な個人用保護具を着用してください。

## **2.4 操作上の安全性**

- 適切な技術的条件下でエラーや故障がない場合にのみ、機器を操作してください。
- 施設作業者には、機器を支障なく操作できるようにする責任があります。

電源

▶ 本機器は、必ず NEC クラス 02 (低電圧/電流)に準拠した 11.5~42 Vpc の電源電 圧、8 A/150 VA の短絡電力制限で電源を供給する必要があります。

#### **機器の改造**

無許可での機器の改造は、予測不可能な危険が生じる可能性があるため禁止されていま す。

▶ 変更が必要な場合は、Endress+Hauser 営業所もしくは販売代理店にお問い合わせく ださい。

#### **修理**

操作上の安全性と信頼性を保証するために、以下の点にご注意ください。

- ▶ 機器の修理は、明確に許可された場合にのみ実施してください。
- ▶ 電気機器の修理に関する各国の規定を遵守してください。
- ▶ 当社純正スペアパーツおよびアクヤサリのみを使用してください。

### <span id="page-7-0"></span>**危険場所**

危険場所で機器を使用する場合には、作業者やプラントが危険にさらされないよう、以 下の点にご注意ください(例:防爆、安全機器)。

- ▶ 注文した機器が危険場所で使用するための仕様になっているか、銘板の技術データ を確認してください。銘板は伝送器ハウジングの側面に貼付されています。
- ▶ 本書に付随する別冊の補足資料の指示に従ってください。

#### **電磁適合性**

計測システムは EN 61010-1 の一般安全要件、IEC/EN 61326 シリーズの EMC 要件、 NAMUR 推奨 NE 21 および NE 89 に準拠しています。

# **2.5 製品の安全性**

本機器は、最新の安全要件に適合するように GEP (Good Engineering Practice)に従っ て設計され、テストされて安全に操作できる状態で工場から出荷されます。

本機器は一般的な安全基準および法的要件を満たします。また、機器固有の EU 適合宣 言に明記された EU 指令にも準拠します。Endress+Hauser は機器に CE マークを添付 することにより、機器の適合性を保証します。

# **2.6 IT セキュリティ**

取扱説明書の指示に従って製品を設置および使用した場合にのみ、当社の保証は有効で す。本製品には、設定が不注意で変更されないよう、保護するためのセキュリティ機構 が備えられています。

製品および関連するデータ伝送の追加的な保護を提供する IT セキュリティ対策を、事 業者自身が自社の安全基準に従って講じる必要があります。

# **3 受入検査および製品識別表示**

### **3.1 受入検査**

納品時:

- 1. 梱包に損傷がないか確認します。
	- すぐに製造者にすべての損傷を報告してください。 損傷したコンポーネントは取り付けないでください。
- 2. 納品書を使用して納入品目を確認します。
- 3. 銘板のデータと納品書に記載された注文什様を比較します。
- 4. 技術仕様書やその他の必要な関連資料(例:証明書)がすべてそろっていること を確認します。
- ■1つでも条件が満たされていない場合は、製造者にお問い合わせください。

# <span id="page-8-0"></span>**3.2 製品識別表示**

機器は、次の方法で識別できます。

- 銘板の仕様
- ■銘板に記載されたシリアル番号をデバイスビューワー (www.endress.com/deviceviewer)に入力します。機器に関係するすべてのデータお よび機器に添付される技術資料の一覧が表示されます。
- 銘板のシリアル番号を Endress+Hauser Operations アプリに入力するか、Endress +Hauser Operations アプリで銘板の 2-D マトリクスコード (OR コード) をスキャン すると、機器に関するすべての情報および機器に付属する技術仕様書が表示されま す。

### **3.2.1 銘板**

### **正しい機器が納入されていますか?**

銘板には機器に関する以下の情報が記載されています。

- 製造者識別、機器名称
- ■オーダーコード
- 拡張オーダーコード
- シリアル番号
- タグ名 (TAG) (オプション)
- ■技術データ、例:供給電圧、消費電流、周囲温度、通信関連データ (オプション)
- 保護等級
- 認証(シンボル付き)
- 安全上の注意事項 (XA) 参照(オプション)
- ▶ 銘板の情報とご注文内容を照合してください。

### **3.2.2 製造者名および所在地**

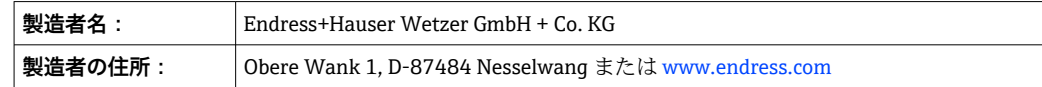

# **3.3 合格証と認証**

● 本機器に有効な認証と認定:銘板のデータを参照してください。

認証関連のデータおよびドキュメント:www.endress.com/deviceviewer →(シリア  $| \cdot |$ ル番号を入力)

# **3.4 保管および輸送**

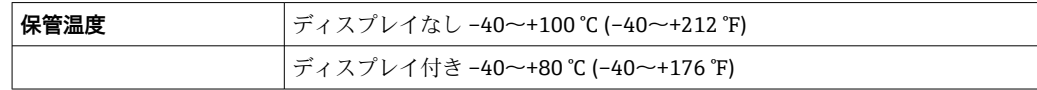

最大相対湿度:< 95 %(IEC 60068-2-30 に準拠)

■ 機器を保管および輸送する場合、機器が衝撃や外部の影響から確実に保護されるよ うに梱包してください。納入時の梱包材を使用すると、最適な保護効果が得られま す。

保管中は、以下に示す環境の影響を回避してください。

- 直射日光
- 高温の物体の近く
- 機械的振動
- 腐食性の測定物

# <span id="page-10-0"></span>**4 取付け**

安定性のあるセンサを使用する場合は、本機器を直接センサに取り付けることが可能で す。壁またはパイプへの分離型取付けのために、2 つの取付ブラケットが用意されてい ます。バックライトディスプレイは、4 つの異なる位置に取り付けることができます。

### **4.1 取付要件**

### **4.1.1 寸法**

機器の寸法については、「技術データ」セクションを参照してください。

### **4.1.2 設置場所**

機器を正しく取り付けることができるよう、設置場所における必須条件の詳細(周囲温 度、保護等級、気候クラスなど)については、「技術データ」セクションを参照してく ださい 。

危険場所で使用する場合は、合格証と認証で規定されたリミット値を遵守してください (防爆に関する安全上の注意事項を参照)。

# **4.2 伝送器の取付け**

### **注記**

**取付ネジを締め付けすぎないでください。フィールド伝送器の損傷につながる可能性 があります。**

‣ 最大トルク = 6 Nm (4.43 lbf ft)

### **4.2.1 センサ直接取付け**

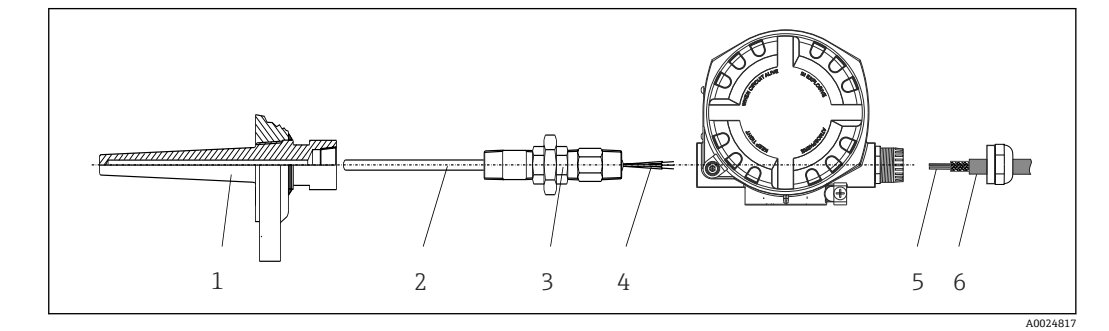

#### ■1 センサにフィールド伝送器を直接取付け

- 1 サーモウェル
- 2 測定インサート
- 3 ネックチューブニップルおよびアダプタ
- 4 センサケーブル
- 5 フィールドバスケーブル 6 フィールドバスシールドケーブル

1. サーモウェル (1) を取り付けて、ねじ込みます。

- 2. ネックチューブニップルとアダプタ付きの測定インサート(2)を伝送器にねじ込 みます。ニップルとアダプタのネジをシリコンテープでシールします。
- 3. センサケーブル (4) をセンサの端子に接続します (端子の割当てを参照)。
- 4. 測定インサート付きのフィールド伝送器をサーモウェル(1)に取り付けます。
- | 5. | フィールドバスシールドケーブルまたはフィールドバスコネクタ (6) を、もう一 方のケーブルグランドに取り付けます。
- 6. フィールドバスケーブル(5)をフィールドバス伝送器ハウジングのケーブルグラ ンドから端子接続部に通します。
- 7. 「保護等級の保証」セクションの説明に従って、ケーブルグランドをしっかりとね じ込みます[→ 20](#page-19-0)。ケーブルグランドは、防爆要件を満たしている必要があり ます。

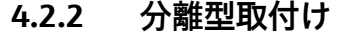

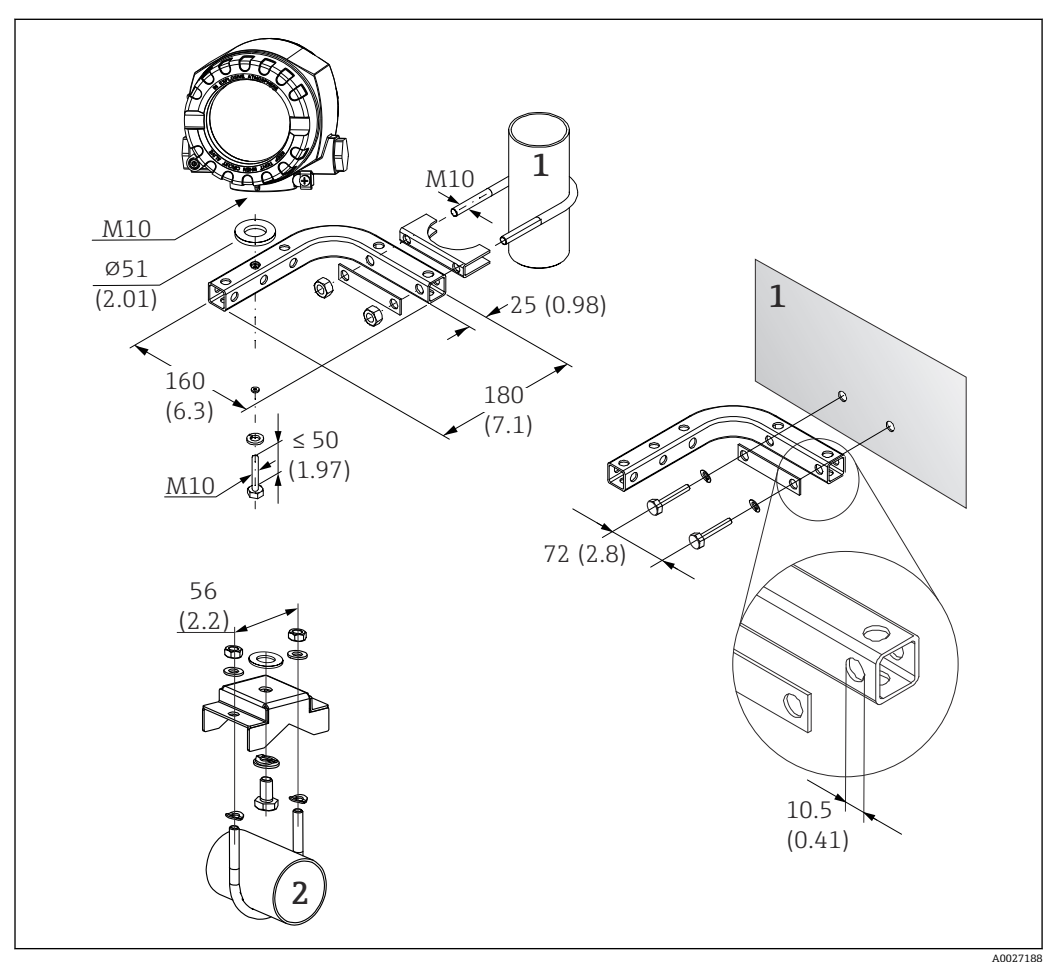

■2 取付ブラケットを使用したフィールド伝送器の設置。寸法単位:mm (in)

1 壁/パイプ複合型取付ブラケット 2"、L 型、材質 SUS 304 相当

2 パイプ取付ブラケット 2"、U 型、材質 SUS 316L 相当

# **4.3 ディスプレイの取付け**

<span id="page-12-0"></span>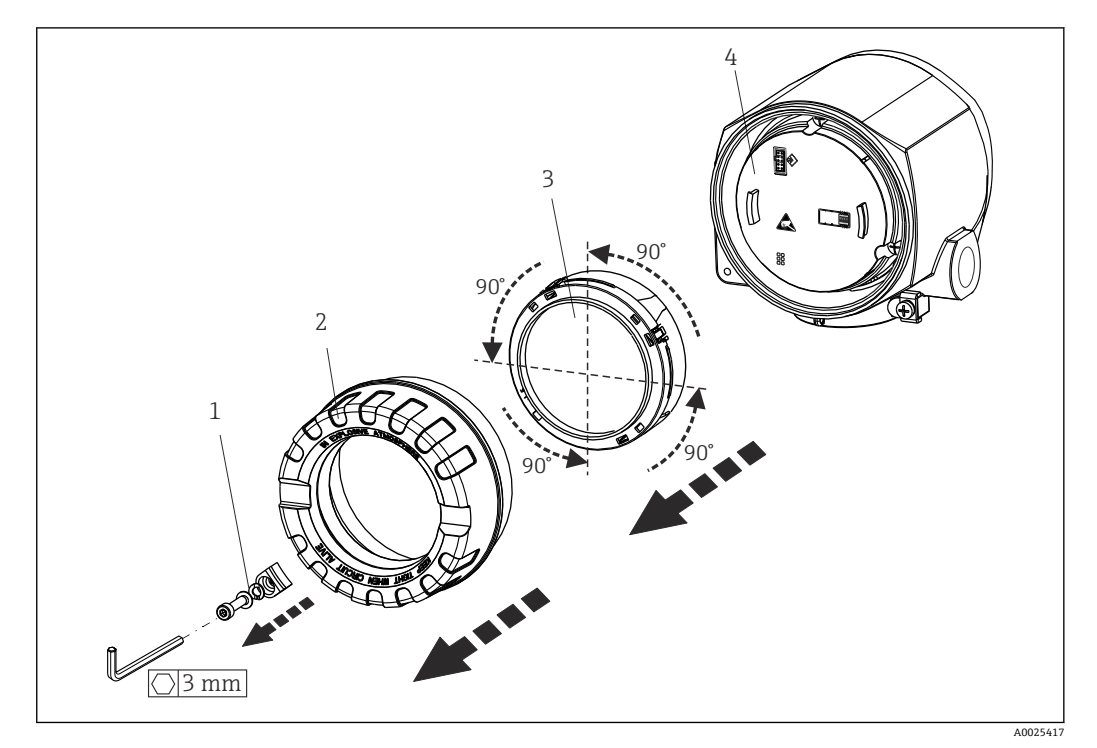

3 4 x ディスプレイの取付位置、90° 単位で脱着可能

- 1 カバークランプ
- 2 ハウジングカバー (O リング付き)
- 3 ディスプレイ(リテーナおよび変形保護付き)
- 4 電子モジュール
- 1. カバークランプ(1)を外します。
- 2. ハウジングカバーと O リング (2) を外します。
- 3. ディスプレイと変形保護(3)を電子モジュール (4) から外します。リテーナを 使用してディスプレイを 90° 単位で目的の位置に取り付けて、電子モジュールの 適切なスロットに差し込みます。
- 4. 必要に応じて、ハウジングカバーとハウジングベースのネジをきれいにして、潤 滑します。(推奨潤滑剤:Klüber Syntheso Glep 1)
- 5. そして、ハウジングカバーと O リングをねじ込みます。
- 6. カバークランプ(1)を再び取り付けます。

# **4.4 設置状況の確認**

機器の設置後、以下を確認してください。

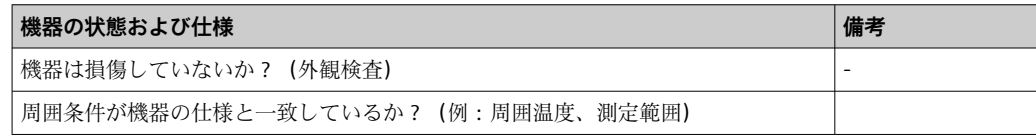

# <span id="page-13-0"></span>**5 電気接続**

### **5.1 接続要件**

### L **注意**

#### **電子部品が破損する可能性があります。**

- ▶ 電源のスイッチを切ってから機器を設置または接続してください。これに従わない 場合、電子部品を破損する可能性があります。
- ▶ 防爆認定機器の配線については、各取扱説明書で指定されている防爆補足資料の指 示および配線図に特に注意してください。ご不明な点がある場合は、当社営業所も しくは販売代理店にお問い合わせください。

フィールド伝送器の端子部を配線するには、プラスドライバが必要です。

#### **注記**

### **ネジ端子を締め付けすぎないでください。伝送器の損傷につながる可能性があります。** ▶ 最大トルク = 1 Nm  $(^3/4$  lbf ft)

機器を配線する場合は、以下の手順に従ってください。

- $1.$  カバークランプを取り外します。→ 図3. 13
- 2. 端子接続部のハウジングカバーと O リングを外します→ 図 3, 13。端子接続 部は電子モジュールの反対側にあります。
- 3. 機器のケーブルグランドを開きます。
- 4. 適切な接続ケーブルをケーブルグランドの開口部に通します。
- 5. [→ 4, 15、](#page-14-0)ならびに「センサの接続」→ 14 と「機器の接続」[→ 16](#page-15-0) セクションの説明に従ってケーブルを配線します。
- 6. 配線が完了したら、ネジ端子をしっかりと締め付けます。ケーブルグランドを再 び締め付けます。「保護等級の保証」セクションの説明を参照してください。
- 7. 必要に応じて、ハウジングカバーとハウジングベースのネジをきれいにして、潤 滑します。(推奨潤滑剤:Klüber Syntheso Glep 1)
- 8. 再びハウジングカバーをしっかりとねじ込み、カバークランプを取り付けます。 → 图 13

接続エラーを回避するために、設定を行う前に必ず「配線状況の確認」セクションの指 示に従ってください。

### **5.2 センサの接続**

### **注記**

▶ △ ESD - 静電気放電: 端子を静電気放電から保護してください。これに従わなかっ た場合、電子部品が損傷する、または誤作動が発生する可能性があります。

#### **端子割当て**

<span id="page-14-0"></span>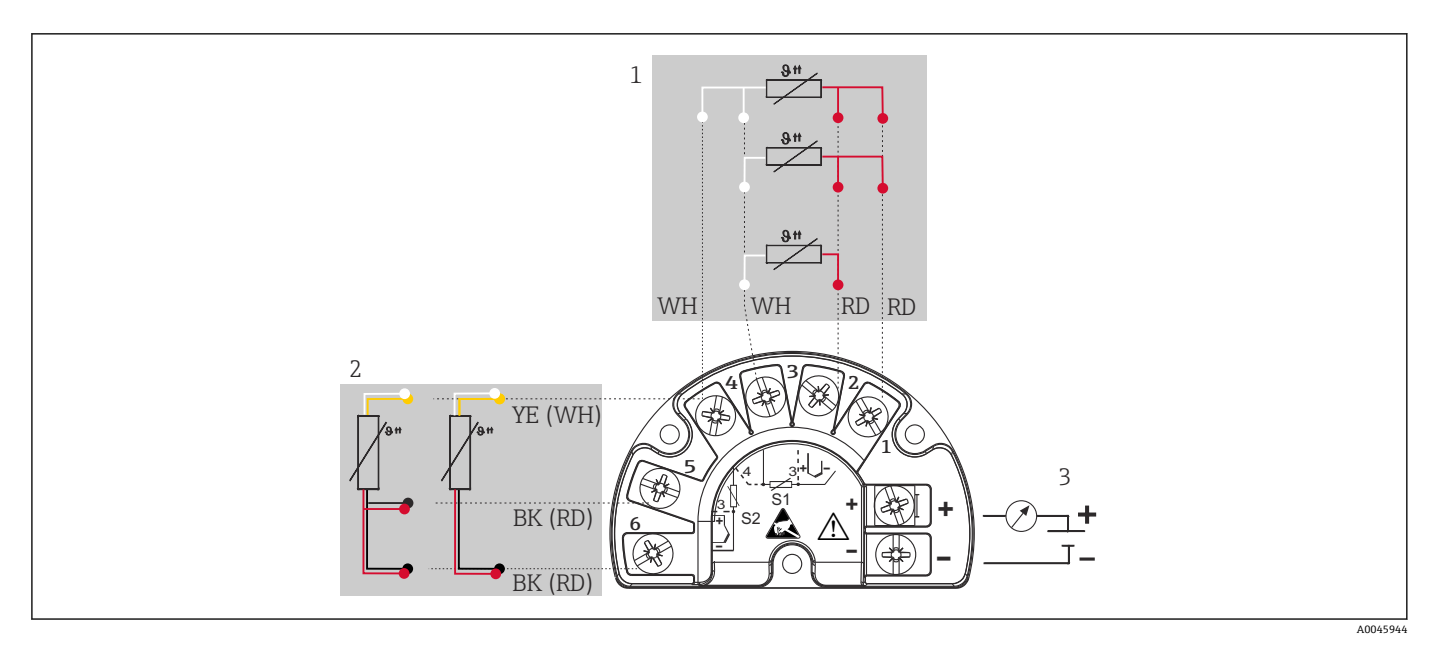

4 フィールド伝送器、測温抵抗体、2 センサ入力の配線

- 1 センサ入力 1、測温抵抗体:2、3、4 線式
- 2 センサ入力 2、測温抵抗体:2、3 線式
- 3 フィールド伝送器用電源およびアナログ出力 4~20 mA またはフィールドバス接続

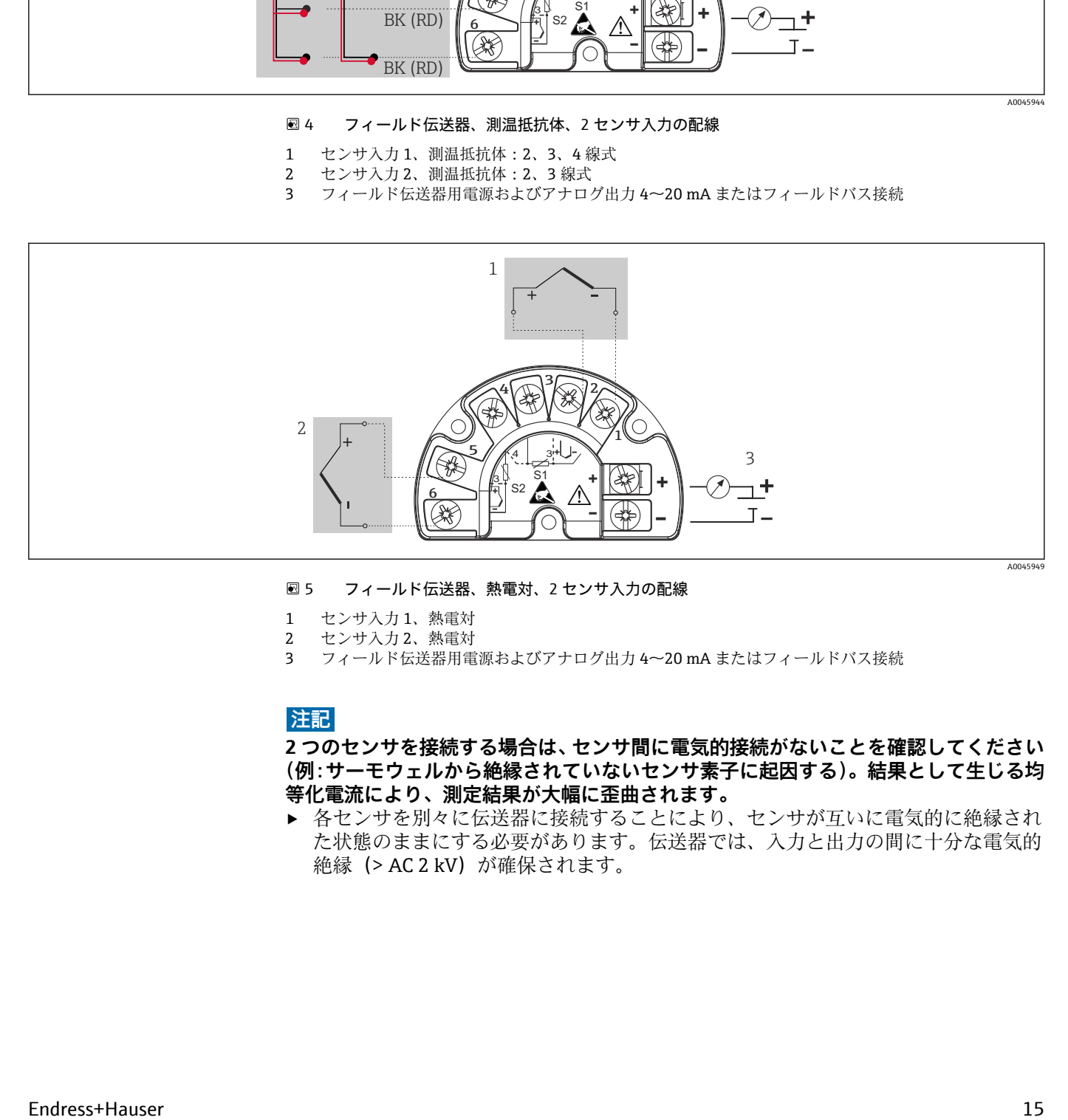

#### ■5 フィールド伝送器、熱電対、2 センサ入力の配線

- 1 センサ入力 1、熱電対
- 2 センサ入力 2、熱電対
- 3 フィールド伝送器用電源およびアナログ出力 4~20 mA またはフィールドバス接続

### **注記**

**2 つのセンサを接続する場合は、センサ間に電気的接続がないことを確認してください (例:サーモウェルから絶縁されていないセンサ素子に起因する)。結果として生じる均 等化電流により、測定結果が大幅に歪曲されます。**

▶ 各センサを別々に伝送器に接続することにより、センサが互いに電気的に絶縁され た状態のままにする必要があります。伝送器では、入力と出力の間に十分な電気的 絶縁 (> AC 2 kV) が確保されます。

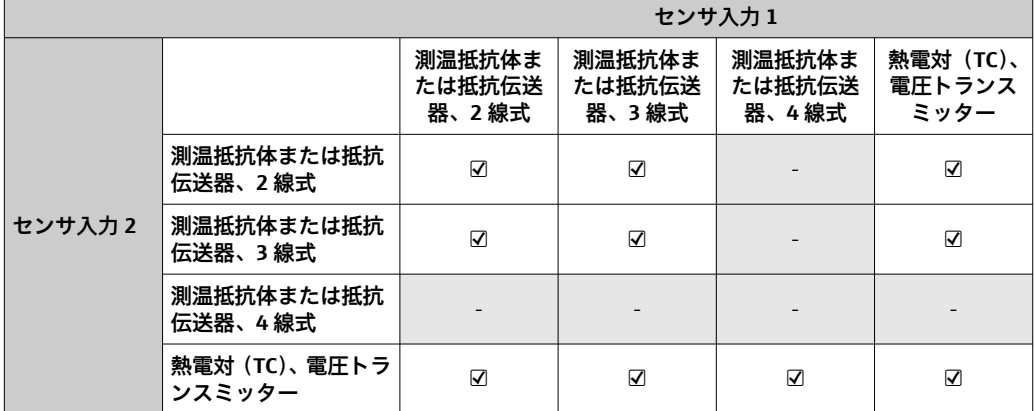

<span id="page-15-0"></span>**両方のセンサ入力が割り当てられている場合、次の接続の組み合わせが可能です。**

# **5.3 機器の接続**

### **5.3.1 ケーブルグランドまたは電線口**

### L **注意**

### **破損に注意**

- ▶ 電源のスイッチを切ってから機器を設置または接続してください。これに従わない 場合、電子部品を破損する可能性があります。
- ▶ ハウジングを取り付けたために機器が接地されていない場合は、接地ネジの1つを 介して接地することを推奨します。プラントの接地コンセプトに従ってください。 被覆を剥がしたフィールドバスケーブルと接地端子間のケーブルシールドは、でき るだけ短くしてください。機能上の目的により、機能接地の接続が必要になる場合 があります。各国の電気規則を必ず遵守してください。
- ▶ 追加の等電位化を行わずに、フィールドバスケーブルのシールドがシステム内の複 数箇所で接地されている場合、電源周波数に応じた均等化電流が発生し、ケーブル またはシールドが損傷する可能性があります。このような場合は、フィールドバス ケーブルシールドを一端だけ接地し、ハウジングの接地端子には接続しないでくだ さい。接続されていないシールドは絶縁する必要があります!
- ■■フィールドバス接続用の端子には、逆接保護が組み込まれています。
	- ■ケーブル断面積:最大 2.5 mm<sup>2</sup>
	- 接続には、シールドケーブルを使用する必要があります。

基本手順に従ってください。→ ■14

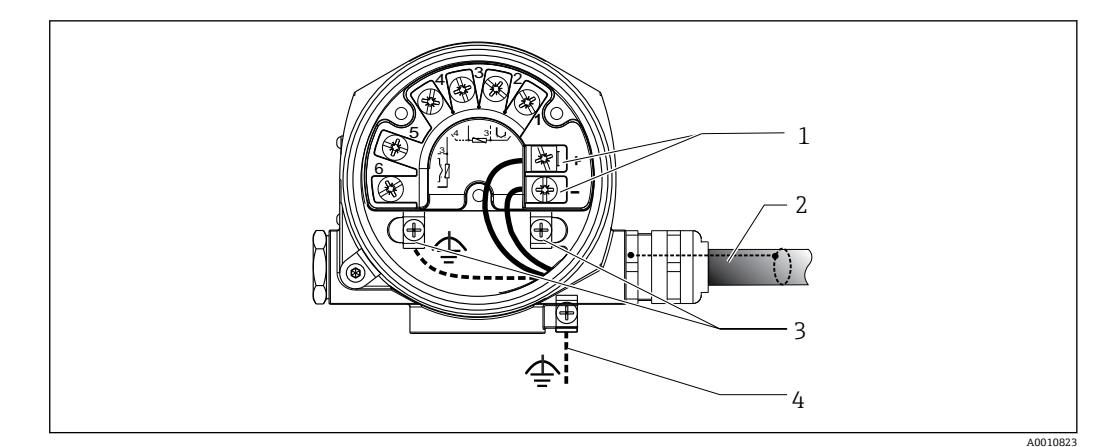

### ■6 機器とフィールドバスケーブルの接続

- フィールドバス端子 フィールドバス通信および電源
- 2 シールドフィールドバスケーブル<br>3 接地端子 (内部)
- 接地端子(内部)
- 接地端子(外部、分離型用)

### **5.3.2 HART 通信抵抗の接続**

 $\Gamma$  HART® 通信抵抗が電源ユニットに内蔵されていない場合は、通信抵抗 250 Ωを2 線式ケーブルに組み込む必要があります。FieldComm Group 発行の資料、特に HCF LIT 20:「HART 技術概要」も参照してください。

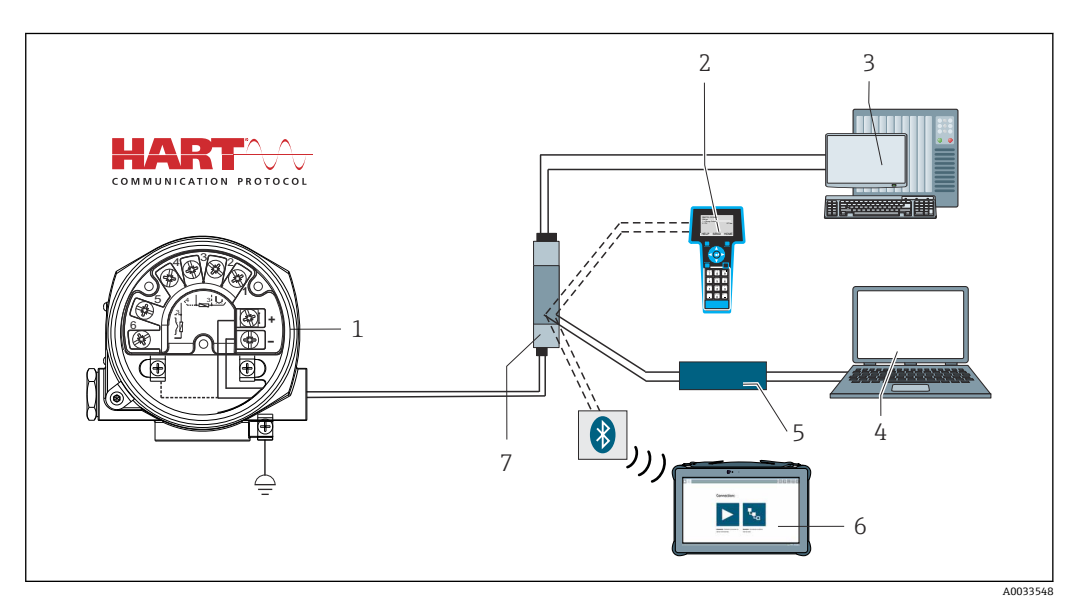

- 7 Endress+Hauser 製電源ユニット(通信抵抗内蔵)との HART 接続
- 1 フィールド温度伝送器<br>2 HART ハンドヘルドコ
- HART ハンドヘルドコミュニケータ
- PLC/プロセス制御システム
- 設定ソフトウェア(例:FieldCare、DeviceCare)
- HART モデム
- Field Xpert SMT70 による設定
- 電源ユニット(例:Endress+Hauser 製 RN22)

<span id="page-17-0"></span>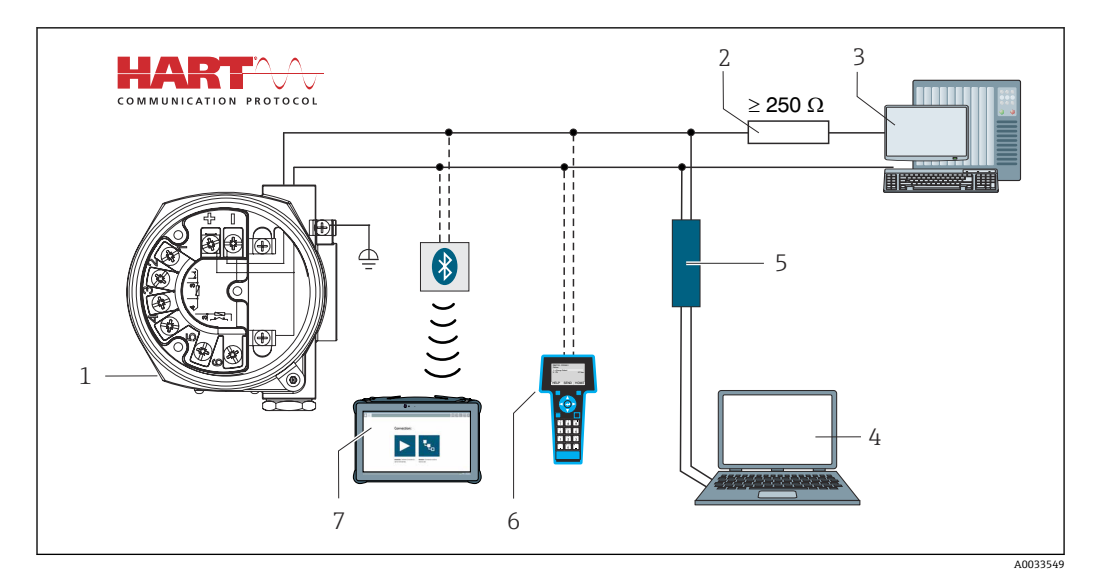

8 HART 通信抵抗が内蔵されていないその他の電源ユニットとの HART 接続

- 1 フィールド温度伝送器<br>2 HART 通信抵抗
- 2 HART 通信抵抗
- **3 PLC/プロセス制御システム**
- 4 設定ソフトウェア(例:FieldCare、DeviceCare)
- 5 HART モデム<br>6 HART ハンド
- 6 HART ハンドヘルドコミュニケータ
- 7 Field Xpert SMT70 による設定

### **5.3.3 シールドおよび接地**

設置作業中は、FieldComm Group の仕様を遵守してください。

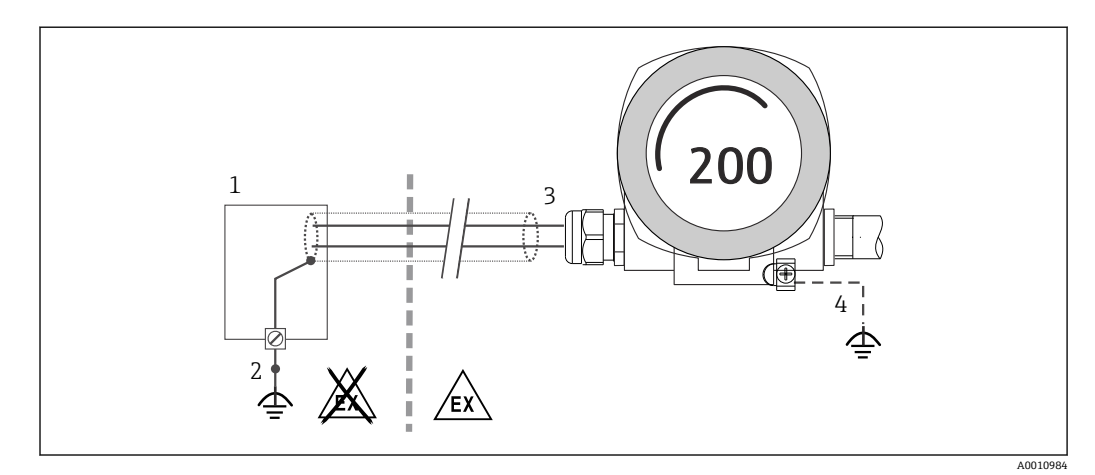

#### ■9 信号ケーブル片側終端のシールドおよび接地 (HART 通信)

- 1 電源ユニット
- 2 HART 通信ケーブルシールドの接地点
- 3 ケーブルシールド片側終端の接地
- 4 フィールド機器の接地(オプション)、ケーブルシールドと絶縁

# **5.4 特別な接続方法**

機器にサージアレスタモジュールが取り付けられている場合は、サージアレスタモジュ ールのネジ端子を介してバスの接続と電源供給が行われます。

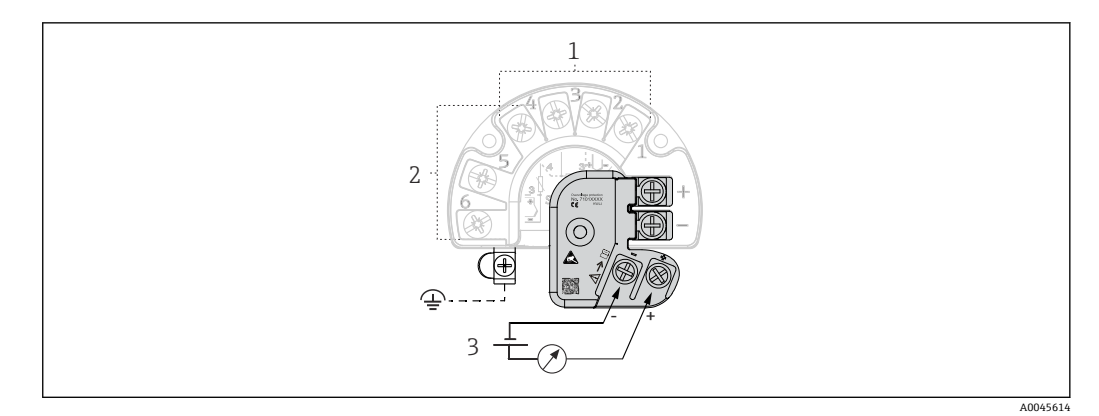

- ■10 サージアレスタの電気接続
- 1 センサ 1
- 2 センサ2<br>3 バスコネ
- 3 バスコネクタおよび電源

### **5.4.1 サージアレスタ機能テスト**

### **注記**

- **サージアレスタモジュールの機能テストを正しく実行するために:**
- ▶ テストを実施する前に、サージアレスタモジュールを取り外します。
- ▶ これを行うには、ドライバーでネジ (1) と (2) を取り外し、六角レンチで固定ネ ジ (3) を取り外します。
- ‣ サージアレスタは簡単に持ち上げることができます。
- ‣ 以下の図が示すように、機能テストを実行します。

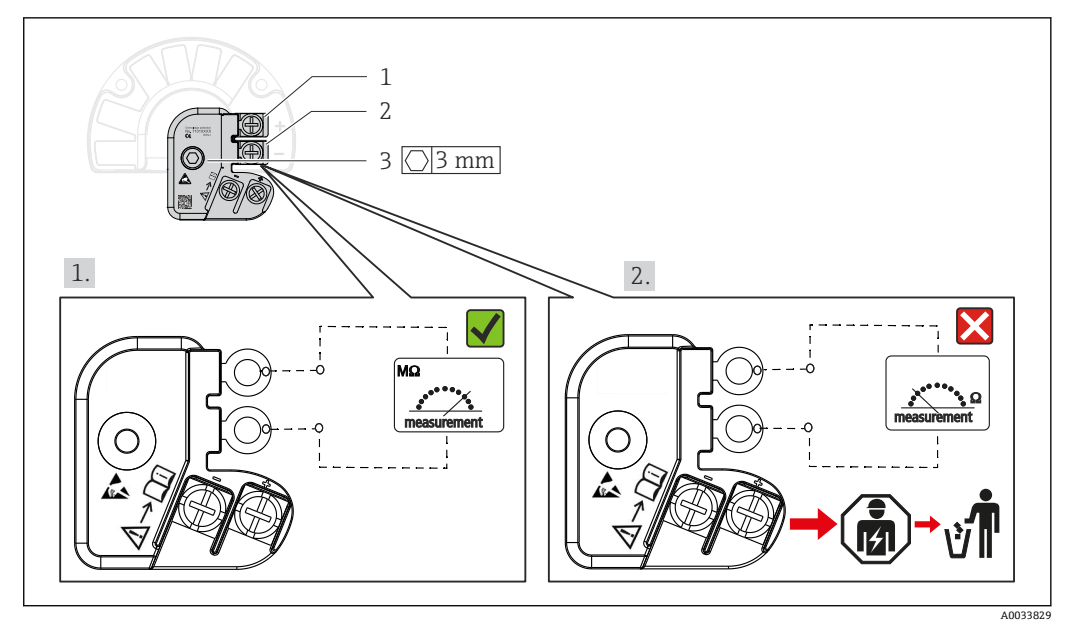

■11 サージアレスタ機能テスト

■ 抵抗計は高インピーダンス範囲 = サージアレスタは作動しています ■。 抵抗計は低インピーダンス範囲 = サージアレスタは故障しています 3。当社サー ビス部門にご連絡ください。故障したサージアレスタは、電子廃棄物として処分し てください。機器の廃棄処分については、「廃棄」セクションを参照してください。

# <span id="page-19-0"></span>**5.5 保護等級の保証**

本機器は、保護等級 IP66/IP67 のすべての要件を満たしています。IP66/IP67 を維持す るために、現場での設置またはメンテナンスの後は、必ず以下の点を確認してくださ い。

- ハウジングの溝にはめ込まれたシールに、汚れや損傷がないことを確認してくださ い。必要に応じて、シールの乾燥、洗浄または交換を行ってください。
- ■機器のカバーやネジすべてを確実に締めてください。
- 指定された外径の接続ケーブルを使用してください (例: M20x1.5、ケーブル径  $8{\sim}12$  mm).
- ■ケーブルグランドをしっかりと締め付けてください。→ 図 12, 20
- ■ケーブルは、ケーブルグランドの手前で下方に垂れるように配線してください(「ウ ォータートラップ」)。これにより、発生する可能性のある水分がグランドに入らない ようになります。ケーブルグランドが上を向かないように機器を設置します。  $\rightarrow$  3 12,  $\approx$  20
- 使用しないケーブルグランドにダミープラグが挿入されていることを確認してくだ さい。
- ■グロメットをケーブルグランドから取り外さないようにしてください。

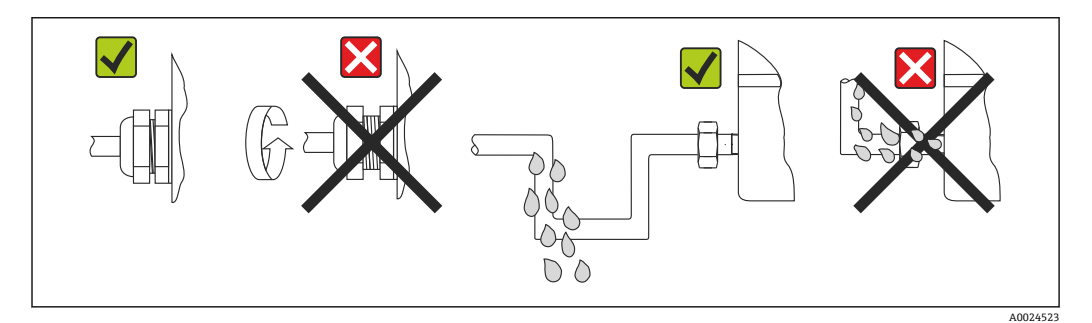

**212 保護等級 IP66IP67 を維持するための接続のヒント** 

# **5.6 配線状況の確認**

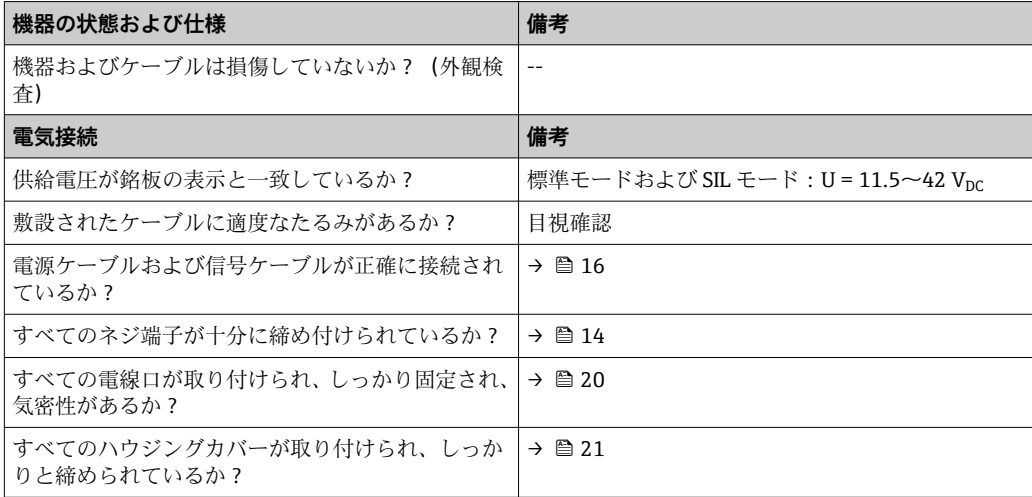

# <span id="page-20-0"></span>**6 操作オプション**

# **6.1 操作オプションの概要**

本機器を設定する方法はいくつかあります。

- **■設定プログラム → 图 25** HART 機能および機器固有のパラメータは、主にフィールドバスインタフェースを介 して設定します。この設定や操作に使用できる専用のツールをさまざまな製造元か ら入手できます。
- **各種ハードウェア設定用の小型スイッチ(DIP スイッチ)およびプルーフテストボタ ン**
	- 電子モジュールの小型スイッチ (DIP スイッチ) を使用して、ハードウェア書き込 み保護を有効化/無効化します。
	- HART 操作なしで SIL モードでテストするためのプルーフテストボタン。ボタンを 押すと、機器の再起動がトリガされます。プルーフテストにより、設定中や、安全 関連パラメータが変更された場合、または一般的に適切な間隔で、SIL モードにお ける伝送器の機能的完全性が確認されます。

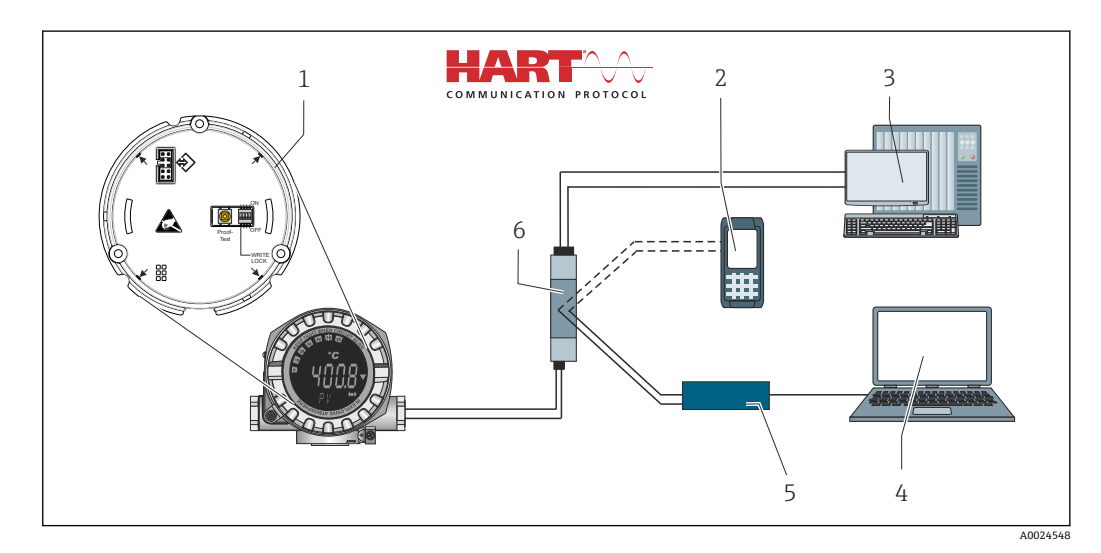

#### ■13 機器の操作オプション

- 1 DIP スイッチによるハードウェア設定およびプルーフテストボタン
- 2 HART ハンドヘルドコミュニケータ
- 3 PLC/プロセス制御システム
- 4 設定ソフトウェア(例:FieldCare、DeviceCare)
- 5 HART モデム
- 6 Field Xpert SMT70 による設定
- 7 電源ユニットおよびアクティブバリア(例:Endress+Hauser 製 RN22)

# **6.1.1 測定値の表示部および操作部**

#### **表示部**

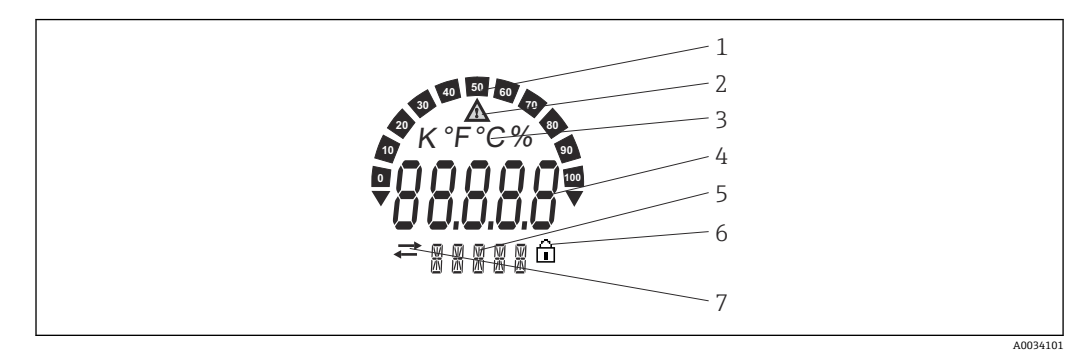

■14 フィールド伝送器の液晶ディスプレイ(バックライト付き、90°単位で脱着可能)

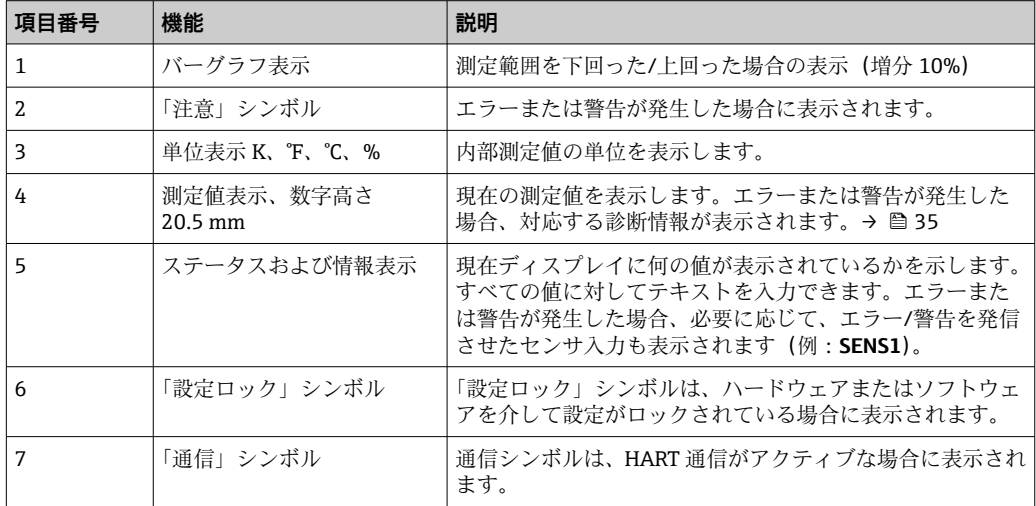

### **現場操作**

### **注記**

▶ △ ESD - 静電気放電: 端子を静電気放電から保護してください。これに従わなかっ た場合、電子部品が損傷する、または誤作動が発生する可能性があります。

ハードウェア書き込み保護とプルーフテストは、電子モジュールの DIP スイッチまたは ボタンを使用して有効にできます。書き込み保護が有効なときは、パラメータを変更す 。<br>ることはできません。 ディスプレイ上の鍵のマークは、書き込み保護がオンになってい ることを示します。書き込み保護により、パラメータへの書き込みアクセスを防ぐこと ができます。

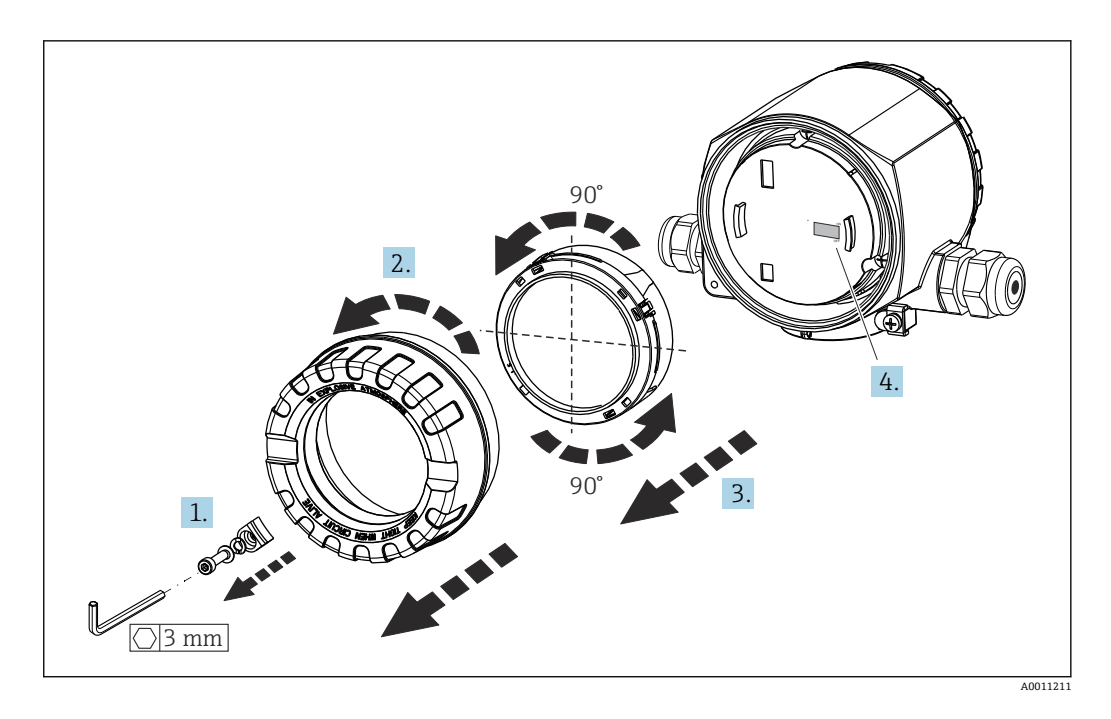

DIP スイッチの設定またはプルーフテストを有効化するための手順:

- 1. カバークランプを取り外します。
- 2. ハウジングカバーと O リングを外します。
- 3. 必要に応じて、電子モジュールからディスプレイとリテーナを取り外します。
- 4. DIP スイッチを使用して、ハードウェア書き込み保護 **WRITE LOCK** を適切に設定 します。一般的に、次のことが適用されます。ON に切替え = 機能の有効化、OFF に切替え = 機能の無効化。SIL 設定テストおよびプルーフテストを実行する場合 は、ボタンを使用して機器を再起動します。
- ハードウェアの設定が完了したら、ハウジングカバーを逆の手順で再び取り付けます。

# <span id="page-23-0"></span>**6.2 操作メニューの構成と機能**

# **6.2.1 操作メニューの構成**

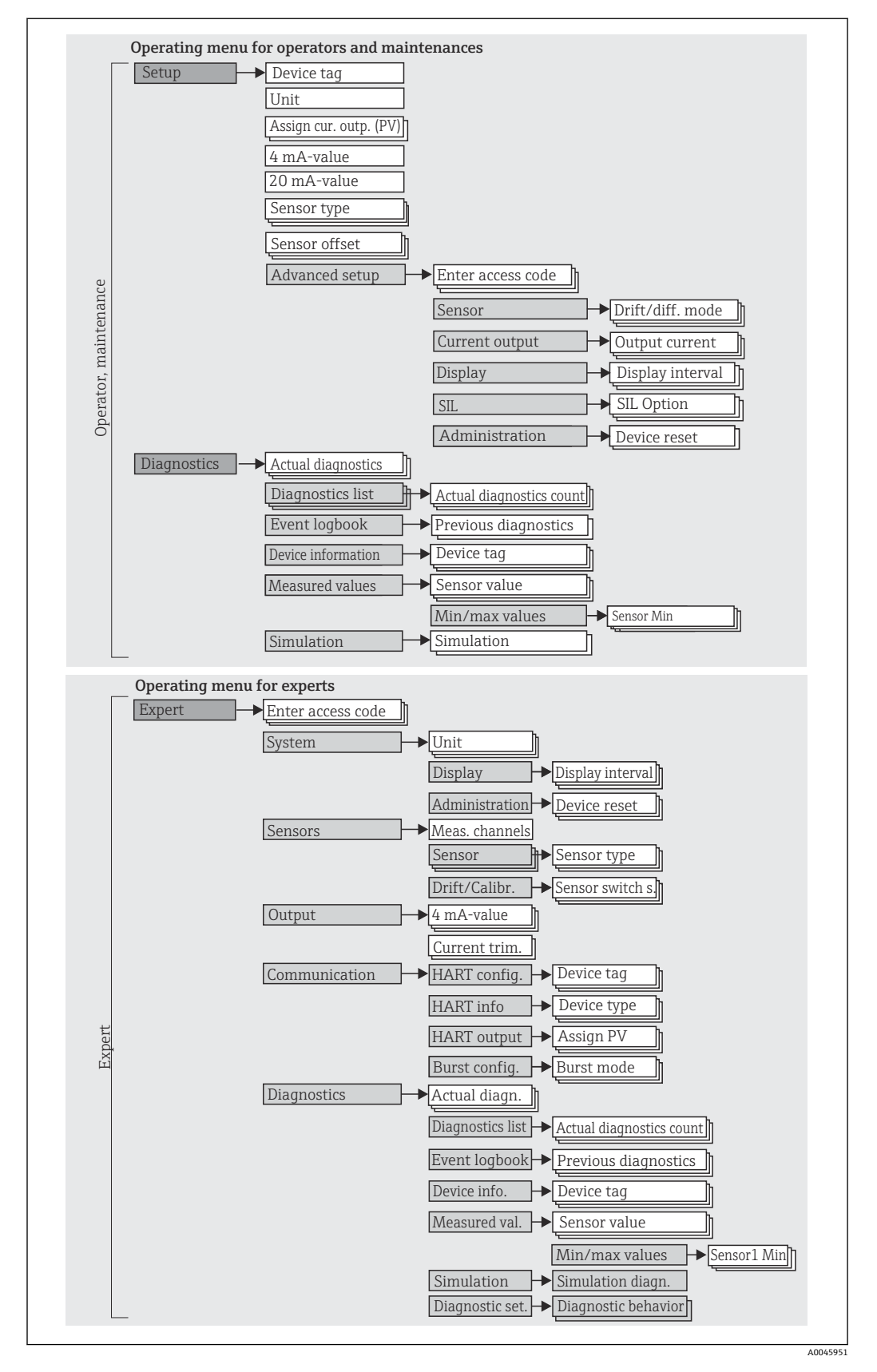

SIL モードの設定は、標準モードの設定とは異なります。詳細については、機能安 全マニュアル(FY01106T)を参照してください。

### **サブメニューおよびユーザーの役割**

メニューの特定の要素は、特定のユーザーの役割に割り当てられています。各ユーザー の役割は、機器ライフサイクル内の標準的な作業に対応します。

<span id="page-24-0"></span>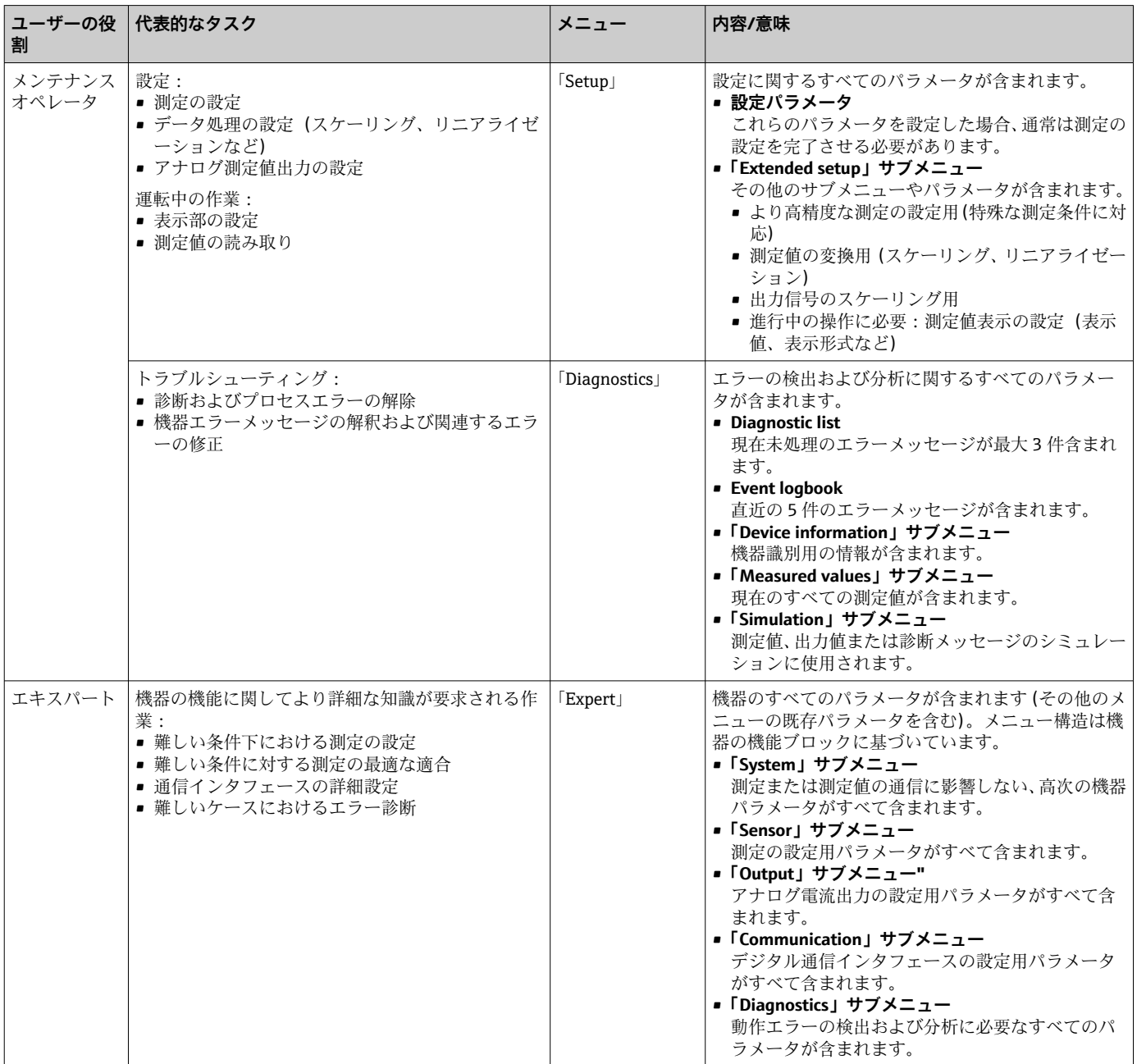

# **6.3 操作ツールによる操作メニューへのアクセス**

### **6.3.1 FieldCare**

### **機能範囲**

Endress+Hauser の FDT/DTM ベースのプラントアセット管理ツールです。システム内 のすべてのインテリジェントフィールド機器を設定できるため、機器の管理作業に役立 ちます。ステータス情報を使用することにより、各機器のステータスと状態を容易かつ 効果的にチェックできます。アクセスには、HART プロトコルまたは CDI (= Endress +Hauser Common Data Interface)が使用されます。

#### 標準機能:

- 伝送器のパラメータ設定
- ■機器データの読込み/保存(アップロード/ダウンロード)
- 測定点の文書化
- 測定値メモリ(ラインレコーダ)およびイベントログブックの視覚化

詳細については、取扱説明書 BA00027S および BA00059AS を参照してください。

#### **DD ファイルの入手先**

詳細については、→ ■29を参照してください。

### **ユーザーインタフェース**

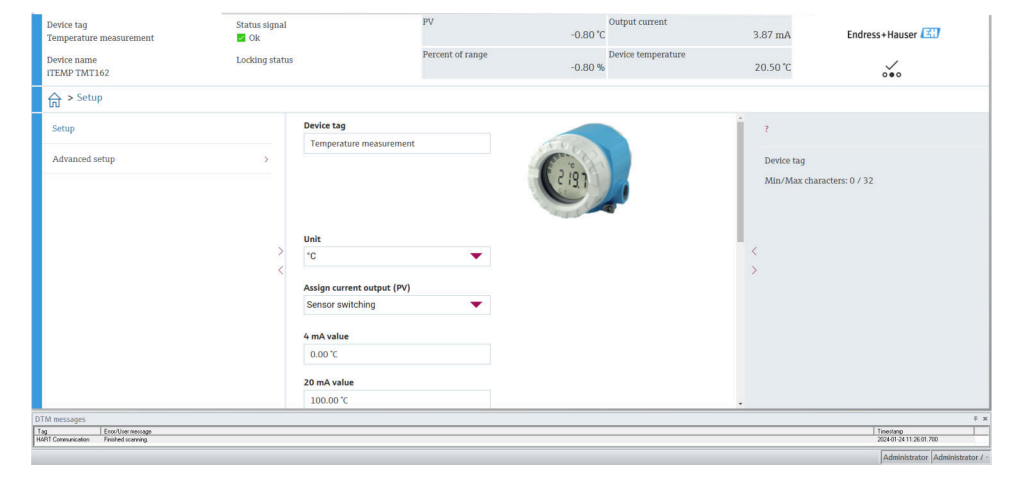

A0045950

### **6.3.2 DeviceCare**

### **機能範囲**

専用の DeviceCare ツールを使用すると、Endress+Hauser 製フィールド機器を容易に設 定できます。DeviceCare の使いやすい設計により、操作がわかりやすく、機器の接続や 設定を直感的に行うことができます。直感的なメニューとステップバイステップでの 指示により、最適な透明性が確保されます。

迅速かつ容易な設定、シングルクリックで機器の接続が可能です(ワンクリック接続)。 ハードウェアの自動識別およびドライバカタログの自動更新。フィールド機器は DTM (デバイスタイプマネージャ)を使用して設定されます。多言語サポート、タッチ機能 を搭載したツールはタブレット端末で使用可能。モデム対応ハードウェアインタフェ ース:(USB/RS232)、TCP/IP、USB、PCMCIA。

#### **DD ファイルの入手先**

詳細については、→ ■ 29 を参照してください。

**ユーザーインタフェース**

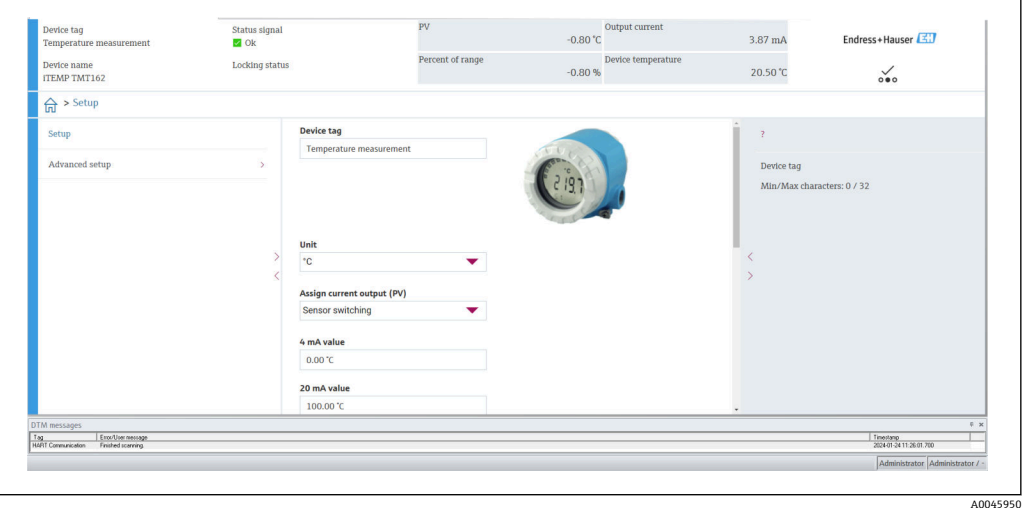

### **6.3.3 Field Xpert**

### **機能範囲**

Field Xpert は、危険場所および非危険場所におけるフィールド機器の設定およびメンテ ナンス用のタッチスクリーンを装備した工業用 PDA です。これにより、Foundation フ ィールドバス、HART、および WirelessHART 機器を効率的に設定できます。Bluetooth または WiFi インタフェースを介して無線通信を行います。

#### **DD ファイルの入手先**

詳細については、→ ■29を参照してください。

### **6.3.4 AMS Device Manager**

#### **機能範囲**

HART プロトコルを介した機器の操作および設定用のエマソン・プロセス・マネジメン ト社製プログラムです。

### **DD ファイルの入手先**

詳細については、→ ■29を参照してください。

### **6.3.5 SIMATIC PDM**

### **機能範囲**

SIMATIC PDM は、シーメンス社製の標準化されたメーカー非依存型プログラムで、イ ンテリジェントフィールド機器の HART プロトコルを介した操作、設定、メンテナン ス、診断のためのツールです。

### **DD ファイルの入手先**

詳細については、→ ■29を参照してください。

# **6.3.6 AMS Trex デバイスコミュニケータ**

### **機能範囲**

HART プロトコルを使用してリモート設定および測定値を表示するための、エマソン・ プロセス・マネジメント社製の工業用ハンドヘルドターミナルです。

### **DD ファイルの入手先**

詳細については、→ ■29を参照してください。

# <span id="page-28-0"></span>**7 システム統合**

### **機器のバージョンデータ**

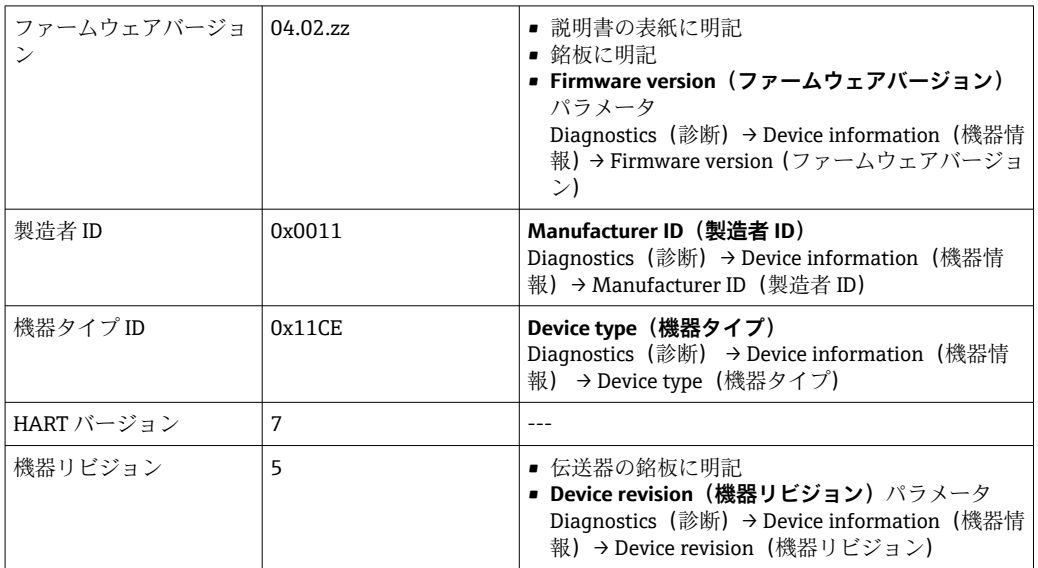

以下の表には、個々の操作ツールに適したデバイス記述ファイル (DD または DTM)と そのファイルの入手先情報が記載されています。

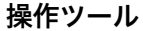

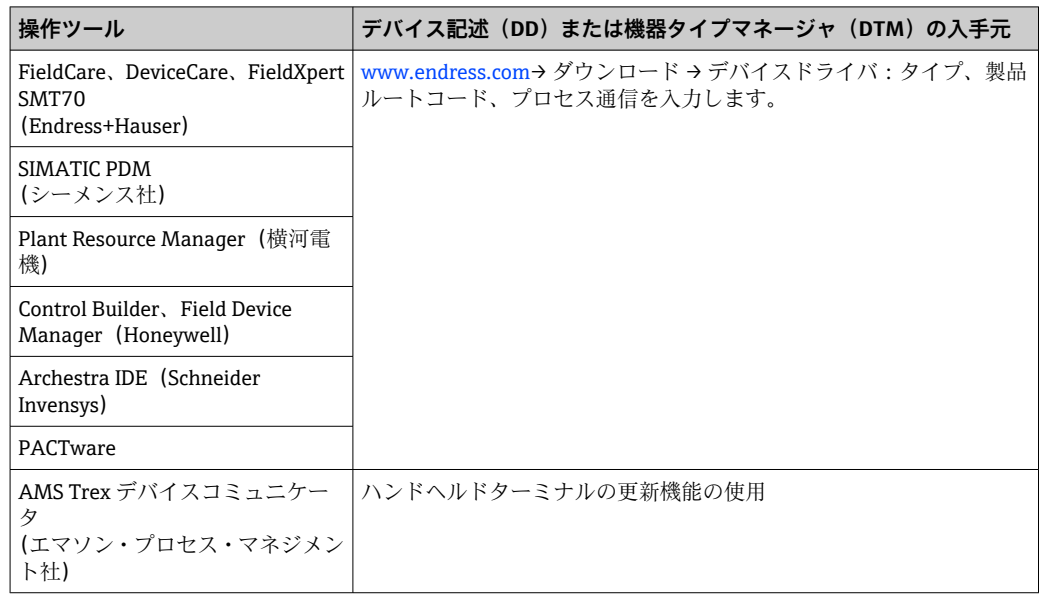

# **7.1 HART 機器変数および測定値**

工場出荷時に、次の測定値が機器変数に割り当てられています。

### **温度測定用の機器変数**

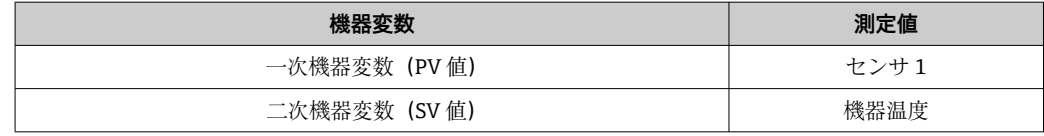

<span id="page-29-0"></span>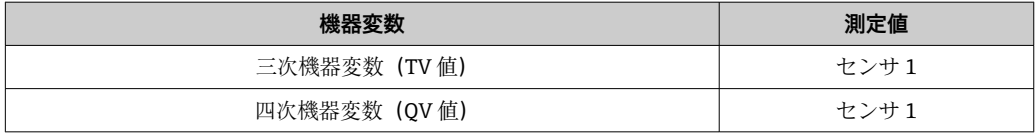

**{1 プロセス変数への機器変数の割当ては、Expert (エキスパート)→ Communication (通信) → HART output (HART 出力) メニューで変更できます。** 

# **7.2 機器変数および測定値**

個々の機器変数に割り当てられている測定値を以下に示します。

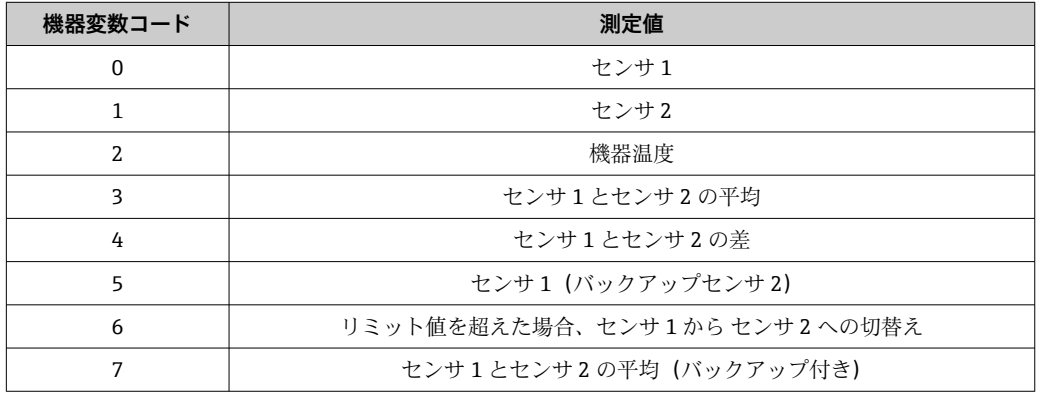

■ HART マスタに機器変数を照会するには、HART コマンド 9 または 33 を使用しま す。

# **7.3 サポートされる HART コマンド**

■ HART プロトコルでは、設定および診断のために、HART マスタとフィールド機器 間で測定データと機器データを伝送できます。ハンドヘルドターミナルまたは PC ベースの操作プログラム(例:FieldCare)などの HART マスタには、HART 機器内 のすべての情報にアクセスするために使用されるデバイス記述ファイル(DD、 DTM)が必要です。この情報は「コマンド」を介してのみ送信されます。

以下の 3 種類のコマンドがあります。

- ユニバーサルコマンド:
- すべての HART 機器でサポートされ、使用されるコマンドです。次のような機能を利 用できます。
- HART 機器の認識
- デジタル測定値の読取り
- コモンプラクティスコマンド: すべてではありませんが多数のフィールド機器でサポートされ、各種機能を実行でき るコマンドです。 ■機器固有コマンド:
	- HART 標準機能以外の機器固有の機能にアクセスするためのコマンドです。特に、個 々のフィールド機器情報にアクセスします。

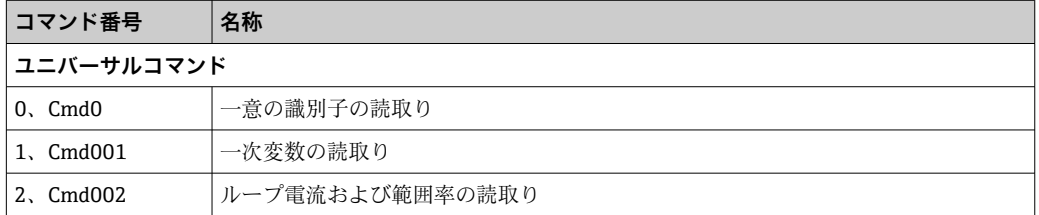

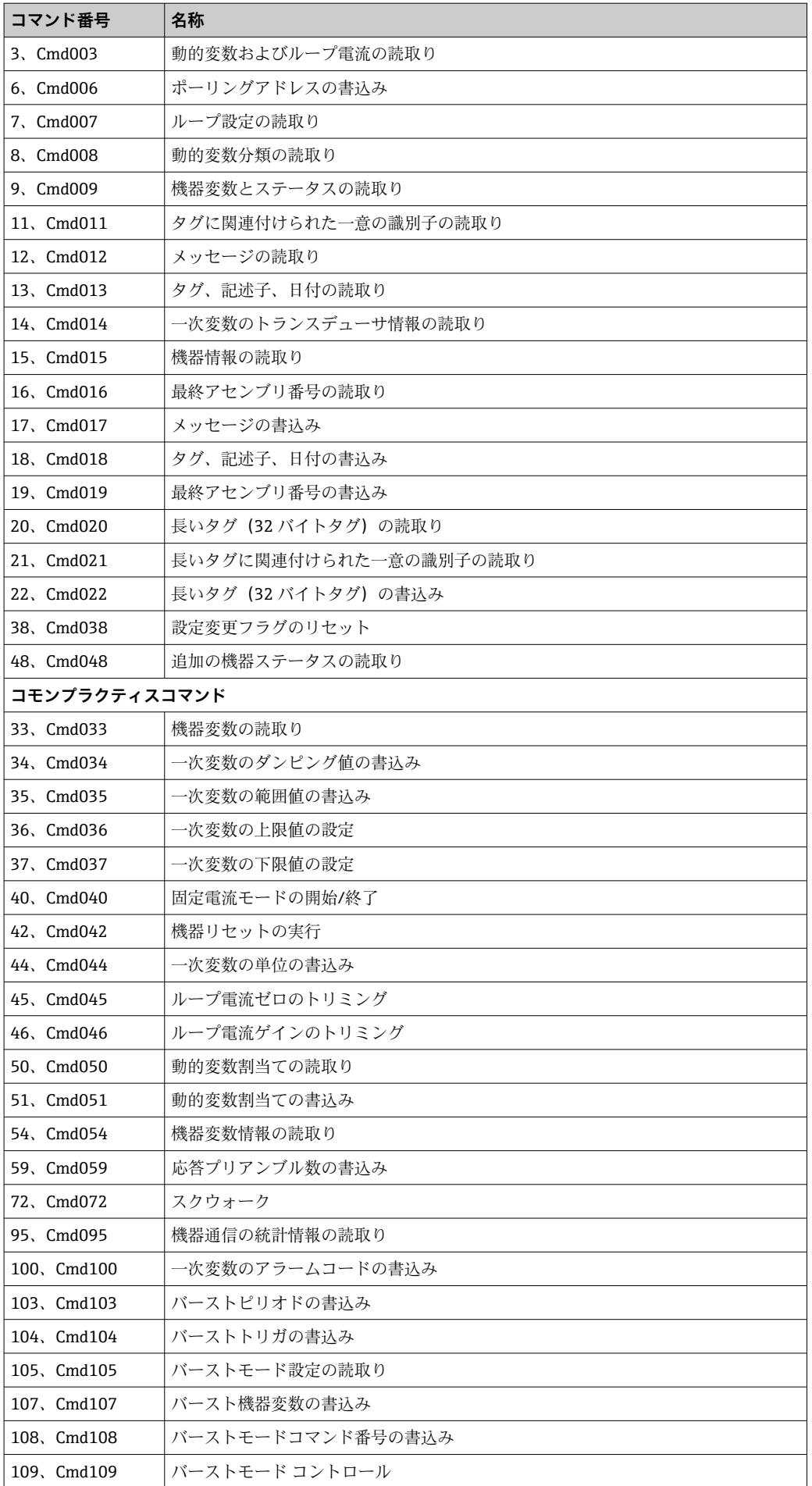

<span id="page-31-0"></span>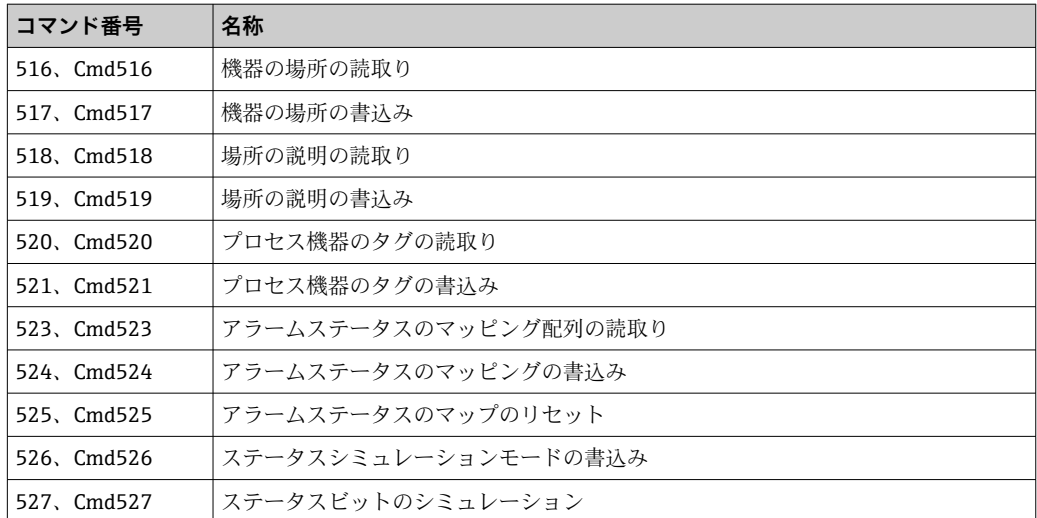

# **8 設定**

# **8.1 機能チェック**

測定点を設定する前に、以下の最終確認をすべて完了してください。

- ■「設置状況の確認」チェックリスト
- ■「配線状況の確認」チェックリスト

# **8.2 機器の電源投入**

配線状況の確認が完了したら、電源をオンにします。電源投入後、伝送器の内部で複数 の自己診断機能が実行されます。 このプロセスの実行中に、以下の一連のメッセージ がディスプレイに表示されます。

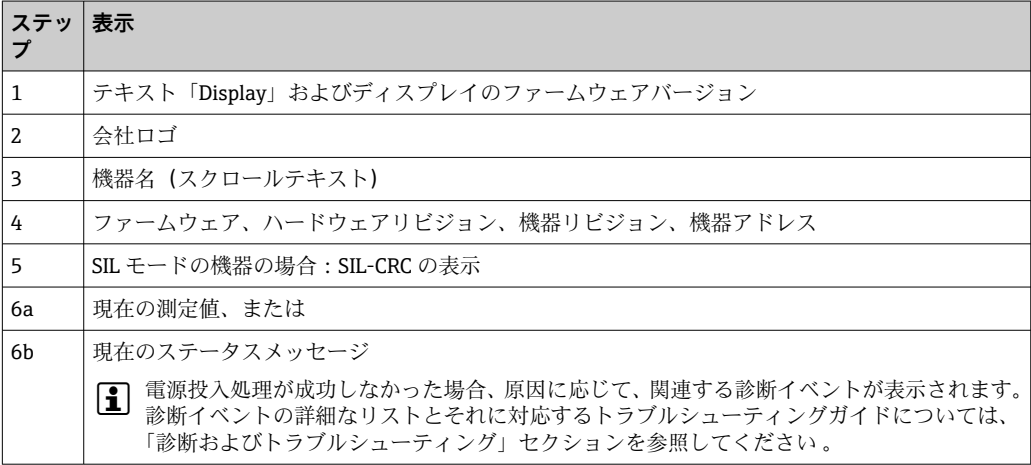

機器は約 30 秒後に作動します。電源投入手順が完了すると、直ちに通常の測定モード が開始します。ディスプレイに測定値とステータス値が表示されます。

# <span id="page-32-0"></span>**8.3 不正アクセスからの設定の保護**

機器がロックされおり、パラメータ設定を変更できない場合は、まずハードウェアまた はソフトウェアロックを介して有効にする必要があります。ディスプレイに鍵のマー クが表示されている場合、機器は書き込み保護されています。

機器のロック解除

- ■ディスプレイ背面の書き込み保護スイッチを「OFF」位置に切り替えます(ハードウ ェア書き込み保護)、または
- 操作ツールを使用してソフトウェアの書き込み保護を解除します。**「機器の書き込み** 保護の設定」に関するパラメータの説明を参照してください。→ <sup>△</sup>73
- ハードウェアの書き込み保護が有効になっている(書き込み保護スイッチが「ON」 の位置に設定)場合、操作ツールで書き込み保護を無効にすることはできません。 操作ツールを使用してソフトウェア書き込み保護を有効または無効にする前に、必 ずハードウェア書き込み保護を無効にする必要があります。

# <span id="page-33-0"></span>**9 診断およびトラブルシューティング**

# **9.1 一般トラブルシューティング**

設定後または運転中にエラーが発生した場合は、必ず以下のチェックリストを使用して トラブルシューティングを開始してください。このチェックリストで作業を繰り返す ことにより、問題の原因究明および適切な対処法を導き出すことができます。

● 重大な故障の場合は、修理のために機器を当社に返却してください。機器を当社に 返却するための手続きについては、「返却」セクションを参照してください。  $\rightarrow$   $\circledcirc$  43

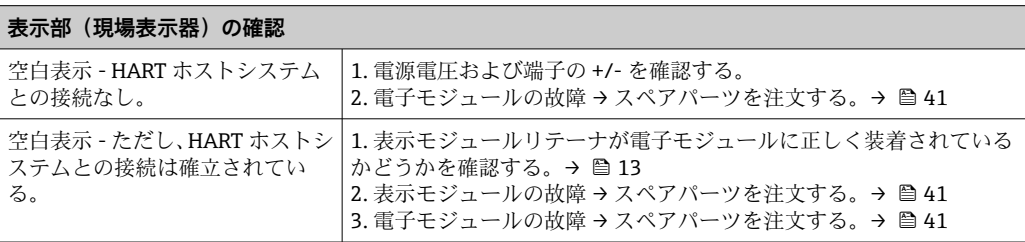

### $\sqrt{ }$

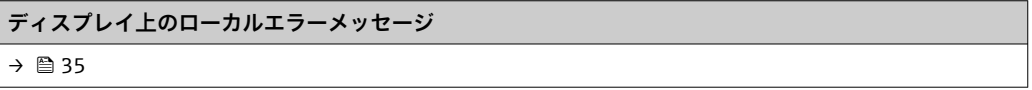

### $\Box$

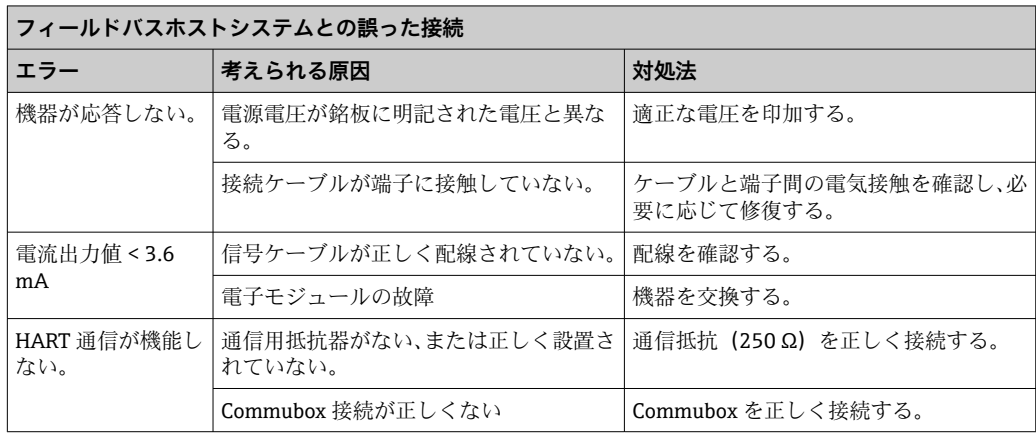

### $\sqrt{ }$

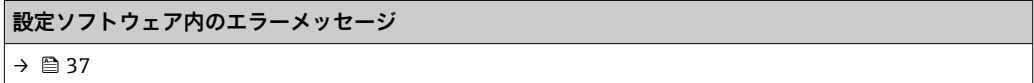

### $\sqrt{ }$

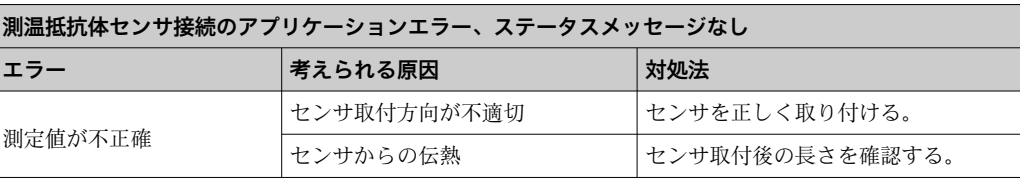

<span id="page-34-0"></span>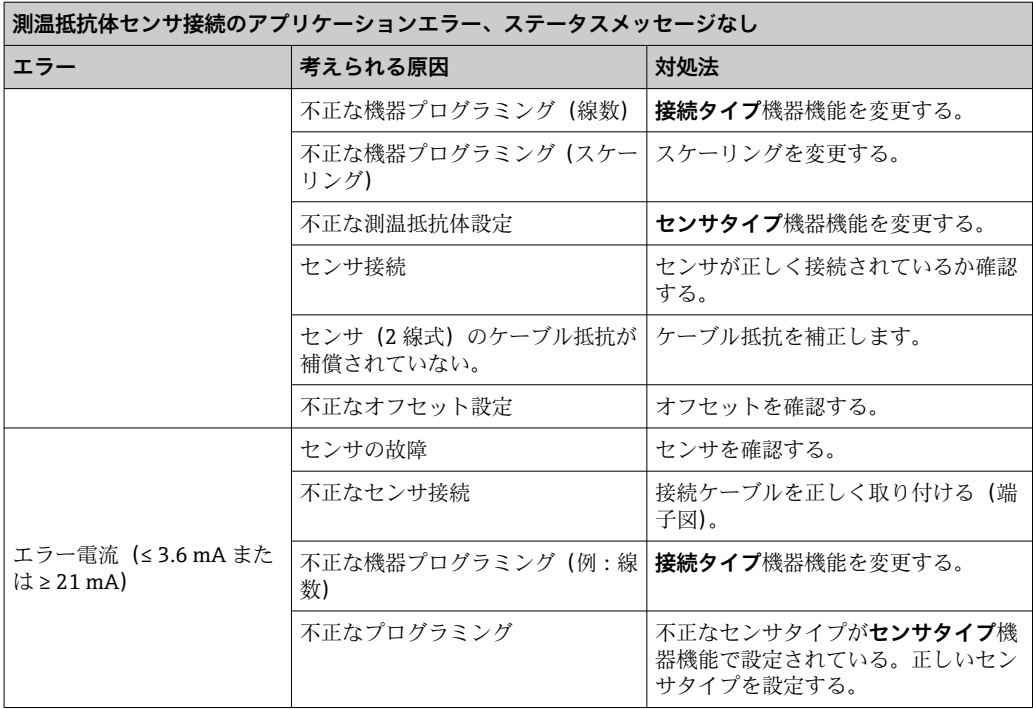

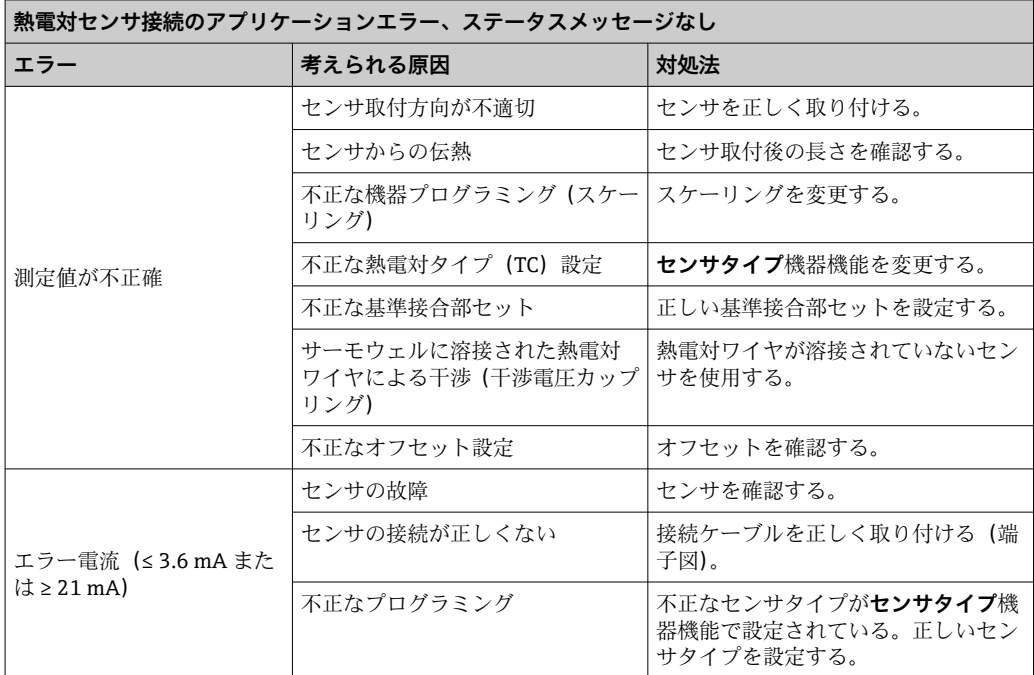

# **9.2 診断情報の概要**

### **9.2.1 診断イベントの表示**

### **注記**

**特定の診断イベントの場合は、ステータス信号と診断動作を手動で設定できます。ただ し、この診断イベントが発生した場合、そのイベントに対する測定値の有効性や、ステ ータス信号 S および M のプロセスと診断動作「警告」および「無効」の適合性は保証 されません。**

‣ ステータス信号の割当てを工場設定にリセットします。

### **ステータス信号**

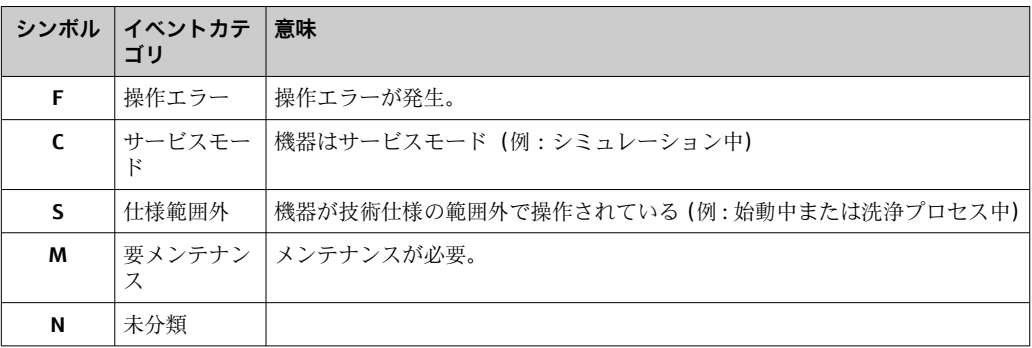

- 有効な測定値を取得できない場合、「-----」とエラーメッセージ+設定されたエラ ー番号+△シンボルが交互に表示されます。
- 有効な測定値が存在する場合、ステータス + 設定されたエラー番号(7 セグメント表 示) と一次測定値 (PV) + △ シンボルが交互に表示されます。

### **診断時の動作**

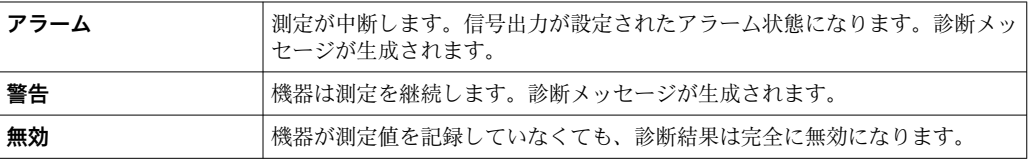
### **診断イベントおよびイベントテキスト**

診断イベントを使用してエラーを特定できます。イベントテキストにより、エラーに関 する情報が提供されます。

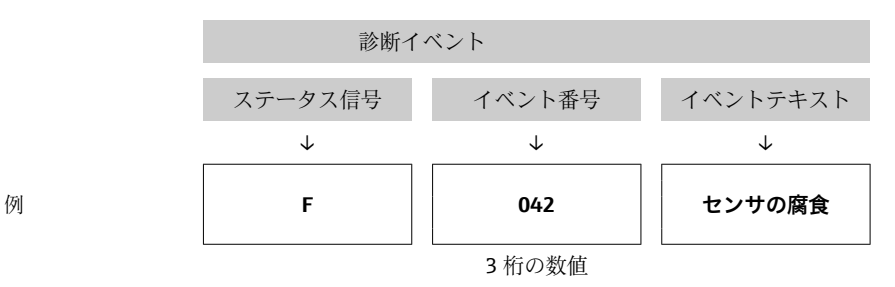

複数の診断メッセージが同時に保留中の場合は、最も優先度の高い診断メッセージのみ が表示されます。その他の保留中の診断メッセージは、**Diagnostic list(診断リスト)** サブメニュ[ー→ 86](#page-85-0) に表示されます。表示優先度はステータス信号により定めら れ、優先順位は上位から F、C、S、M の順番になります。同じステータス信号を有する 複数の診断イベントが保留中の場合は、イベント番号の数字の順序により、優先順位が 決定されます(例:F042 は F044 および S044 の前に表示される)。

処理済みの診断メッセージは、**Event logbook(イベントログブック)**サブメニュ H ー[→ 87](#page-86-0) に表示されます。

# **9.3 診断リスト**

各診断イベントには、工場出荷時に特定のイベント動作が割り当てられています。この 診断イベントの割当てを変更できます。

**例:**

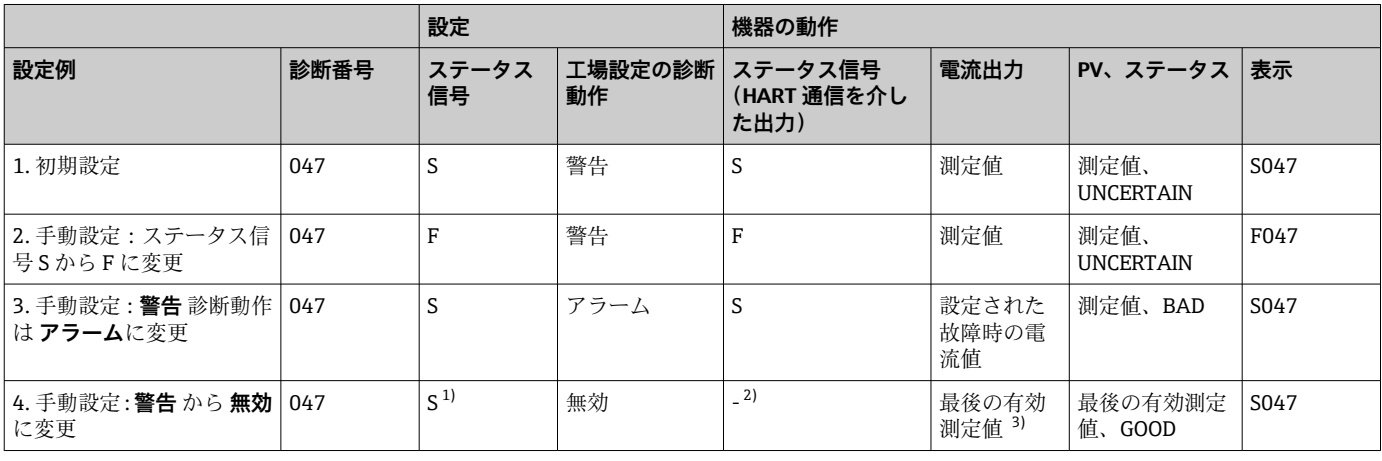

1) 設定は関係しません。

2) ステータス信号は表示されません。

3) 有効な測定値が得られない場合、故障時の電流値が出力されます。

これらの診断イベントに関連するセンサ入力を確認するには、**Actual diag channel (現在の診断チャンネル)**パラメータまたはディスプレイを使用してください。

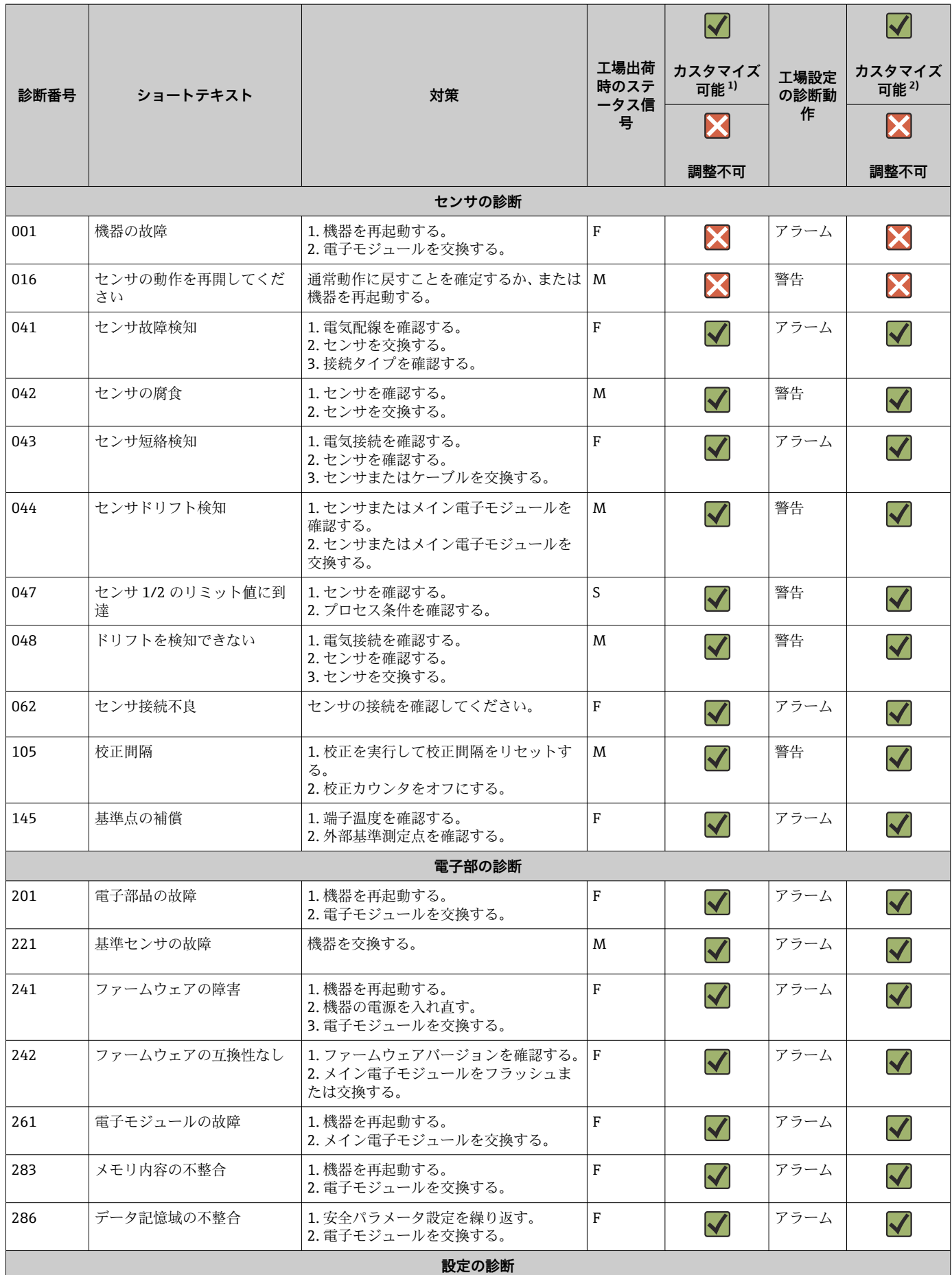

<span id="page-38-0"></span>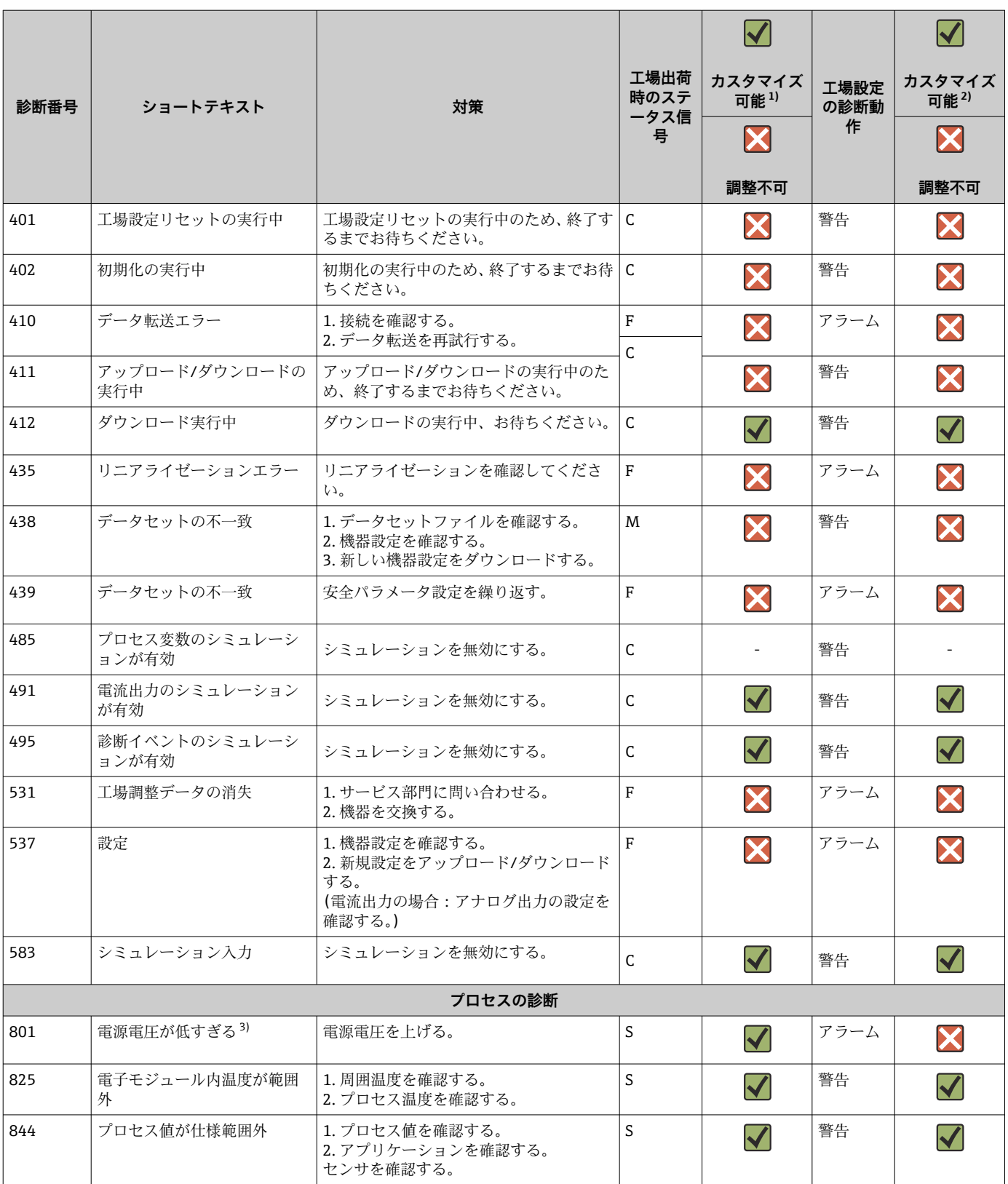

1) F、C、S、M、N に設定可能

2) 「アラーム」「警告」「無効」に設定可能

3) この診断イベントでは、機器は常に「下限」アラームステータスを出力します(出力電流 ≤ 3.6 mA)。

# **9.4 ファームウェアの履歴**

### 改訂履歴

銘板および取扱説明書に記載されたファームウェアのバージョン(FW)は機器リリー スを示します:XX.YY.ZZ(例:01.02.01)。

XX メインバージョンの変更。互換性なし。機器および取扱説明書の変 更。

YY 機能および操作の変更。互換性あり。取扱説明書の変更。

ZZ 修正および内部変更。取扱説明書の変更なし。

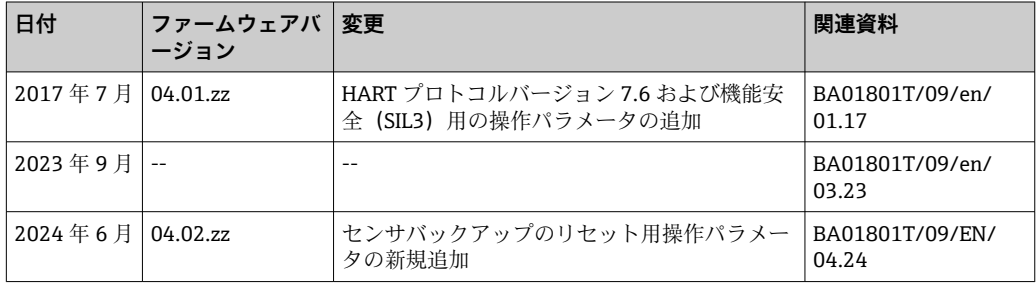

# **10 メンテナンス**

本温度伝送器については、特別なメンテナンス作業は不要です。

### **10.1 清掃**

機器の清掃には、清潔で乾燥した布を使用してください。

# **11 修理**

# **11.1 一般的注意事項**

● 取扱説明書に記載のない修理を行う場合、必ず当社サービス部門に依頼してくださ 、<br>い。

# **11.2 スペアパーツ**

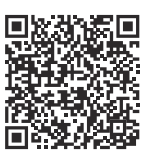

お使いの製品に対して現在使用可能なスペアパーツについては、オンライン: https://www.endress.com/deviceviewer(→シリアル番号を入力)でご確認ください。

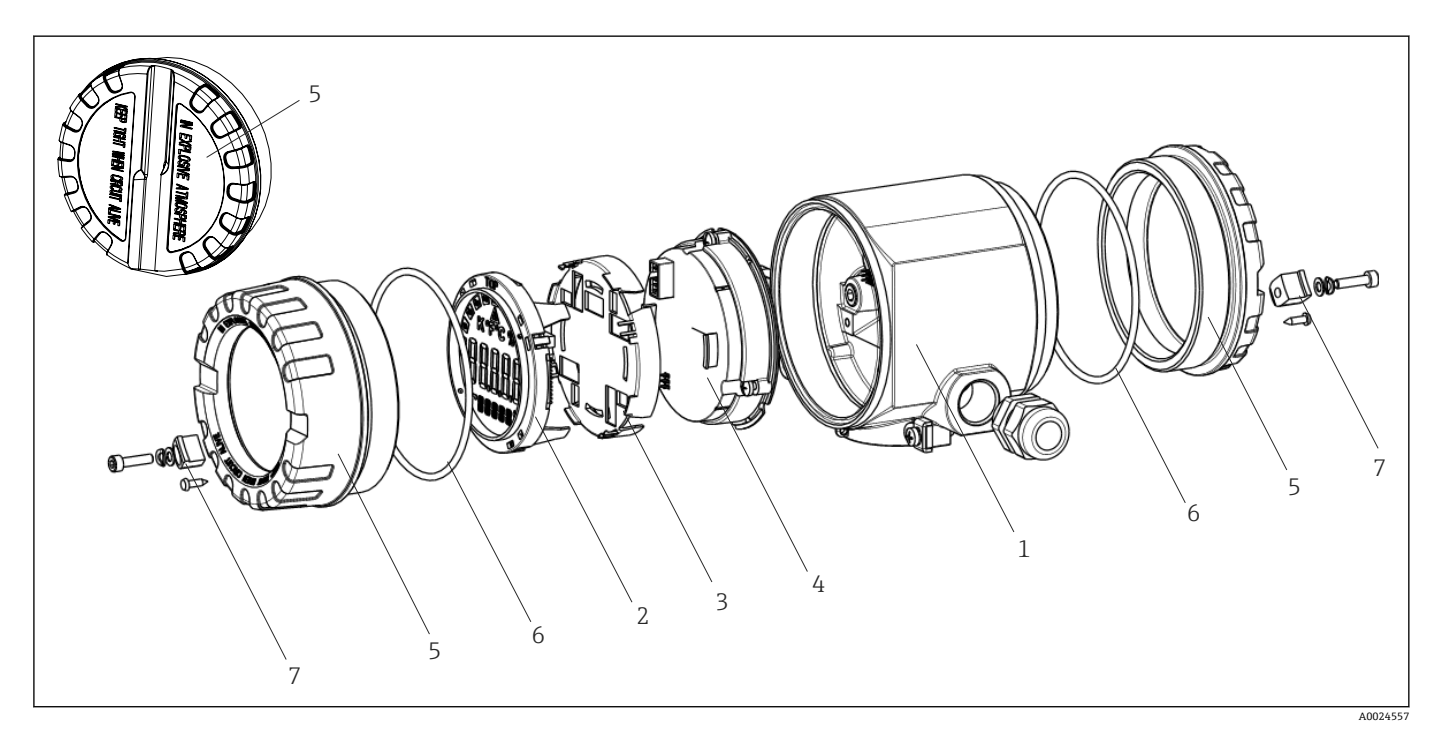

■15 フィールド伝送器のスペアパーツ

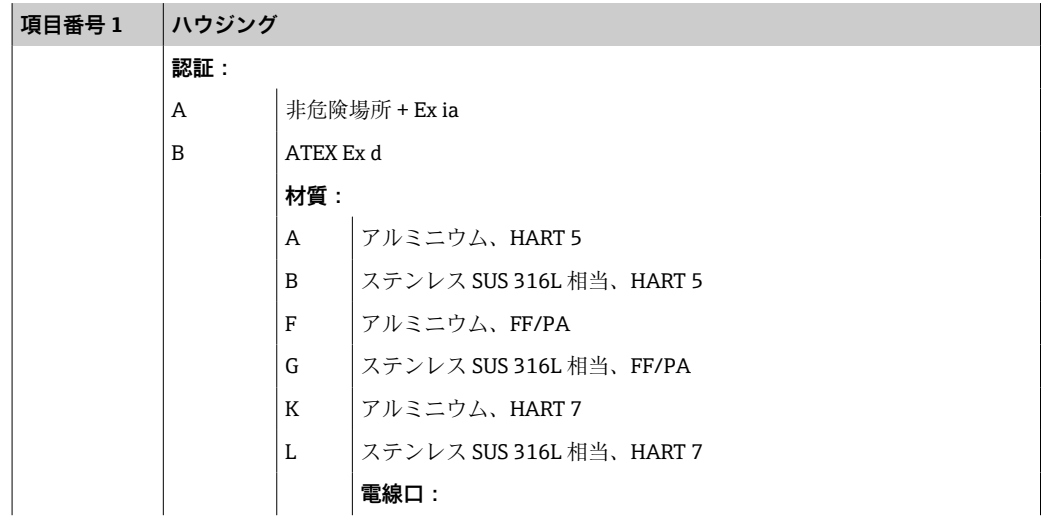

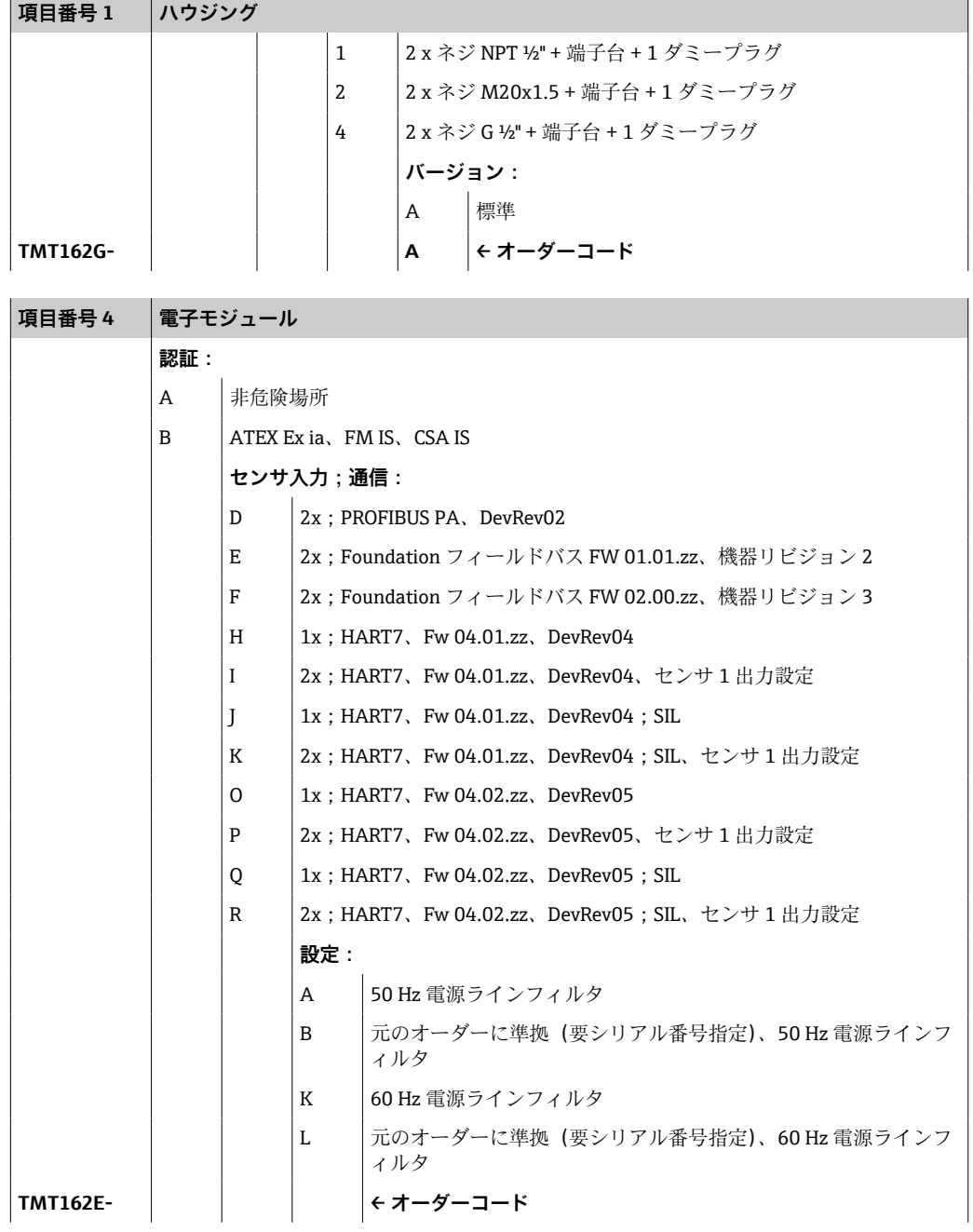

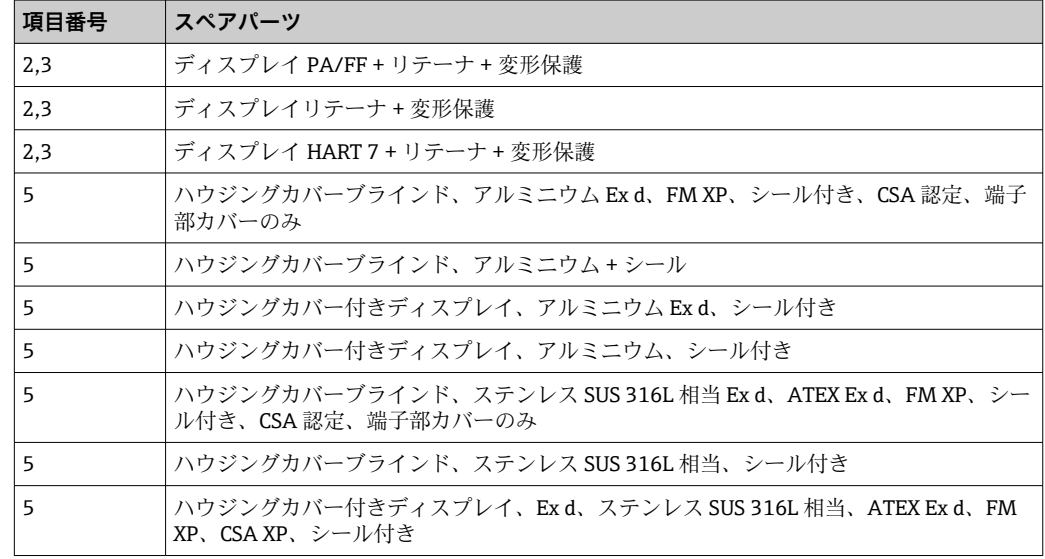

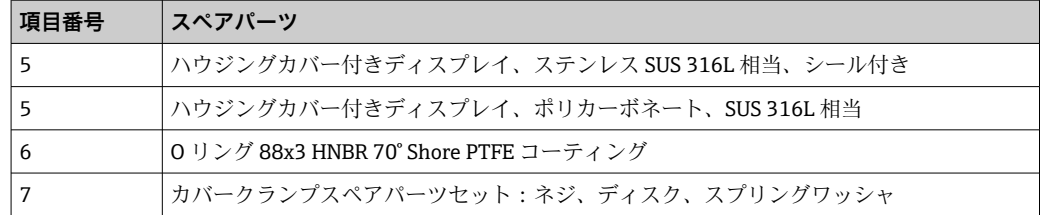

### **11.3 返却**

機器の安全な返却要件は、機器の種類と各国の法によって異なります。

- 1. ウェブページの情報を参照してください。 https://www.endress.com/support/return-material
	- 地域を選択します。
- 2. 機器を返却する場合、機器が衝撃や外部の影響から確実に保護されるように梱包 してください。納入時の梱包材を使用すると、最適な保護効果が得られます。

### **11.4 廃棄**

電子・電気機器廃棄物(WEEE)に関する指令 2012/19/EU により必要とされる 場合、分別されていない一般廃棄物として処理する WEEE を最小限に抑えるた め、製品には絵文字シンボルが付いています。このマークが付いている製品は、 分別しない一般ゴミとしては廃棄しないでください。代わりに、適切な条件下で 廃棄するために製造者へご返送ください。

# **12 アクセサリ**

変換器およびセンサには、アクセサリも多数用意されています。詳細については、最寄 りの弊社営業所もしくは販売代理店にお問い合わせください。オーダーコードに関す る詳細は、弊社営業所もしくは販売代理店にお問い合わせいただくか、弊社ウェブサイ トの製品ページをご覧ください[:www.endress.com](https://www.endress.com)。

■ アクセサリをご注文の場合は、必ず機器のシリアル番号を指定してください。

# **12.1 機器固有のアクセサリ**

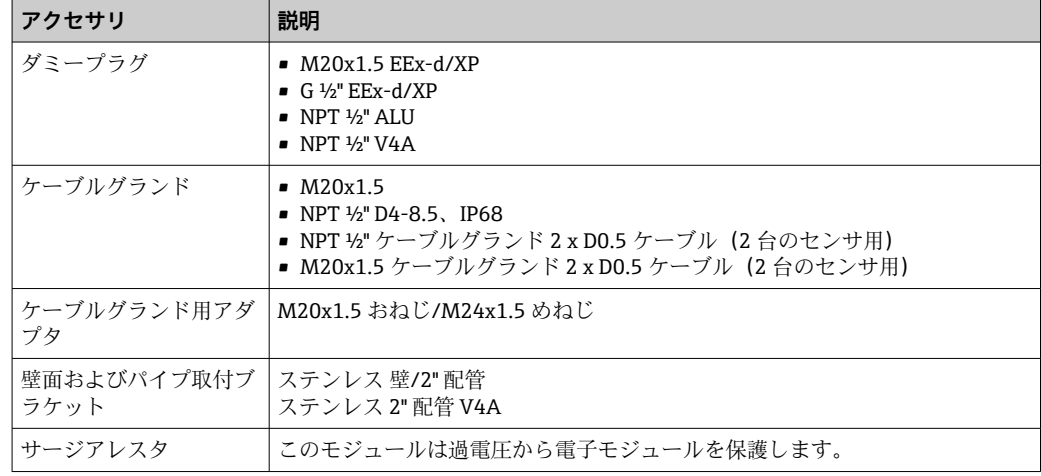

# **12.2 サービス関連のアクセサリ**

### **Applicator**

Endress+Hauser 製機器のセレクション/サイジング用ソフトウェア。

- 最適な機器を選定するために必要なあらゆるデータの計算(例:圧力損失、精度、プ ロセス接続)
	- 計算結果を図で表示

プロジェクトの全期間中、あらゆるプロジェクト関連データおよびパラメータの管理、 文書化、アクセスが可能です。

Applicator は以下から入手可能: https://portal.endress.com/webapp/applicator

#### **コンフィギュレータ**

- 製品コンフィギュレータ 個別の製品設定ツール
- 最新の設定データ
- ■機器に応じて:測定範囲や操作言語など、測定点固有の情報を直接入力
- 除外基準の自動照合
- PDF または Excel 形式でオーダーコードの自動生成および項目分類
- Endress+Hauser のオンラインショップで直接注文可能

弊社ウェブサイトからコンフィギュレータにアクセスできます:www.endress.com -> 「Corporate」をクリック -> 国を選択 ->「製品」をクリック -> 各フィルタおよび検索フ ィールドを使用して製品を選択 -> 製品ページを表示 -> 製品画像の右側にある「機器仕 様選定」ボタンをクリックすると、製品コンフィギュレータが表示されます。

#### **FieldCare SFE500**

FDT ベースのプラントアセットマネジメントツール システム内のすべてのスマートフィールド機器を設定できるため、管理作業に役立ちま す。ステータス情報を使用することにより、各機器のステータスと状態を簡単かつ効果 的にチェックすることができます。

技術仕様書 TI00028S

#### **DeviceCare SFE100**

HART、PROFIBUS、FOUNDATION フィールドバス フィールド機器用の設定ツール DeviceCare は、www.software-products.endress.com からダウンロードできます。アプ リケーションをダウンロードするには、Endress+Hauser ソフトウェアポータルに登録 する必要があります。

技術仕様書 TI01134S

### **12.3 システム製品**

#### **高機能データマネージャ Memograph M**

高機能データマネージャ Memograph M は、プロセス値を処理するための柔軟で強力な システムです。HART 入力カード(オプション)を使用できます。このカードはそれぞ れ 4 つの入力を備え(4/8/12/16/20)、計算およびデータのログのために直接接続され た HART 機器から高精度のプロセス値を取得できます。測定されたプロセス値は、デ ィスプレイにわかりやすく表示され、安全に記録されます。また、リミット値の監視や データ集計も可能です。一般的な通信プロトコルを使用して、測定値と計算値を上位シ ステムに簡単に送信でき、各プラントモジュールの相互接続が可能です。

技術仕様書:TI01180R

#### **RN22**

0/4~20 mA 標準信号回路を安全に絶縁するための 1 チャンネルまたは 2 チャンネル アクティブバリア。双方向の HART 伝送機能を搭載しています。信号分配器オプショ ンでは、入力信号は電気的に絶縁された 2 つの出力に伝送されます。機器は、1 つのア クティブ電流入力と 1 つのパッシブ電流入力を備えており、出力をアクティブまたは パッシブで作動できます。RN22 の所要電源電圧は 24 Vpc です。

**□■ 技術仕様書 (TI01515K) を参照** 

#### **RN42**

0/4~20 mA 標準信号回路を安全に絶縁するための 1 チャンネルアクティブバリア。 双方向の HART 伝送機能を搭載しています。機器は、1 つのアクティブ電流入力と 1 つ のパッシブ電流入力を備えており、出力をアクティブまたはパッシブで作動できます。 RN42 は、24~230 VAC/DC という広範囲の電源電圧に対応しています。

**■ 技術仕様書 (TI01584K) を参照** 

#### **RIA15**

プロセス表示器 (4~20 mA 回路用デジタルループ電源式表示器):パネル取付け、 HART 通信(オプション)に対応します。4~20 mA または最大 4 つの HART プロセス 変数を表示します。

**□ 技術仕様書 (TI01043K) を参照** 

# **13 技術データ**

# **13.1 入力**

<span id="page-45-0"></span>測定変数 アンチンス 温度 (温度 - リニア伝送動作)、抵抗、電圧

**利定範囲 インスタンの**に独立した2つのセンサを接続できます<sup>1)</sup>。測定入力は互いに電気的に絶縁され ていません。

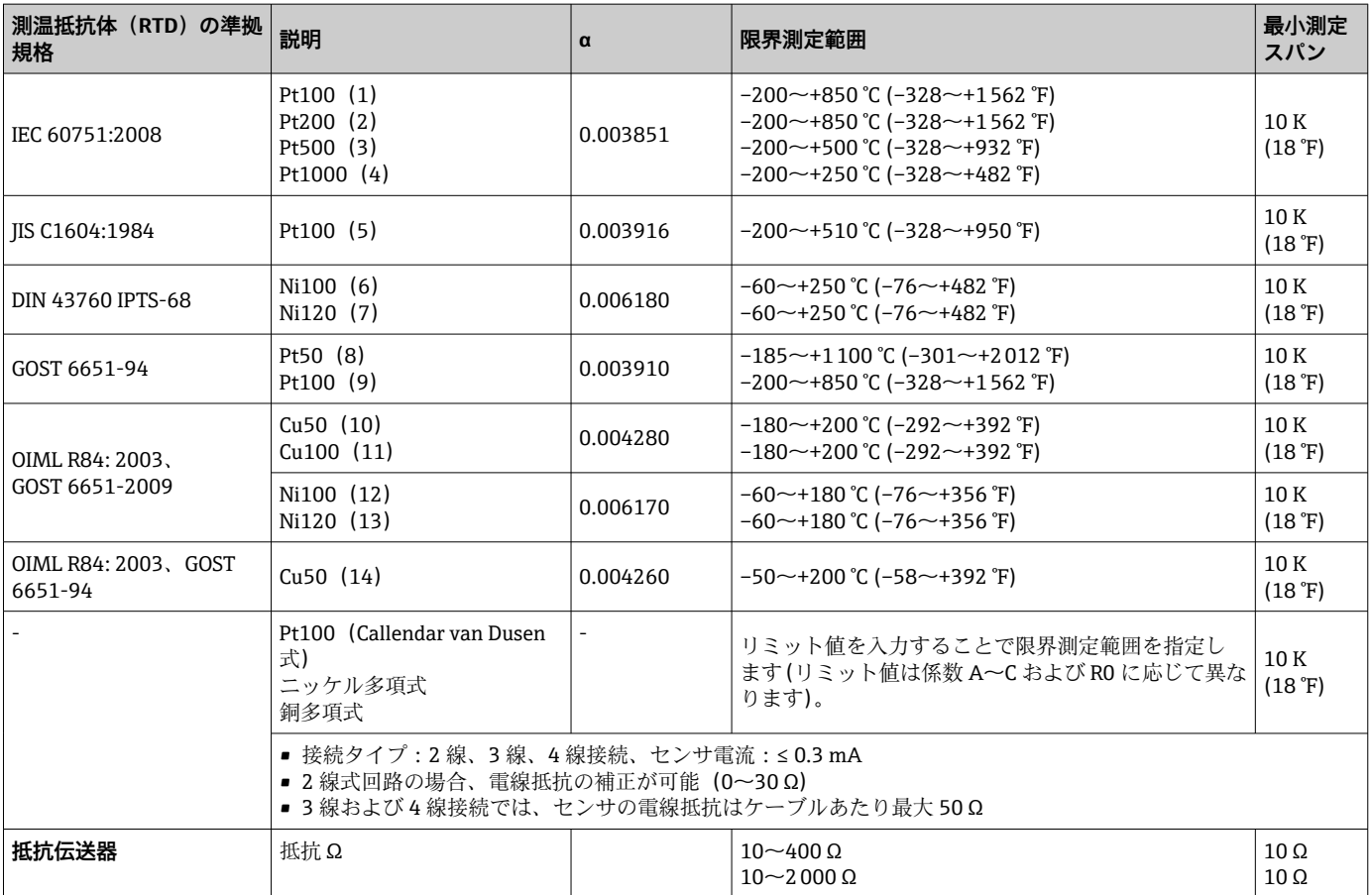

<sup>1) 2</sup> チャンネル測定の場合は、2 つのチャンネルに同じ測定単位を設定する必要があります(例:両方とも℃または F または K)。抵抗伝送 器(Ohm)と電圧トランスミッター(mV)の独立した 2 チャンネル測定はできません。

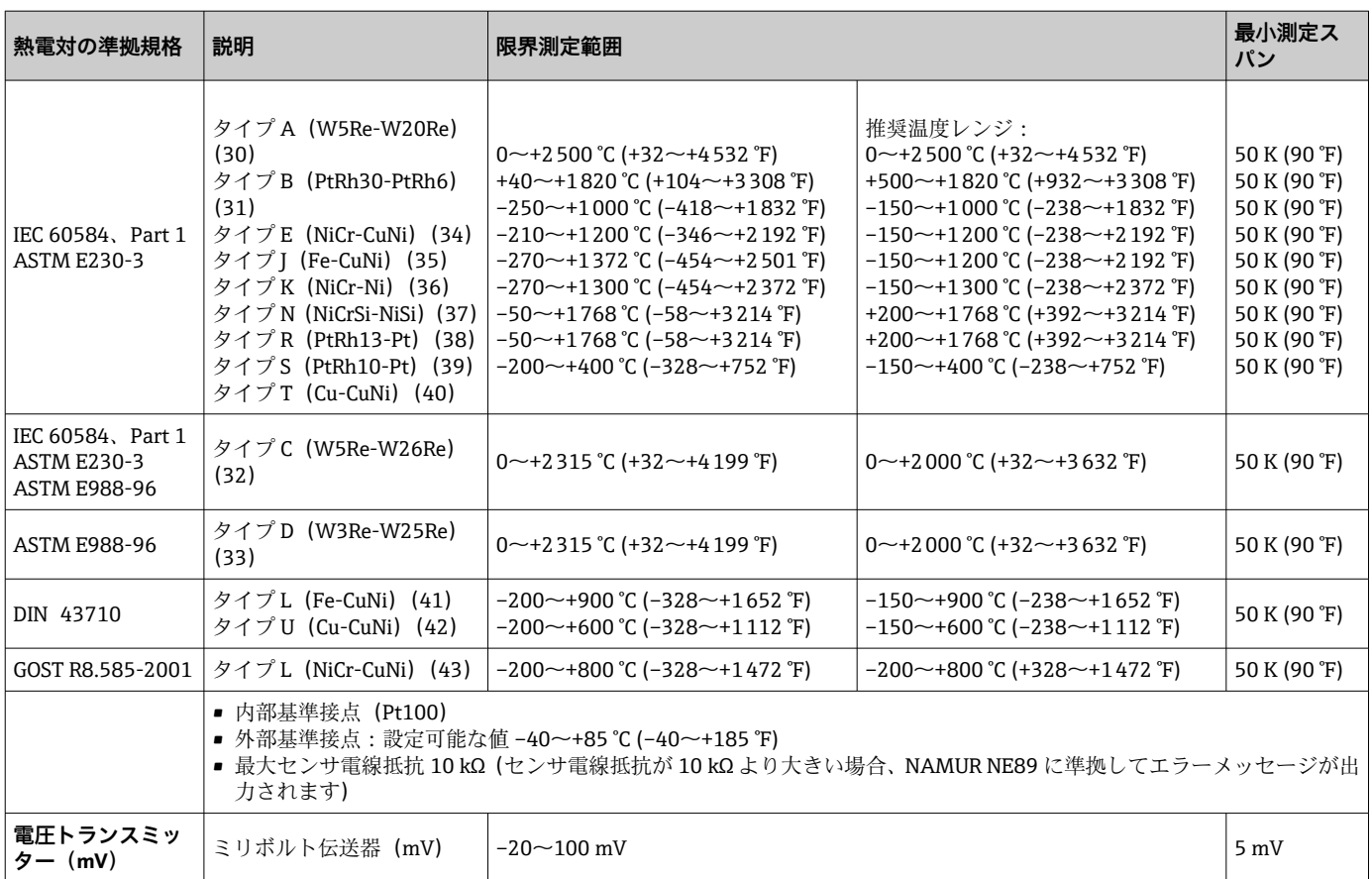

### 入力タイプ **両方のセンサ入力が割り当てられている場合、次の接続の組み合わせが可能です。**

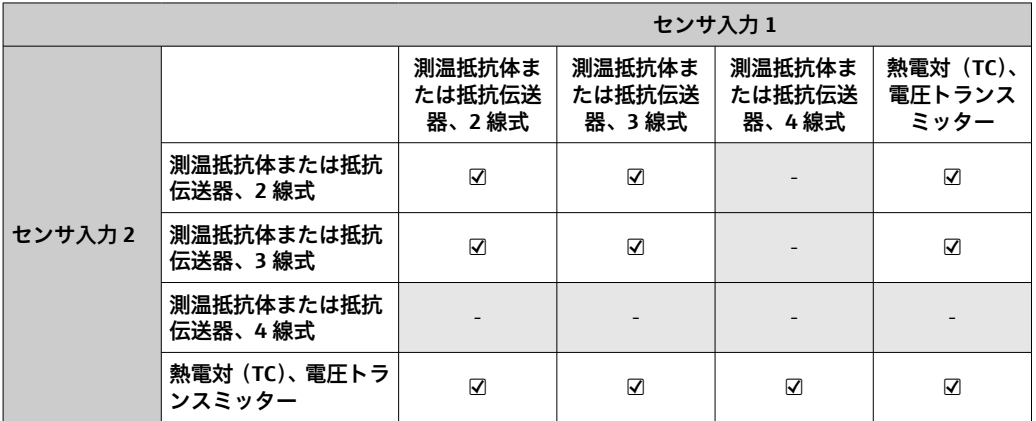

# **13.2 出力**

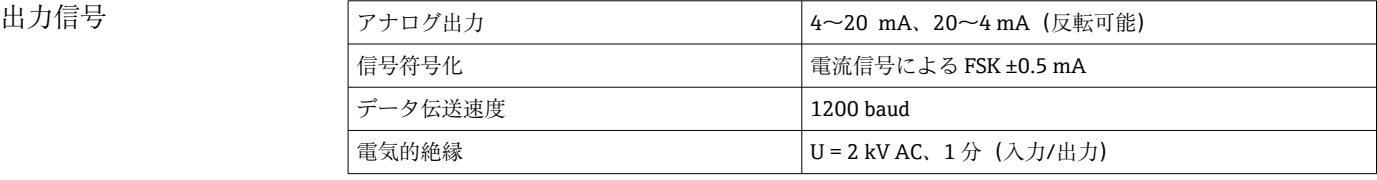

エラー情報 **NAMUR NE43 準拠のエラー情報:**

測定データが不足または無効になった場合、エラー情報が生成されます。計測システム で発生したすべてのエラーの完全なリストが作成されます。

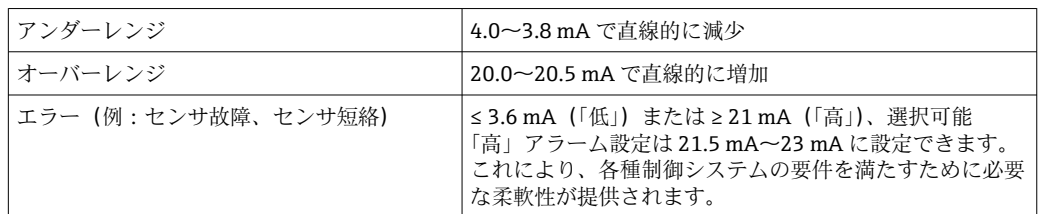

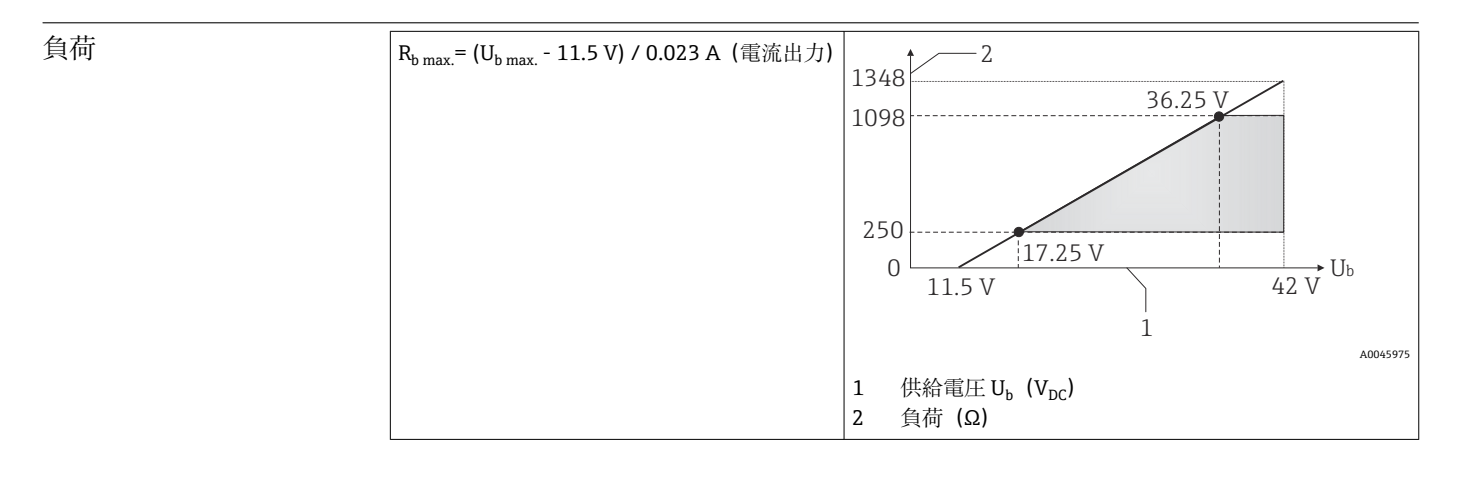

リニアライゼーション / 伝送動作 温度、抵抗、電圧にリニア

電源周波数フィルタ 50/60 Hz

フィルタ 一次デジタルフィルタ:0~120 秒

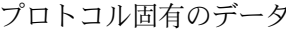

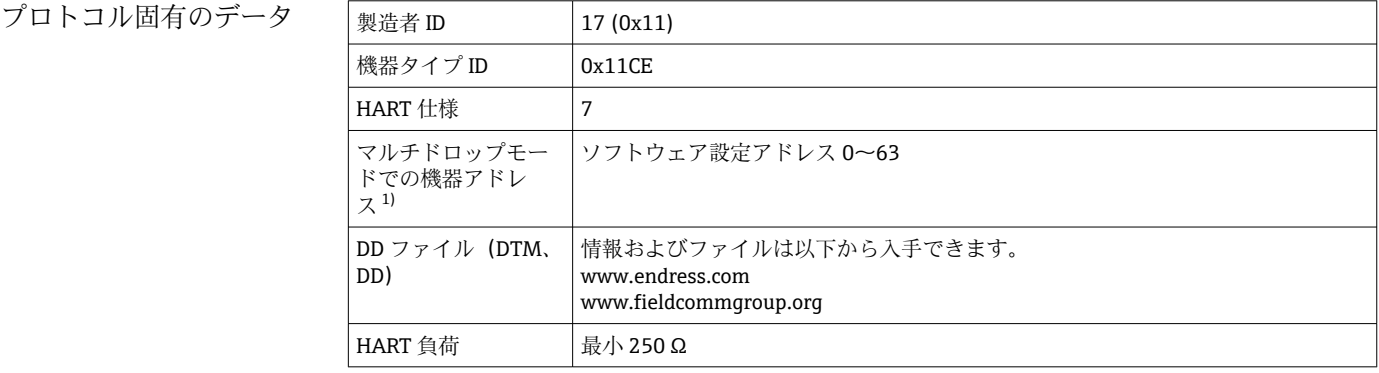

<span id="page-48-0"></span>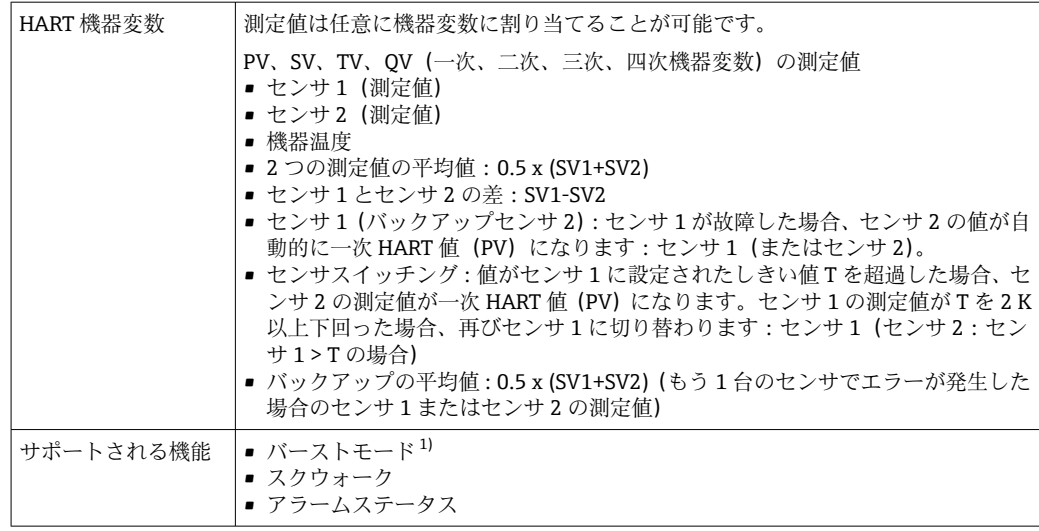

1) SIL モードでは使用不可、機能安全マニュアル(FY01106T)を参照

### **WirelessHART データ**

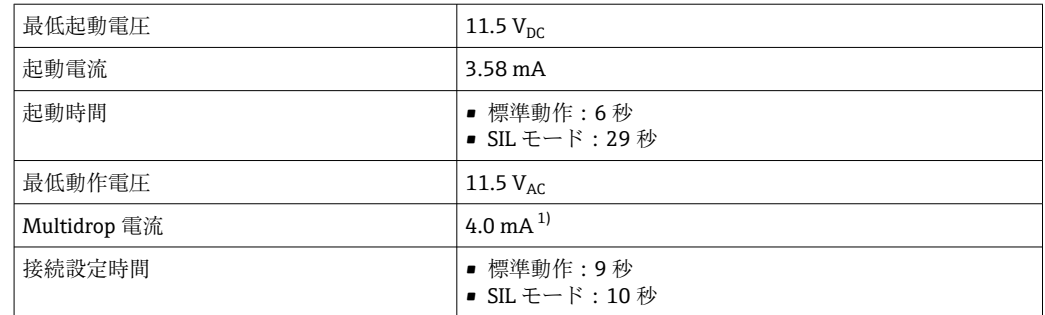

1) SIL モードでは Multidrop 電流なし

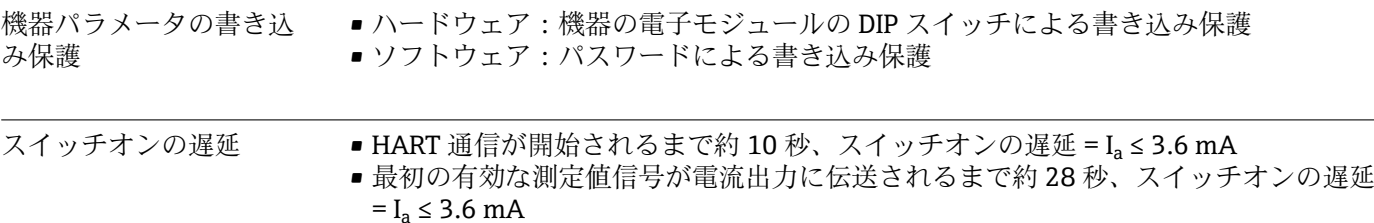

### **13.3 電源**

電源電圧 まちゃく 非危険場所 (逆接保護付き)の値: ■ 11.5 V ≤ Vcc ≤ 42 V (標準)  $\blacksquare$  I  $\leq$  23 mA 危険場所の値については、防爆資料を参照してください。

本伝送器には、NEC Class 02(低電圧/低電流)に準拠し、短絡発生時の電力が 8 A/ 150 VA に制限される電源 11.5~42 V<sub>DC</sub> を使用する必要があります (IEC 61010-1、 CSA 1010.1-92 に準拠)。

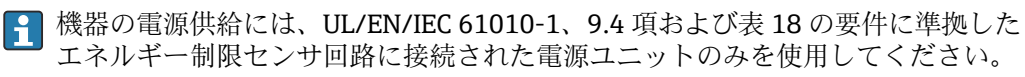

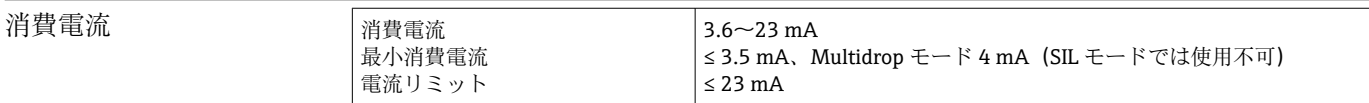

端子 2.5 mm<sup>2</sup> (12 AWG) およびフェルール

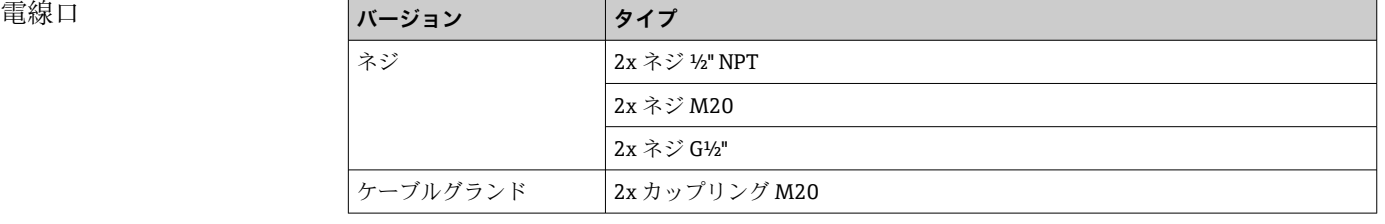

残留リップル 永続的残留リップル U<sub>SS</sub> ≤ 3 V : U<sub>b</sub> ≥ 13.5 V、f<sub>max.</sub> = 1 kHz 時

サージアレスタ サージアレスタはオプションとして注文できます。このモジュールは過電圧による破 損から電子モジュールを保護します。信号ケーブル(例:4~20 mA)、通信線(フィー ルドバスシステム)、電源線で発生した過電圧を地面に逃します。重大な電圧降下が発 生しないため、伝送器の機能は損なわれません。

### **接続データ:**

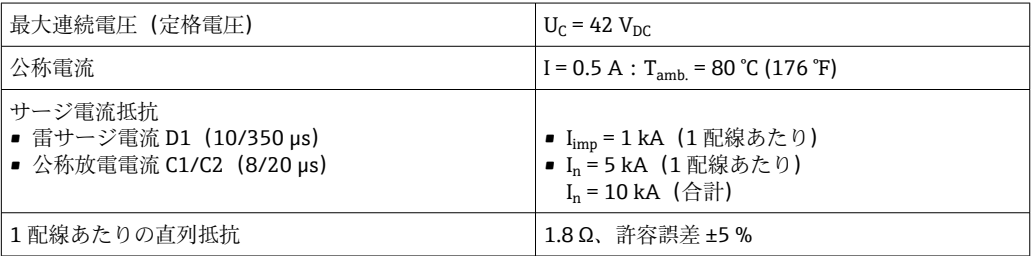

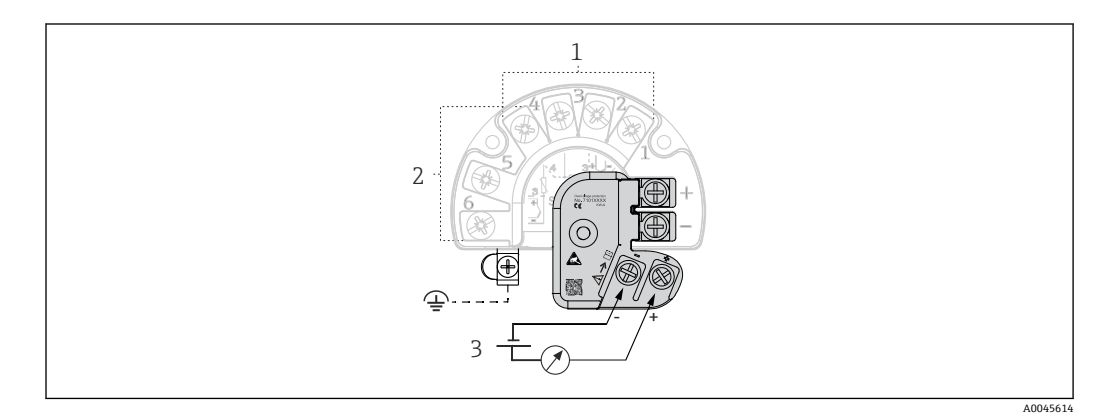

■16 サージアレスタの電気接続

- 1 センサ 1
- 2 センサ 2
- 3 バスコネクタおよび電源

### **接地**

機器は電位平衡の状態で接続する必要があります。ハウジングと局所接地間の接続の 最小断面積として 4 mm<sup>2</sup> (13 AWG) が必要です。すべての接地接続をしっかりと固定 してください。

# **13.4 性能特性**

応答時間 センサのタイプおよび接続方法に応じて、以下の応答時間内に測定値が更新されます。

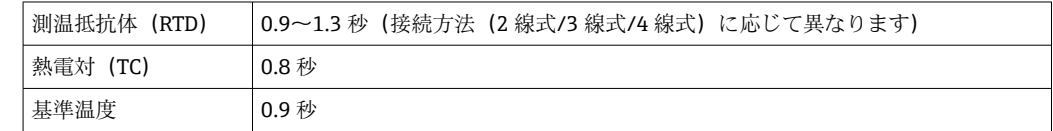

ステップ応答を記録する場合、二次チャンネルの測定時間と内部基準測定点の測定 時間が、指定した時間に加算されることを考慮する必要があります(該当する場 合)。

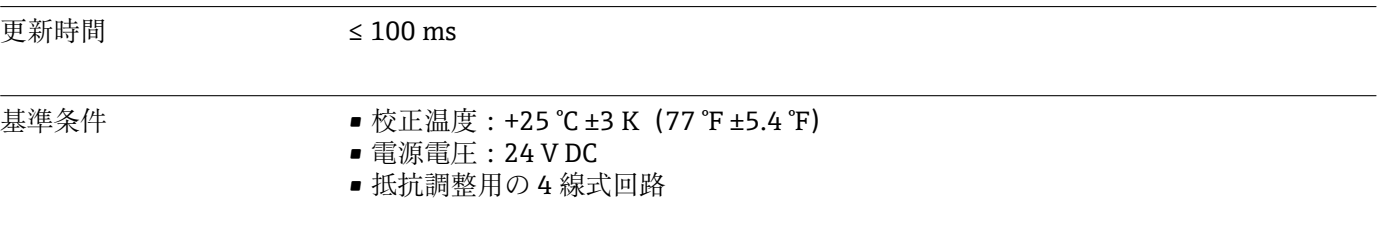

最大測定誤差 DIN EN 60770 および上記の基準条件に準拠します。測定誤差データは ±2 σ(ガウス分 布)に相当します(95.45%)。このデータには、非線形および繰返し性が含まれます。

#### **標準**

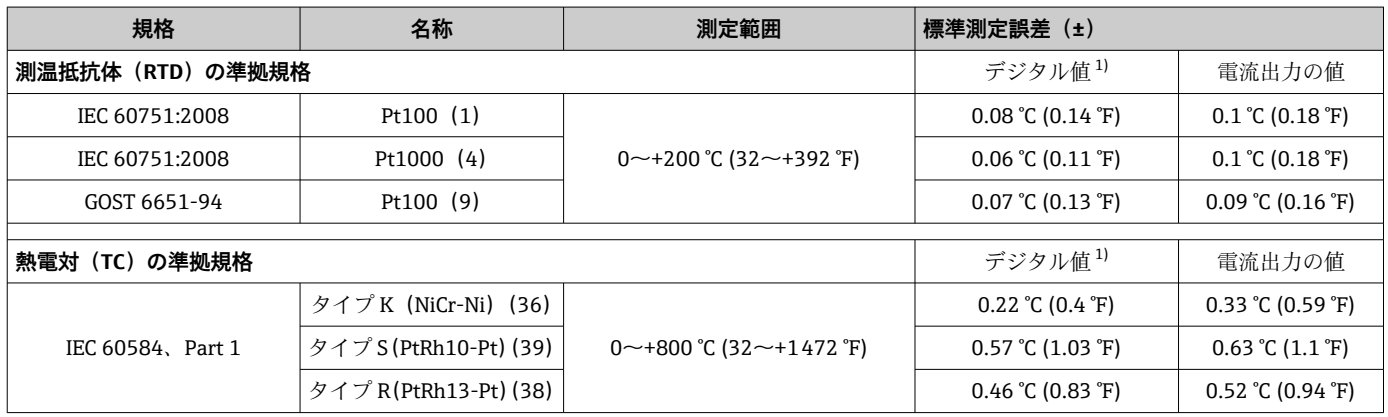

1) HART 経由で伝送される測定値

### **測温抵抗体(RTD)および抵抗伝送器の測定誤差**

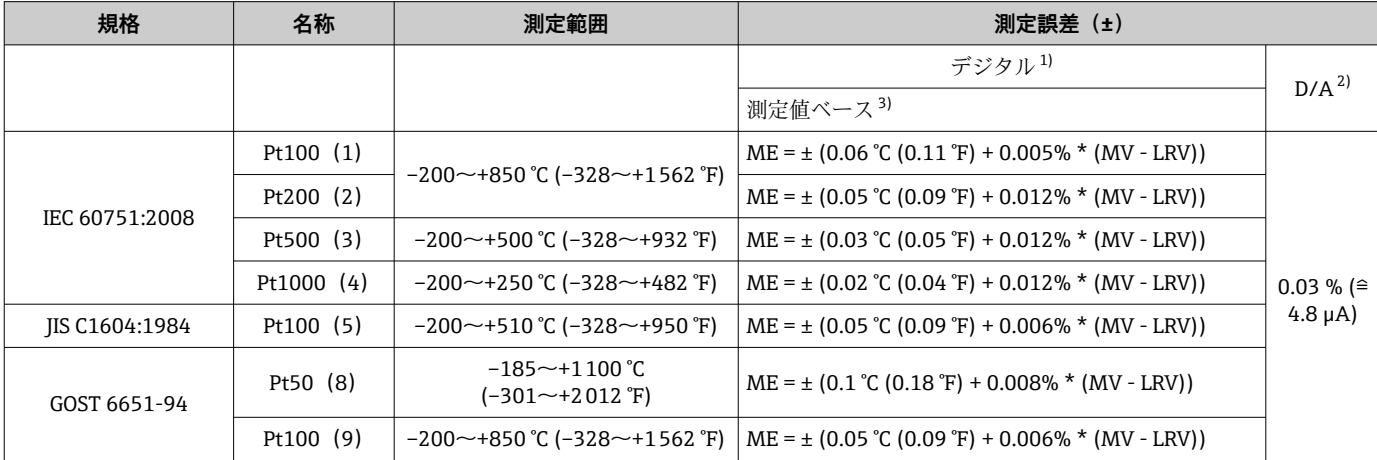

<span id="page-51-0"></span>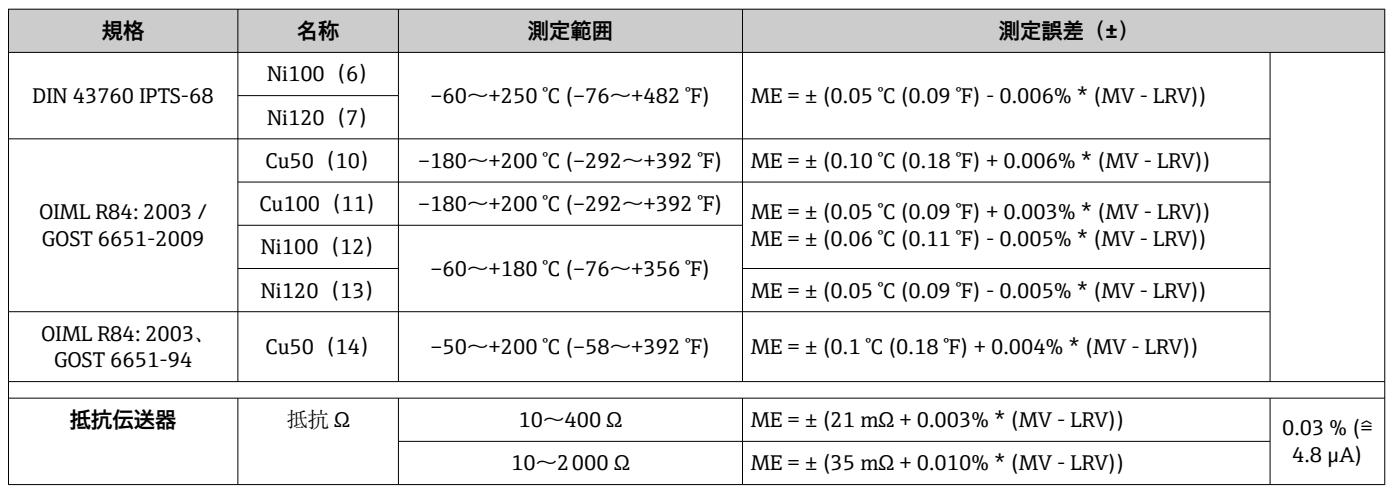

1) HART 経由で伝送される測定値

- 2) アナログ出力信号の設定スパンに基づいた割合 (%)。<br>3) 端数切捨てにより生じる可能性のある最大測定誤差か 端数切捨てにより生じる可能性のある最大測定誤差からの偏差。

### **熱電対(TC)および電圧トランスミッターの測定誤差**

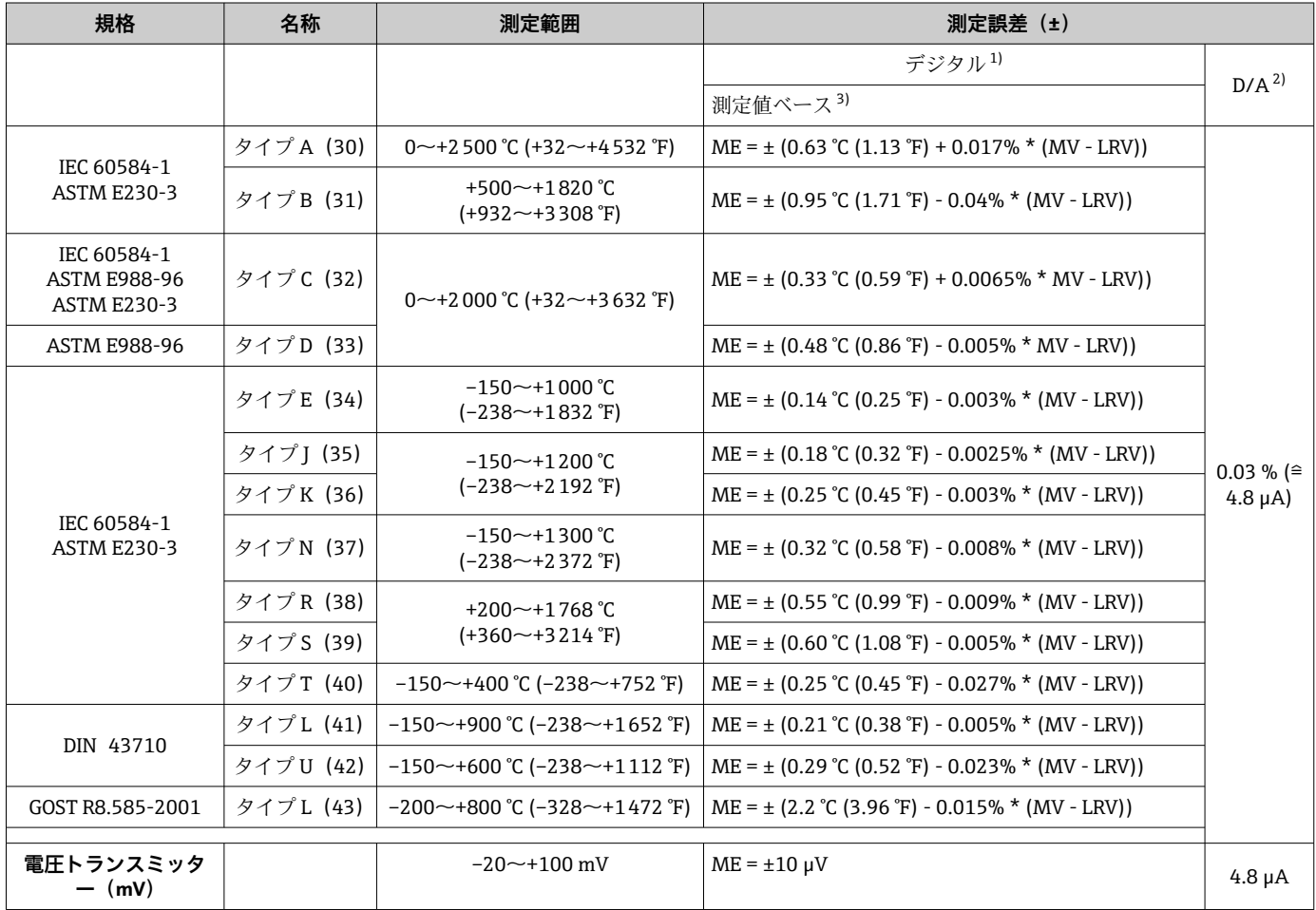

1) HART 経由で伝送される測定値

2) アナログ出力信号の設定スパンに基づいた割合(%)。<br>3) 端数切捨てにより生じる可能性のある最大測定誤差か

。<br>端数切捨てにより生じる可能性のある最大測定誤差からの偏差。

MV = 測定値

LRV = 該当センサの下限設定値

伝送器の電流出力の総合測定誤差 = √(測定誤差デジタル² + 測定誤差 D/A²)

### **Pt100、測定範囲 0~+200 °C (+32~+392 °F)、測定値 +200 °C (+392 °F)、周囲温度 +25 °C (+77 °F)、電源電圧 24 V での計算例:**

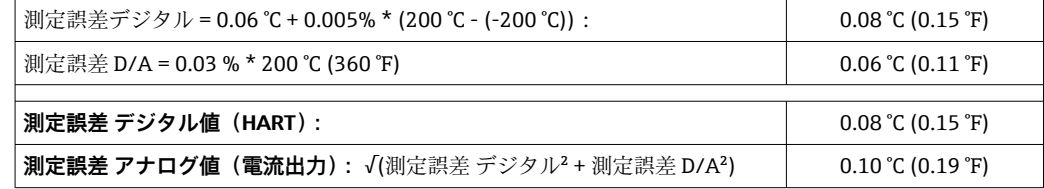

### **Pt100、測定範囲 0~+200 °C (+32~+392 °F)、測定値 +200 °C (+392 °F)、周囲温度 +35 °C (+95 °F)、電源電圧 30 V での計算例:**

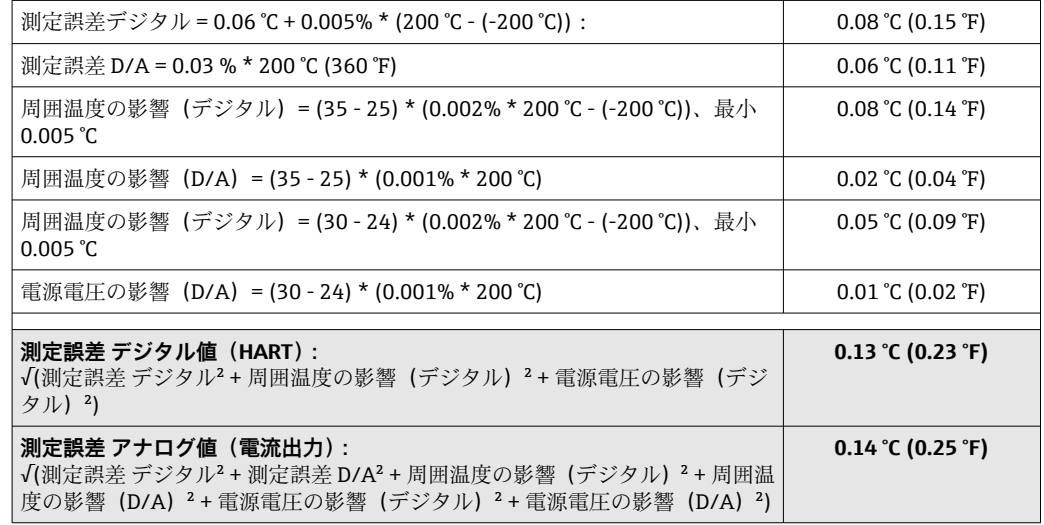

測定誤差データは 2 σ に相当します(ガウス分布)。

MV = 測定値

LRV = 該当センサの下限設定値

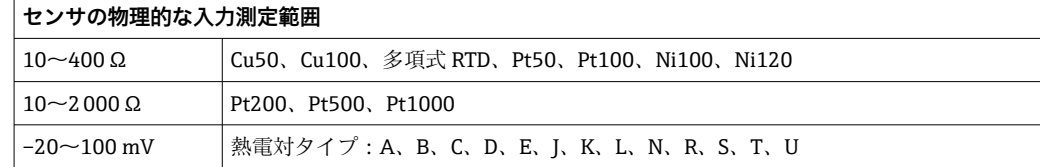

SIL モードでは他の測定誤差が適用されます。

詳細については、機能安全マニュアル(FY01106T)を参照してください。

### センサの調整 **センサマッチング機能**

RTD センサは最も直線性に優れた温度測定素子の 1 つですが、 出力をリニアライズす る必要があります。温度測定精度を大幅に向上させるために、機器では以下の 2 つの 方法を使用できます。

• Callendar van Dusen 係数(Pt100 測温抵抗体) Callendar Van Dusen の式は以下のとおりです。  $RT = R0[1+AT+BT^2+C(T-100)T^3]$ 

係数 A、B、C を使用してセンサ (白金) と伝送器を適合させて、計測システムの精 度を向上させます。標準センサの係数は IEC 751 で規定されています。標準センサ を使用できない場合、または精度を向上させる必要がある場合は、各センサの校正に よってセンサの係数を特定できます。

■ 銅/ニッケル測温抵抗体 (RTD) のリニアライゼーション 銅/ニッケルの多項式は以下のとおりです。  $RT = R0(1+AT+BT^2)$ 

係数 A と B を使用して、ニッケルまたは銅測温抵抗体 (RTD) をリニアライズしま す。各係数の正確な値は校正データから取得します。この値はセンサごとに固有で す。これらのセンサ固有の係数を伝送器に送信します。

上記のいずれかの方法を使用してセンサと伝送器を適合させると、システム全体の温度 測定精度が大幅に向上します。これは、標準化されたセンサ曲線データではなく、接続 センサ固有のデータが伝送器で使用されるためです。

### **1 点調整(オフセット)**

センサ値をシフトします。

#### **2 点調整(センサトリミング)**

伝送器入力の測定センサ値を補正します(スロープおよびオフセット)。

電流出力調整 4 または 20 mA の電流出力値を補正します(SIL モードでは実行不可)。

動作影響 オンコントン 測定誤差データは ±2 σ(ガウス分布)に相当します (95.45%)。

### **周囲温度および電源電圧が測温抵抗体(RTD)および抵抗伝送器の動作に与える影響**

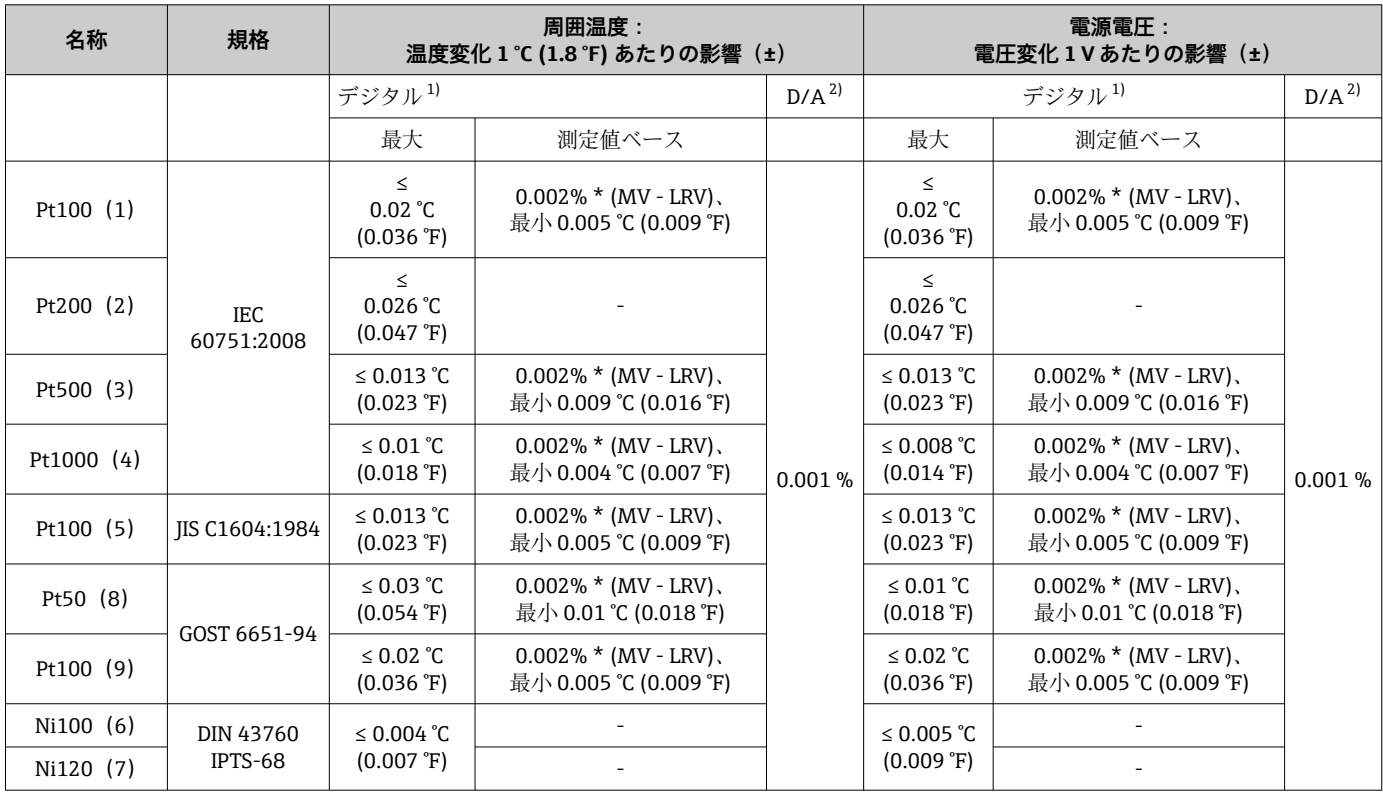

<span id="page-54-0"></span>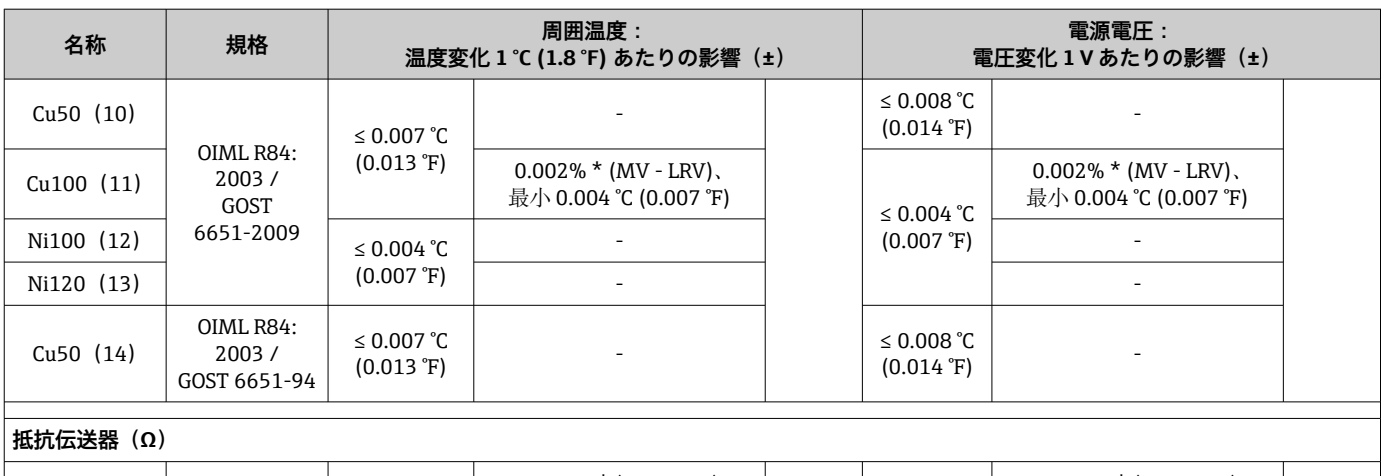

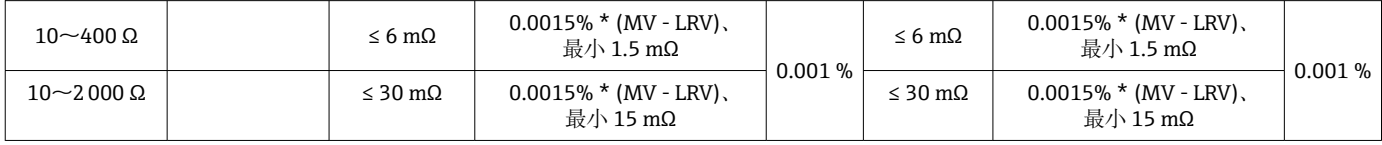

1) HART 経由で伝送される測定値<br>2) アナログ出力信号の設定スパン

2) アナログ出力信号の設定スパンに基づいた割合(%)。

### **周囲温度および電源電圧が熱電対(TC)および電圧トランスミッターの動作に与える影響**

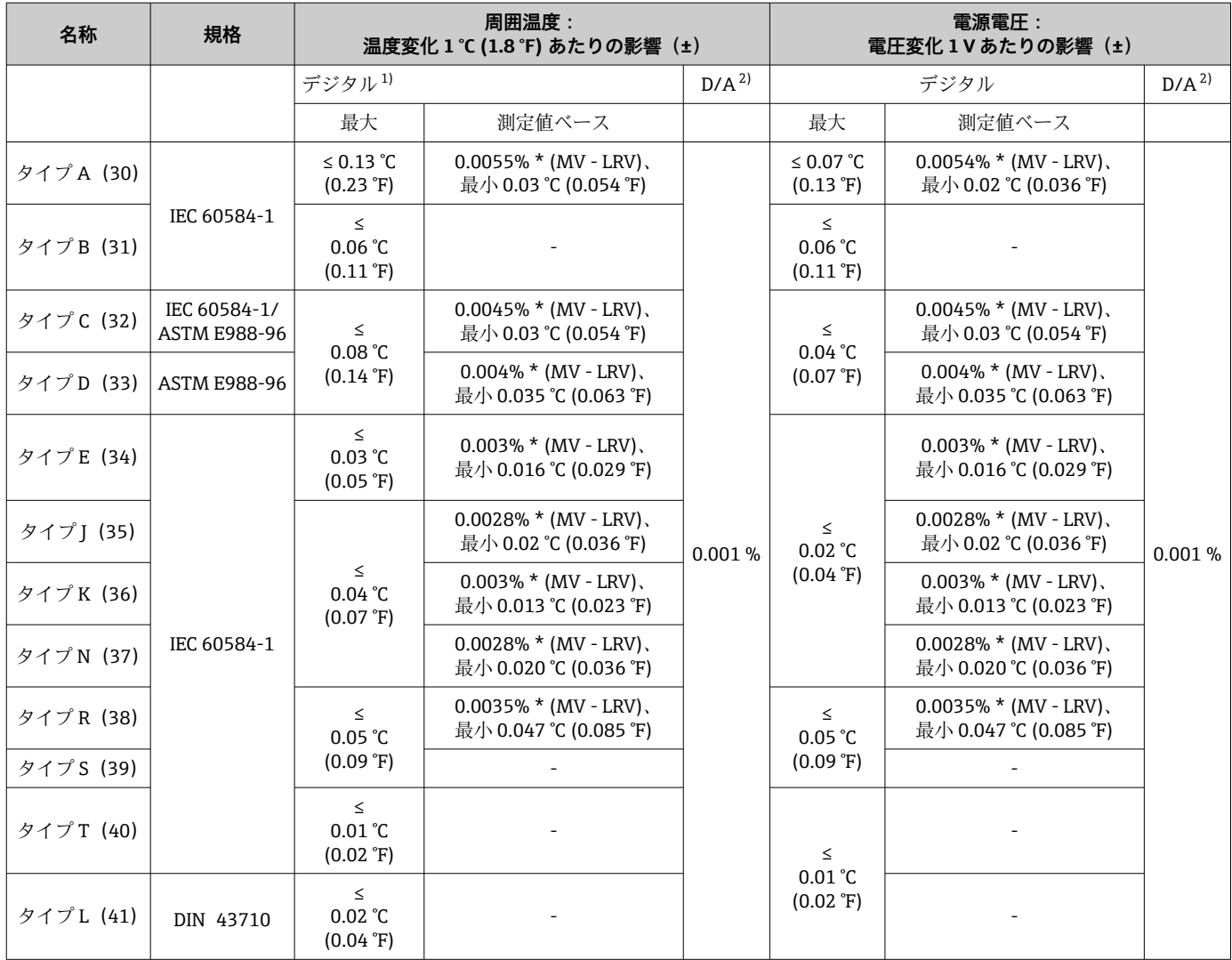

<span id="page-55-0"></span>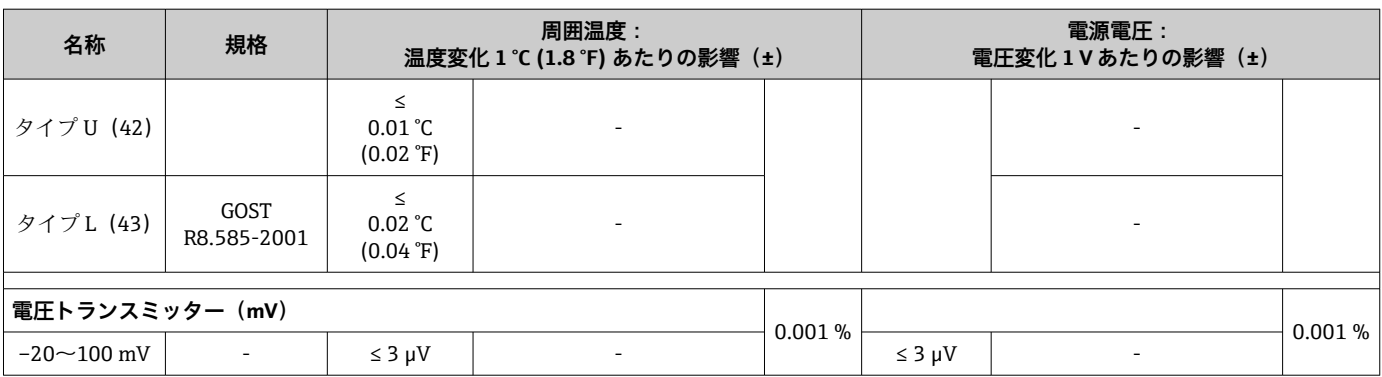

1) HART 経由で伝送される測定値<br>2) アナログ出力信号の設定スパン

アナログ出力信号の設定スパンに基づいた割合(%)

MV = 測定値

LRV = 該当センサの下限設定値

伝送器の電流出力の総合測定誤差 = √(測定誤差デジタル² + 測定誤差 D/A²)

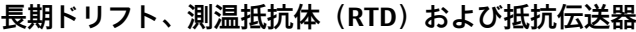

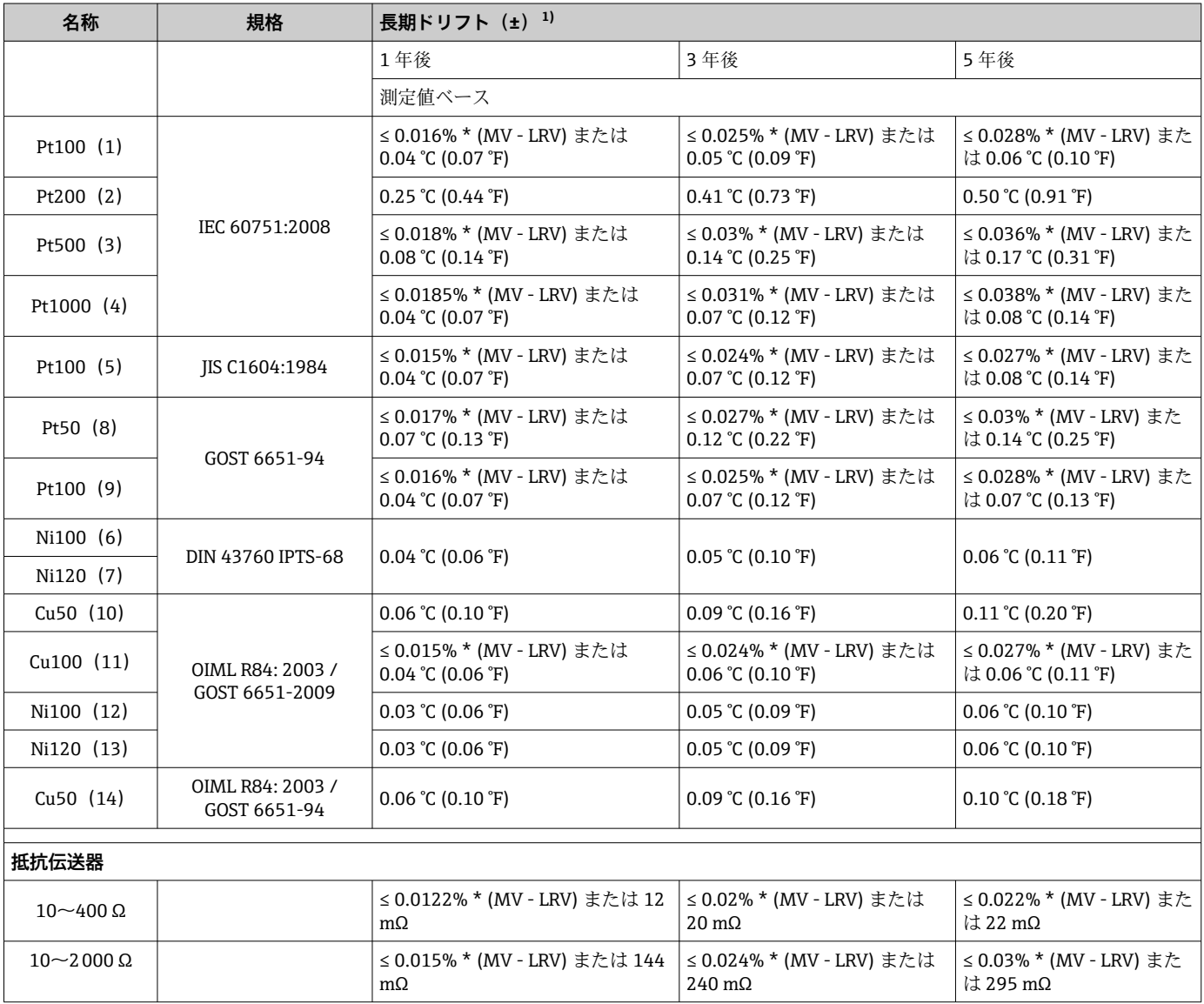

1) 大きい方の値が有効

### 長期ドリフト、熱電対 (TC) および電圧トランスミッター

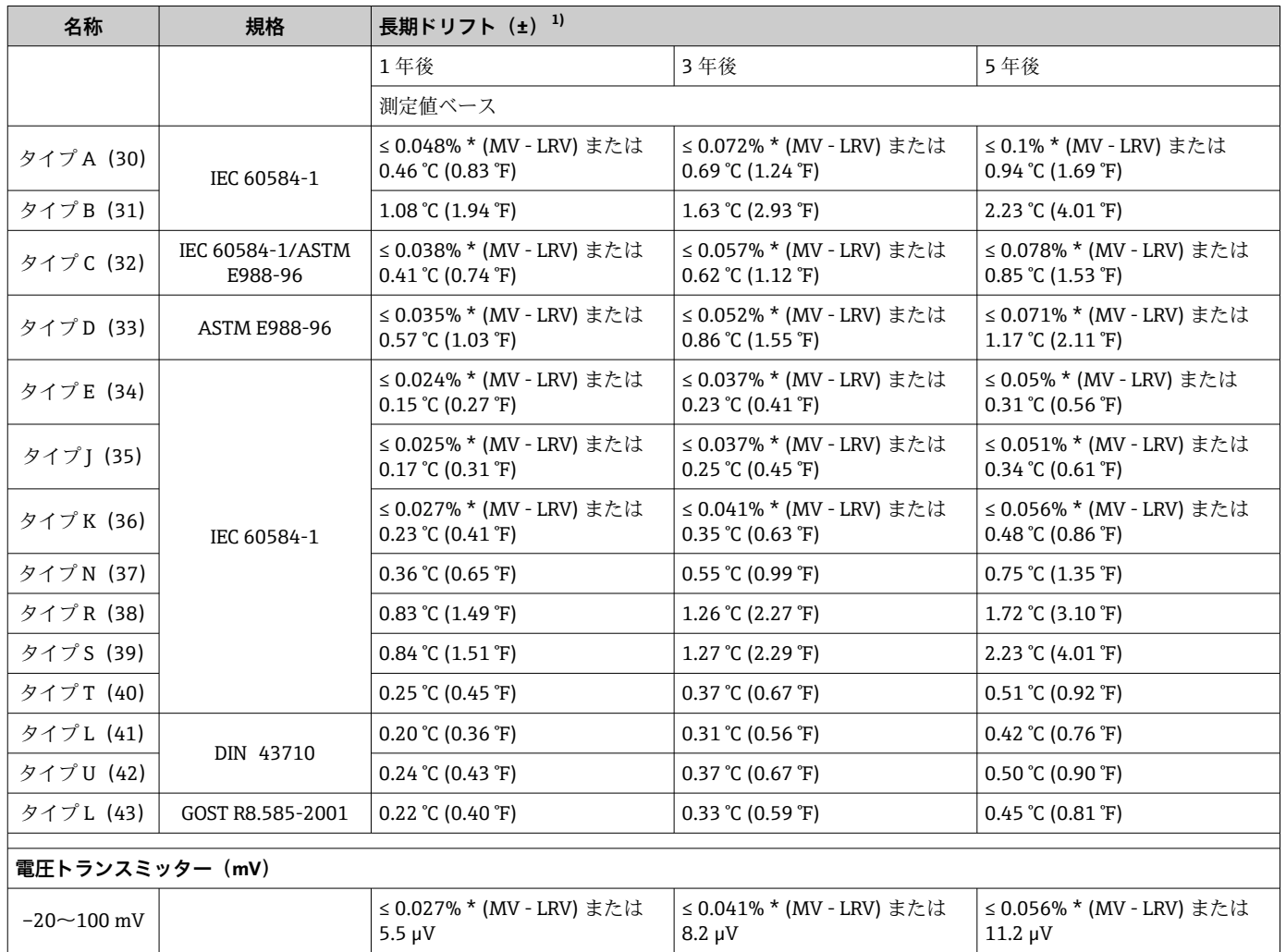

1) 大きい方の値が有効

### **アナログ出力の長期ドリフト**

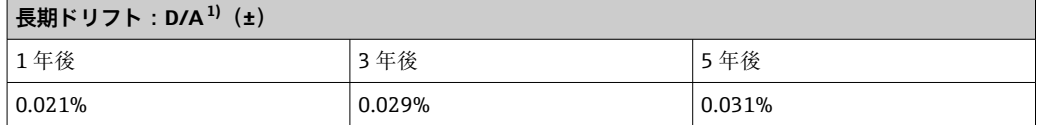

1) アナログ出力信号の設定スパンに基づいた割合(%)

基準接点の影響 Pt100 DIN IEC 60751 Cl. B (熱電対 (TC) の内部基準接点)

# **13.5 環境**

周囲温度 危険場所については、防爆資料を参照してください。

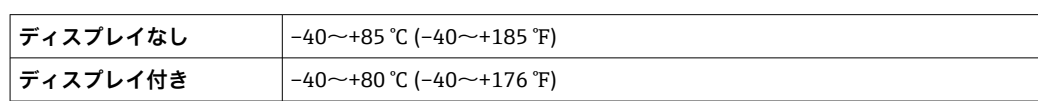

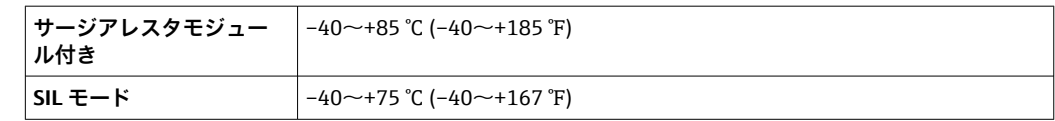

周囲温度が –20 °C (–4 °F) 未満の場合、ディスプレイの反応速度が低下する可能性 があります。温度が –30 °C (–22 °F) 未満の場合、ディスプレイの視認性を保証する ことはできません(視認性が低下する可能性があります)。

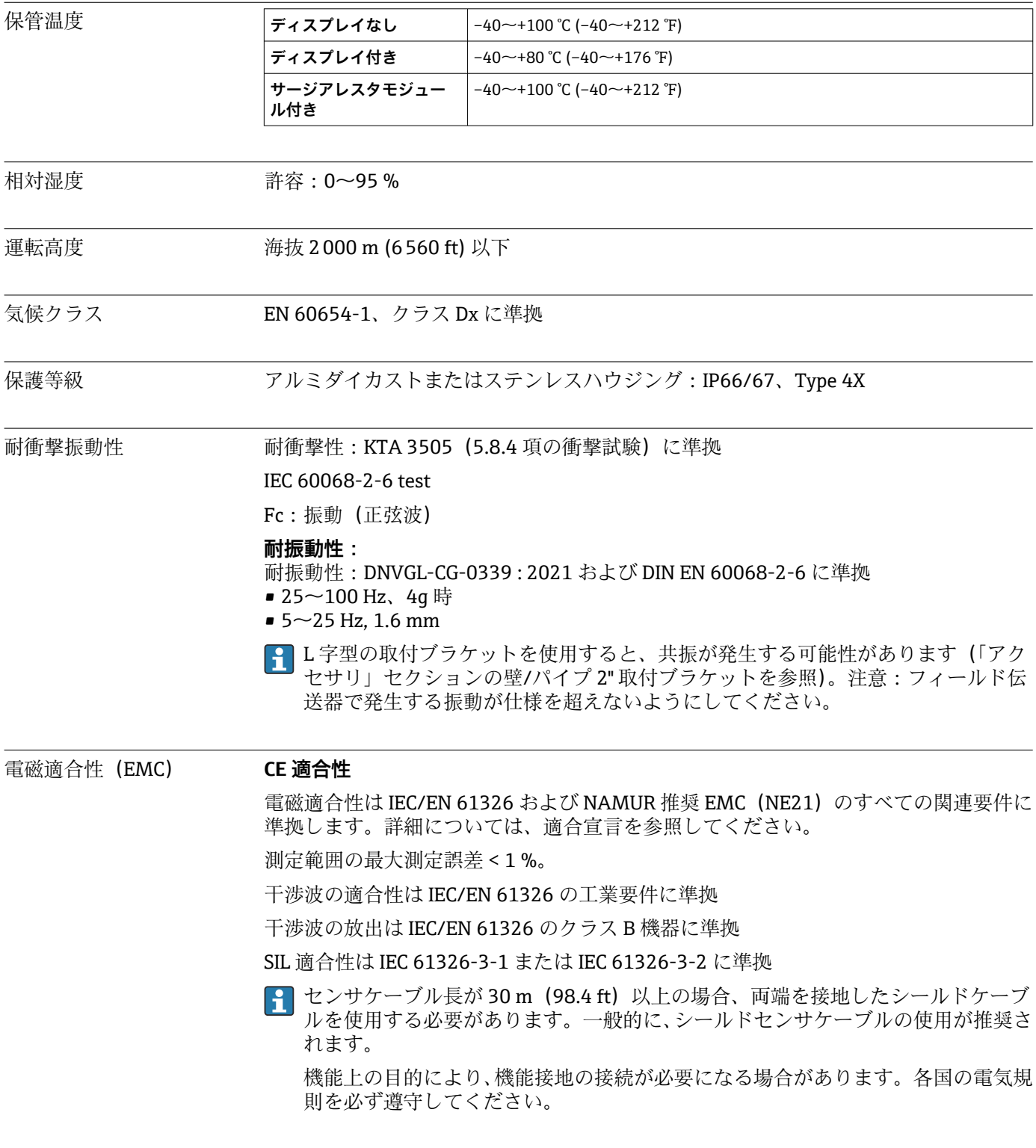

汚染度 2

**13.6 構造**

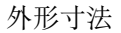

外形寸法 寸法単位: mm (in)

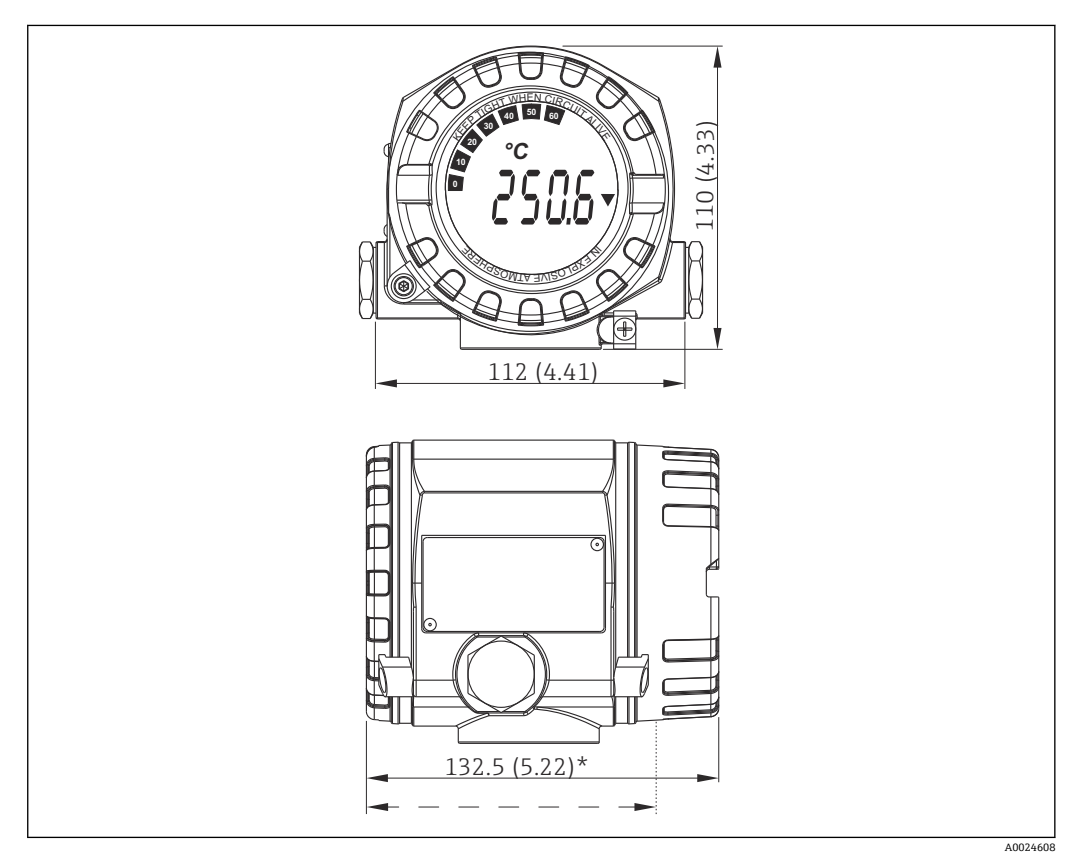

■ 17 一般的なアプリケーション用のアルミダイカストハウジングまたはオプションのステンレスハウジ ング(SUS 316L 相当)

\* 寸法(ディスプレイなし) = 112 mm (4.41")  $\Box$ 

- 分離型の電子モジュールおよび端子部
- 90° 単位で取付位置を調整可能なディスプレイ

質量 • アルミニウムハウジング:約1.4 kg (3 lb)(ディスプレイ含む) ■ ステンレスハウジング:約 4.2 kg (9.3 lb) (ディスプレイ含む)

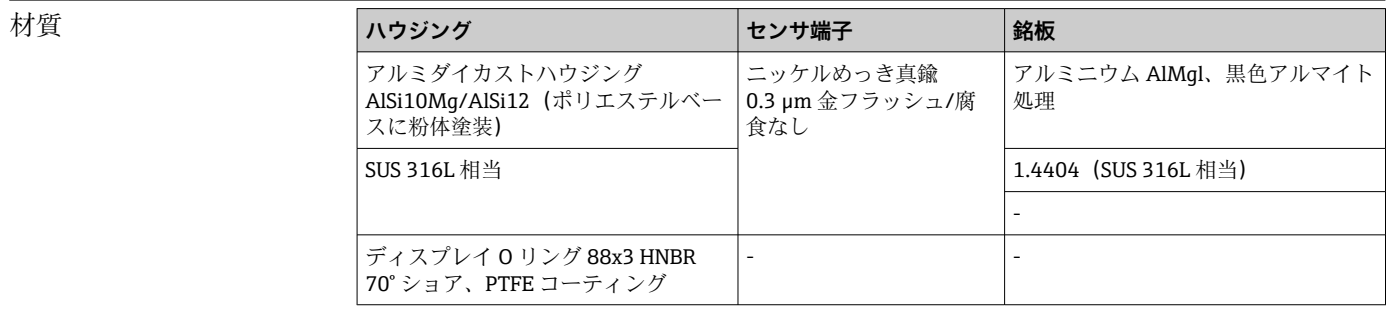

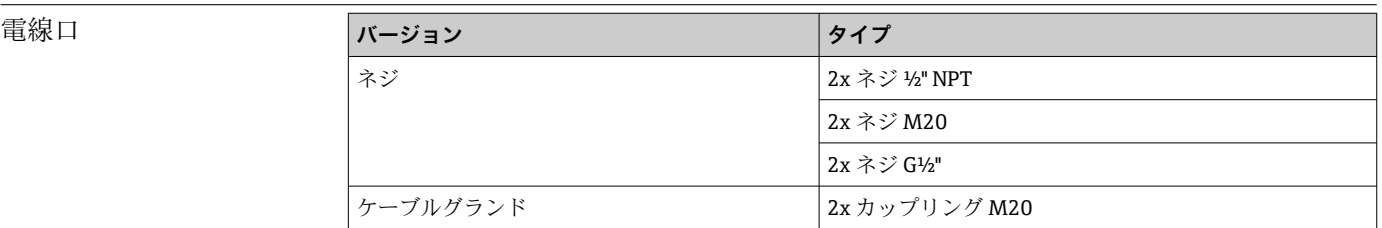

# **13.7 合格証と認証**

本製品に対する最新の認証と認定は、www.endress.com の関連する製品ページから入 手できます。

- 1. フィルタおよび検索フィールドを使用して製品を選択します。
- 2. 製品ページを開きます。
- 3. 「**ダウンロード**」を選択します。

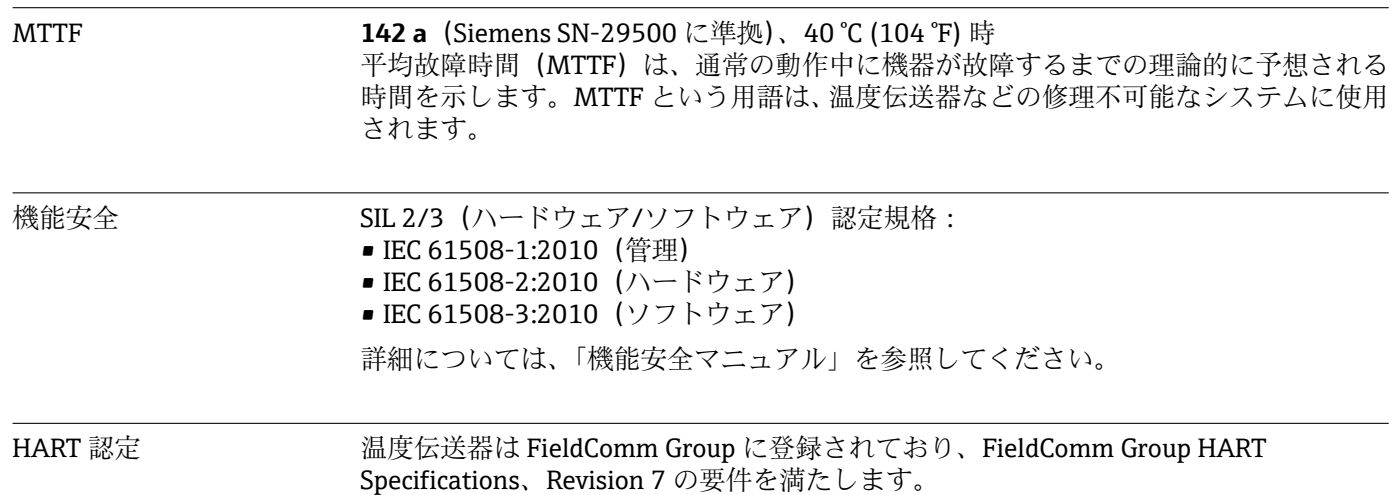

# **14 操作メニューとパラメータの説明**

■ 以降の表には、「Setup (設定)」、「Diagnostics (診断)」、「Expert (エキスパート)」 の各操作メニューのすべてのパラメータが記載されています。パラメータの説明 については、本書の参照ページをご覧ください。

パラメータ設定に応じて、一部の機器では使用できないサブメニューやパラメータ があります。この詳細については、パラメータの説明にある「必須条件」を参照し てください。Expert(エキスパート)メニューのパラメータグループには、「Setup (設定)」および「Diagnostics(診断)」操作メニューのすべてのパラメータ、およ びエキスパート専用のその他のパラメータが含まれます。

このシンボル 2は、操作ツール (FieldCare など)を使用してパラメータに移動す る方法を示します。

SIL モードと標準モードでは設定が異なります。SIL モードの設定については、機 能安全マニュアルを参照してください。

詳細については、機能安全マニュアル(FY01106T)を参照してください。

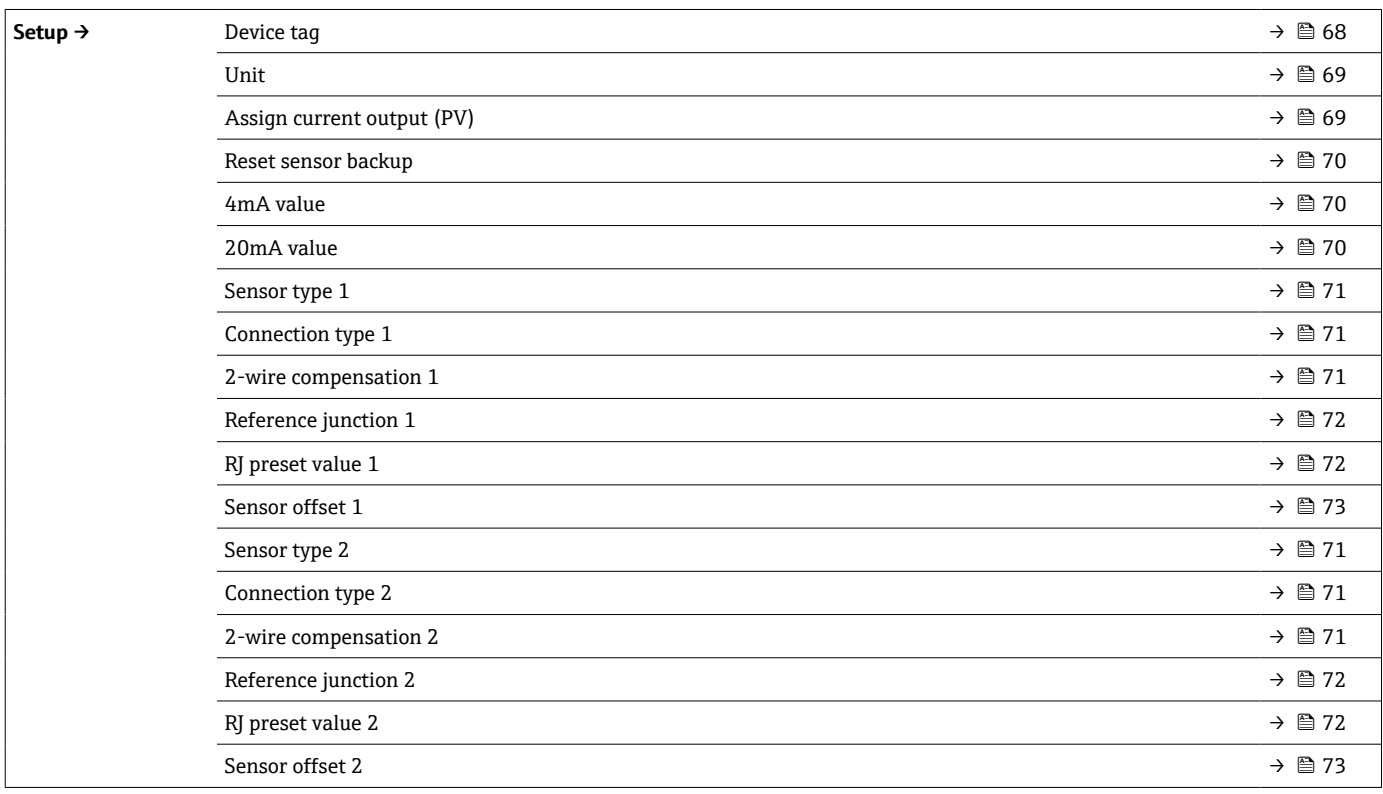

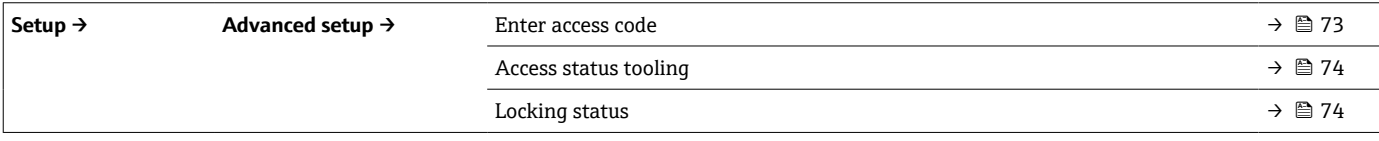

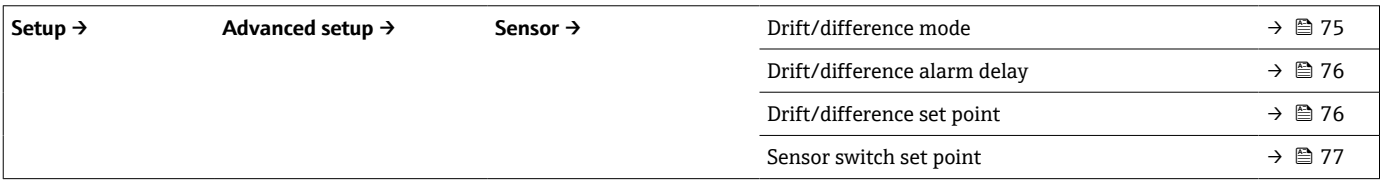

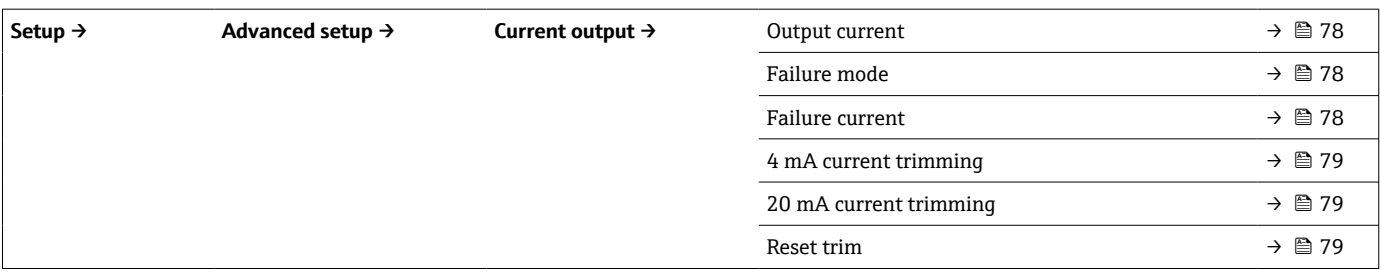

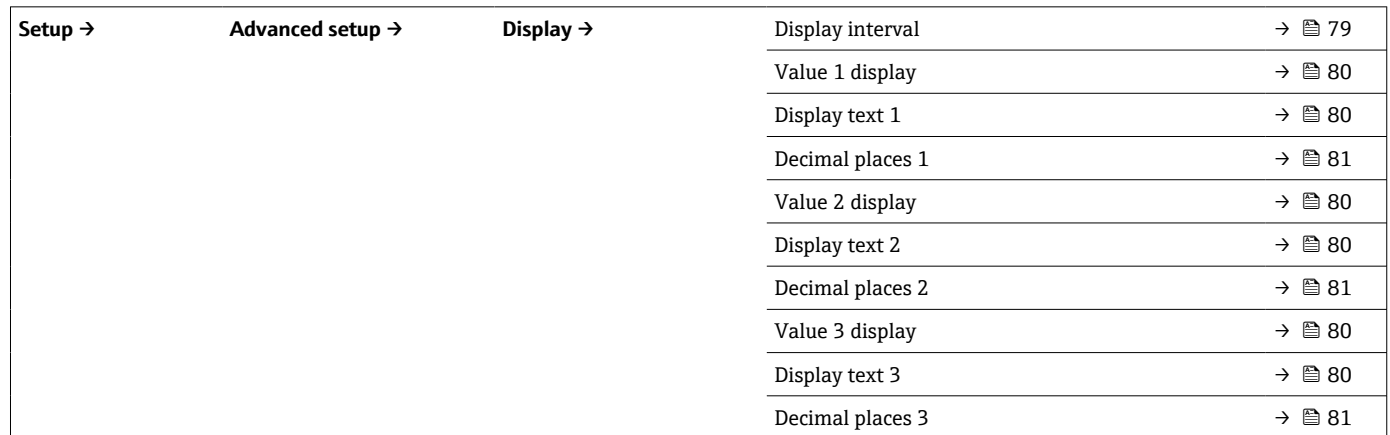

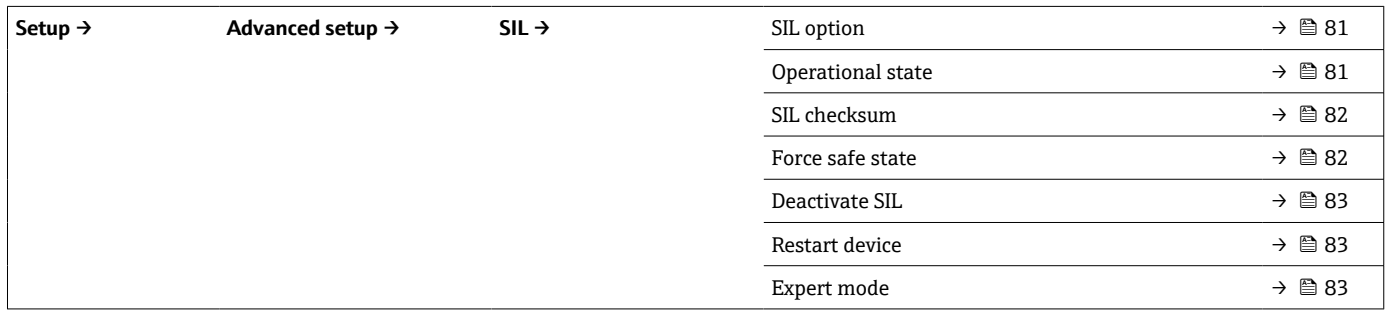

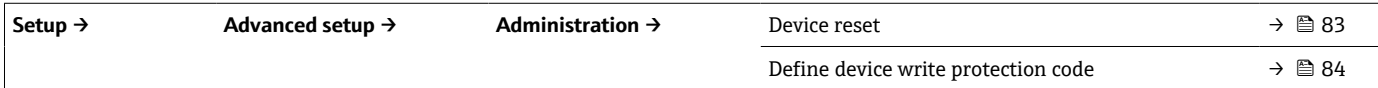

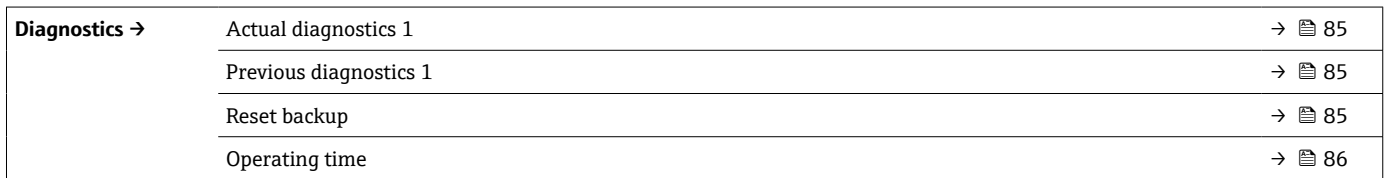

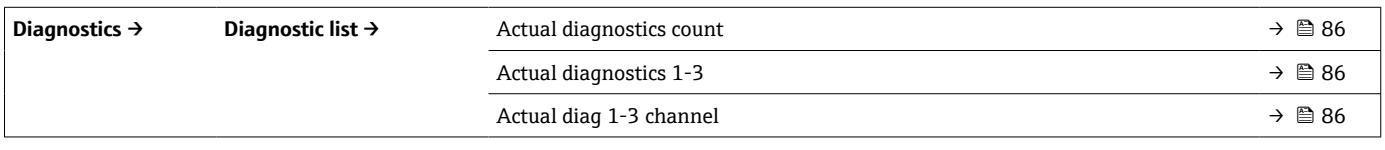

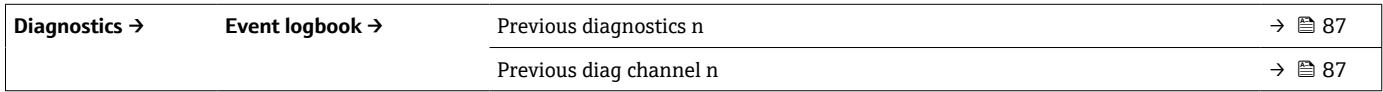

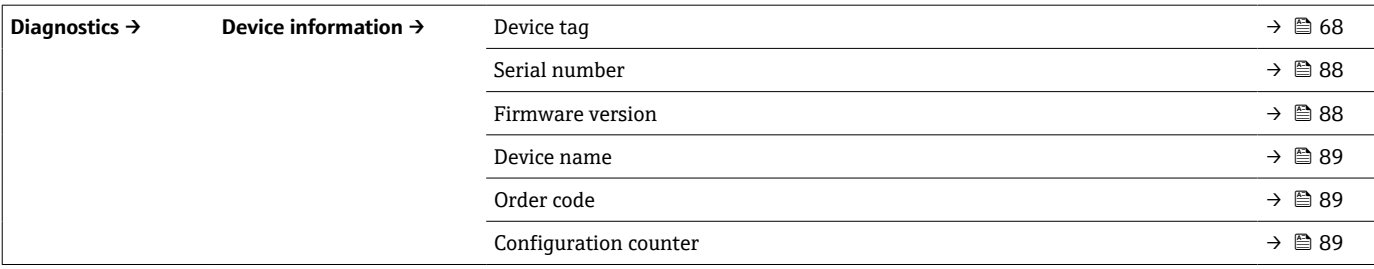

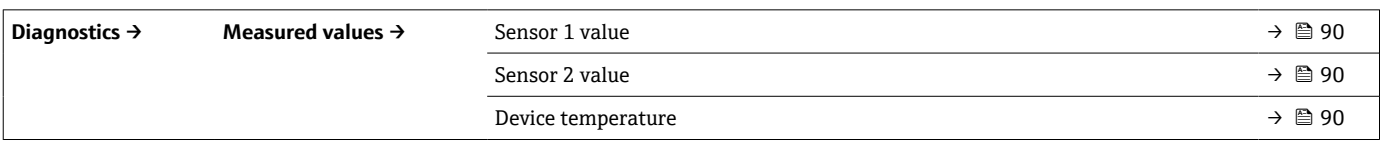

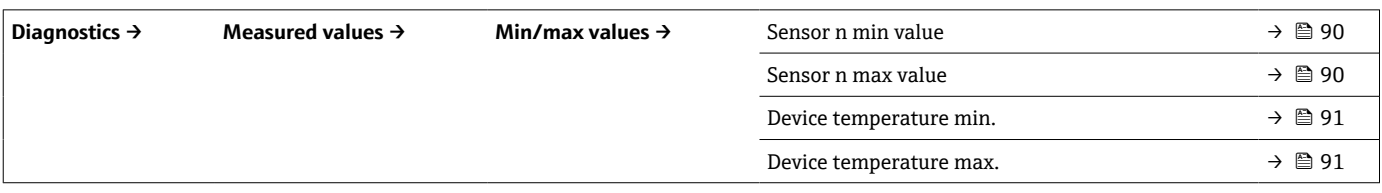

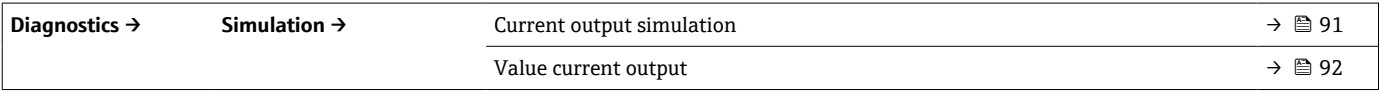

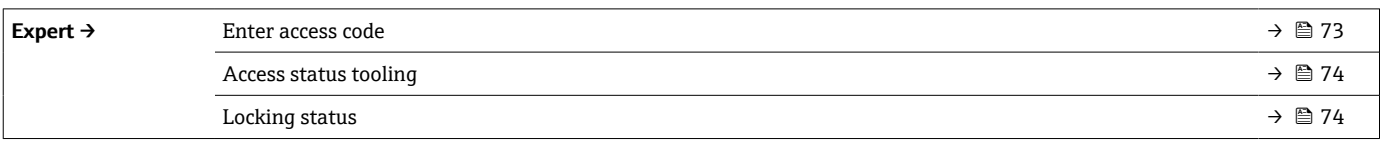

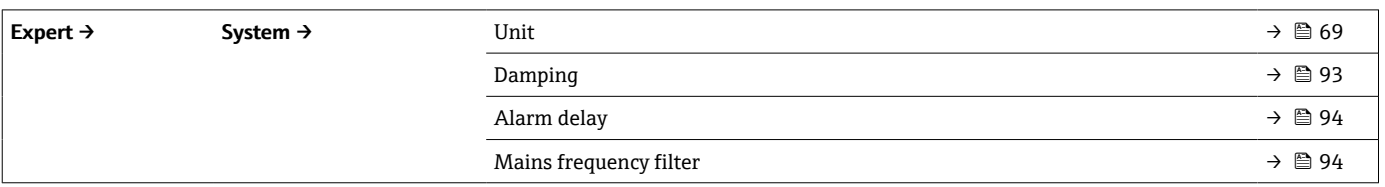

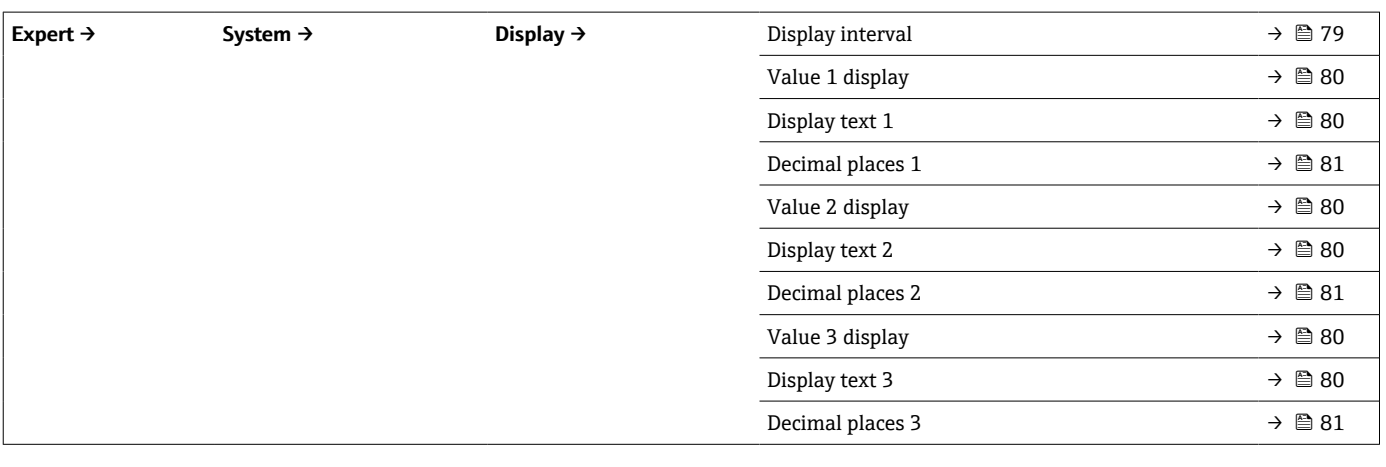

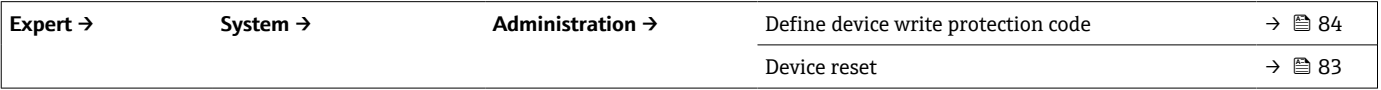

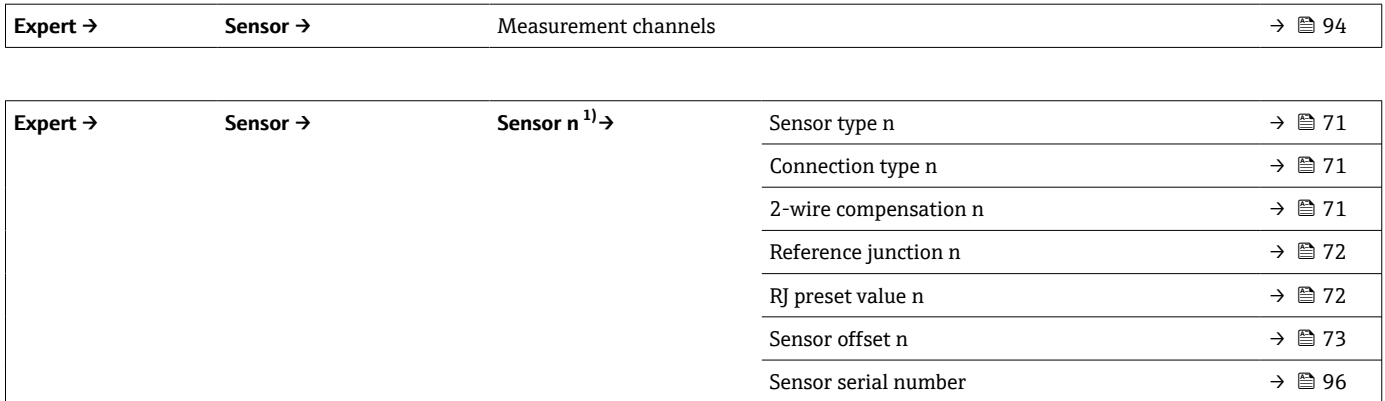

#### 1) n = センサ入力の番号 (1 および 2)

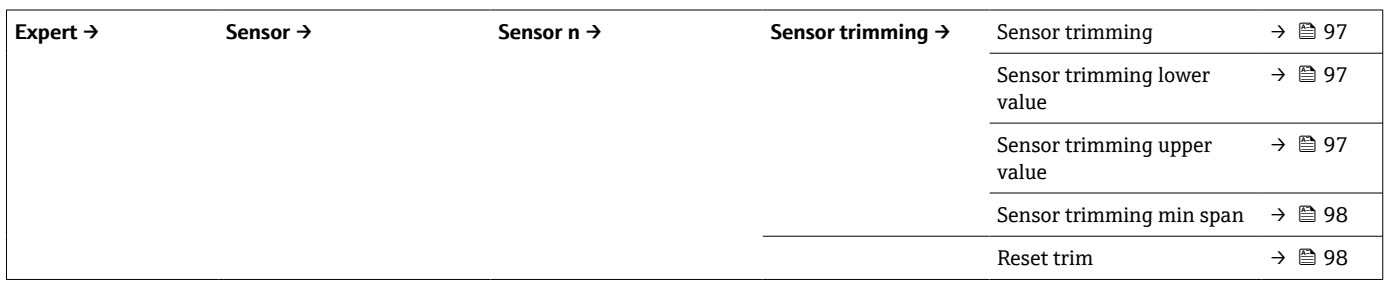

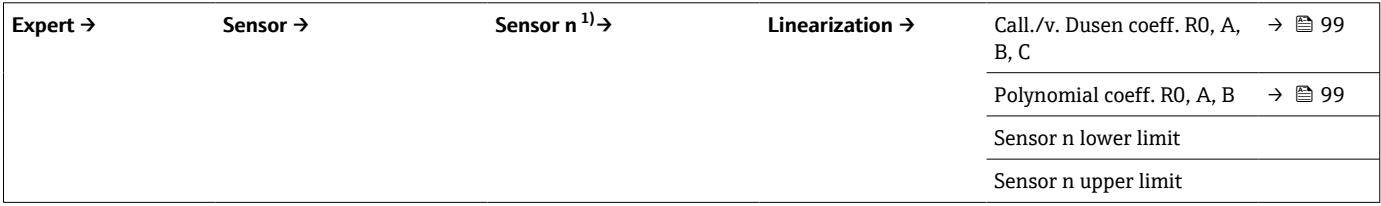

### 1) n = センサ入力の番号 (1 および 2)

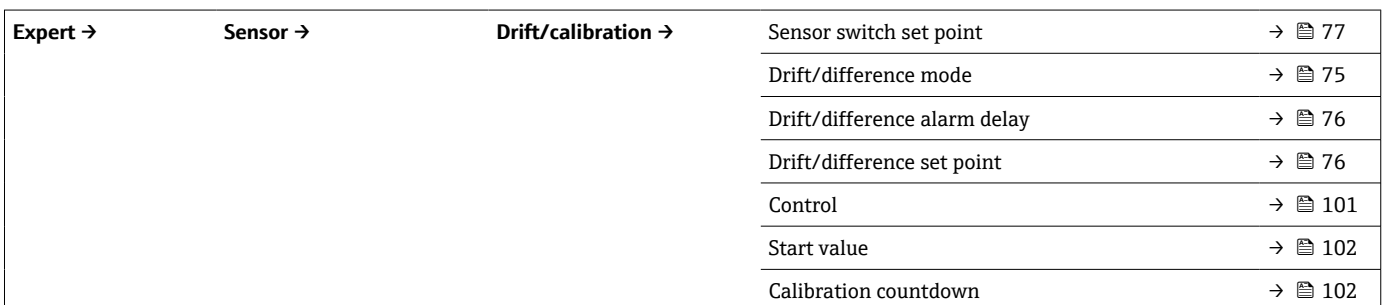

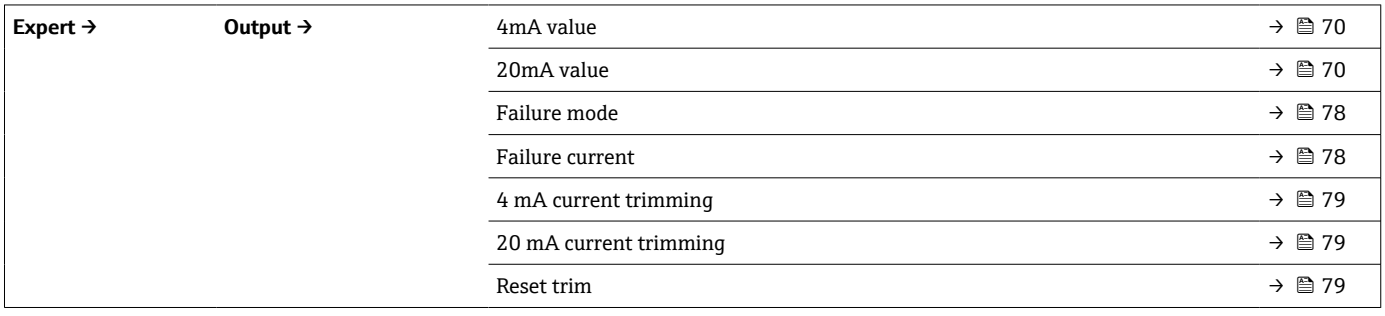

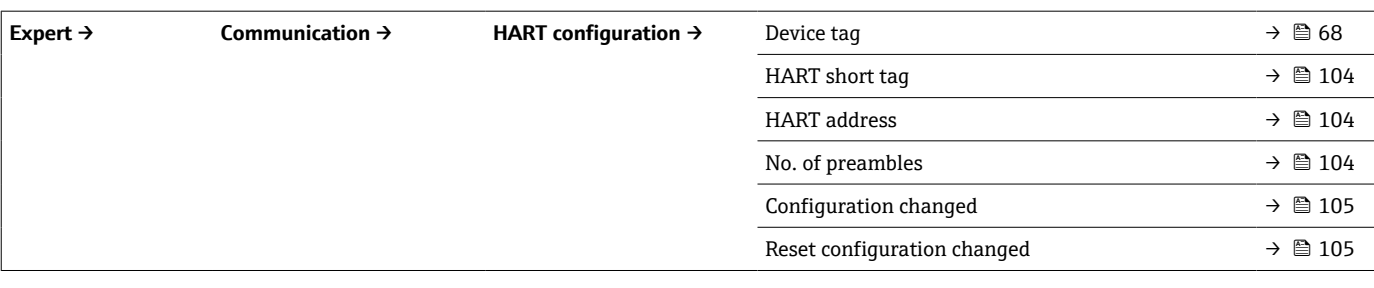

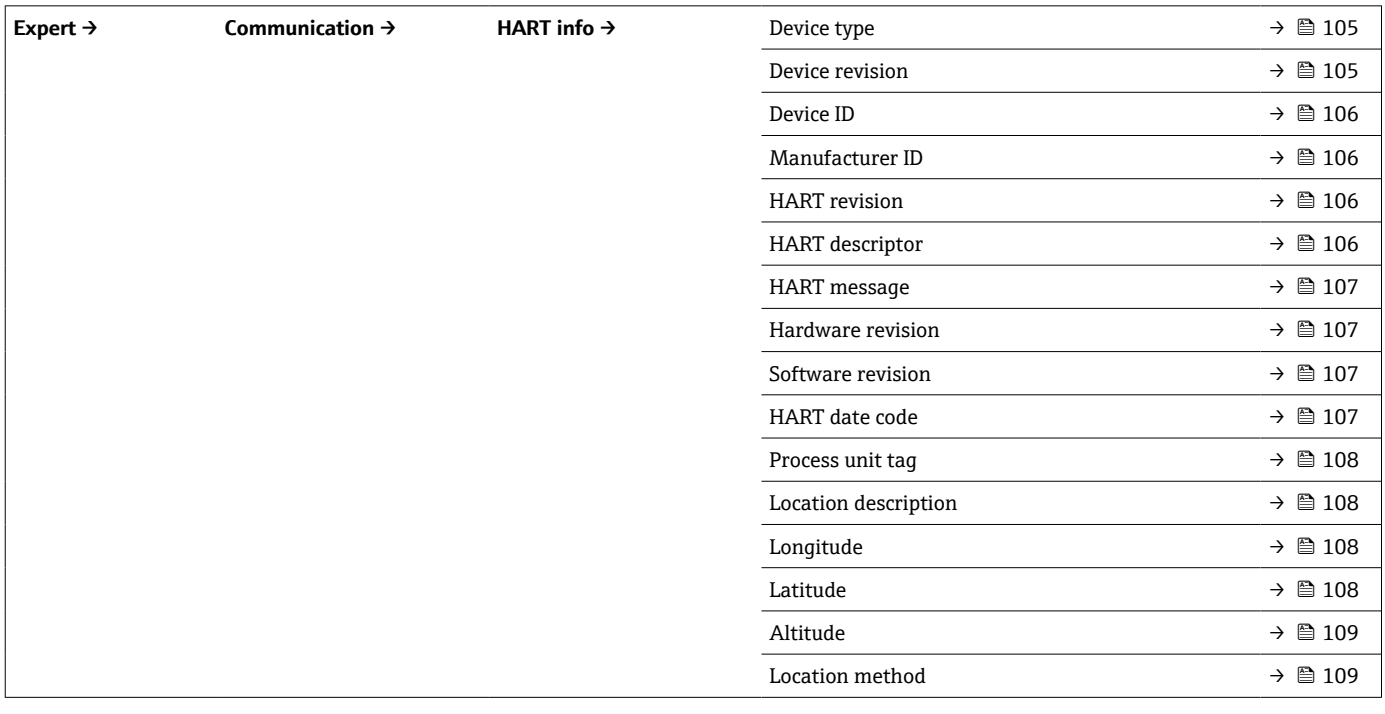

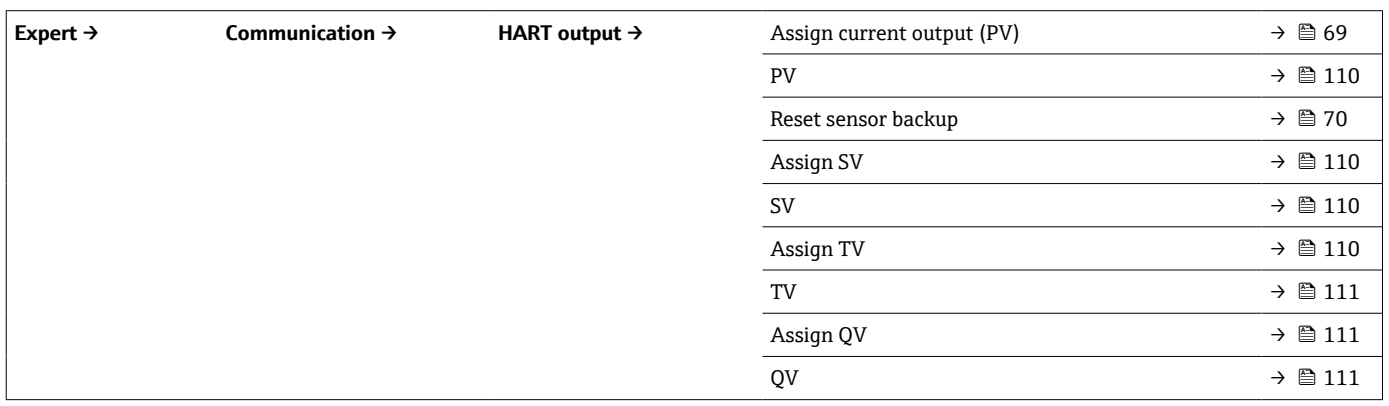

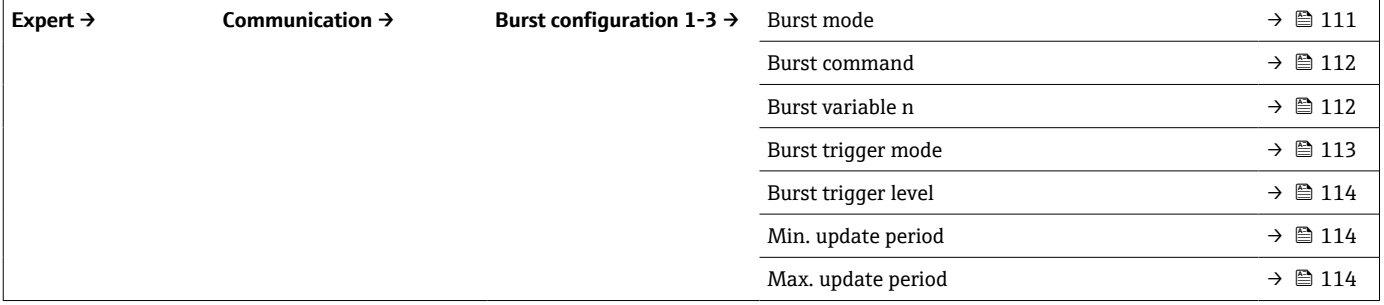

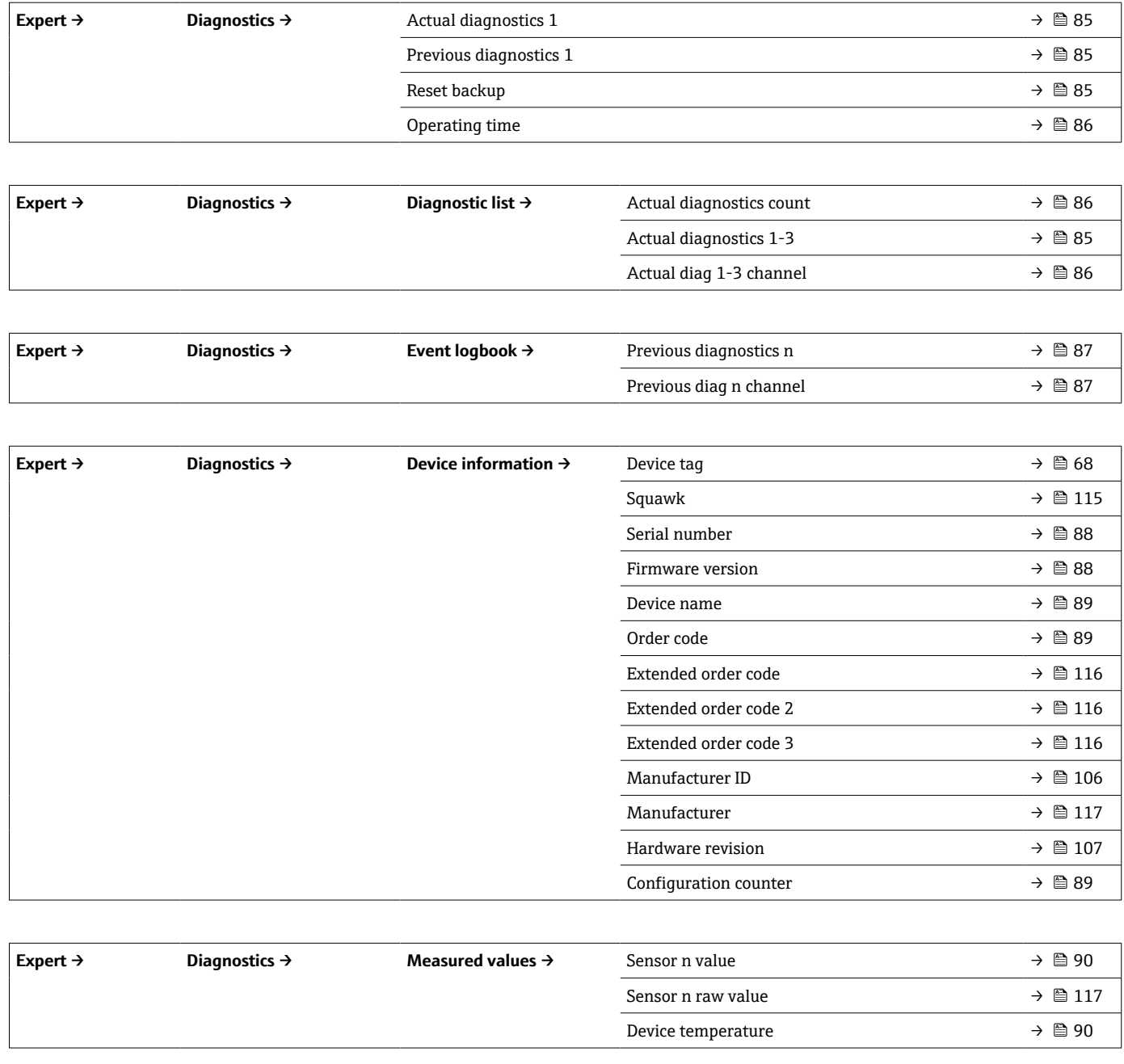

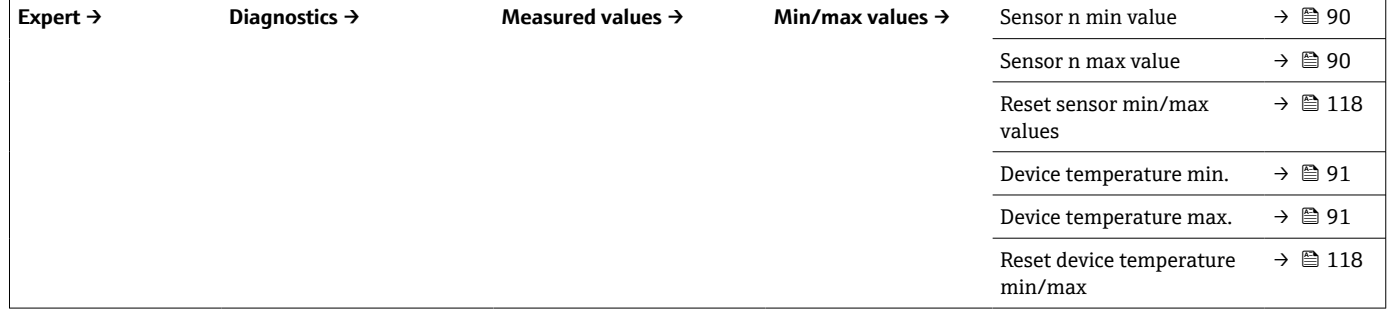

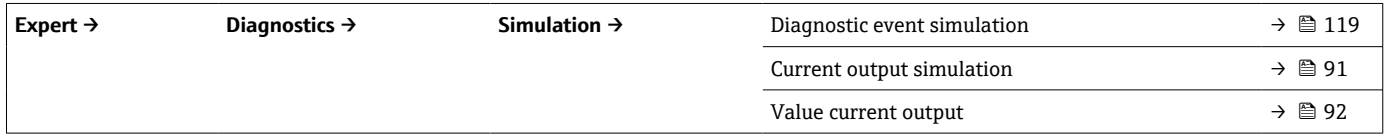

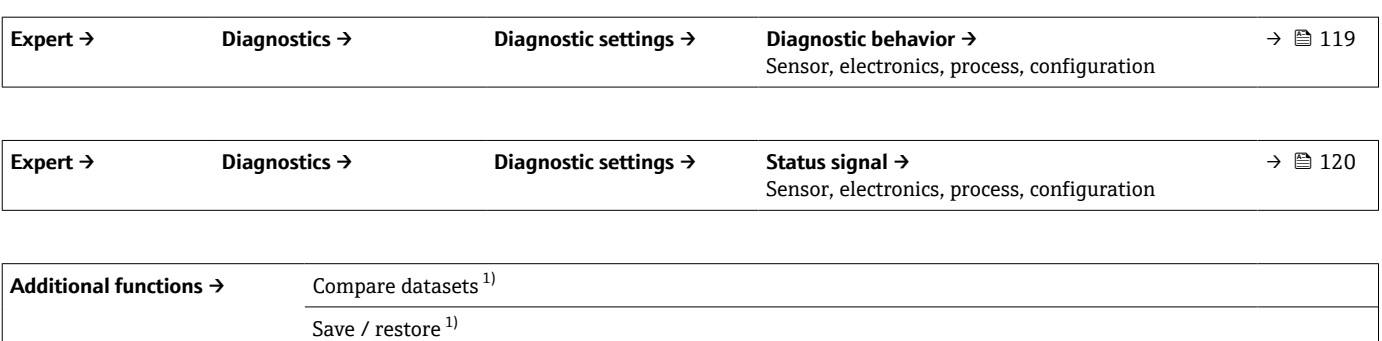

1) このパラメータは、Endress+Hauser の FieldCare および DeviceCare など、FDT/DTM ベースの操作ツールにのみ表示されます。

Create documentation  $^{\mathrm{1)}}$ 

# <span id="page-67-0"></span>**14.1 「Setup(設定)」メニュー**

このメニューには、機器の基本設定に必要なすべてのパラメータが含まれます。このパ ラメータリミット設定を使用して、伝送器を稼働させることができます。

■ n = センサ入力の番号 (1 および 2)

#### **バックアップ機能**

**Assign current output (PV)(電流出力の割当て(PV))**パラメータで、**Sensor 1 (backup sensor 2) (センサ 1 (バックアップセンサ 2))** または Average: 0.5 x (SV1+SV2) with **backup(平均値:0.5 x (SV1+SV2) およびバックアップ)**を選択した場合、対応するバ ックアップ機能が有効になります。

Sensor 1 (backup sensor 2) (センサ 1 (バックアップセンサ 2)) を選択した場合、セ ンサ 1 が故障したときに、伝送器では一次測定値を取得するセンサをセンサ 2 に切り 替え、センサ 2 の測定値が PV として使用されます。4~20 mA 信号が遮断されること はありません。故障したセンサのステータスは HART 経由で出力されます。表示器が 接続されている場合は、そこに診断メッセージが表示されます。

### **Average: 0.5 x (SV1+SV2) with backup(平均値:0.5 x (SV1+SV2) およびバックアッ プ)** を選択した場合、以下の 3 つのシナリオが考えられます。

- センサ1が故障した場合、平均値はセンサ2の測定値になり、4~20mA信号は遮断 されず、診断情報が HART 経由で出力されます。
- センサ2が故障した場合、平均値はセンサ1の測定値になり、4~20mA信号は遮断 されず、診断情報が HART 経由で出力されます。
- ■2つのセンサが同時に故障した場合、伝送器はフェールセーフモードの設定に従って 動作し、診断情報が HART 経由で出力されます。

**Reset sensor backup(センサバックアップのリセット)**パラメータでは、センサエラー 修正後の伝送器の動作を設定します。

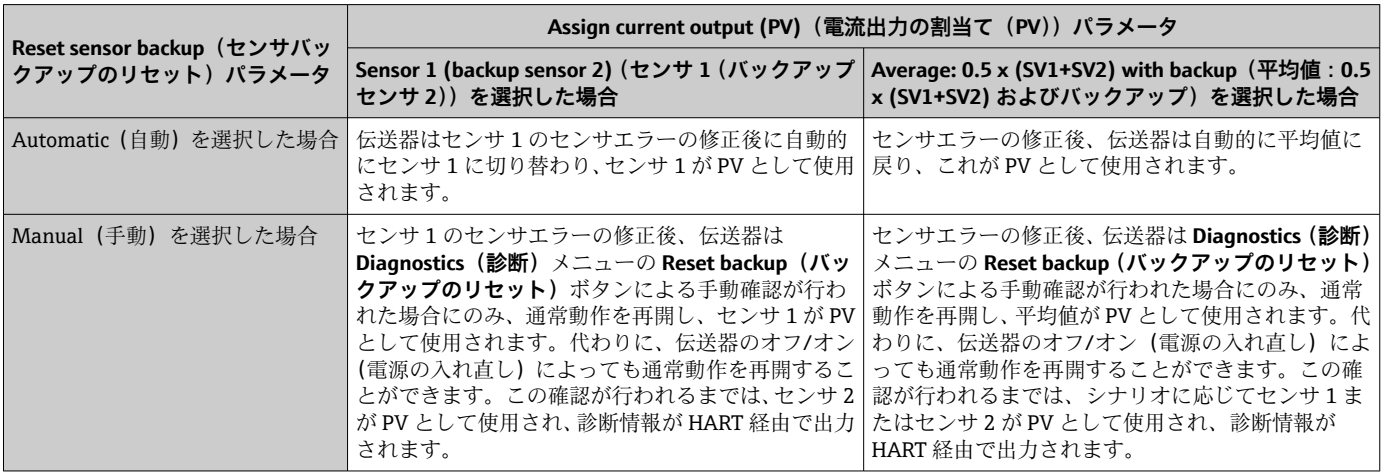

### **Device tag(機器のタグ)**

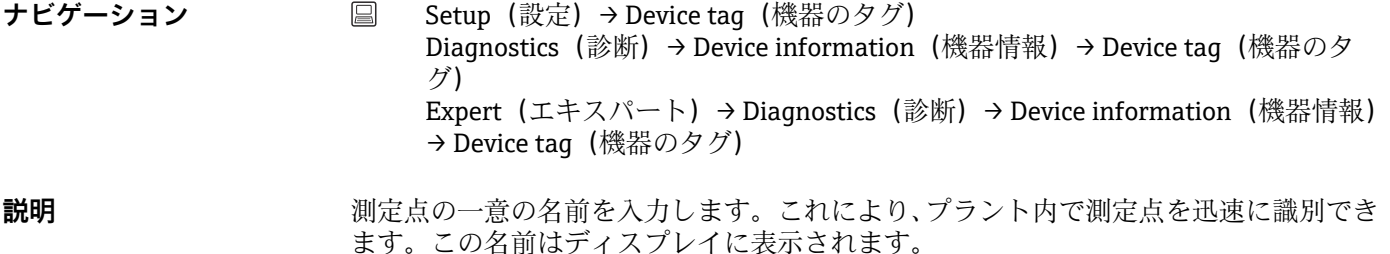

<span id="page-68-0"></span>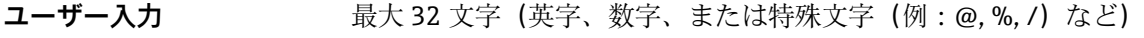

**工場設定** EH\_TMT162\_シリアル番号

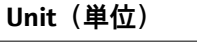

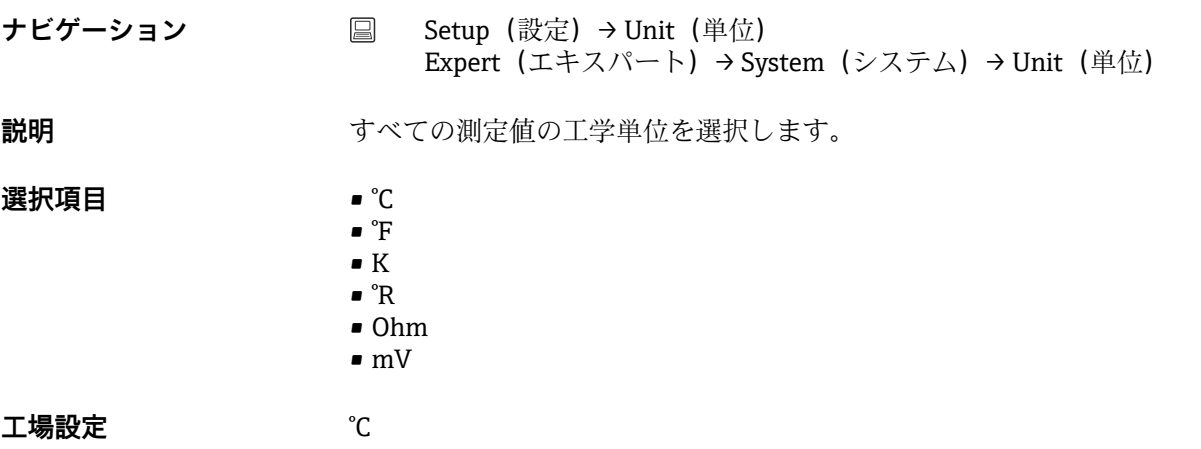

## Assign current output (PV) (電流出力の割当て (PV))

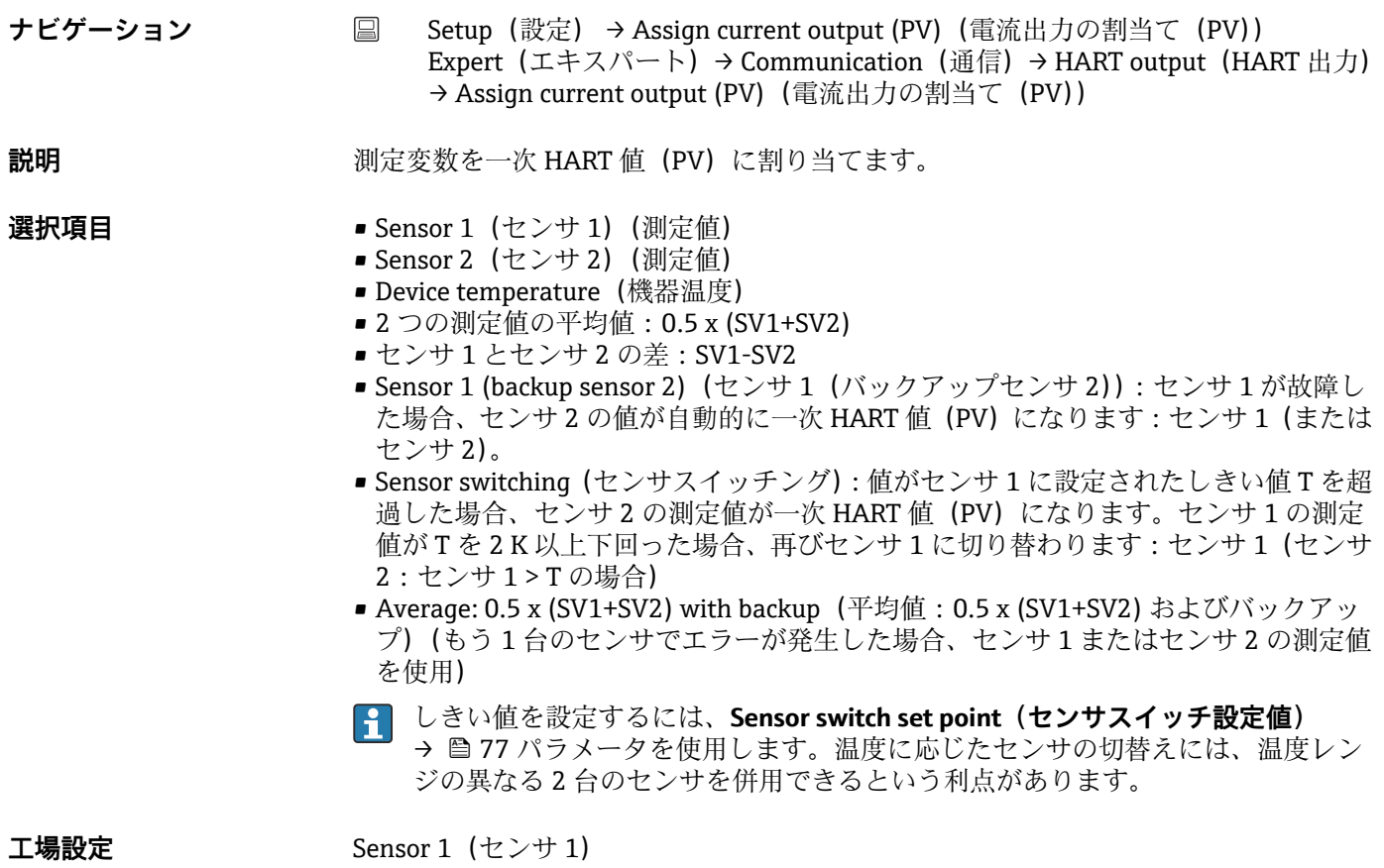

### <span id="page-69-0"></span>**Reset sensor backup(センサバックアップのリセット)**

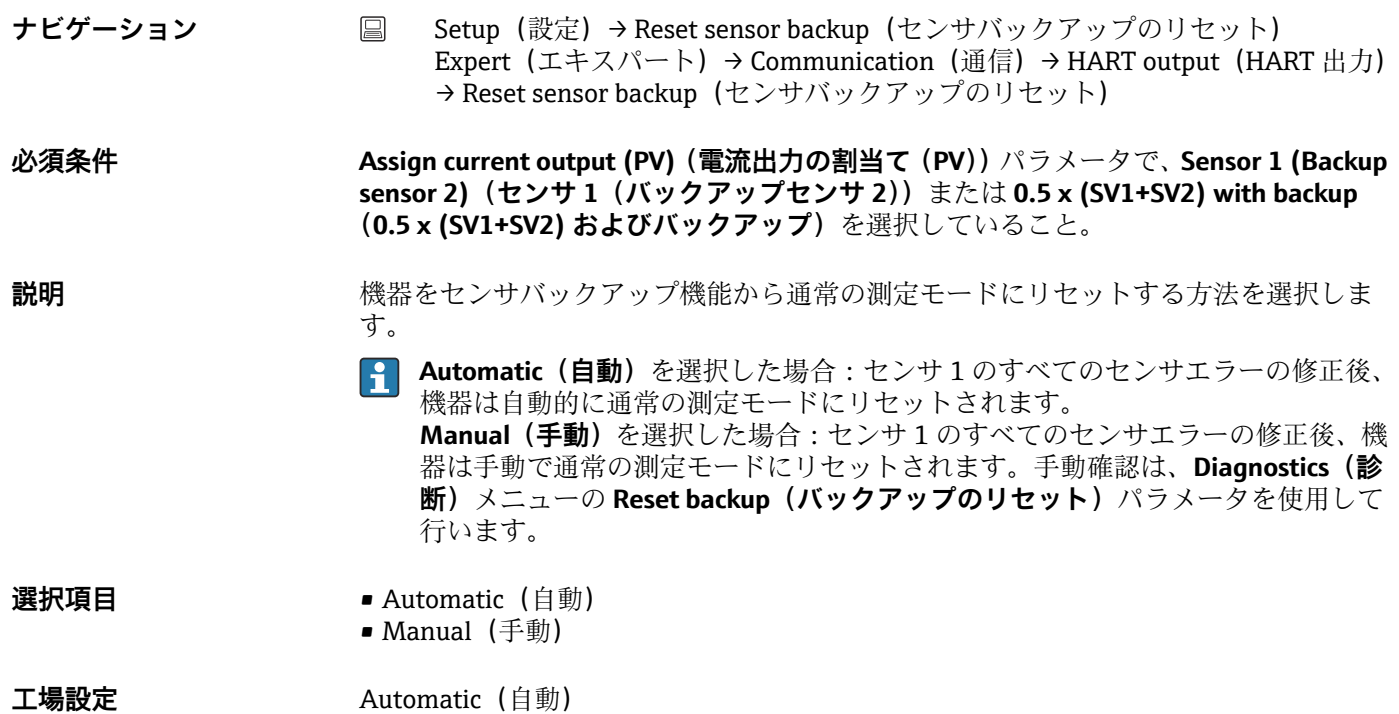

# **4mA value(4mA 値) ナビゲーション** ■ Setup (設定) → 4 mA value (20 mA の値) Expert (エキスパート) → Output (出力) → 4 mA value (4 mA の値) **説明** カランス あたりに値を 4 mA の電流値に割り当てます。 設定可能なリミット値は、Sensor type (センサタイプ) パラメータで選択したセ  $\mathbf{H}$ ンサタイプ→ ■ 71 および Assign current output (PV) (電流出力の割当て (PV)) パラメータで割り当てた測定変数に応じて異なります。 **ユーザー入力** センサタイプおよび「Assign current output (PV) (電流出力の割当て (PV))」に応じて 異なります。 **工場設定** 0

### 20mA value (20mA 値)

**ナビゲーション ■ Setup (設定) → 20 mA value (20 mA の値)** Expert (エキスパート) → Output (出力) → 20 mA value (20 mA の値)

<span id="page-70-0"></span>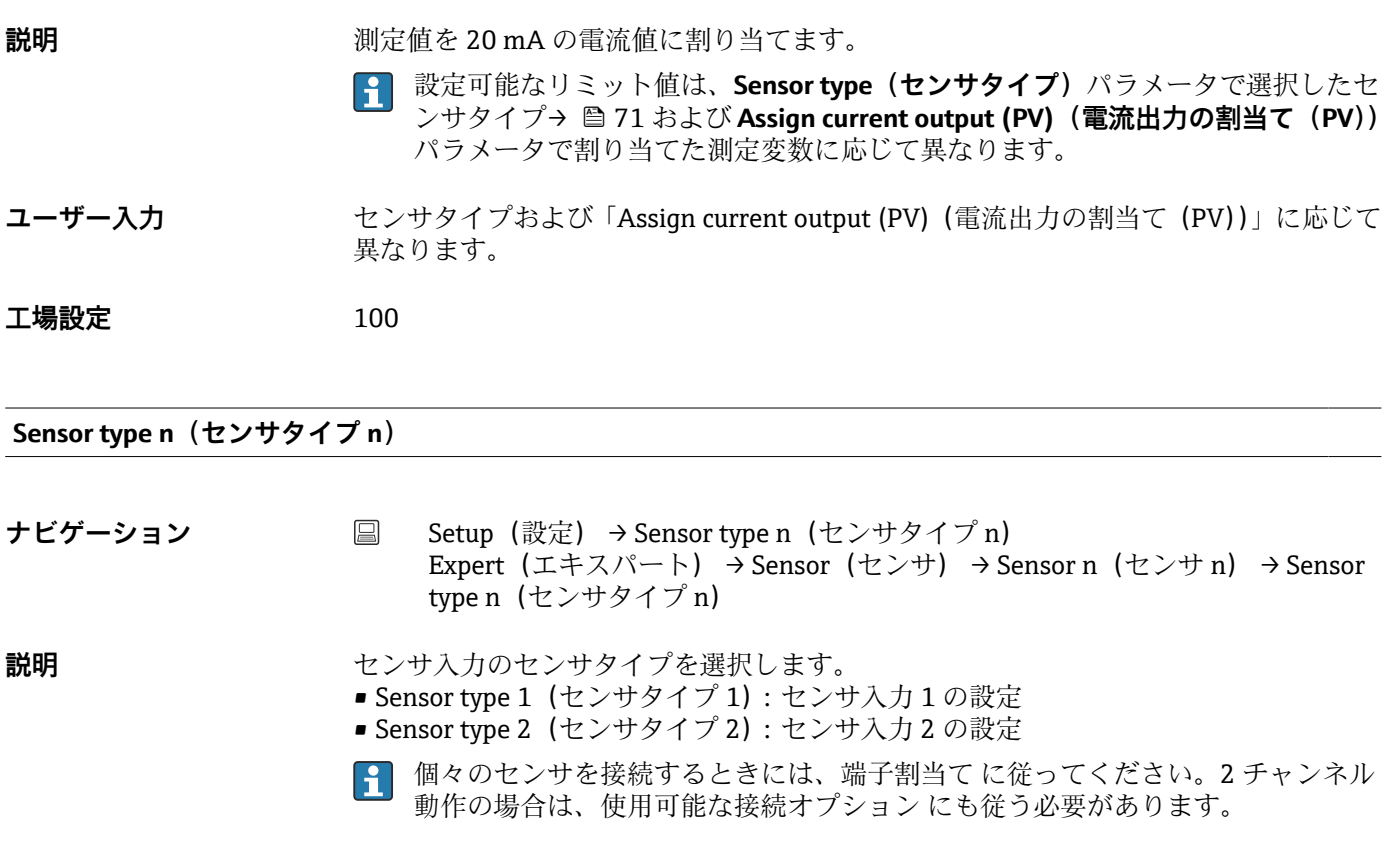

**選択項目 まちの 選択可能なすべてのセンサタイプのリストは、「技術データ」セクション→ ■ 46 に記** 載されています。

**工場設定** Sensor type 1 (センサタイプ 1): Pt100 IEC751 Sensor type 2(センサタイプ 2):センサなし

**Connection type n(接続タイプ n)**

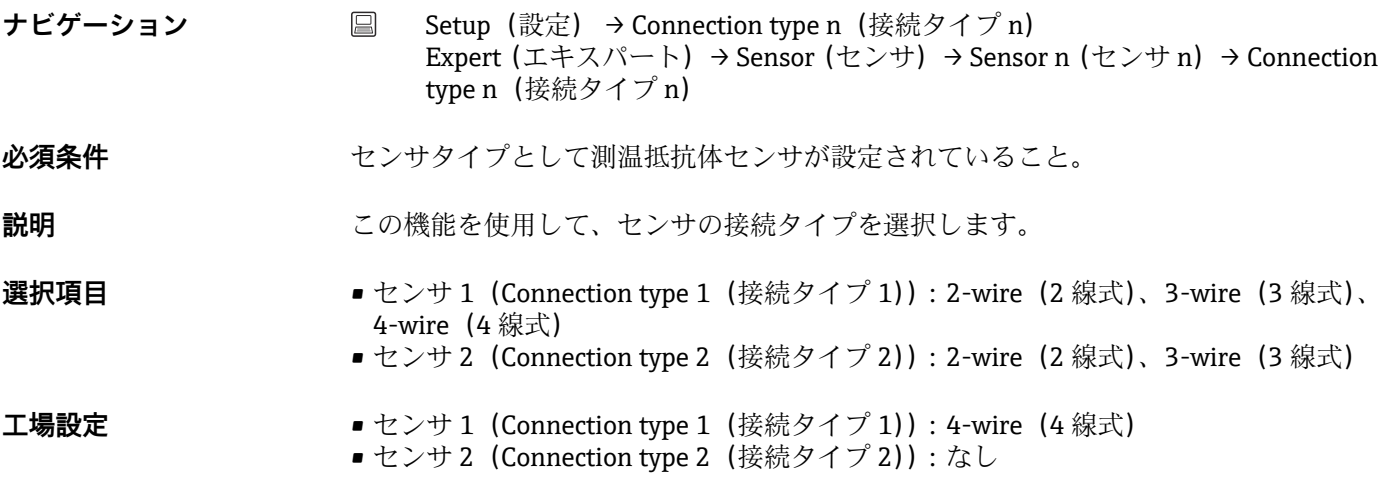

**2-wire compensation n(2 線式補償 n)**

<span id="page-71-0"></span>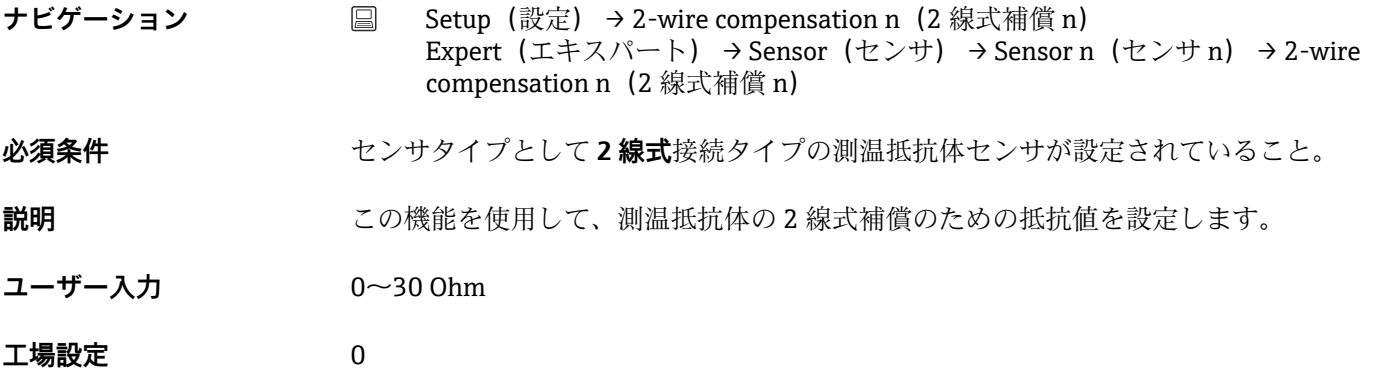

### **Reference junction n(基準接合部 n)**

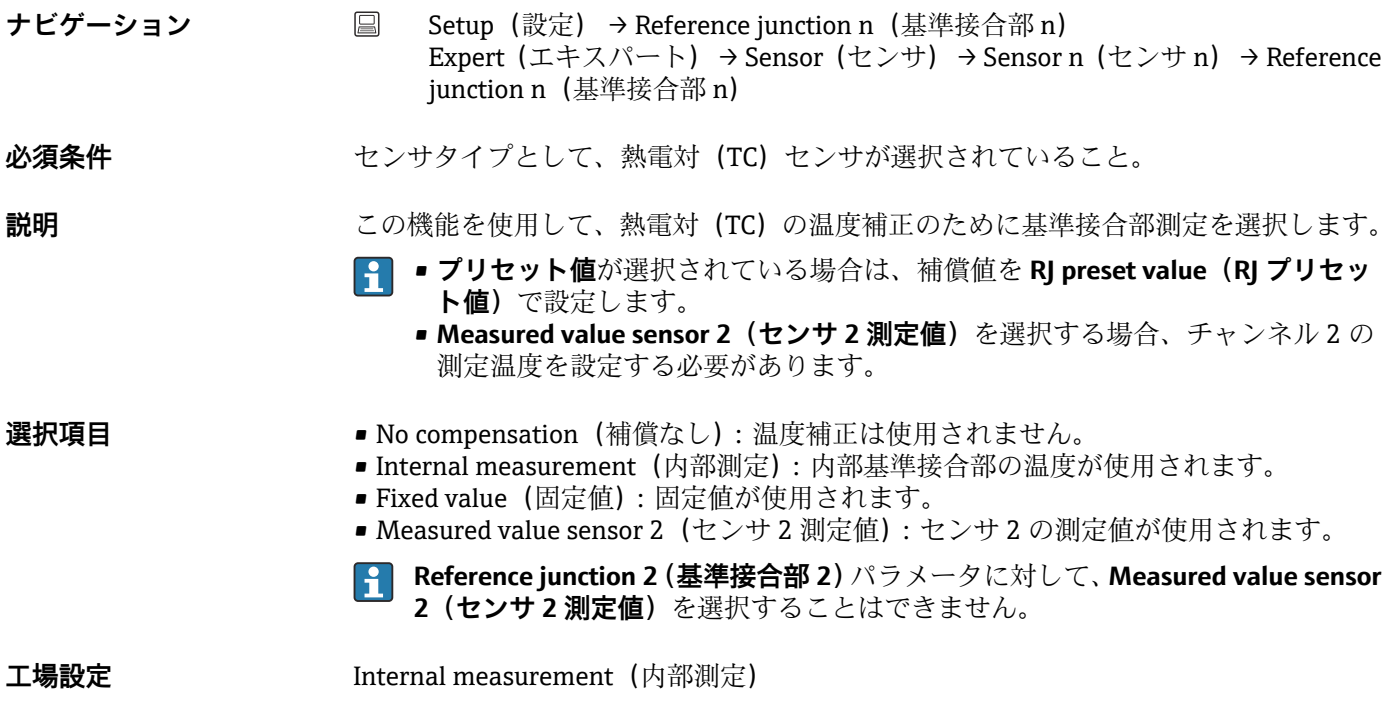

**RJ preset value n(RJ プリセット値 n)**

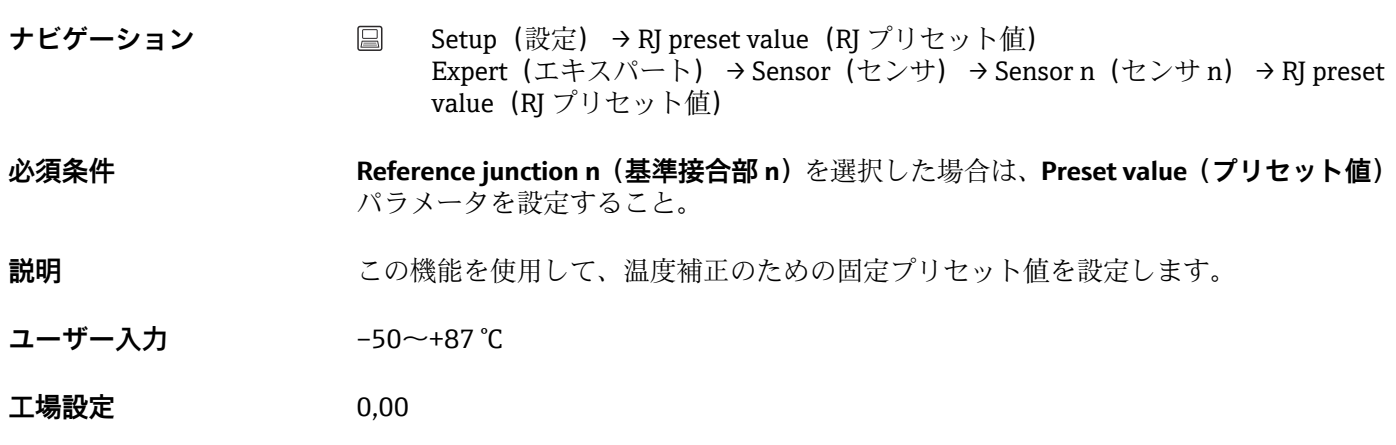
## <span id="page-72-0"></span>**Sensor offset n(センサオフセット n)**

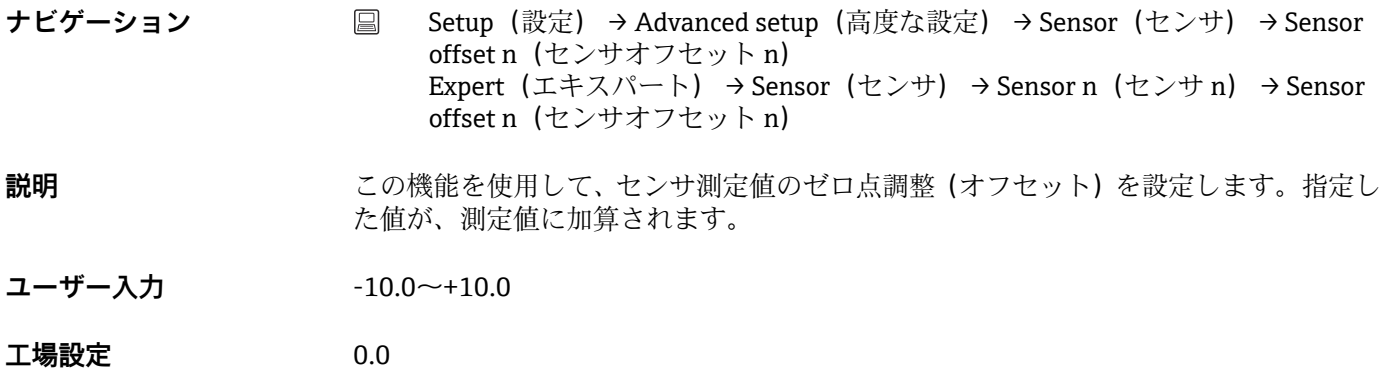

# **14.1.1 「Advanced setup(高度な設定)」サブメニュー**

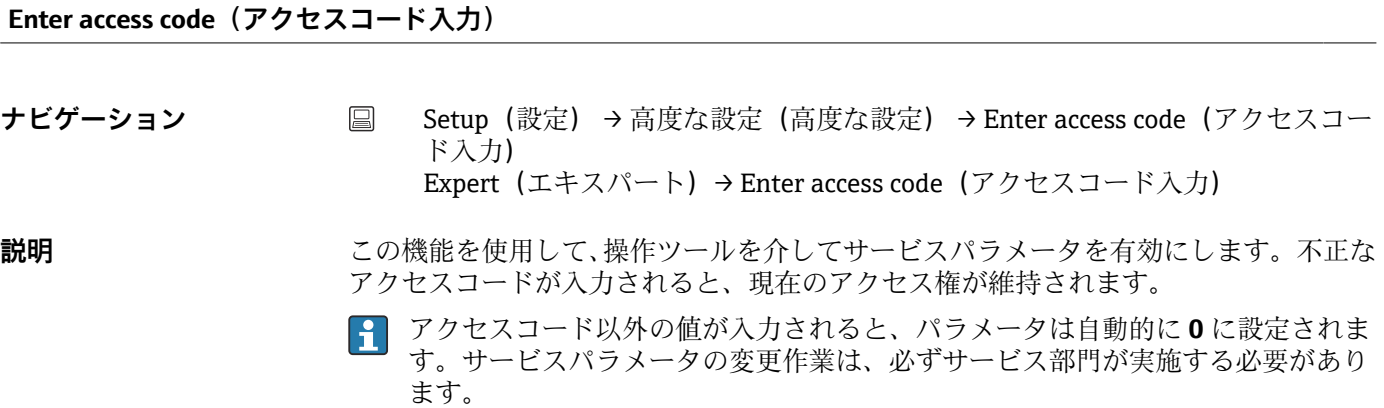

<span id="page-73-0"></span>**追加情報 おもの このパラメータによって、ソフトウェアによる機器書込保護のオン/オフも切り替わり** ます。 オフライン機能を使用して操作ツールからダウンロードを実行する場合、ソフトウェア による機器書込保護は以下のように機能します。 ■機器に書込保護コードが定義されていない場合: ダウンロードは通常どおりに実行されます。 ■機器に書込保護コードが定義されており、機器がロックされていない場合:

- Enter access code (アクセスコードの入力) パラメータ (オフライン) に正しい書 込保護コードが設定されている場合:ダウンロードが実行され、ダウンロード後に 機器はロックされません。**Enter access code** (アクセスコードの入力) パラメータ の書込保護コードは **0** に設定されます。
- Enter access code (アクセスコードの入力) パラメータ (オフライン) に正しい書 込保護コードが設定されていない場合:ダウンロードが実行され、ダウンロード後 に機器はロックされます。Enter access code (アクセスコードの入力) パラメータ の書込保護コードは **0** にリセットされます。
- ■機器に書込保護コードが定義されており、機器がロックされている場合:
	- Enter access code (アクセスコードの入力)パラメータ (オフライン)に正しい書 込保護コードが設定されている場合:ダウンロードが実行され、ダウンロード後に **機器はロックされます。Enter access code (アクセスコードの入力) パラメータの** 書込保護コードは **0** にリセットされます。
	- Enter access code (アクセスコードの入力)パラメータ (オフライン)に正しい書 込保護コードが設定されていない場合:ダウンロードは実行されません。機器の値 は変更されません。**Enter access code**(アクセスコードの入力)パラメータ(オフ ライン)の値も変更されません。
- **ユーザー入力** 0~9999
- **工場設定** 0

**Access status tooling(アクセスステータスツール) ナビゲーション ■ Setup** (設定) → Advanced setup (高度な設定) → Access status tooling (アクセ スステータスツール) Expert(エキスパート)→ Access status tooling(アクセスステータスツール) **説明** タンパラメータへのアクセス権を表示します。 **追加情報 また、書き込み保護機能が有効な場合は、それによって現在のアクセス権がさらに制限** されます。書き込み保護のステータスは、**Locking status(ロックステータス)**パラメ ータで確認できます。 **選択項目** • Operator(オペレータ) ■ Service (サービス) エ場設定 **Operator (オペレータ)** 

**Locking status(ロックステータス)**

<span id="page-74-0"></span>**ナビゲーション △ ■ Setup (設定) → Advanced setup (高度な設定) → Locking status (ロックステー** タス) Expert(エキスパート)→ Locking status(ロックステータス)

**説明** しゅうしゃ のこのロックステータス(ソフトウェア、ハードウェア、または SIL ロック)が表示さ れます。電子モジュールにハードウェアロック用 DIP スイッチがあります。書き込み 保護が有効な場合、パラメータに対する書き込みアクセスは無効になります。

### **「Sensor(センサ)」サブメニュー**

### **ドリフト/差異モード(ドリフト/差異モード)**

2 台のセンサを接続し、各測定値の差が指定値に達した場合、診断イベントとしてステ ータス信号が生成されます。ドリフト/差異監視機能を使用すると、測定値の正確性を 検証し、接続センサを相互に監視することができます。ドリフト/差異監視機能を有効 にするには、**Drift/difference mode(ドリフト/差異モード)**パラメータを使用します。 2つのモードはそれぞれ機能が異なります。In band (インバンド)を選択した場合 (ISV1-SV2I < ドリフト/差異設定値)、値が設定値を下回るとステータスメッセージが発 行されます。**Out band (drift)(アウトバンド(ドリフト))**を選択した場合は(ISV1- SV2I > ドリフト/差異設定値)、値が設定値を上回るとステータスメッセージが発行され ます。

#### **Drift/difference mode(ドリフト/差異モード)の設定手順**

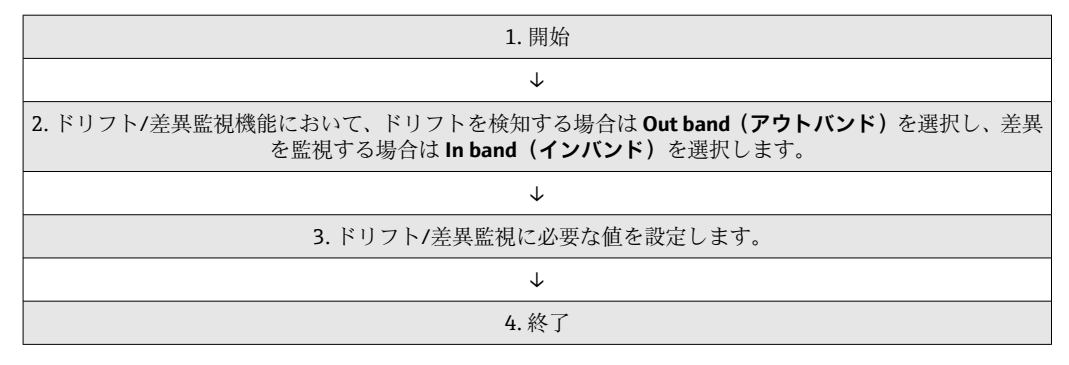

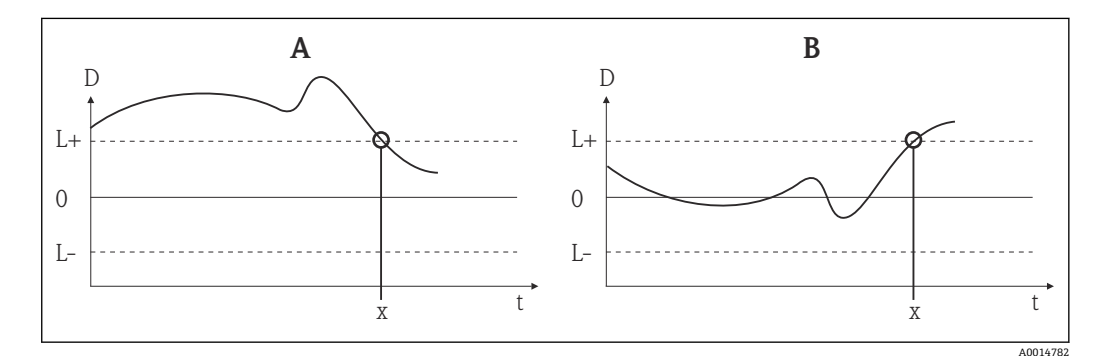

■18 Drift/difference mode (ドリフト/差異モード)

- A アンダーレンジ
- B オーバーレンジ
- D ドリフト
- L+、上限 (+) または下限 (-) 設定値  $L -$
- t 時間
- x 診断イベント(ステータス信号が生成されます)

<span id="page-75-0"></span>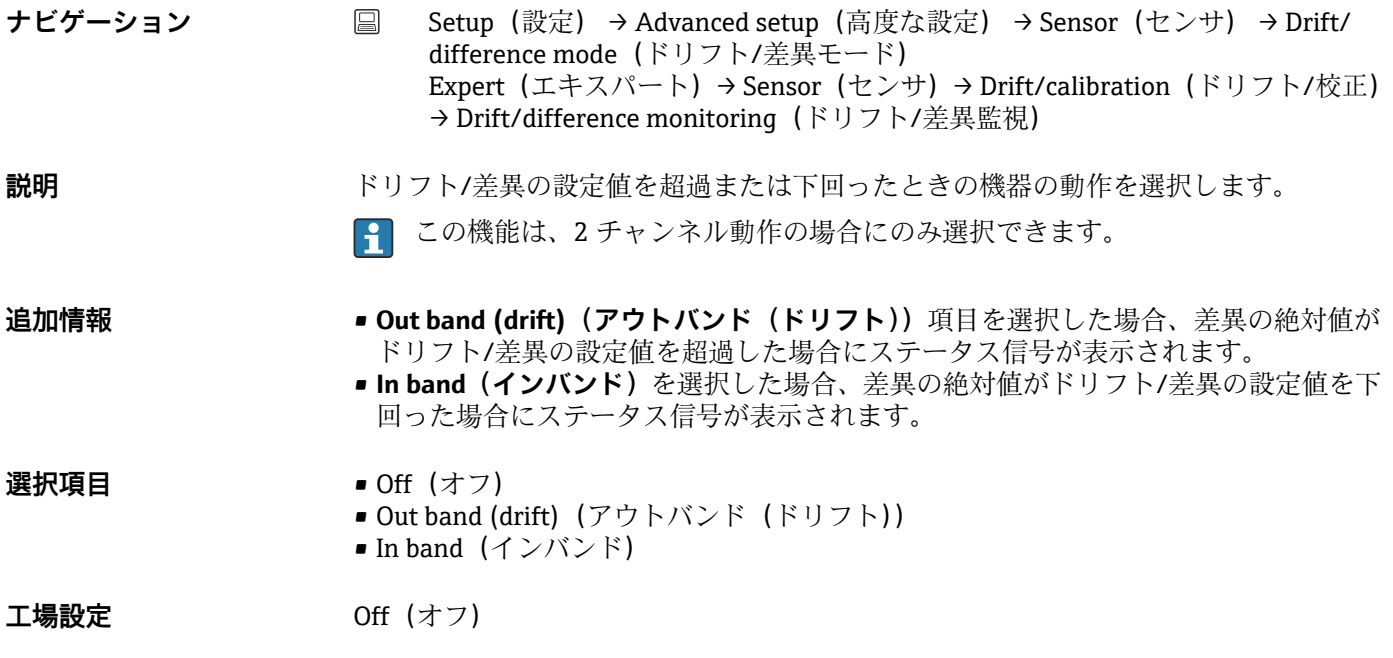

# **Drift/difference alarm delay(ドリフト/差異アラーム遅延)**

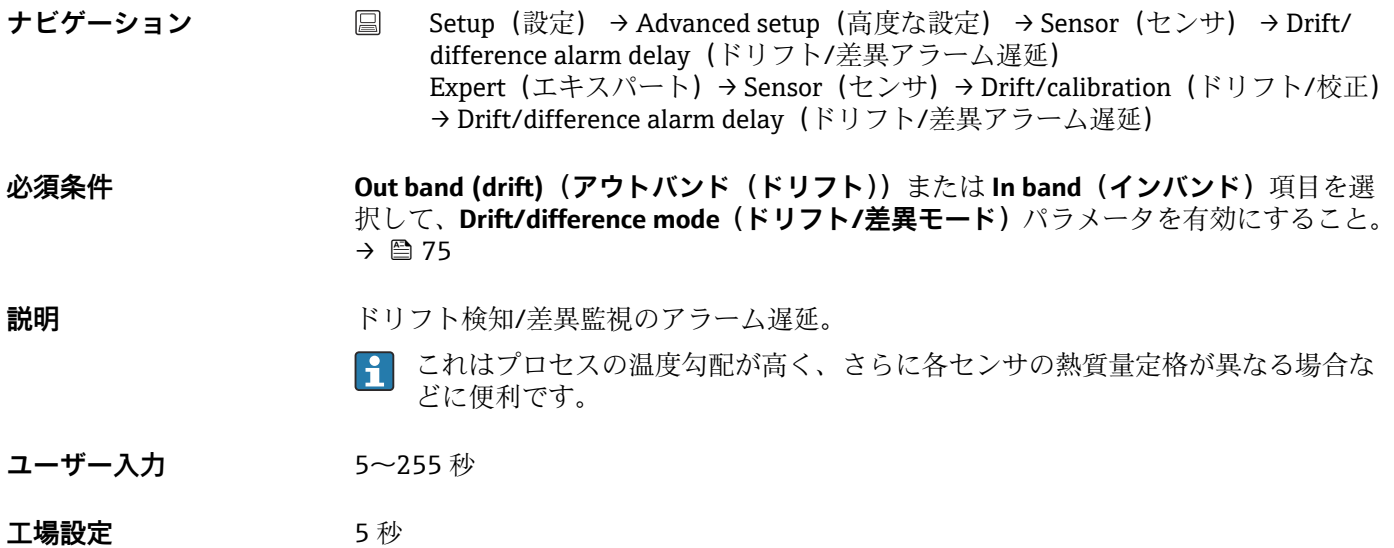

### **Drift/difference set point(ドリフト/差異設定値)**

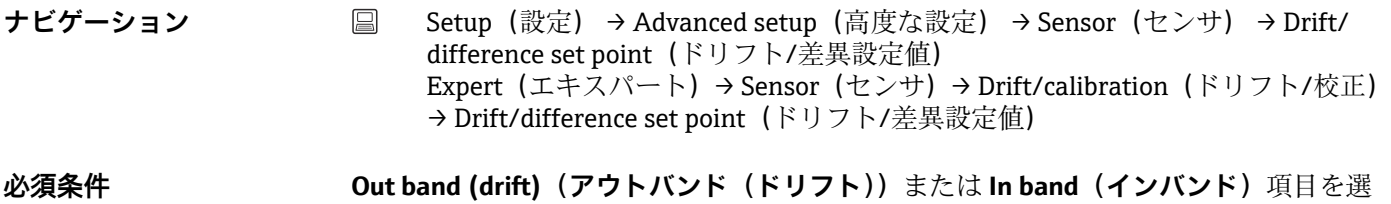

択して、**Drift/difference mode(ドリフト/差異モード)**パラメータを有効にすること。

- <span id="page-76-0"></span>**説明** センサ 1 とセンサ 2 の測定値の最大許容偏差を設定します。この値はドリフト/差異 の検知に使用されます。
- **選択項目** 0.1~999.0 K (0.18~1798.2 °F)
- **工場設定** 999.0

**Sensor switch set point(センサスイッチ設定値)**

- **ナビゲーション Setup (設定) → Advanced setup (高度な設定) → Sensor (センサ) → Sensor** switch set point (センサスイッチ設定値) Expert (エキスパート) → Sensor (センサ) → Drift/calibration (ドリフト/校正) → Sensor switch set point (センサスイッチ設定値)
- 説明 マンサスイッチングのしきい値を設定します→ 69。
- **追加情報 このしきい値は、HART 変数 (PV、SV、TV、QV) にセンサ切替え機能を割り当てた場** 合に関連します。
- **選択項目 スポインポ**とたセンサタイプに応じて異なります。
- **工場設定** 850 °C

### **「Current output(電流出力)」サブメニュー**

### **アナログ出力の調整(4/20 mA 電流トリミング)**

電流トリミングは、アナログ出力の補正に使用されます(D/A 変換)。伝送器の出力電 流を上位システムで要求される値に適合させることができます。

### **注記**

**電流トリミングはデジタル HART 値に影響を与えません。これにより、表示部に表示さ れる測定値が、上位システムで表示される値とわずかに異なる場合があります。**

▶ Sensor trimming (センサトリミング) パラメータを使用すると、デジタル測定値を 調整することができます (Expert (エキスパート) → Sensor (センサ) → Sensor n (センサ n)→ Sensor trimming(センサトリミング))。

### **手順**

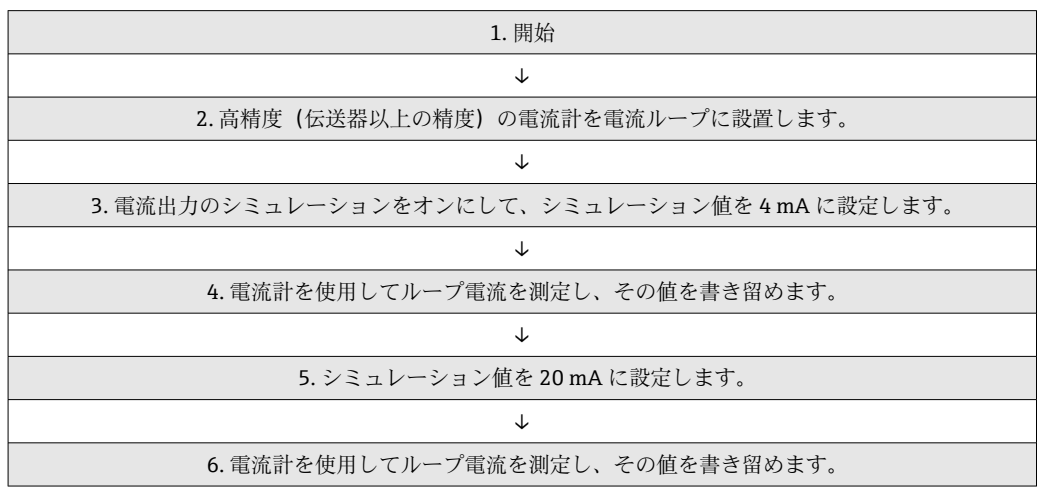

<span id="page-77-0"></span>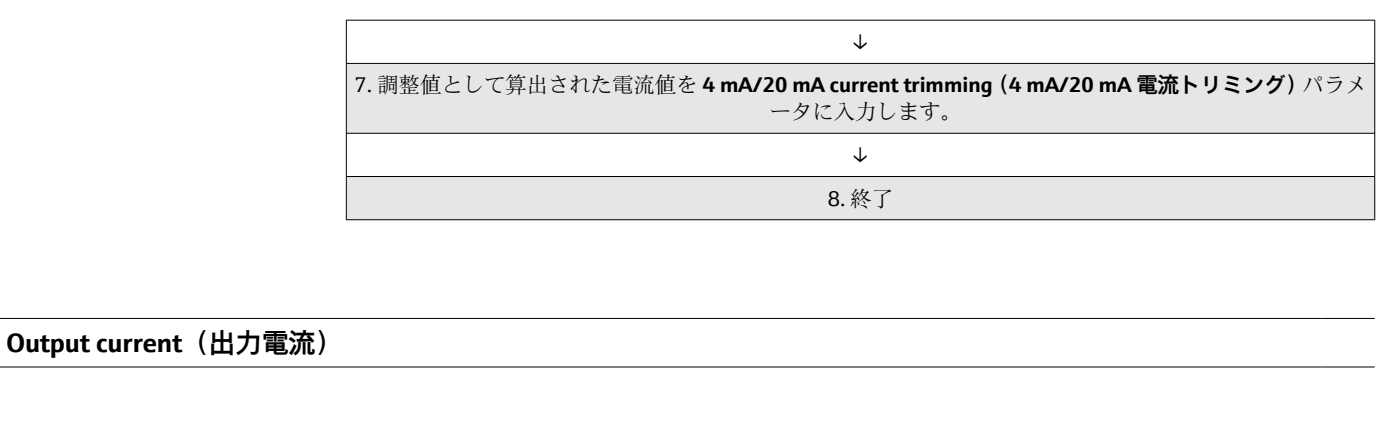

- ナビゲーション Setup (設定) → Advanced setup (高度な設定) → Current output (電流出力) → Output current (出力電流)
- **説明** 出力電流の計算値を mA で表示します。

**Failure mode(フェールセーフモード)**

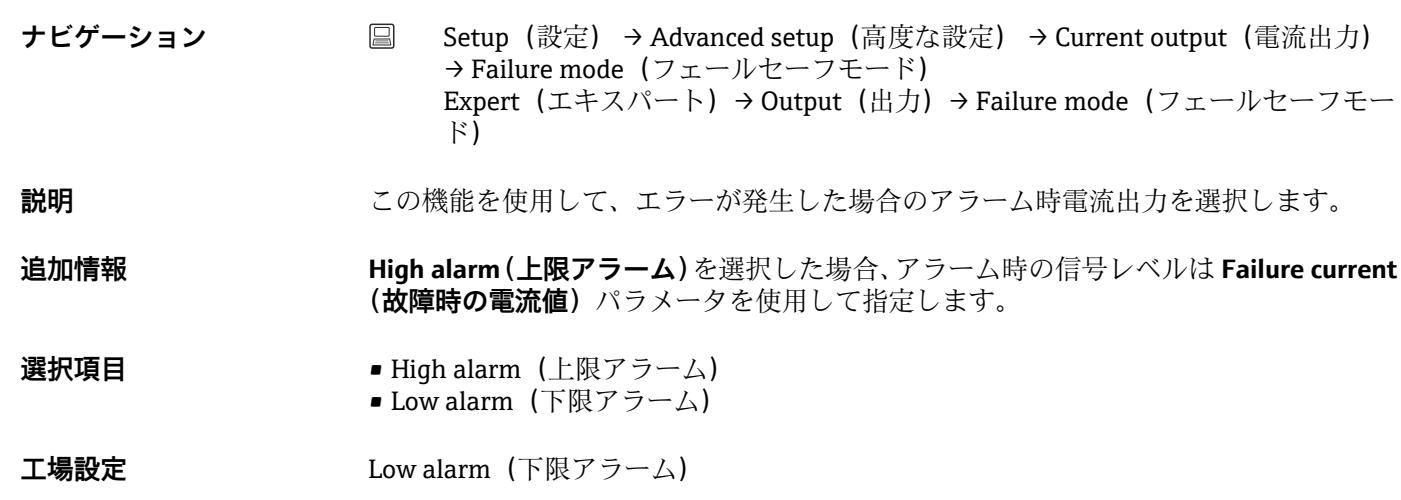

### **Failure current (故障時の電流値)**

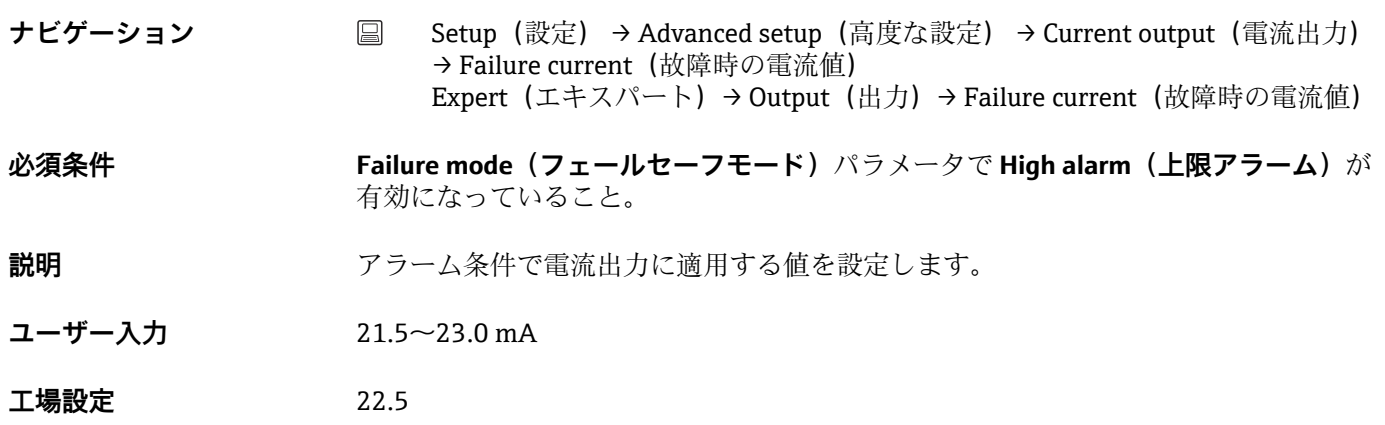

### <span id="page-78-0"></span>**4 mA current trimming(4 mA 電流トリミング)**

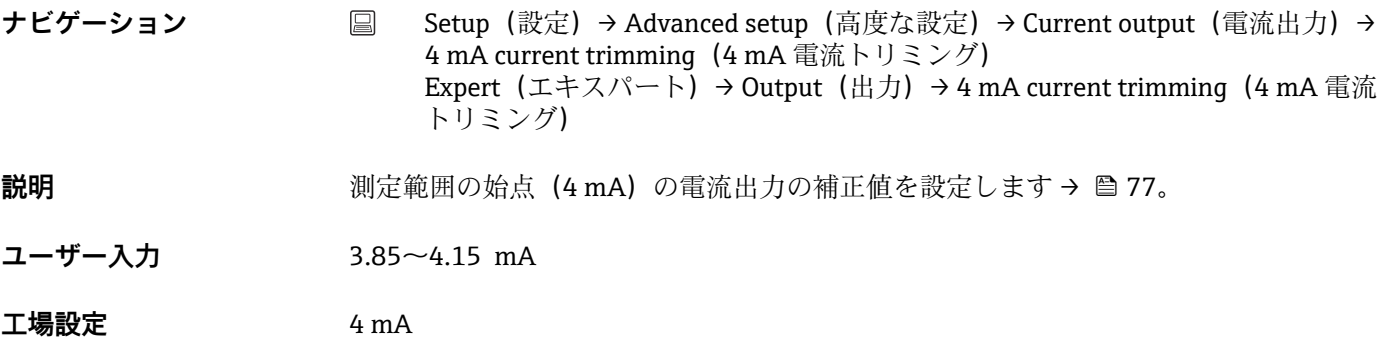

### **20 mA current trimming(20 mA 電流トリミング)**

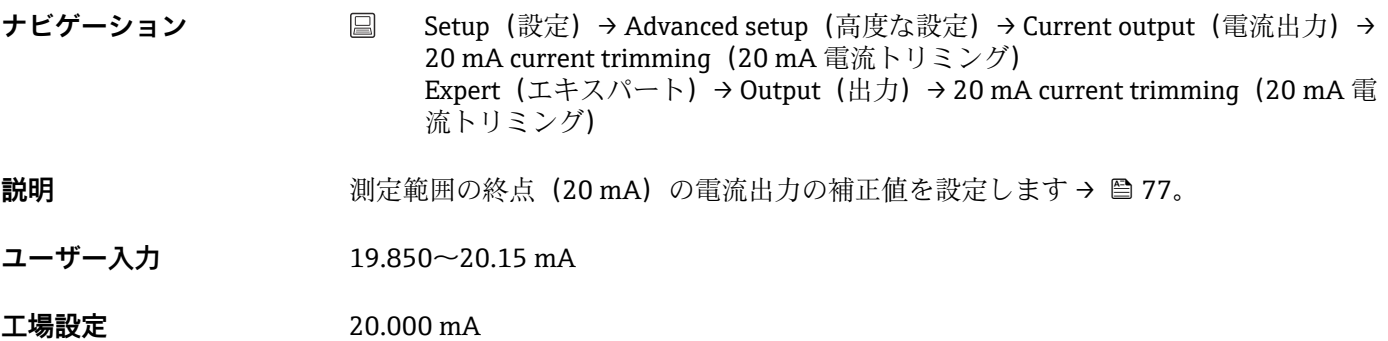

### **Reset trim(トリミングのリセット)**

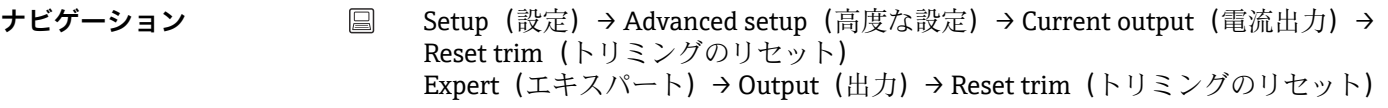

- **説明** トリミングの 4~20 mA 値を初期値にリセットします。
- **ユーザー入力 ポタンをアクティブにします。**

### **「Display(表示)」サブメニュー**

ディスプレイ(オプション)の測定値表示の設定は、「Display(表示)」メニューで行 います。

### ● この設定が伝送器の出力値に影響することはありません。画面上の表示形式を指 定する場合にのみ使用します。

### **Display interval(表示間隔)**

<span id="page-79-0"></span>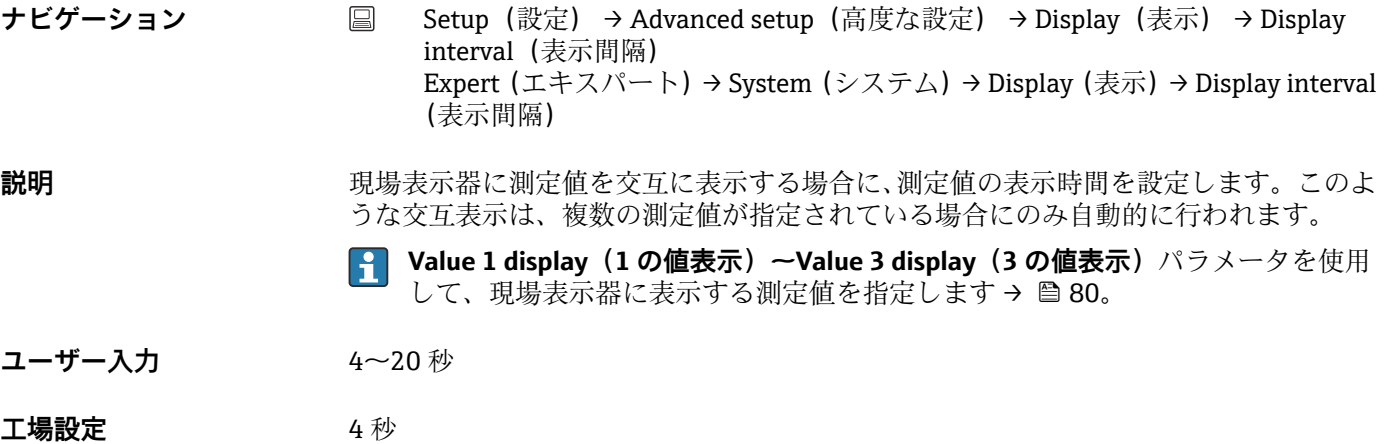

**Value 1 display** (Value 2 or 3 display) (値 1/2/3 表示)

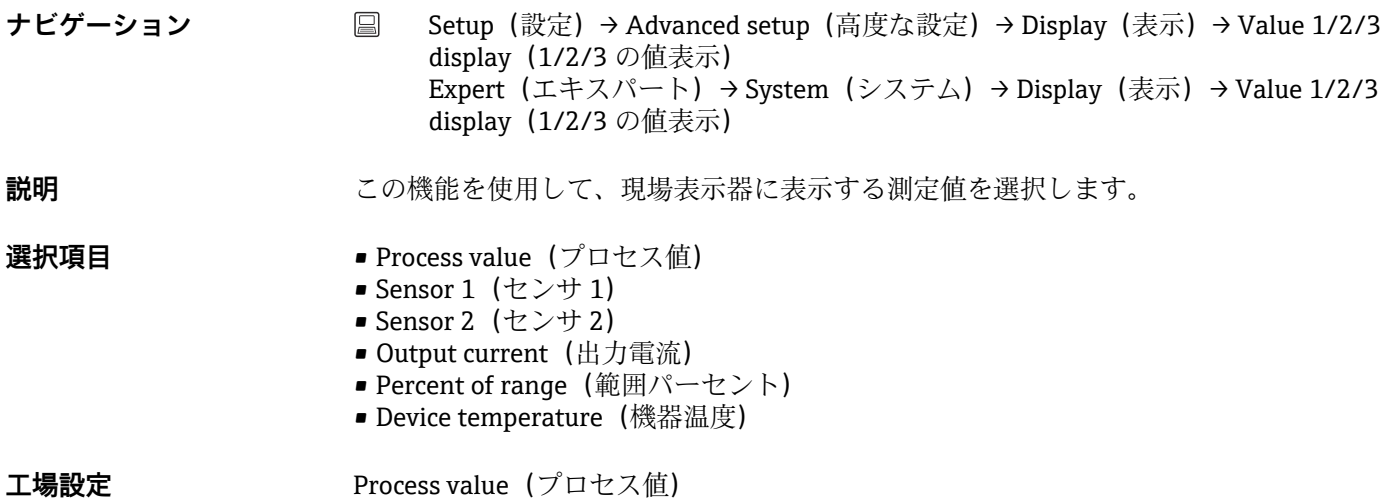

# **Display text n(テキスト n の表示) 1)**

1) n = 1、2、3(値の表示設定に応じて異なります)

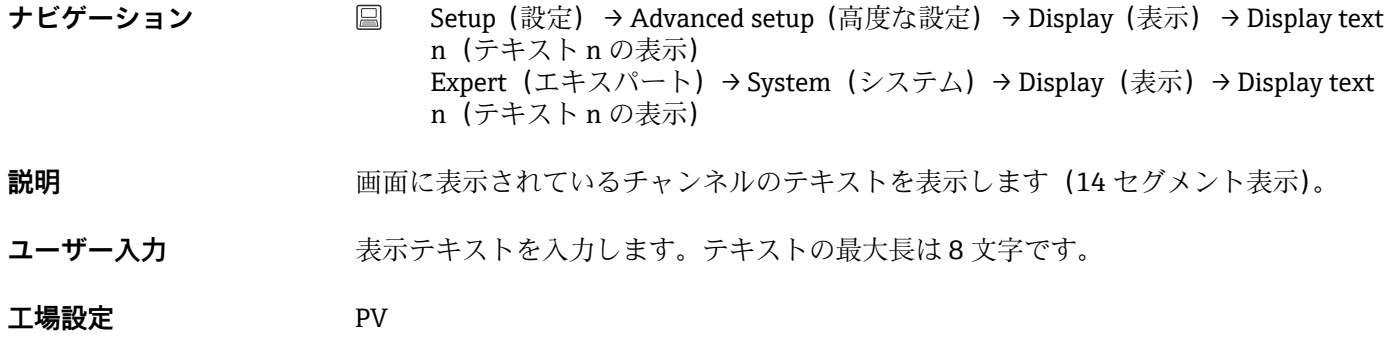

### **Decimal places 1** (decimal places 2 or 3) (小数点桁数 1/2/3)

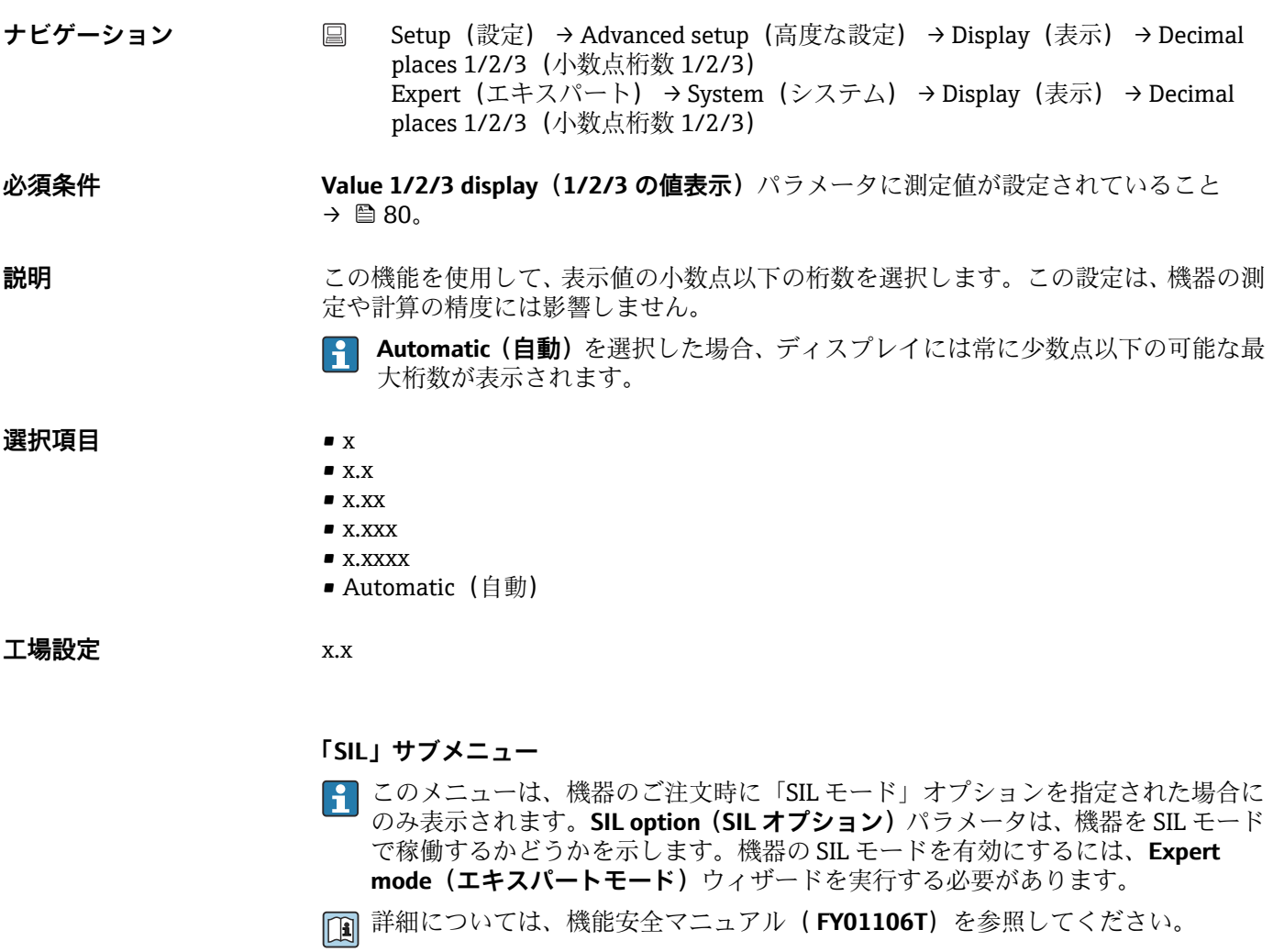

### **SIL option(SIL オプション)**

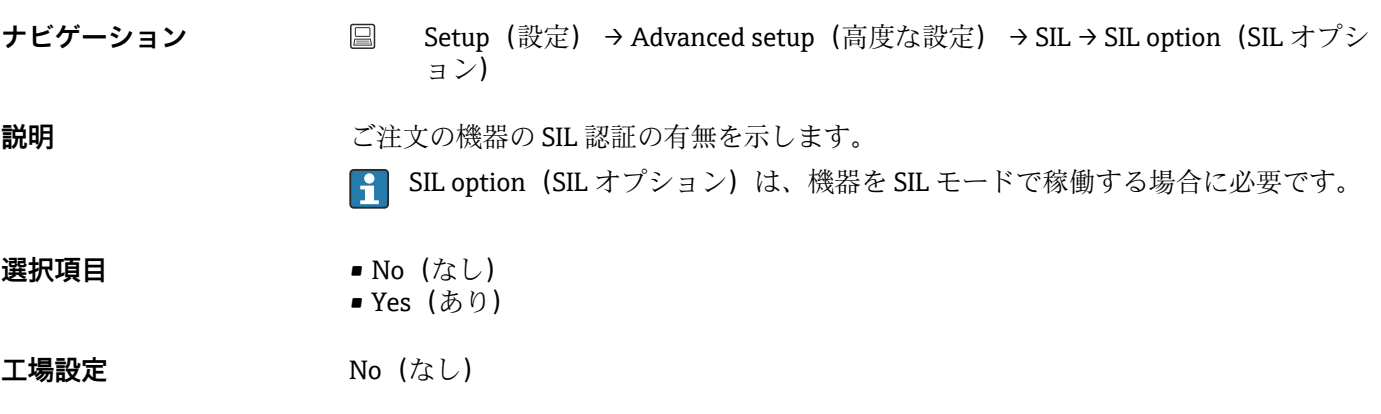

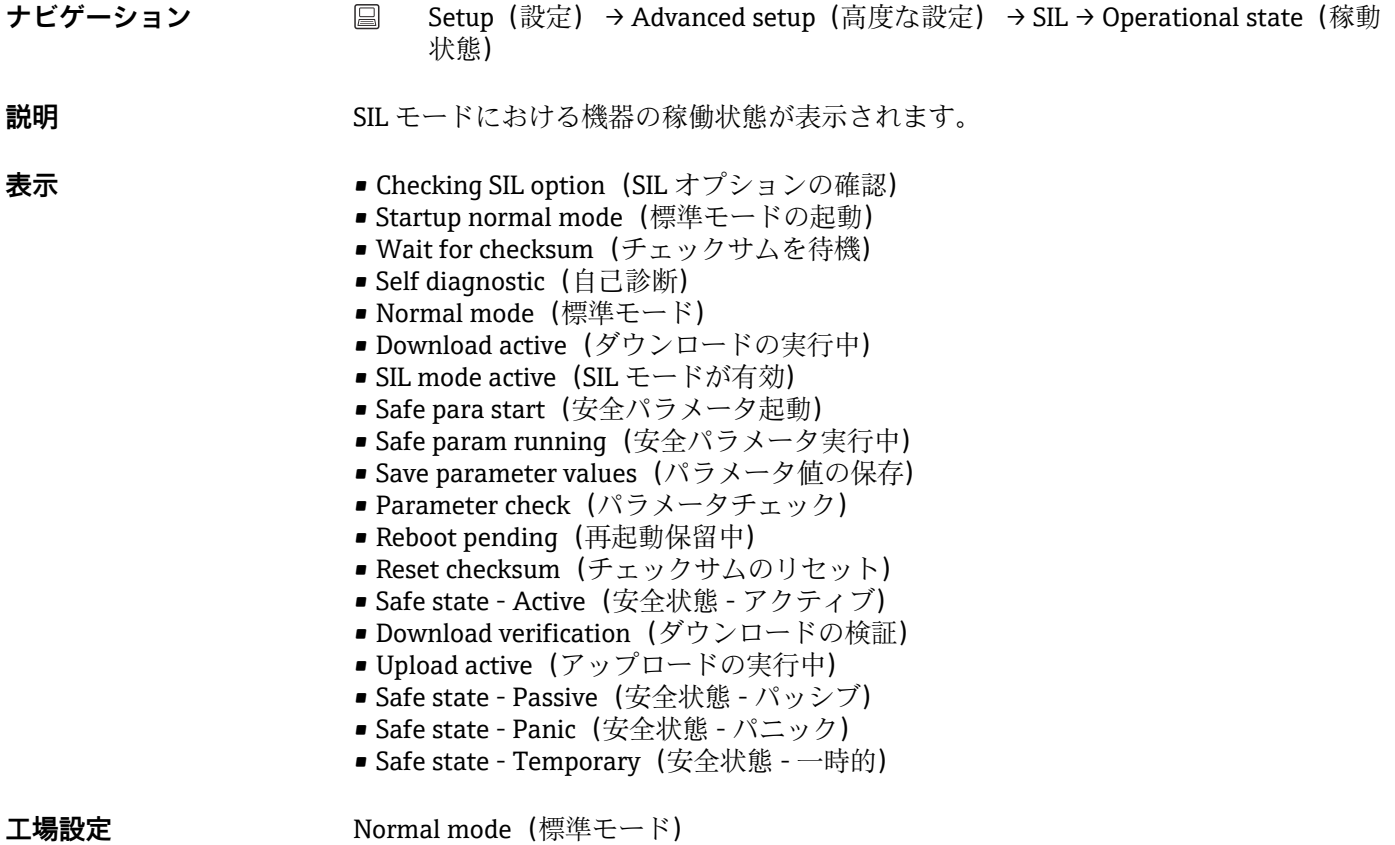

**SIL checksum(SIL チェックサム)**

- **ナビゲーション Setup** (設定) → Advanced setup (高度な設定) → SIL → SIL checksum (SIL チェ ックサム)
- **説明** SIL チェックサムの計算値が表示されます。
	- **3 表示された SIL checksum (SIL チェックサム)**を使用して、機器設定を確認できま す。設定が同じ 2 台の機器は、SIL チェックサムも同じになります。したがって、 チェックサムが同一の場合、機器設定も同一であることが保証されるため、機器の 交換作業を簡素化できます。

#### **Force safe state(安全状態の確認)**

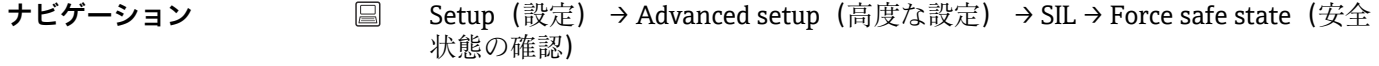

**必須条件 Operational state(稼動状態)**パラメータに **SIL mode active(SIL モードが有効)**が表 示されていること。

### **説明** SIL プルーフテストの実行時に、このパラメータを使用して機器の電流リードバックを 行い、エラーを検知することができます。

<span id="page-82-0"></span>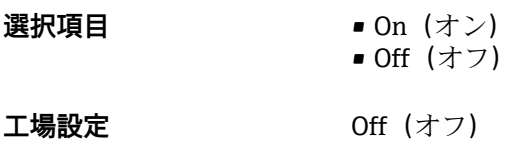

**Deactivate SIL(SIL の無効化)**

- **ナビゲーション Setup**(設定) → Advanced setup(高度な設定) → SIL → Deactivate SIL (SIL の無 効化)
- **説明** スロボタンを押すと、SIL 動作モードが終了します。

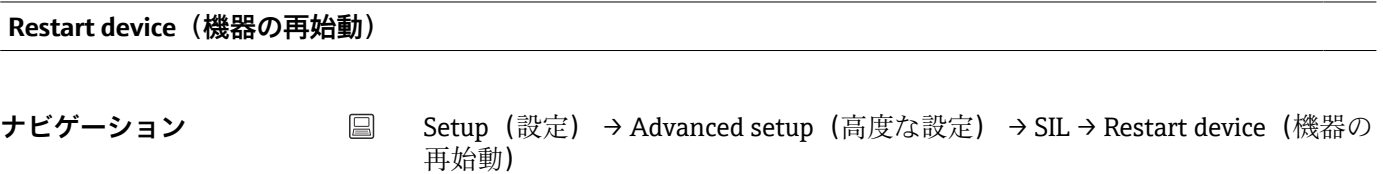

**説明** まちにはないこのボタンを押すと、機器が再始動します。

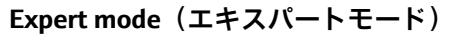

**ナビゲーション ■ Setup (設定)→ Advanced setup (高度な設定)→ SIL→ Expert mode (エキスパ** ートモード)

**説明 まんのおく Expert mode (エキスパートモード)** ウィザードで SIL モードを有効にするための 詳細な手順については、機能安全マニュアル( FY01106T)を参照してください。

**「Administration(管理者)」サブメニュー**

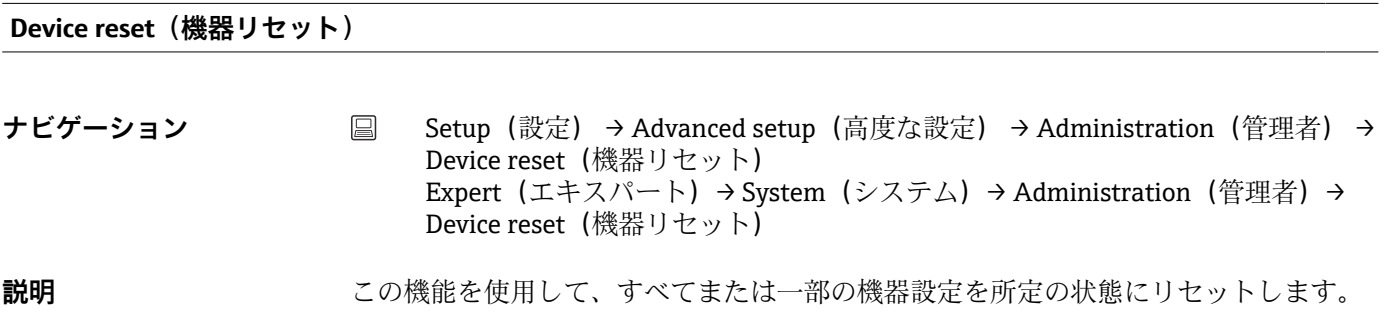

**選択項目** • **Not active(無効)**

何も実行せずにこのパラメータを終了します。

- **To factory defaults(工場設定に)** すべてのパラメータを工場設定にリセットします。
- **To delivery settings(納入時の状態に)** すべてのパラメータがご注文時の設定にリセットされます。機器のご注文時にお客 様がパラメータ値を指定された場合、ご注文時の設定は工場設定とは異なる可能性が あります。
- **Restart device(機器の再起動)** 機器が再起動されますが、機器の設定は変更されません。

**工場設定** Not active (無効)

### **Define software write protection code(ソフトウェアの書き込み保護コードの定義)**

**ナビゲーション** Setup(設定)→ Advanced setup(高度な設定)→ Administration(管理者)→ Define software write protection code (ソフトウェアの書き込み保護コードの定 義) Expert (エキスパート) → System (システム) → Administration (管理者) → Define software write protection code(ソフトウェアの書き込み保護コードの定 義) **説明** スタックスののようなの書き込み保護コードを設定します。 このコードを機器のファームウェアにプログラム設定するとコードは機器に保存  $| \cdot |$ されます。操作ツールでは、このコードは第三者の目に触れないように値 **0** と表 示されます。 **ユーザー入力** 0~9999 **工場設定** 0 機器の納入時の工場設定では、書込保護コードは無効です。  $\boxed{2}$ **追加情報 • • 機器の書込保護を有効にするには、ここで定義した書込保護コードとは異なる値を** Enter access code (アクセスコードの入力) パラメータに入力してください。 ■書込保護が有効な場合に機器の書込保護を無効にするには、定義した書込保護コード を **Enter access code**(アクセスコードの入力)パラメータに入力してください。 ■機器を工場設定またはご注文時の設定にリセットすると、定義した書込保護コードは 無効になります。コードは工場設定(=0)になります。 ■ ハードウェア書込保護 (DIP スイッチ) が有効な場合: ■ ハードウェア書込保護は、このパラメータ(ソフトウェア書込保護)よりも優先さ れます。 ■ Enter access code (アクセスコードの入力) パラメータに値を入力することはでき ません。読取専用パラメータになります。 • ソフトウェアによる機器の書き込み保護を設定して有効にできるのは、ハードウェ ア書き込み保護 (DIP スイッチ)を無効にした場合のみです。→ ■ 22

■ 書き込み保護コードを忘れてしまった場合、サービス部門が削除または上書きで きます。

# **14.2 「Diagnostics(診断)」メニュー**

このグループでは、機器、機器ステータス、プロセス条件に関するすべての情報を確認 できます。

### <span id="page-84-0"></span>**Actual diagnostics 1(現在の診断 1)**

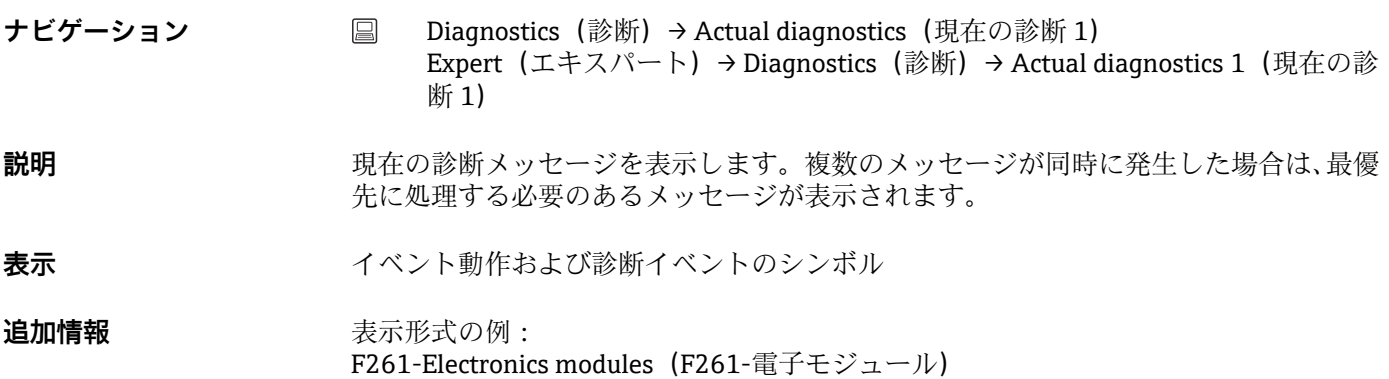

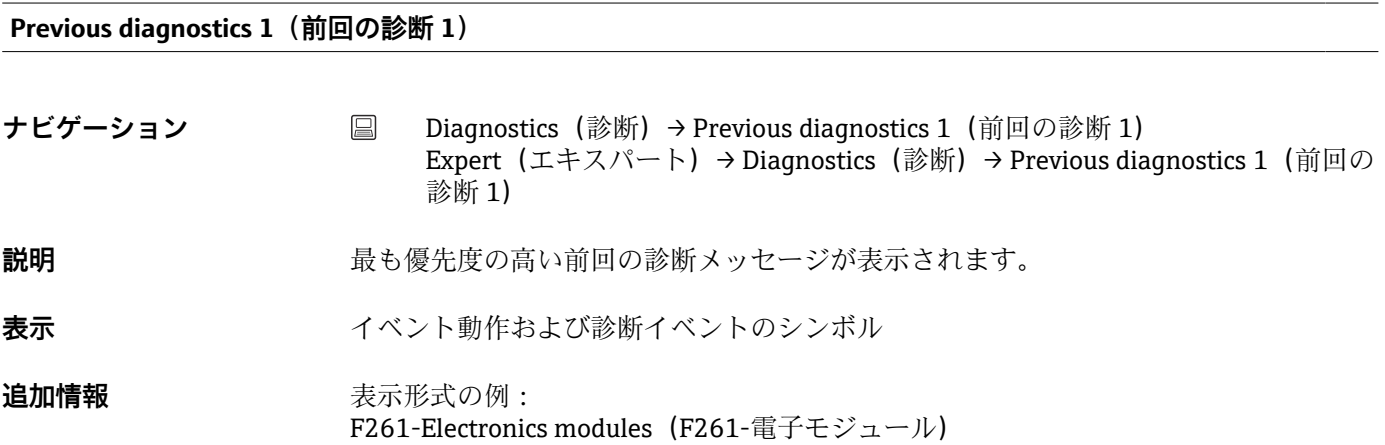

### **Reset backup(バックアップのリセット)**

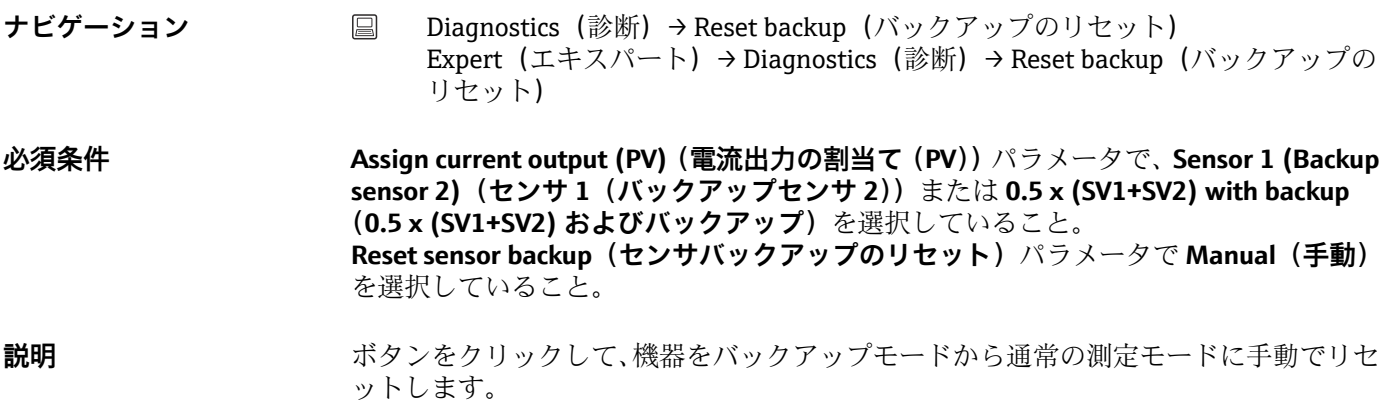

### **Operating time(稼働時間)**

- ナビゲーション Diagnostics(診断)→ Operating time(稼働時間) Expert (エキスパート) → Diagnostics (診断) → Operating time (稼働時間)
- **説明** スタンスのサント機器が動作していた時間の長さを表示します。
- **表示** 時間(h)

### **14.2.1 「Diagnostic list(診断リスト)」サブメニュー**

現在未処理の診断メッセージが最大 3 つ、サブメニューに表示されます。3 件以上のメ ッセージが未処理の場合は、最優先に処理する必要のあるメッセージが表示部に示され ます。機器の診断方法に関する詳細およびすべての診断メッセージの一覧:→ ■35

### **Actual diagnostics count(現在の診断カウント)**

**ナビゲーション ■ Diagnostics(診断)→ Diagnostic list(診断リスト)→ Actual diagnostics count** (現在の診断カウント) Expert (エキスパート) → Diagnostics (診断) → Diagnostic list (診断リスト) → Actual diagnostics count (現在の診断カウント)

**説明** またはないで現在未処理の診断メッセージの数を表示します。

### **Actual diagnostics 1-3(現在の診断 1~3)**

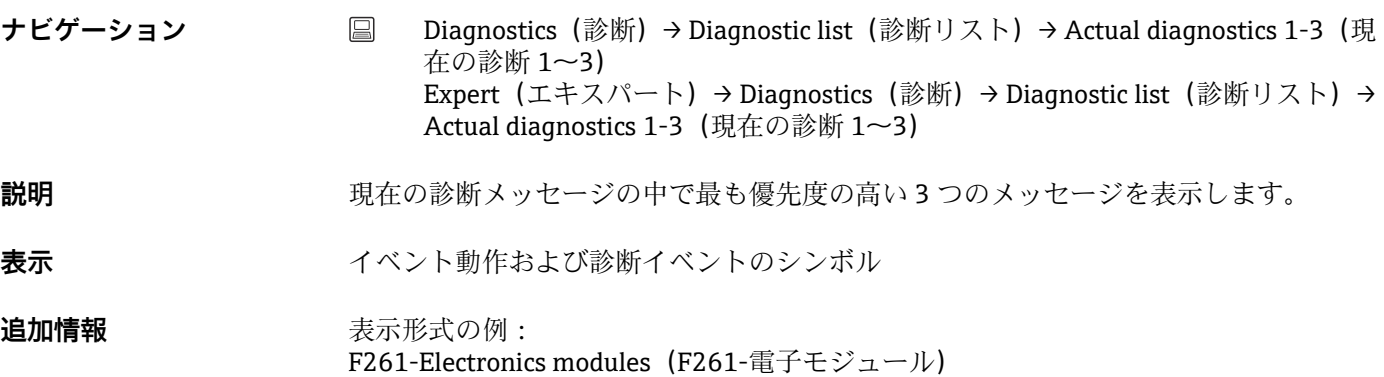

### **Actual diag 1-3 channel(現在の診断チャンネル 1~3)**

**ナビゲーション** △ □ □ Diagnostics (診断) → Diagnostic list (診断リスト) → Actual diag 1-3 channel (現 在の診断チャンネル 1~3) Expert (エキスパート) → Diagnostics (診断) → Diagnostic list (診断リスト) → Actual diag 1-3 channel (現在の診断チャンネル 1~3)

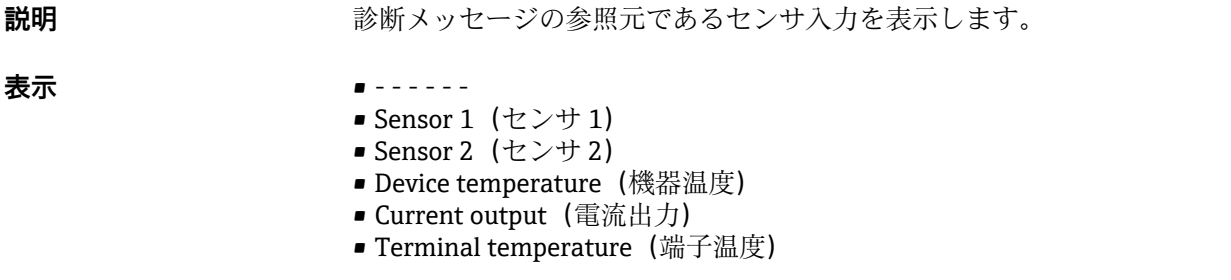

# **14.2.2 「Event logbook(イベントログブック)」サブメニュー**

**Previous diagnostics n(前回の診断 n) ↑ n** = 診断メッセージの番号 (n = 1~5) **ナビゲーション** ■ Diagnostics(診断)→ Diagnostic list(診断リスト)→ Previous diagnostics n(前 回の診断 n) Expert (エキスパート) → Diagnostics (診断) → Diagnostic list (診断リスト) → Previous diagnostics n (前回の診断 n) **説明** これまでに発生した診断メッセージを表示します。最後の5つのメッセージが時系列 で表示されます。 **表示** イベント動作および診断イベントのシンボル 追加情報 **No. 2000 未示形式の例:** F261-Electronics modules(F261-電子モジュール)

### **Previous diag n channel(前回の診断チャンネル n)**

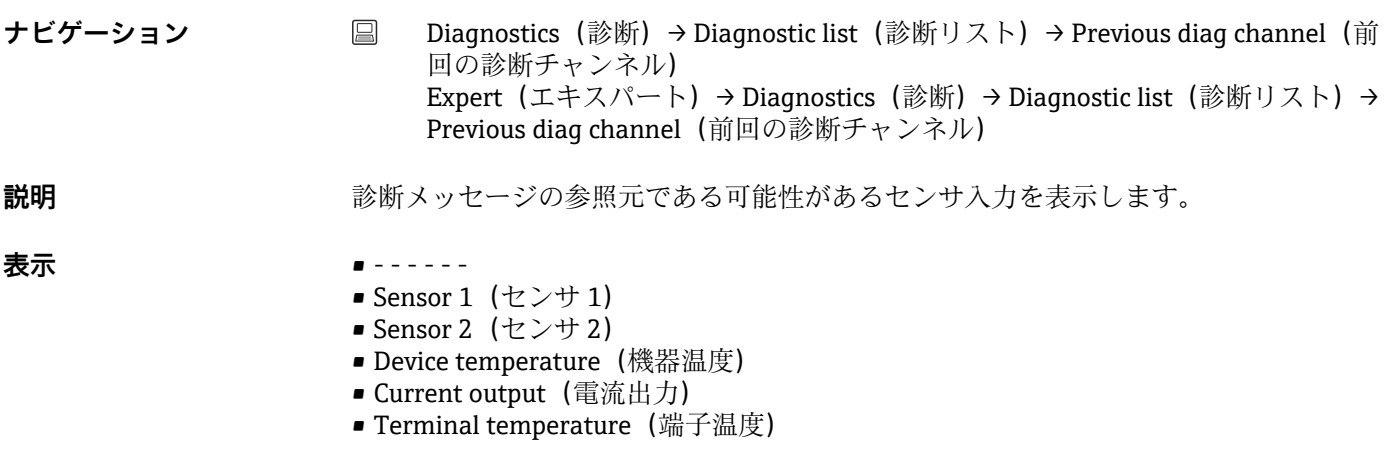

# **14.2.3 「Device info(機器情報)」サブメニュー**

### <span id="page-87-0"></span>**Device tag(機器のタグ)**

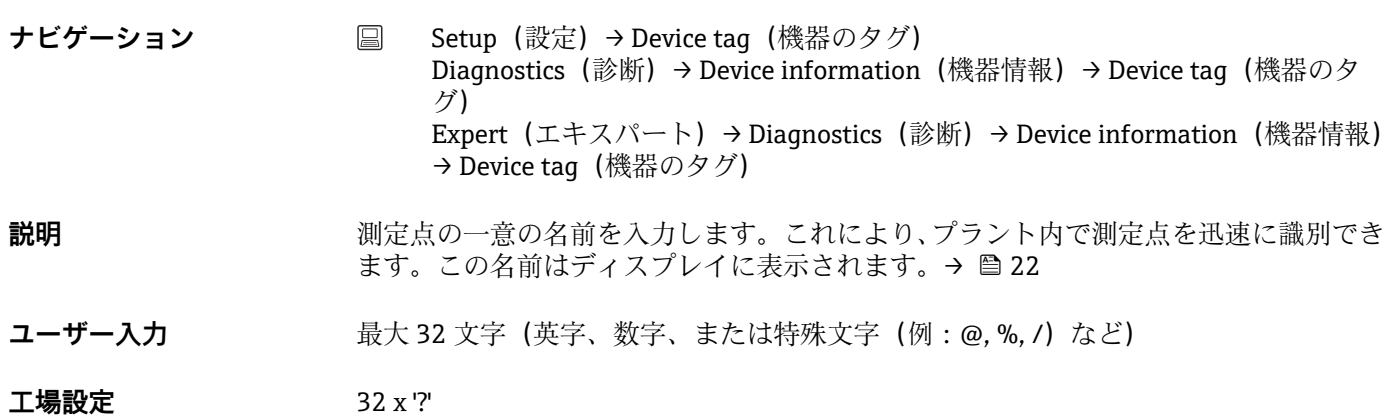

**Serial number(シリアル番号)**

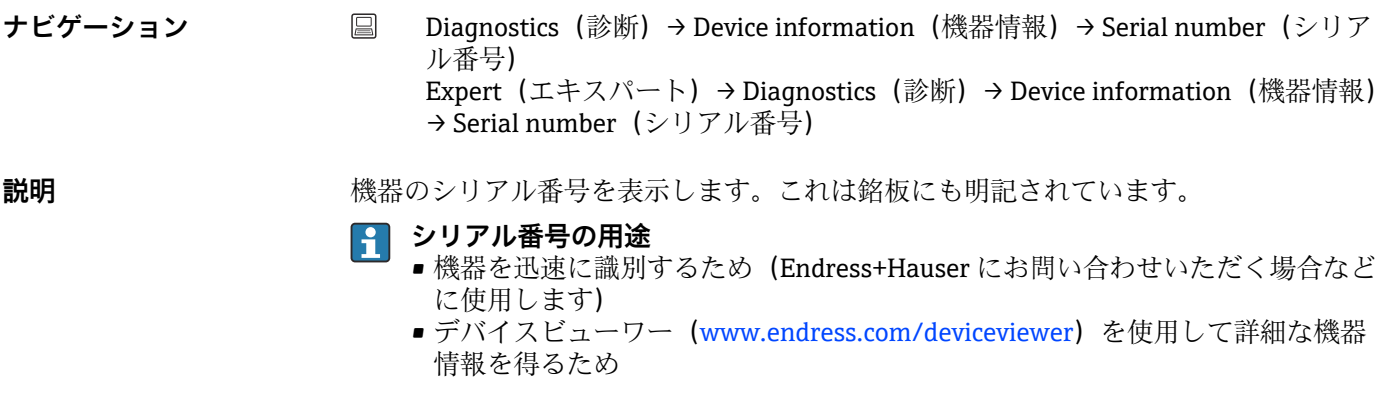

**表示 そんじゃ 最大 11 文字の英字および数字** 

**Firmware version(ファームウェアバージョン)**

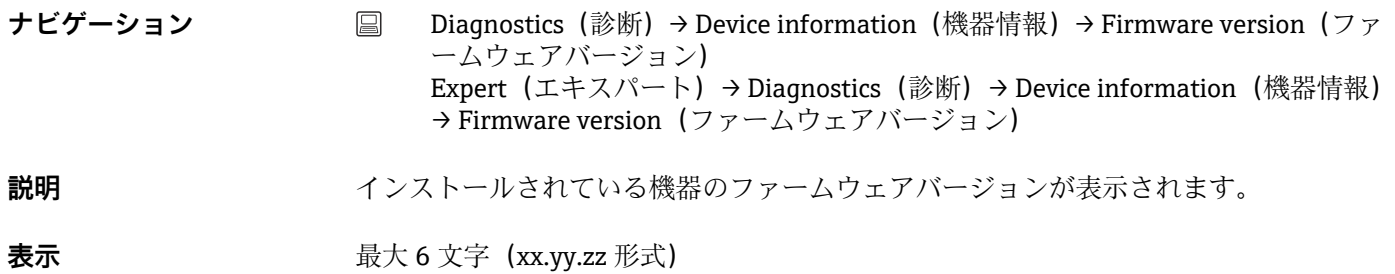

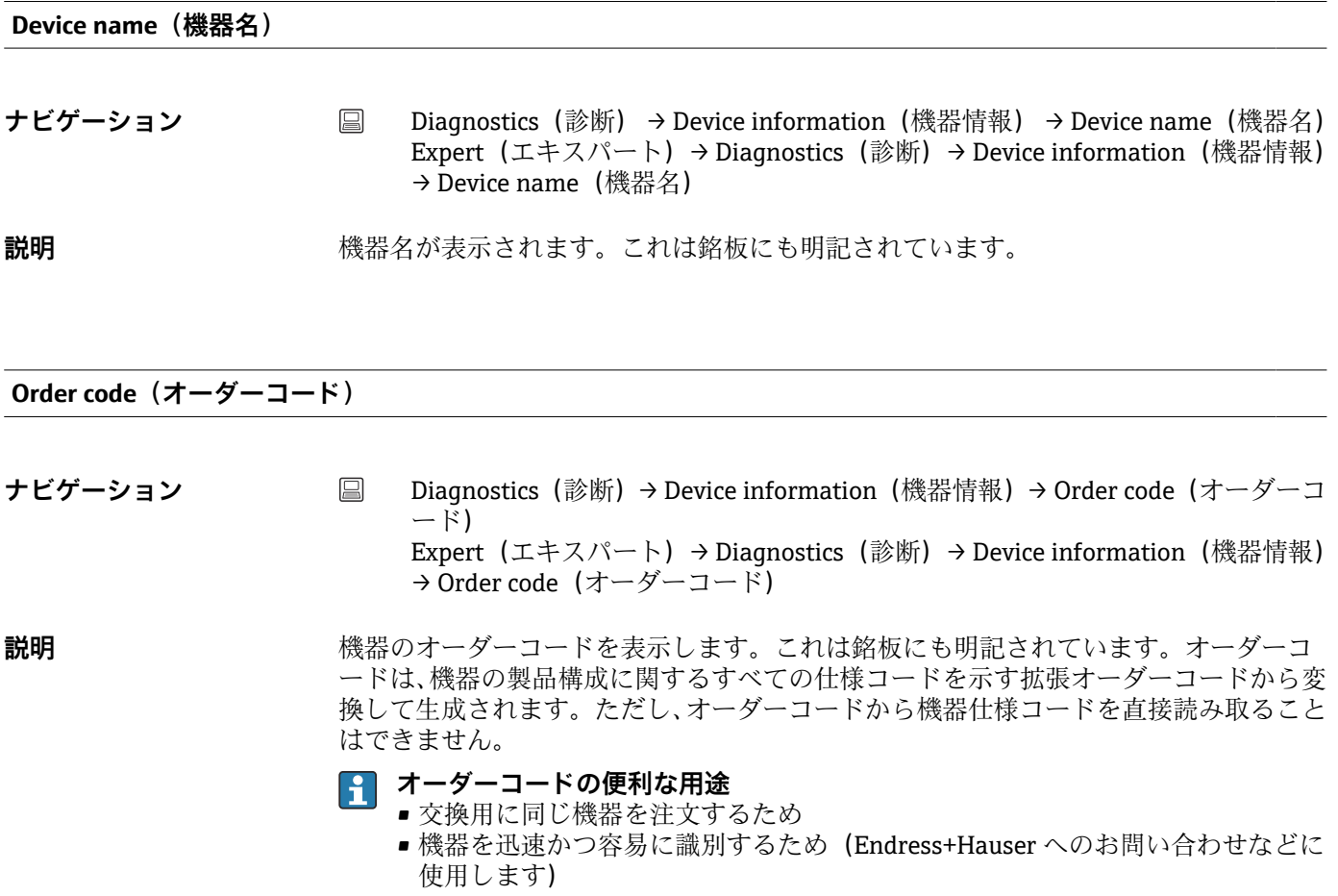

**Configuration counter(設定カウンタ)**

- **ナビゲーション** Diagnostics(診断)→ Device information(機器情報)→ Configuration counter (設定カウンタ) Expert (エキスパート) → Diagnostics (診断) → Device information (機器情報) → Configuration counter (設定カウンタ) **説明** スタックの変更に対するカウンタの読み値を表示します。
	- 静的パラメータの値が最適化や設定時に変更された場合、このカウンタに 1 が加  $| \cdot |$ 算されます。これはパラメータのバージョン管理に役立ちます。FieldCare など から機器へのパラメータのロードによって、複数のパラメータが変更された場合、 カウンタ値はさらに加算されます。このカウンタはリセットできません。機器を リセットした場合でも初期設定値にはリセットされません。カウンタが上限値に 達した場合(16ビット)、再び1から加算されます。

# **14.2.4 「Measured values(測定値)」サブメニュー**

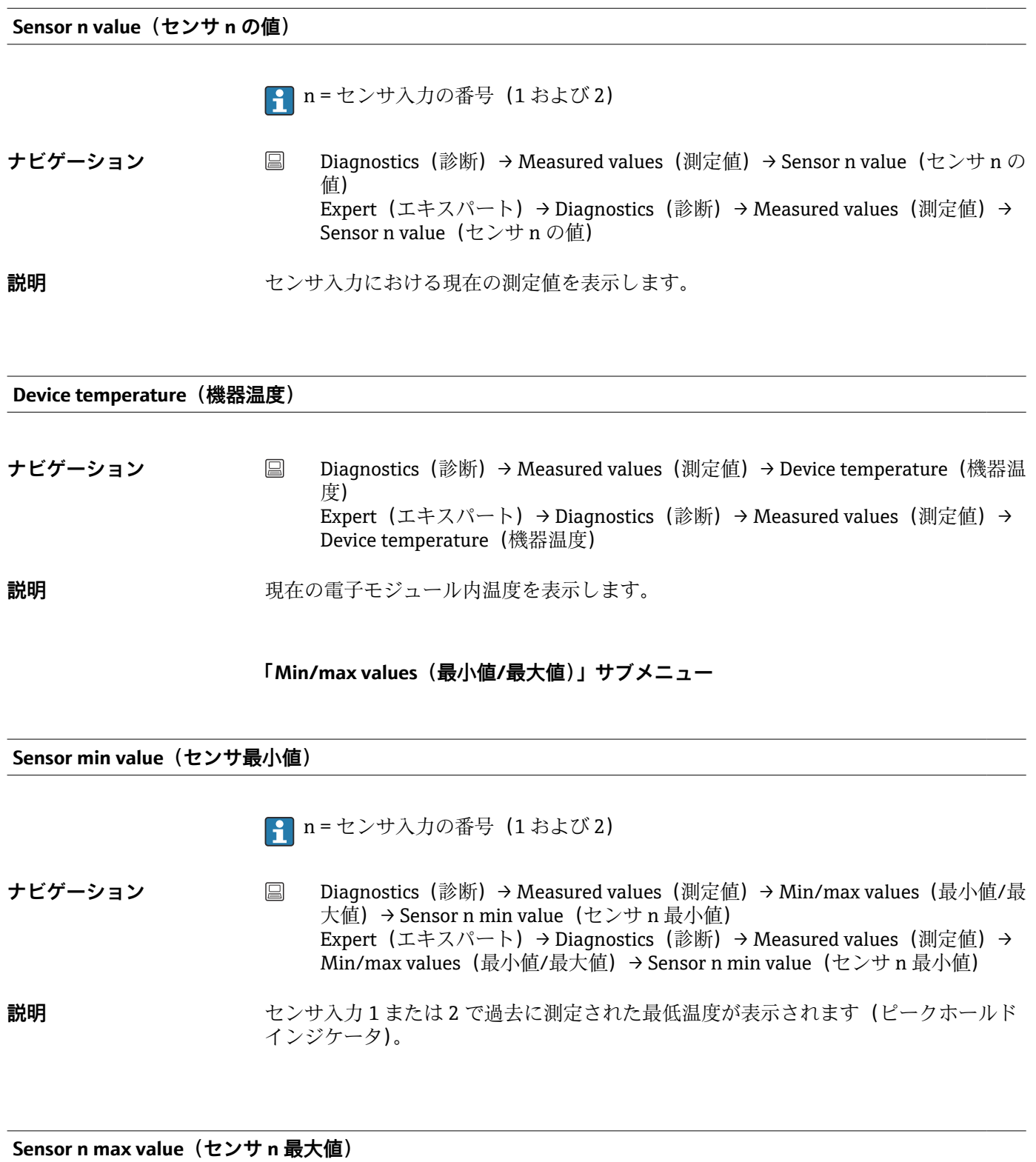

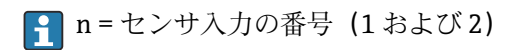

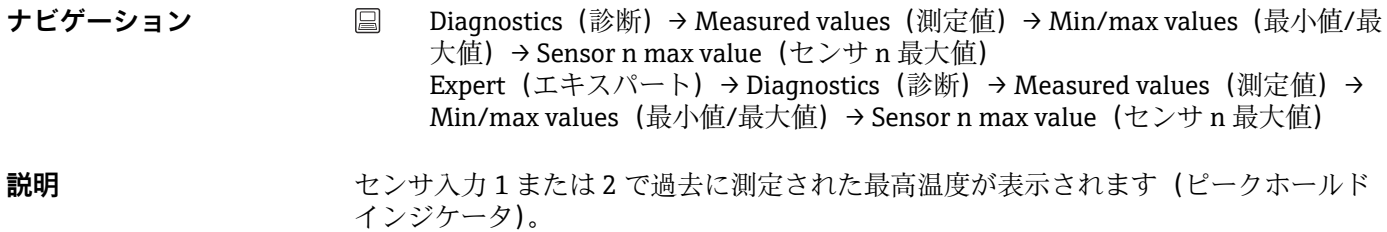

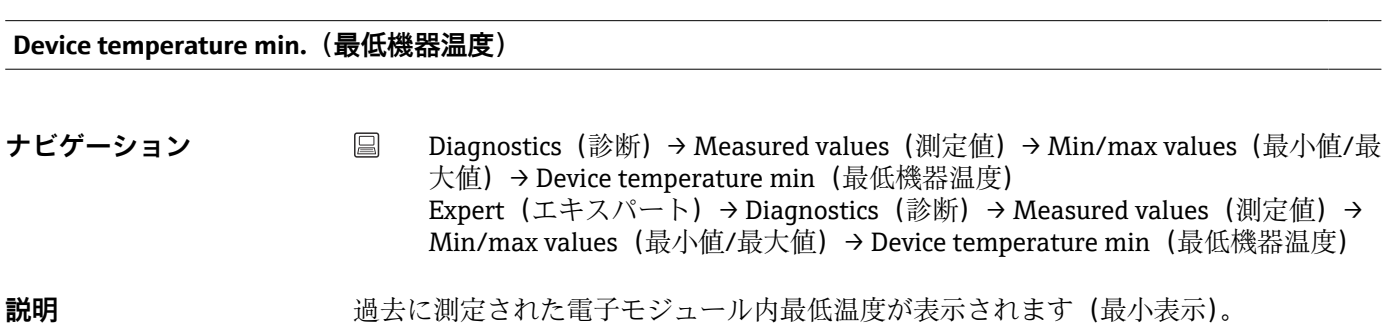

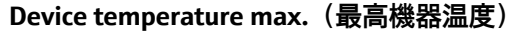

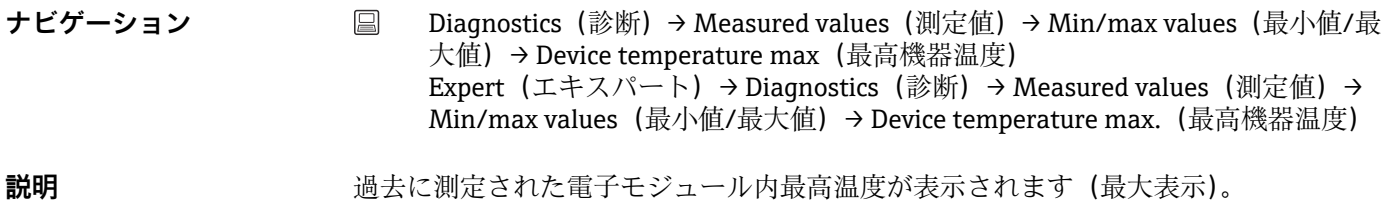

# **14.2.5 「Simulation(シミュレーション)」サブメニュー**

**Current output simulation(電流出力のシミュレーション)**

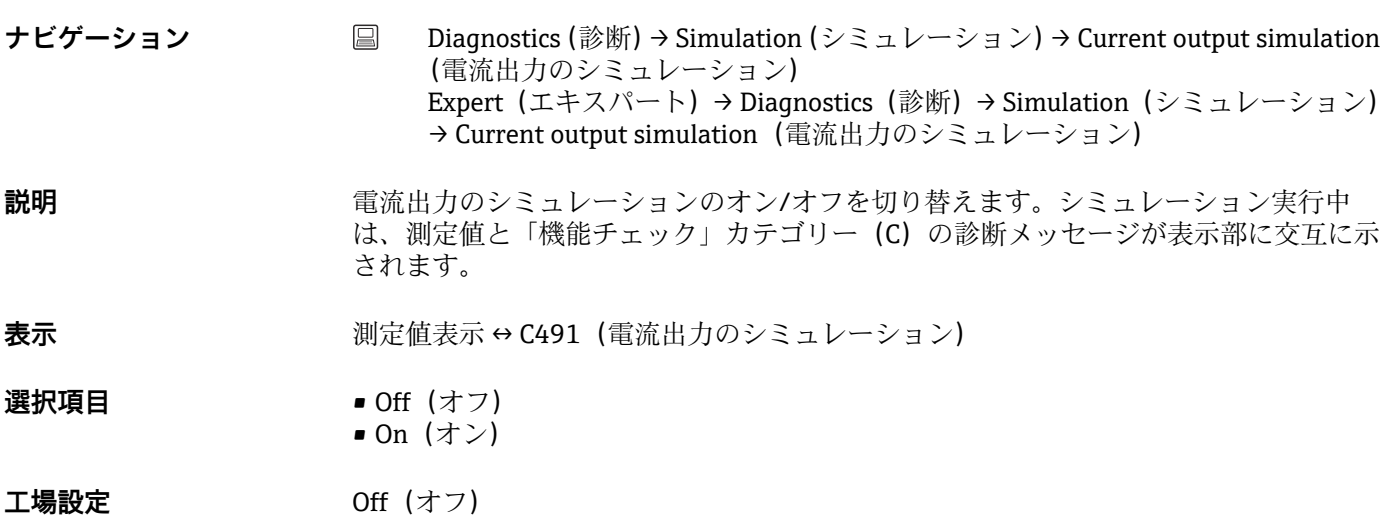

**追加情報** シミュレーション値は、**Value current output(電流出力値)**パラメータで設定します。

### **Value current output(電流出力値)**

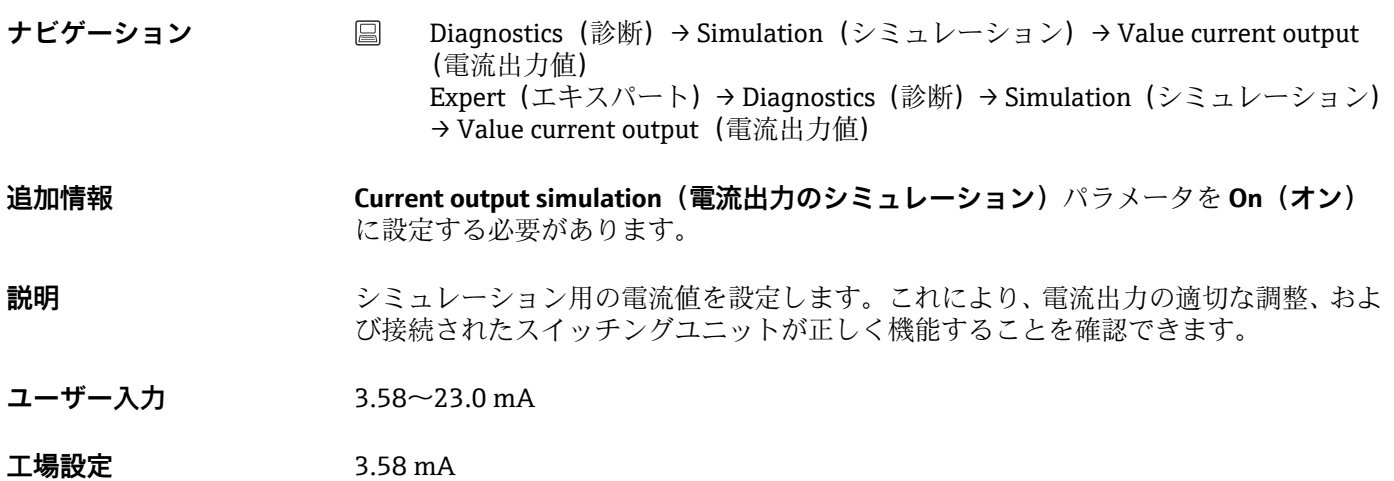

# **14.3 「Expert(エキスパート)」メニュー**

**- Expert (エキスパート) メニューのパラメータグループには、「Setup (設定)」お** よび「Diagnostics(診断)」操作メニューのすべてのパラメータ、およびエキスパ ート専用のその他のパラメータが含まれます。このセクションでは、追加パラメー タについて説明します。伝送器設定および診断評価に関する基本的なすべてのパ ラメータ設定については、「Setup(設定)メニュー[」→ 68](#page-67-0) および「Diagnostics (診断)メニュー」[→ 85](#page-84-0) セクションを参照してください。

**Enter access code (アクセスコード入力) → 图 73** 

**ナビゲーション ■ Setup(設定)→高度な設定(高度な設定)→ Enter access code (アクセスコー** ド入力) Expert (エキスパート) → Enter access code (アクセスコード入力)

**Access status tooling (アクセスステータスツール) → 图 74** 

**ナビゲーション ■ Setup** (設定) → Advanced setup (高度な設定) → Access status tooling (アクセ スステータスツール) Expert(エキスパート)→ Access status tooling(アクセスステータスツール)

Locking status (ロックステータス) → <sup>△</sup> 74

**ナビゲーション ■ Setup** (設定) → Advanced setup (高度な設定) → Locking status (ロックステー タス) Expert(エキスパート)→ Locking status(ロックステータス)

### **14.3.1 「System(システム)」サブメニュー**

### **Unit(単位)**

**ナビゲーション** ■ Setup (設定) → Unit (単位) Expert (エキスパート) → System (システム) → Unit (単位)

**Damping(ダンピング)**

**ナビゲーション** Expert(エキスパート)→ System(システム)→ Damping(ダンピング)

**説明** スタンプレングの時定数を設定します。

- **ユーザー入力** 0~120 秒
- **工場設定** 0.00 s
- **追加情報 スポティス 電流出力が測定値の変動に反応する場合、指数関数的な遅延が生じます。この遅延の時** 定数が、このパラメータで規定されます。小さい時定数を入力すると、測定値に対する 電流出力の反応が速くなります。一方、大きい時定数を入力すると、電流出力の反応は 遅くなります。

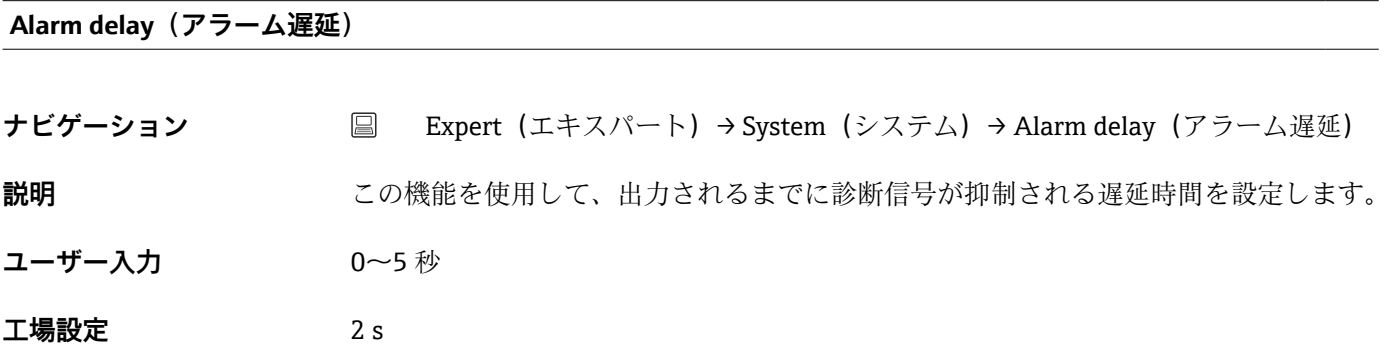

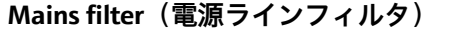

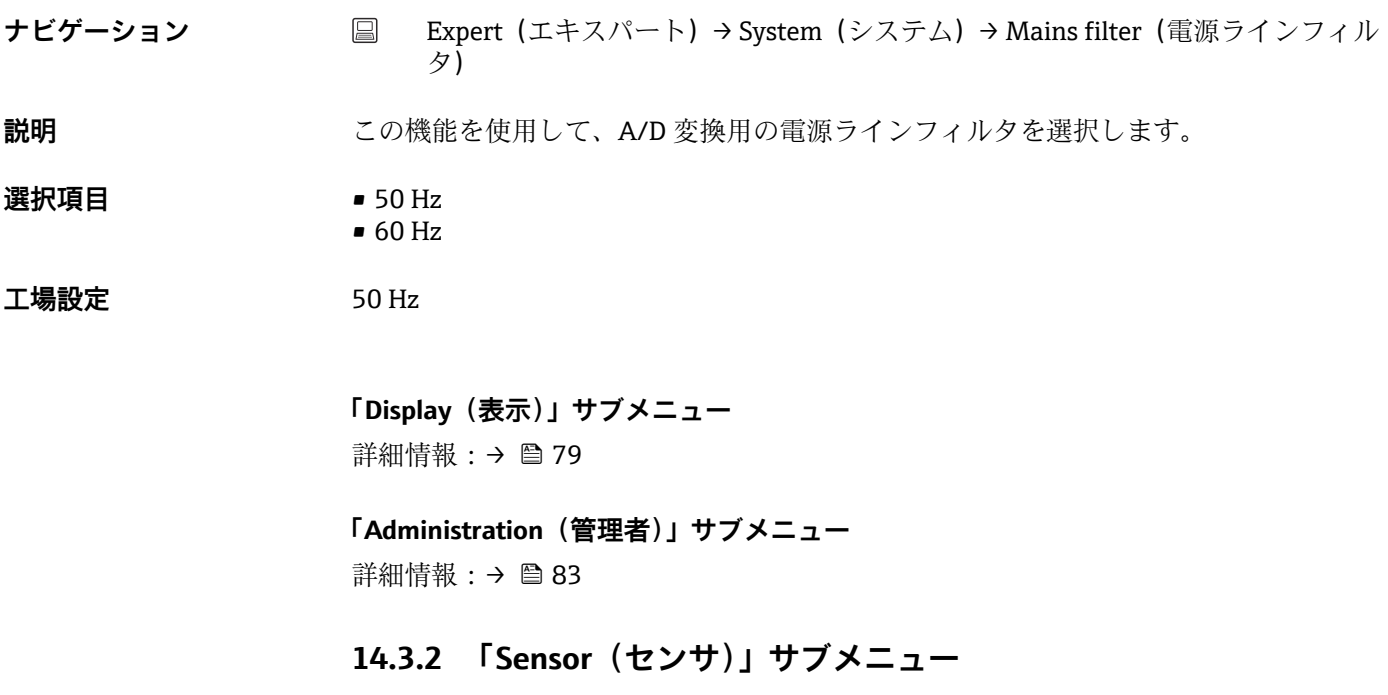

**Measurement channels(測定チャンネル)**

**ナビゲーション** ■ Expert (エキスパート) → Sensor (センサ) → Number of measurement channels (測定チャンネル数)

**説明** または、おくないのでは、おかん測定チャンネルに関する情報が表示されます。

**選択項目 • Not initiated (起動なし)** ■ 1-channel device (1 チャンネル機器) ■ 2-channel device (2 チャンネル機器)

**「Sensor 1/2(センサ 1/2)」サブメニュー**

■ n = センサ入力の番号 (1 および 2)

**Sensor type n(センサタイプ n) → 圖 71** 

**ナビゲーション ■ Setup (設定) → Sensor type n (センサタイプ n)** Expert(エキスパート) → Sensor(センサ) → Sensor n(センサ n) → Sensor type n(センサタイプ n)

Connection type n (接続タイプ n) → <sup>△</sup> 71

**ナビゲーション ■ Setup (設定) → Connection type n (接続タイプ n)** Expert(エキスパート) → Sensor(センサ) → Sensor n(センサ n) → Connection type n(接続タイプ n)

**2-wire compensation n (2 線式補償 n)** → ■ 71

ナビゲーション ■ Setup(設定) → 2-wire compensation n (2 線式補償 n) Expert(エキスパート) → Sensor(センサ) → Sensor n(センサ n) → 2-wire compensation n (2 線式補償 n)

**Reference junction n** (基準接合部 n) → ■ 72

ナビゲーション ■ Setup (設定) → Reference junction n (基準接合部 n) Expert(エキスパート) → Sensor(センサ) → Sensor n(センサ n) → Reference junction n (基準接合部 n)

**RJ preset value n (RJ プリセット値 n) → ■ 72** 

**ナビゲーション ■ Setup (設定) → RJ preset value (RJ プリセット値)** Expert(エキスパート) → Sensor(センサ) → Sensor n(センサ n) → RJ preset value (RJ プリセット値)

<span id="page-95-0"></span>**Sensor offset n (センサオフセット n) → 图 73** 

■ n = センサ入力の番号 (1 および 2)

**ナビゲーション ■ Setup** (設定) → Advanced setup (高度な設定) → Sensor (センサ) → Sensor offset n(センサオフセット n) Expert(エキスパート) → Sensor(センサ) → Sensor n(センサ n) → Sensor offset n(センサオフセット n)

### **Sensor serial number(センサのシリアル番号)**

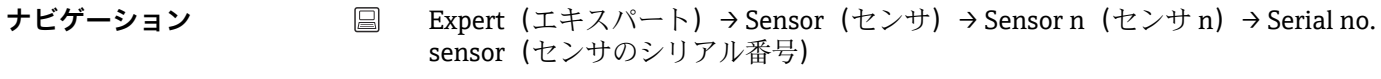

**説明** スタンプリアル番号を入力します。

**ユーザー入力 アンスタンス**英数字で構成される最大 12 文字の文字列

エ場設定 - カメン - なし -

### **「Sensor trimming(センサトリミング)」サブメニュー**

### **センサエラーの調整(センサトリミング)**

センサトリミングは、伝送器に保存される、選択したセンサタイプのリニアライゼーシ ョンに応じて実際のセンサ信号を調整するために使用します。センサマッチング機能 と比較すると、センサトリミングは開始値と終了値でのみ行われるため、同等の精度は 得られません。

■ センサトリミングでは、測定範囲は調整されません。伝送器に保存されるリニアラ イゼーションに応じてセンサ信号を調整する場合に使用します。

### **手順**

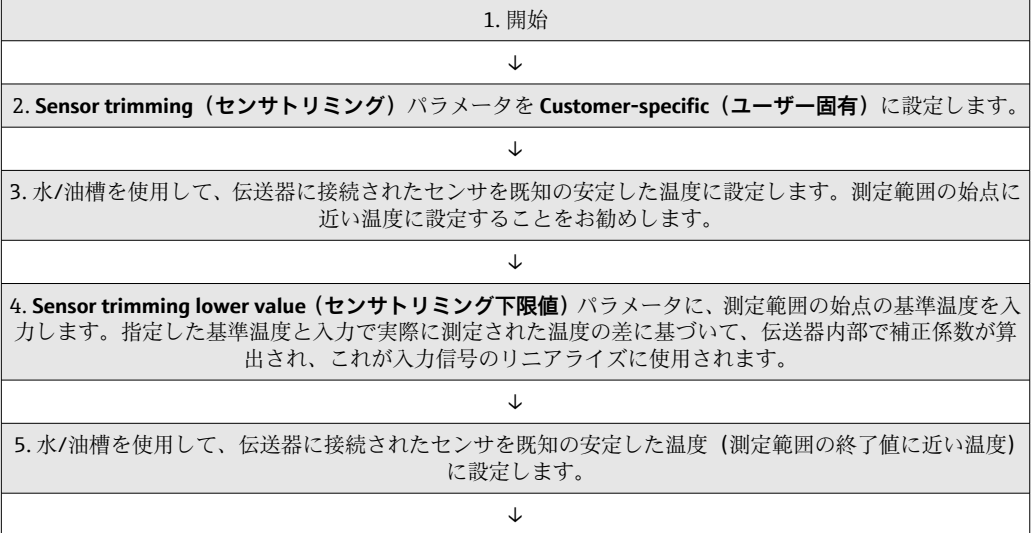

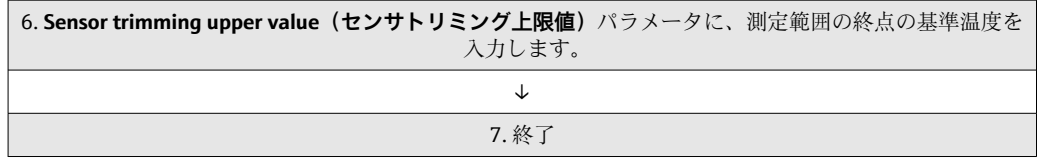

**Sensor trimming(センサトリミング)**

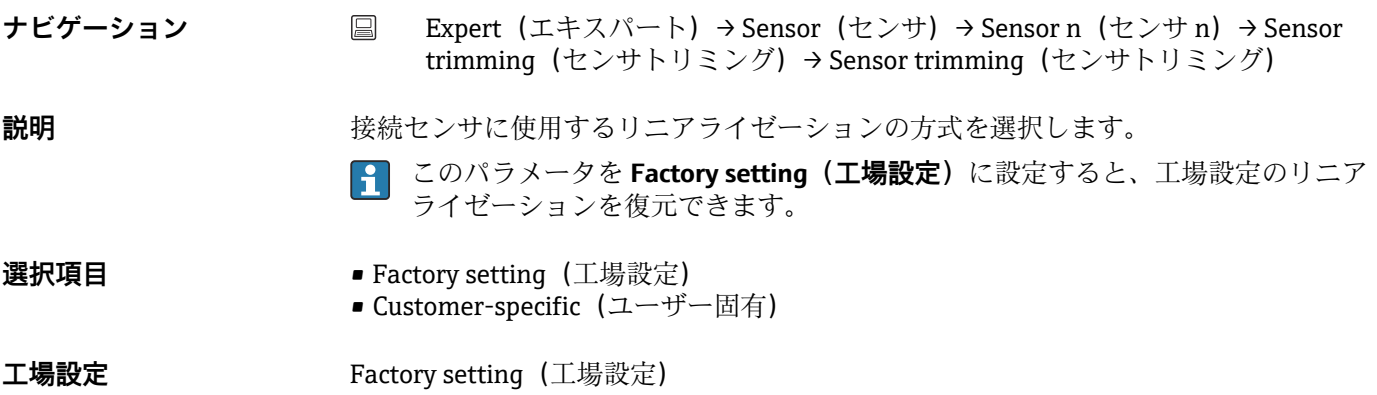

# **Sensor trimming lower value(センサトリミング下限値)**

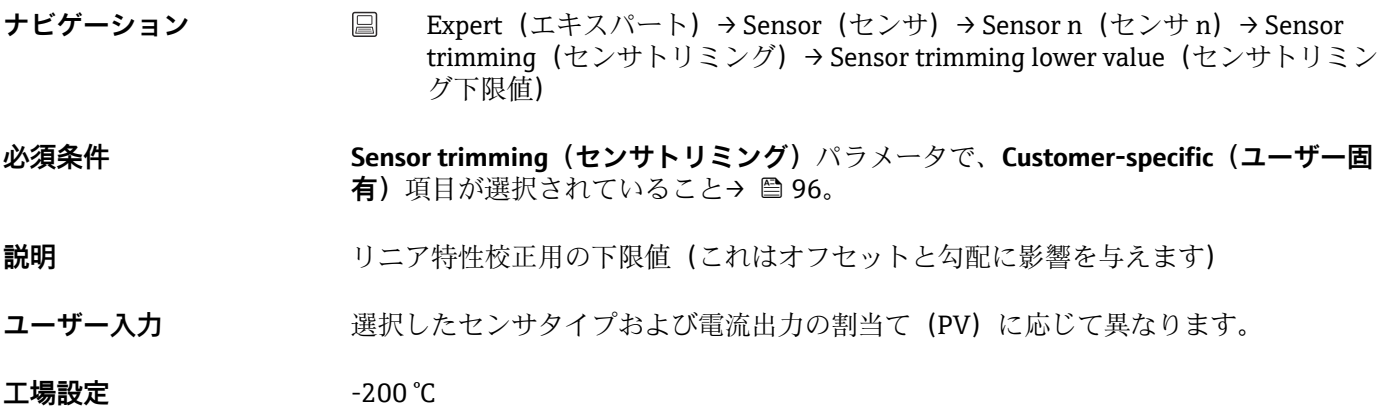

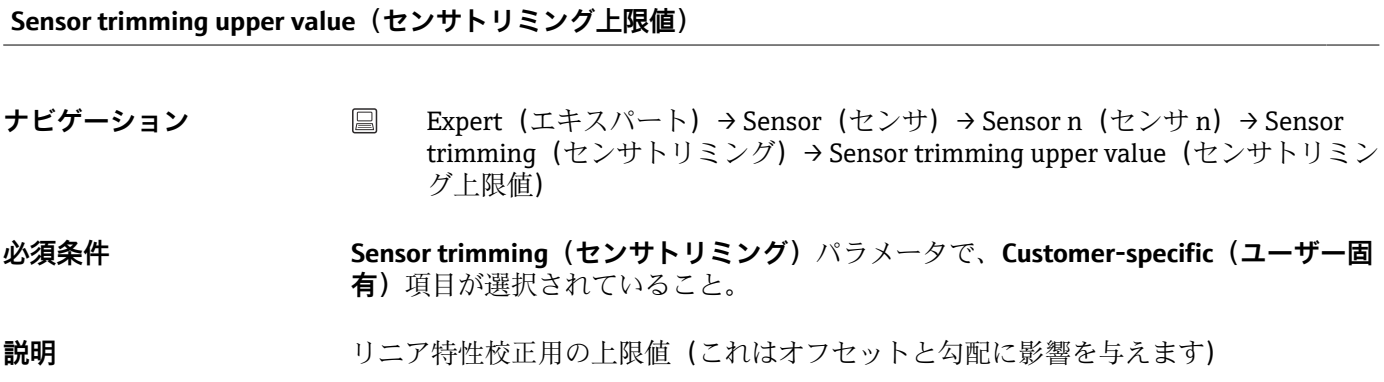

ユーザー入力 アンスティングセンサタイプおよび電流出力の割当て(PV)に応じて異なります。

工場設定<br>
→ 850 °C

**Sensor trimming min span(センサトリミング最小スパン)**

- **ナビゲーション** 国 Expert (エキスパート) → Sensor (センサ) → Sensor n (センサ n) → Sensor trimming(センサトリミング)→ Sensor trimming min span(センサトリミング 最小スパン)
- **必須条件 Sensor trimming(センサトリミング)**パラメータで、Customer-specific(ユーザー固 **有)**項目が選択されていること。

**説明** センサトリミングの上限値と下限値間の最小スパンが表示されます。

### **Reset trim(トリミングのリセット)**

- **ナビゲーション Expert (エキスパート) → Sensor (センサ) → Sensor n (センサ n) → Sensor** trimming(センサトリミング)→ Reset trim(トリミングのリセット)
- **説明 2000年 マンサトリミングの値を初期設定値にリセットします。**
- **ユーザー入力 ポタンをアクティブにします。**

**「Linearization(リニアライゼーション)」サブメニュー**

### **校正証明書の Callendar van Dusen 係数を使用してリニアライゼーションを設定する 手順**

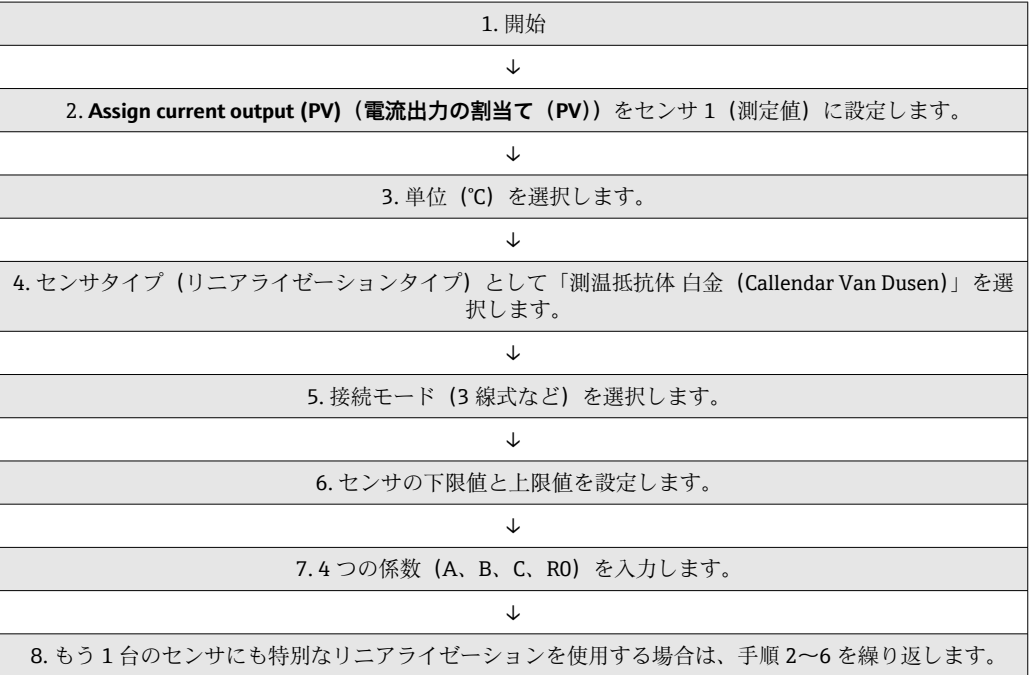

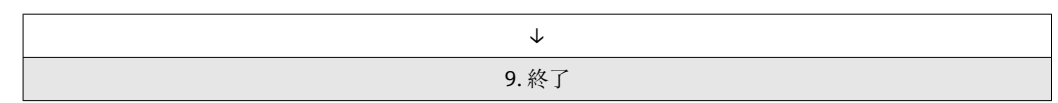

**Call./v. Dusen coeff. R0(Callendar van Dusen 係数 R0)**

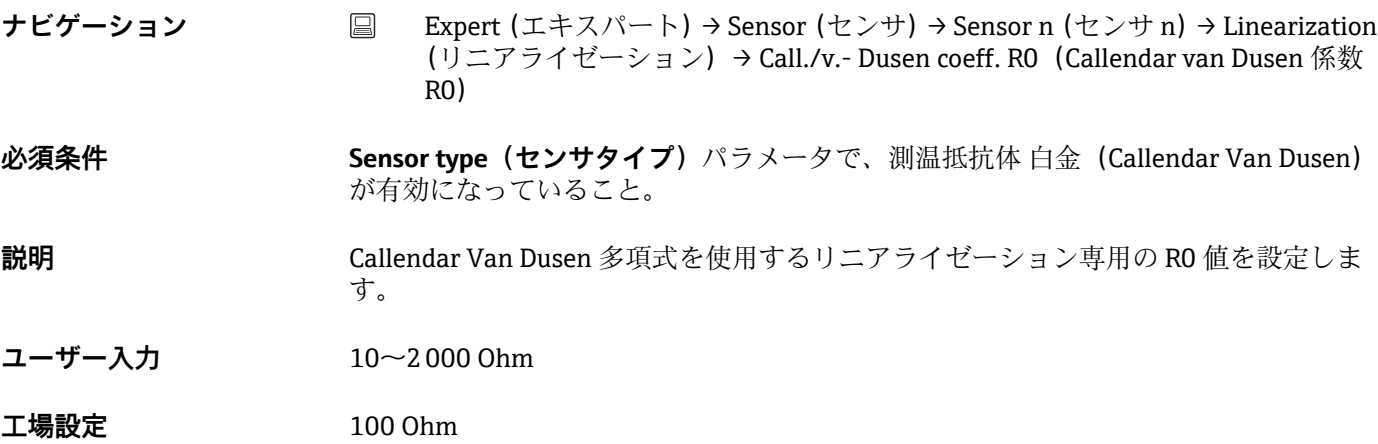

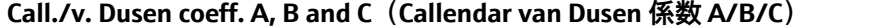

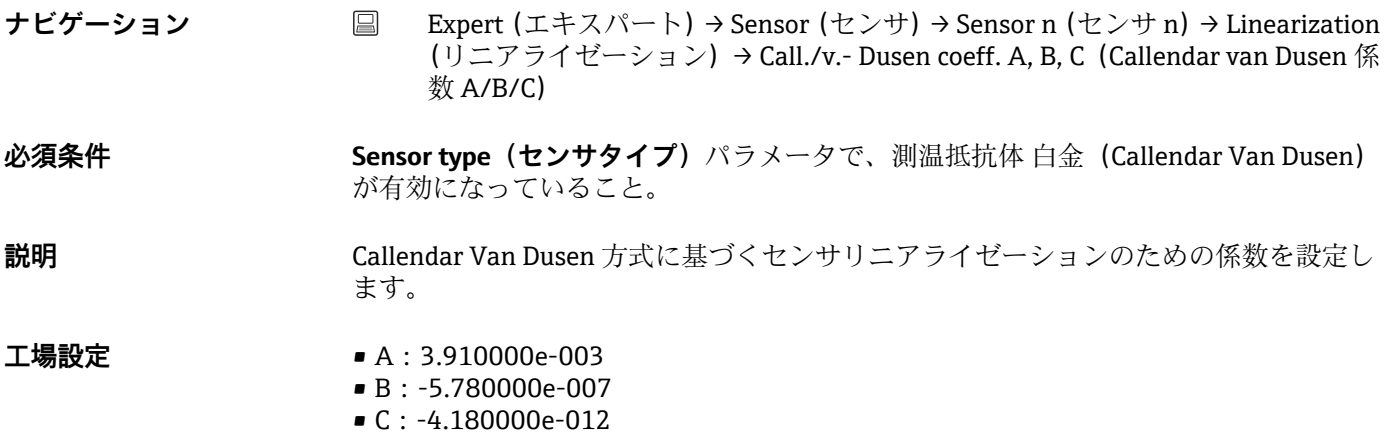

### **Polynomial coeff. R0(多項式係数 R0)**

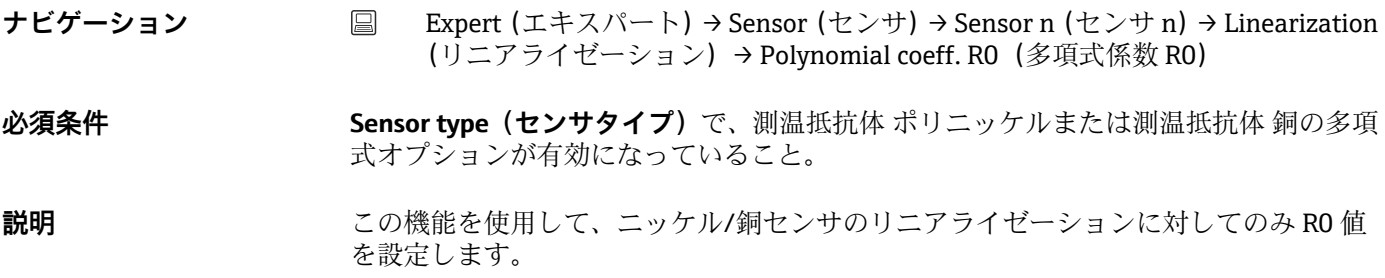

### **ユーザー入力** 10~2000 Ohm

**工場設定** 100 Ohm

### **Polynomial coeff. A, B(多項式係数 A, B)**

**ナビゲーション** ■ Expert (エキスパート) → Sensor (センサ) → Sensor n (センサ n) → Linearization (リニアライゼーション)→ Polynomial coeff. A, B(多項式係数 A/B)

- **必須条件 Sensor type(センサタイプ)**で、測温抵抗体 ポリニッケルまたは測温抵抗体 銅の多項 式オプションが有効になっていること。
- **説明** この機能を使用して、銅/ニッケル測温抵抗体のセンサリニアライゼーションのための 係数を設定します。
- **工場設定** 多項式係数 A = 5.49630e-003 多項式係数 B = 6.75560e-006

### **Sensor n lower limit(センサ n 下限値)**

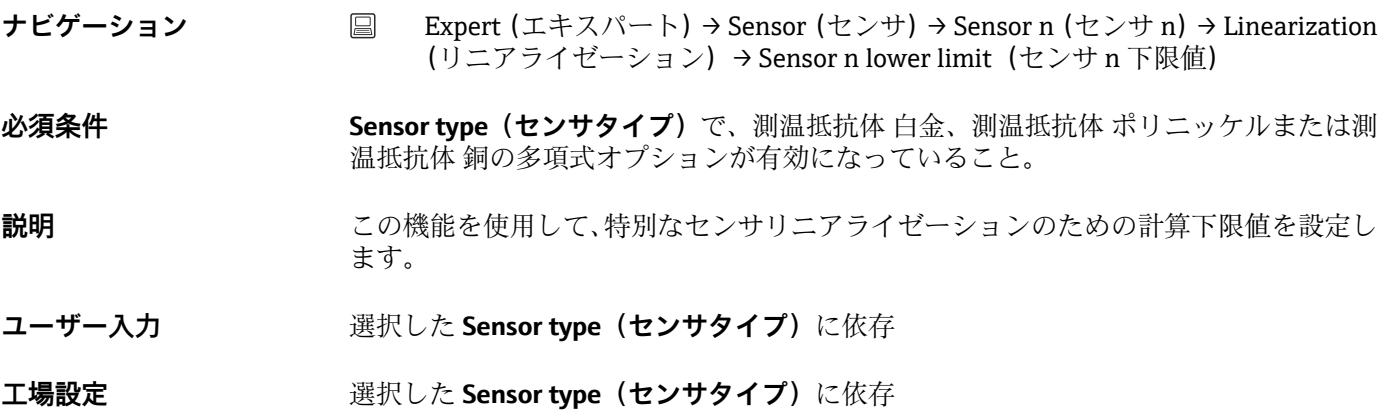

### **Sensor n upper limit (センサ n 上限値)**

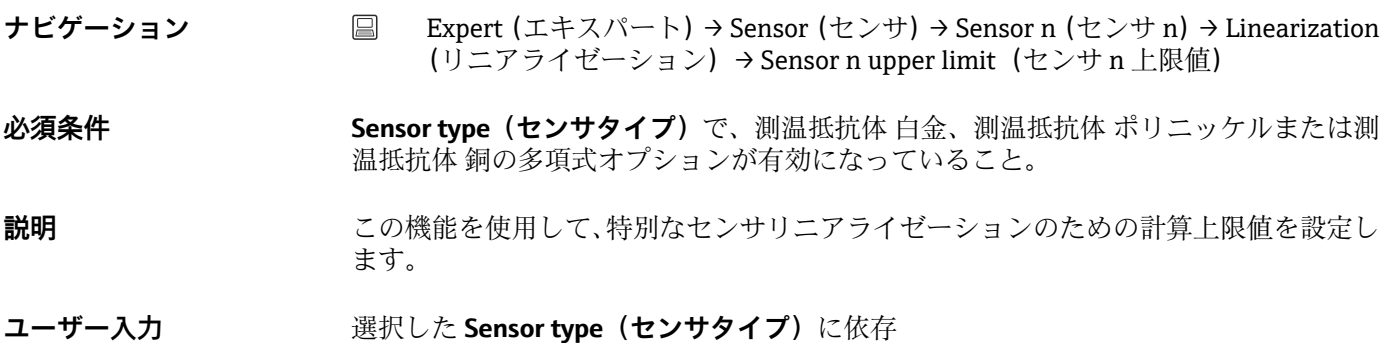

エ場設定 スポティングをSensor type (センサタイプ)に依存

**「Drift/calibration(ドリフト/校正)」サブメニュー**

**Sensor switch set point (センサスイッチ設定値) → ■ 77** 

**ナビゲーション △ ■ Setup (設定) → Advanced setup (高度な設定) → Sensor (センサ) → Sensor** switch set point (センサスイッチ設定値) Expert (エキスパート) → Sensor (センサ) → Drift/calibration (ドリフト/校正) → Sensor switch set point (センサスイッチ設定値)

Drift/difference mode (ドリフト/差異モード) → <sup>△</sup> 75

**ナビゲーション △ ■ Setup(設定) → Advanced setup(高度な設定) → Sensor(センサ) → Drift/** difference mode (ドリフト/差異モード) Expert (エキスパート) → Sensor (センサ) → Drift/calibration (ドリフト/校正) → Drift/difference monitoring (ドリフト/差異監視)

### Drift/difference alarm delay (ドリフト/差異アラーム遅延) → <sup>△</sup> 76

**ナビゲーション ■ Setup(設定) → Advanced setup (高度な設定) → Sensor (センサ) → Drift/** difference alarm delay (ドリフト/差異アラーム遅延) Expert (エキスパート) → Sensor (センサ) → Drift/calibration (ドリフト/校正) → Drift/difference alarm delay (ドリフト/差異アラーム遅延)

Drift/difference set point (ドリフト/差異設定値) → <sup>△</sup> 26

**ナビゲーション ■ Setup(設定) → Advanced setup(高度な設定) → Sensor(センサ) → Drift/** difference set point (ドリフト/差異設定値) Expert (エキスパート) → Sensor (センサ) → Drift/calibration (ドリフト/校正) → Drift/difference set point (ドリフト/差異設定値)

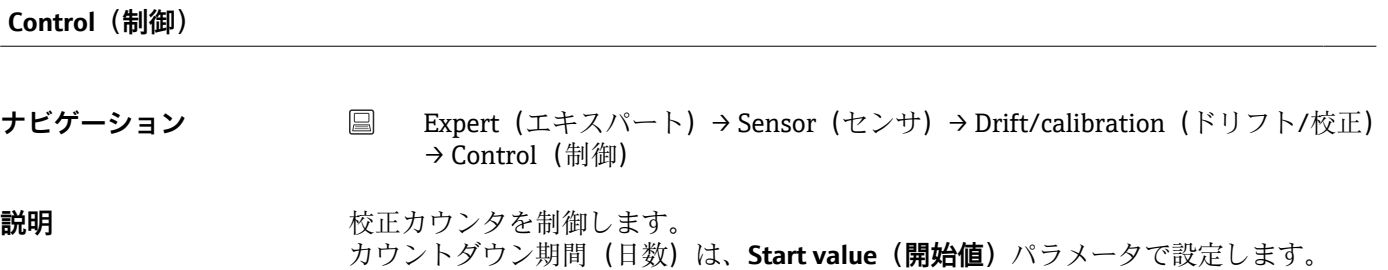

- **選択項目 Off(オフ):**校正カウンタを終了します。
	- On (オン): 校正カウンタを開始します。
	- **Reset + run(リセット + 実行):**校正カウンタを開始値にリセットして、校正カウン タを開始します。

**工場設定** Off (オフ)

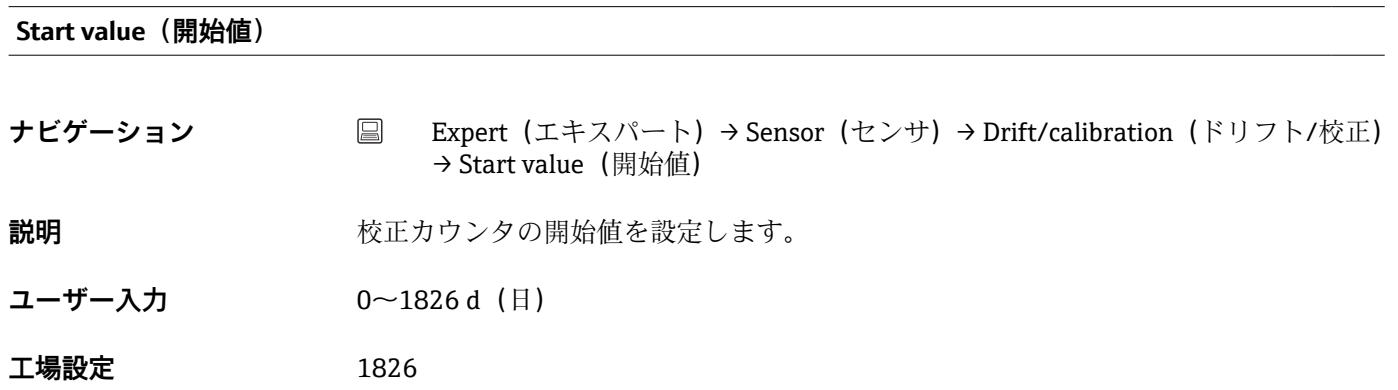

### **Calibration countdown(校正カウントダウン)**

**ナビゲーション ■ Expert (エキスパート) → Sensor (センサ) → Drift/calibration (ドリフト/校正)** → Calibration countdown (校正カウントダウン)

- **説明** みつけ アントンクラントの残り時間が表示されます。
	- 校正カウンタは、機器がオンの場合にのみ動作します。例:2021 年 1 月 1 日に校  $|1 \cdot |$ 正カウンタを 365 日に設定し、機器に 100 日間電力を供給しなかった場合、校正 アラームは 2022 年 4 月 10 日に表示されます。

**14.3.3 「Output(出力)」サブメニュー**

**4 mA value (4 mA の値) → 图 70 ナビゲーション ■ Setup (設定) → 4 mA value (4 mA の値)** Expert (エキスパート) → Output (出力) → 4 mA value (4 mA の値) **20 mA value (20 mA の値) → ■ 70 ナビゲーション** ■ Setup (設定) → 20 mA value (20 mA の値) Expert (エキスパート) → Output (出力) → 20 mA value (20 mA の値)

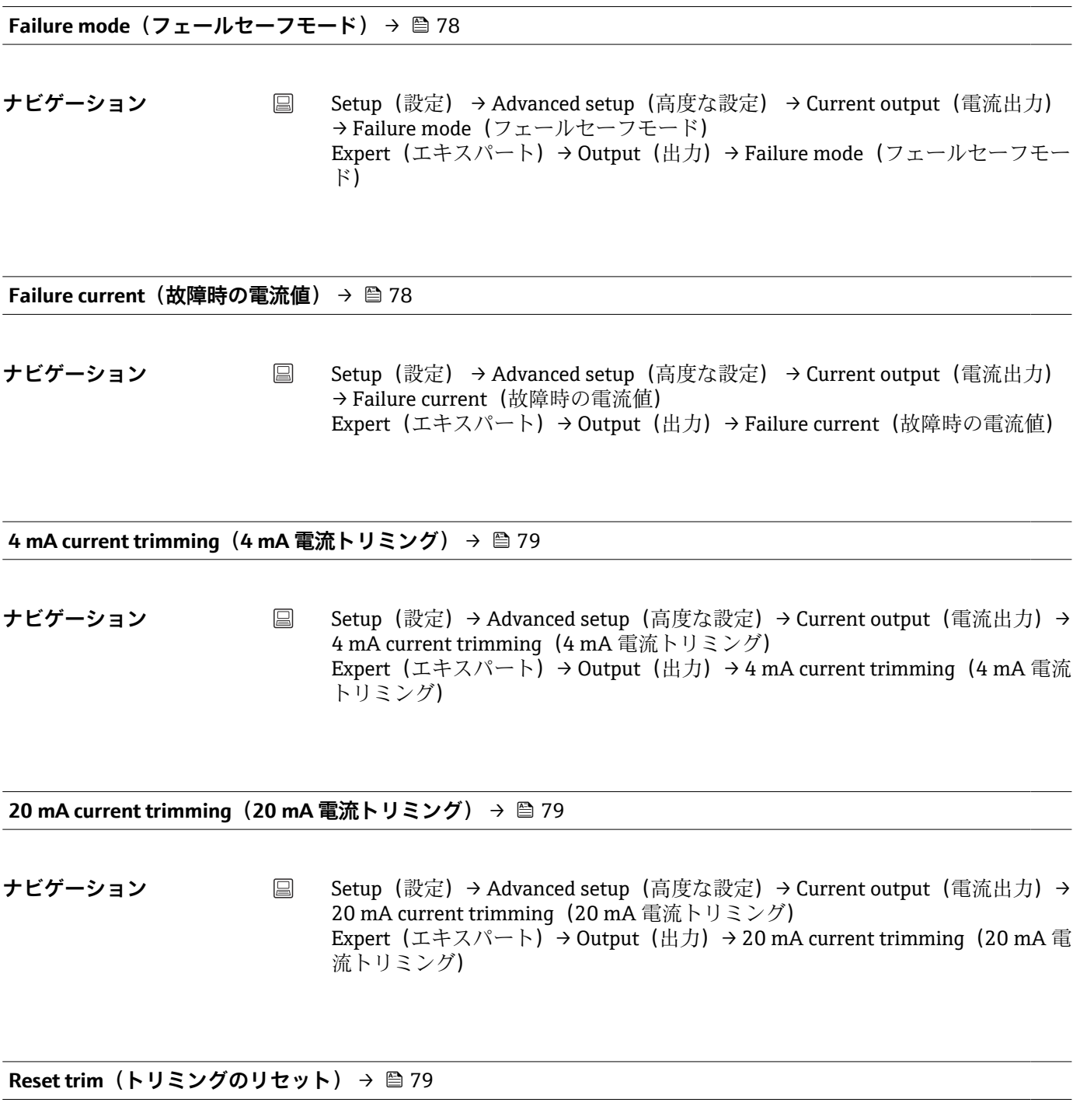

**ナビゲーション ■ Setup (設定)→ Advanced setup (高度な設定)→ Current output (電流出力)→** Reset trim(トリミングのリセット) Expert (エキスパート) → Output (出力) → Reset trim (トリミングのリセット)

# **14.3.4 「Communication(通信)」サブメニュー**

**「HART configuration」(HART 設定)サブメニュー**

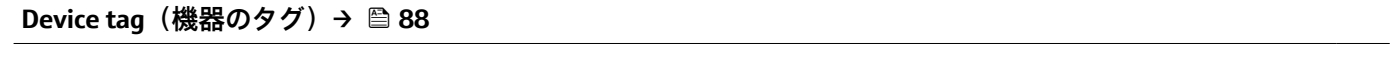

**ナビゲーション** ■ Diagnostics (診断) → Device information (機器情報) → Device tag (機器のタグ) Expert (エキスパート) → Communication (通信) → HART configuration (HART 設 定)→ Device tag(機器のタグ)

### **HART short tag(HART ショートタグ)**

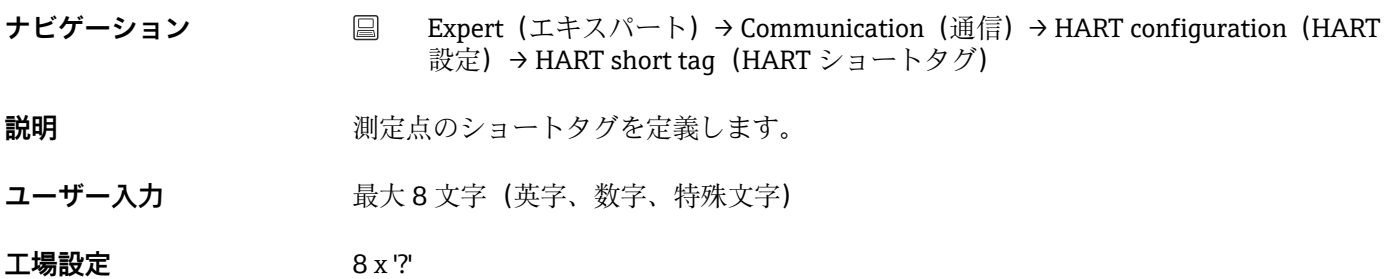

### **HART address(HART アドレス)**

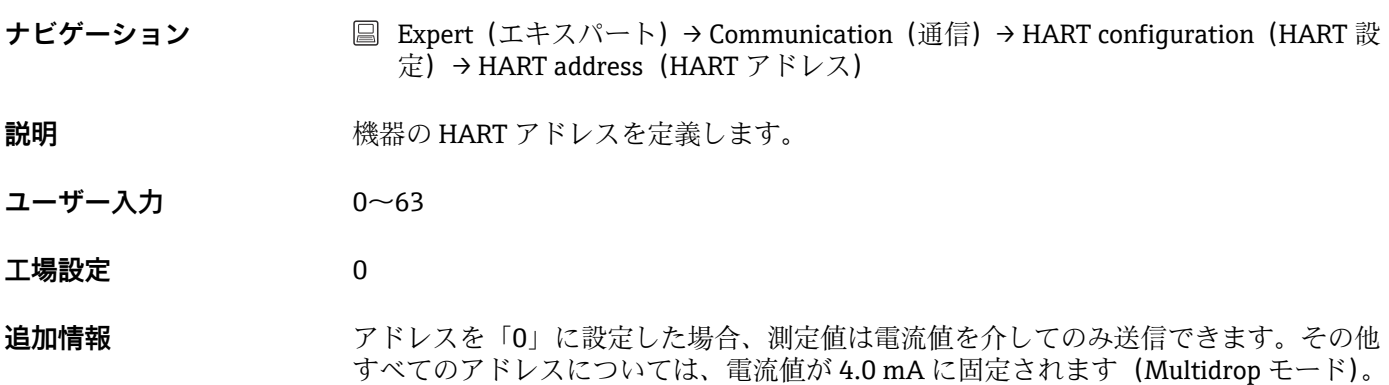

### **No. of preambles(プリアンブルの数)**

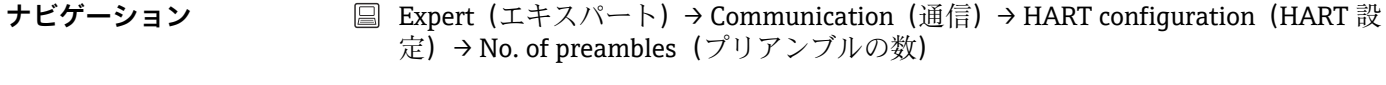

**説明 インパ** HART 通信のプリアンブル数を定義します。

**ユーザー入力** 2~20

### **工場設定** 5

# **Configuration changed(設定変更) ナビゲーション ■ Expert (エキスパート) → Communication (通信) → HART configuration (HART 設** 定)→ Configuration changed(設定変更) **説明** マスタ(プライマリまたはセカンダリ)によって機器の設定が変更されたかどうかが表 示されます。

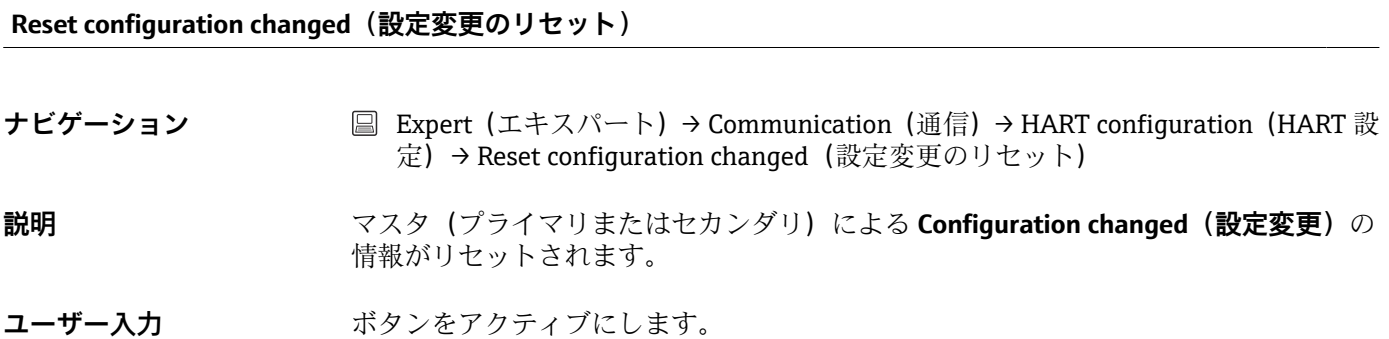

**「HART info(HART 情報)」サブメニュー**

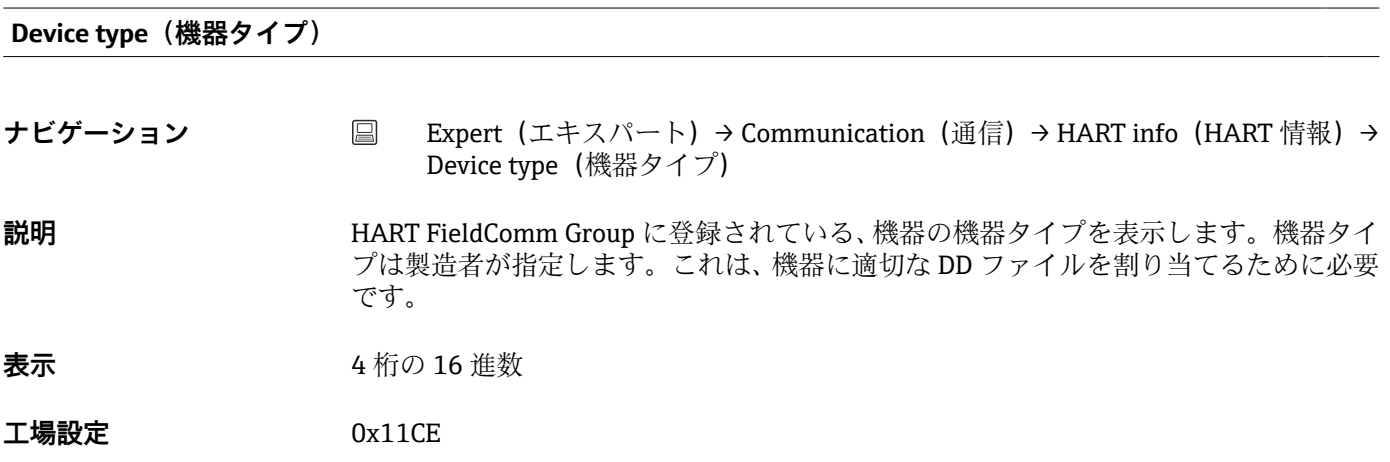

### **Device revision(機器リビジョン)**

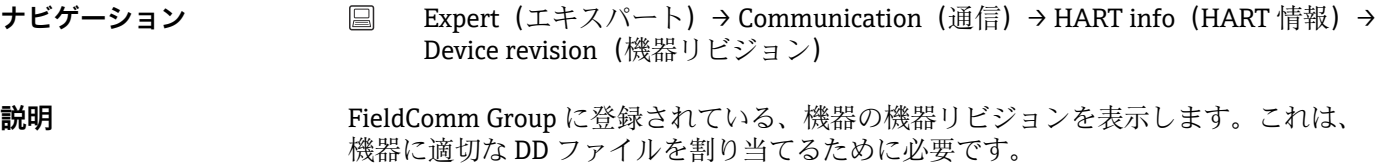

**表示** 5

**工場設定** 5 (0x05)

### **Device ID(機器 ID)**

- **ナビゲーション Expert(エキスパート)→ Communication(通信)→ HART info(HART 情報)→** Device ID (機器 ID)
- **説明** 一意の HART 識別子が機器 ID に保存されており、機器の識別のために制御システムで 使用されます。機器 ID はコマンド 0 でも送信されます。機器 ID は機器のシリアル番 号から明確に決定されます。

**表示 特定のシリアル番号用に生成された ID**

### **Manufacturer ID(製造者 ID)**

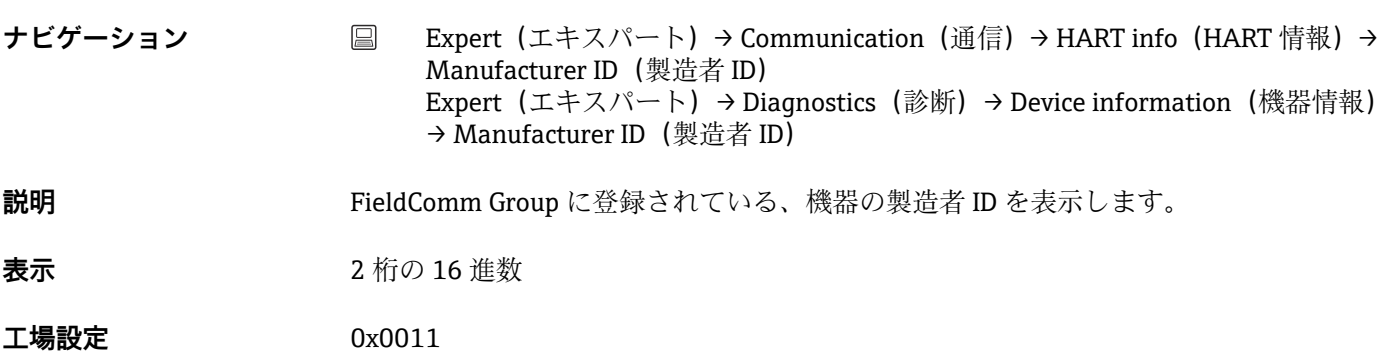

### **HART revision(HART リビジョン)**

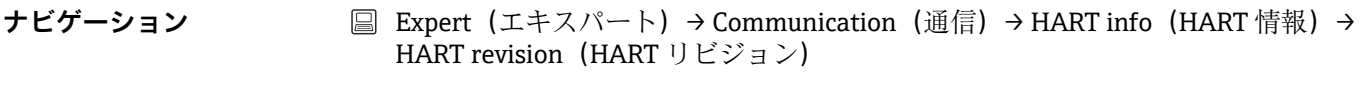

説明 **アンチング エント**機器の HART リビジョンを表示します。

### **HART descriptor (HART 記述子)**

**ナビゲーション ■ Expert (エキスパート) → Communication (通信) → HART info (HART 情報) →** HART descriptor (HART 記述子)

**説明 ままのする この機能を使用して、測定点の説明を入力します。** 

ユーザー入力 **スポス 最大 16 文字(英字、数字、特殊文字)** 

エ場設定 **スキッシュ 機器名** 

**HART message(HART メッセージ)**

**ナビゲーション Communication(通信)→ HART info(HART 情報)→** HART message (HART メッセージ) **説明** マスタから要求があった場合に HART プロトコルを経由して送信する HART メッセー ジを定義します。

ユーザー入力 **スポテロ 最大 32 文字 (英字、数字、特殊文字)** 

エ場設定 **スキッシュ 機器名** 

**Hardware revision(ハードウェアリビジョン)**

**ナビゲーション** ■ Expert (エキスパート) → Diagnostics (診断) → Device information (機器情報) → Hardware revision (ハードウェアリビジョン) Expert (エキスパート) → Communication (通信) → HART info (HART 情報) → Hardware revision(ハードウェアリビジョン)

**説明** スタックス 機器のハードウェアリビジョンを表示します。

### **Software revision(ソフトウェアリビジョン)**

**ナビゲーション ■ Expert (エキスパート) → Communication (通信) → HART info (HART 情報) →** Software revision(ソフトウェアリビジョン) **説明** いちにはないこの機能を使用して、機器のソフトウェアリビジョンを表示します。

**HART date code(HART デートコード)**

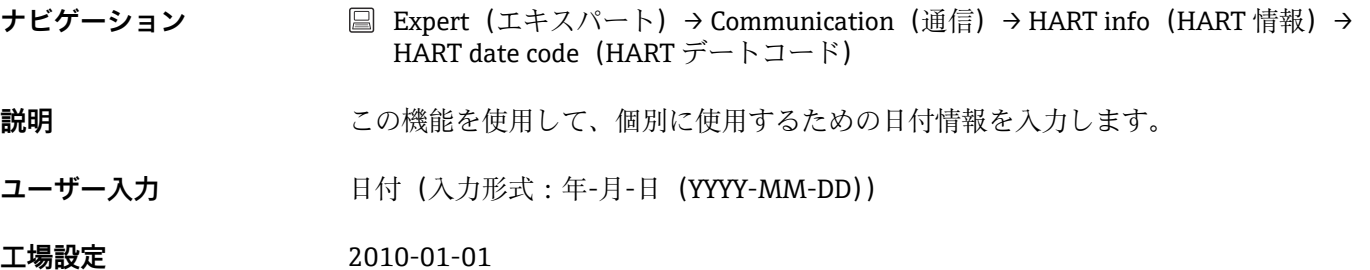

# **Process unit tag(プロセス機器のタグ)**

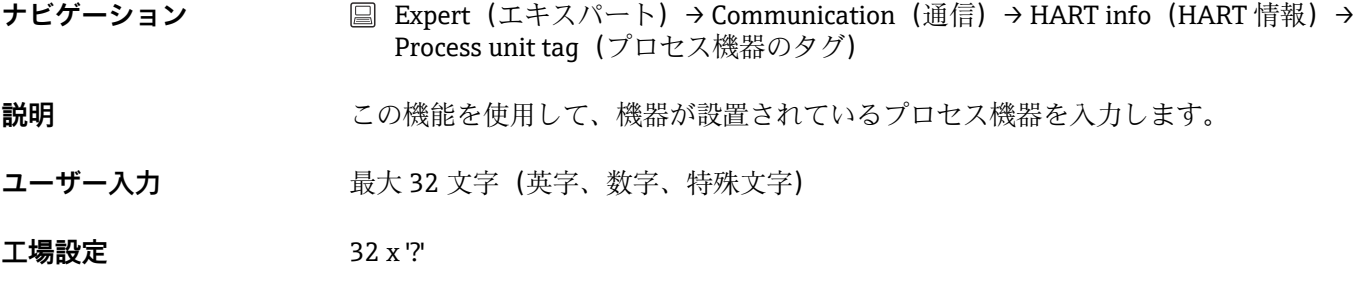

### **Location description** (場所の説明)

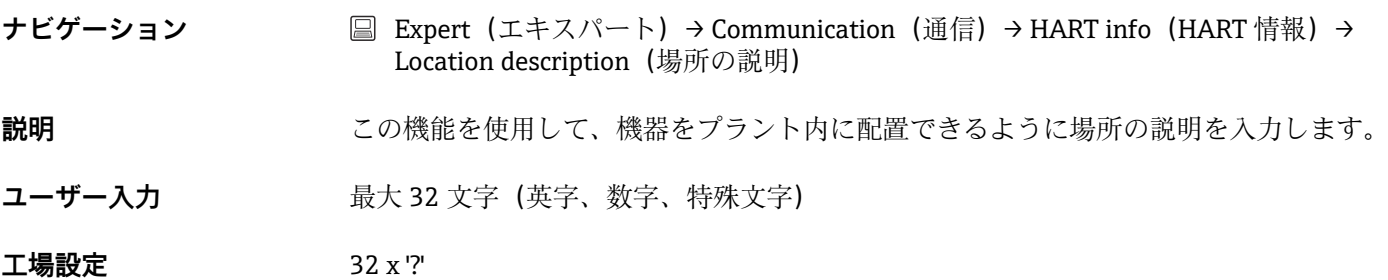

# **Longitude(経度)**

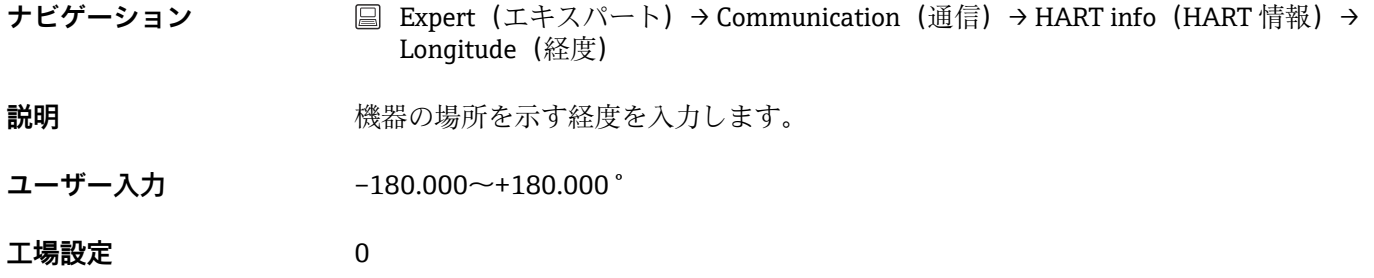

## **Latitude(緯度)**

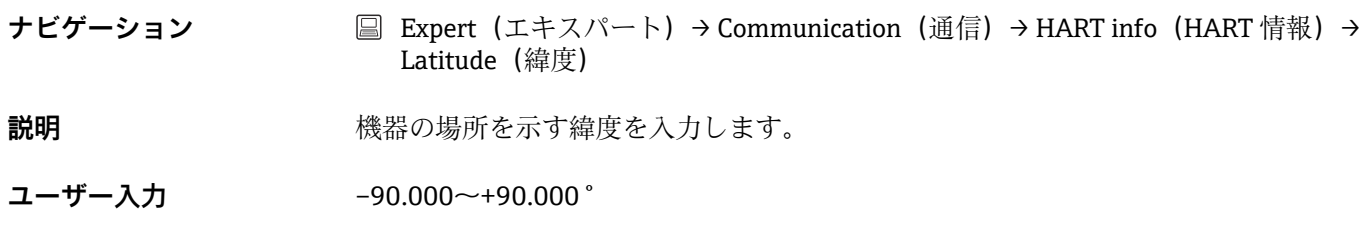
<span id="page-108-0"></span>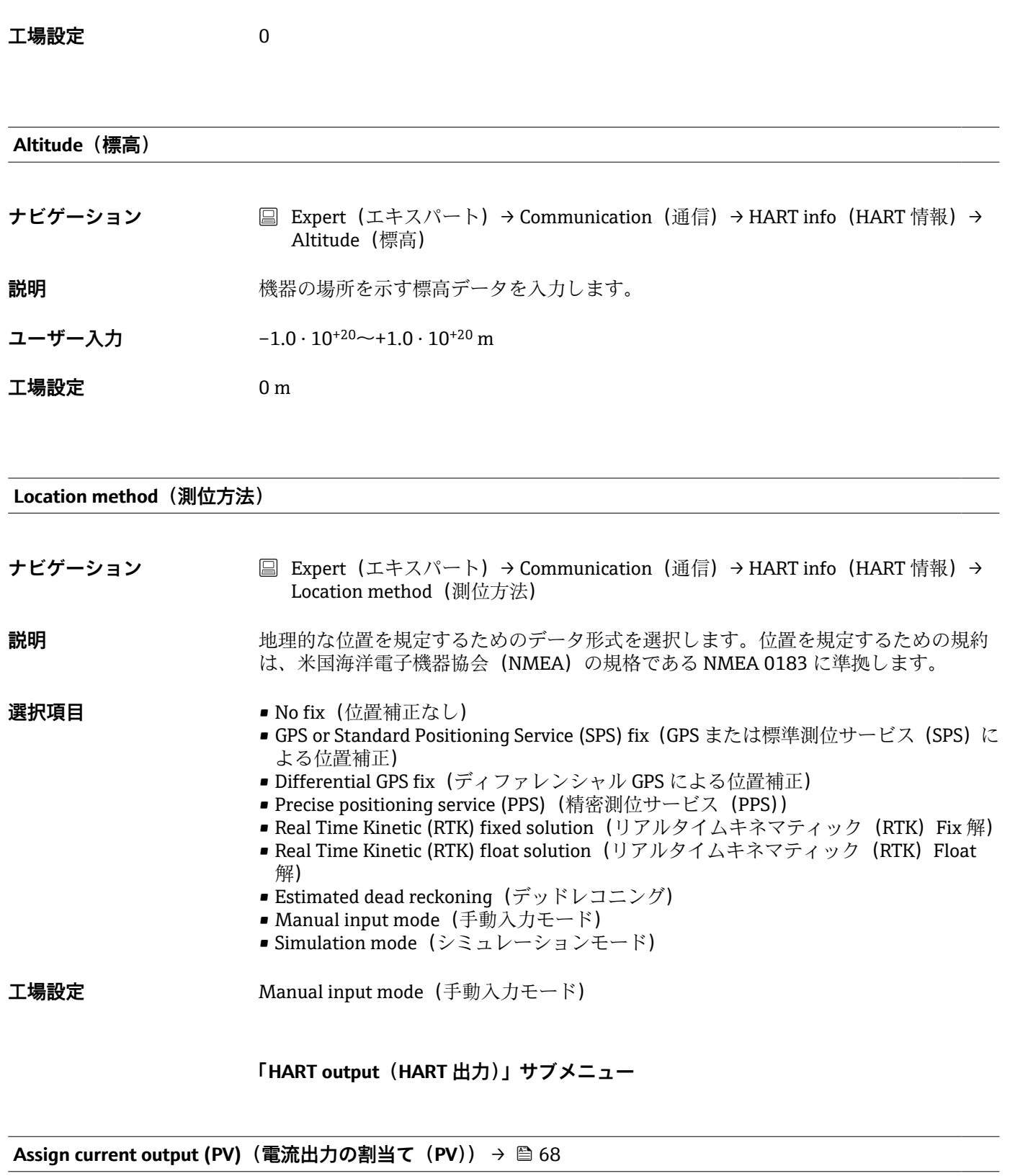

**ナビゲーション ■ Setup (設定) → Assign current output (PV) (電流出力の割当て (PV))** Expert (エキスパート) → Communication (通信) → HART output (HART 出力) → Assign current output (PV) (電流出力の割当て (PV))

<span id="page-109-0"></span>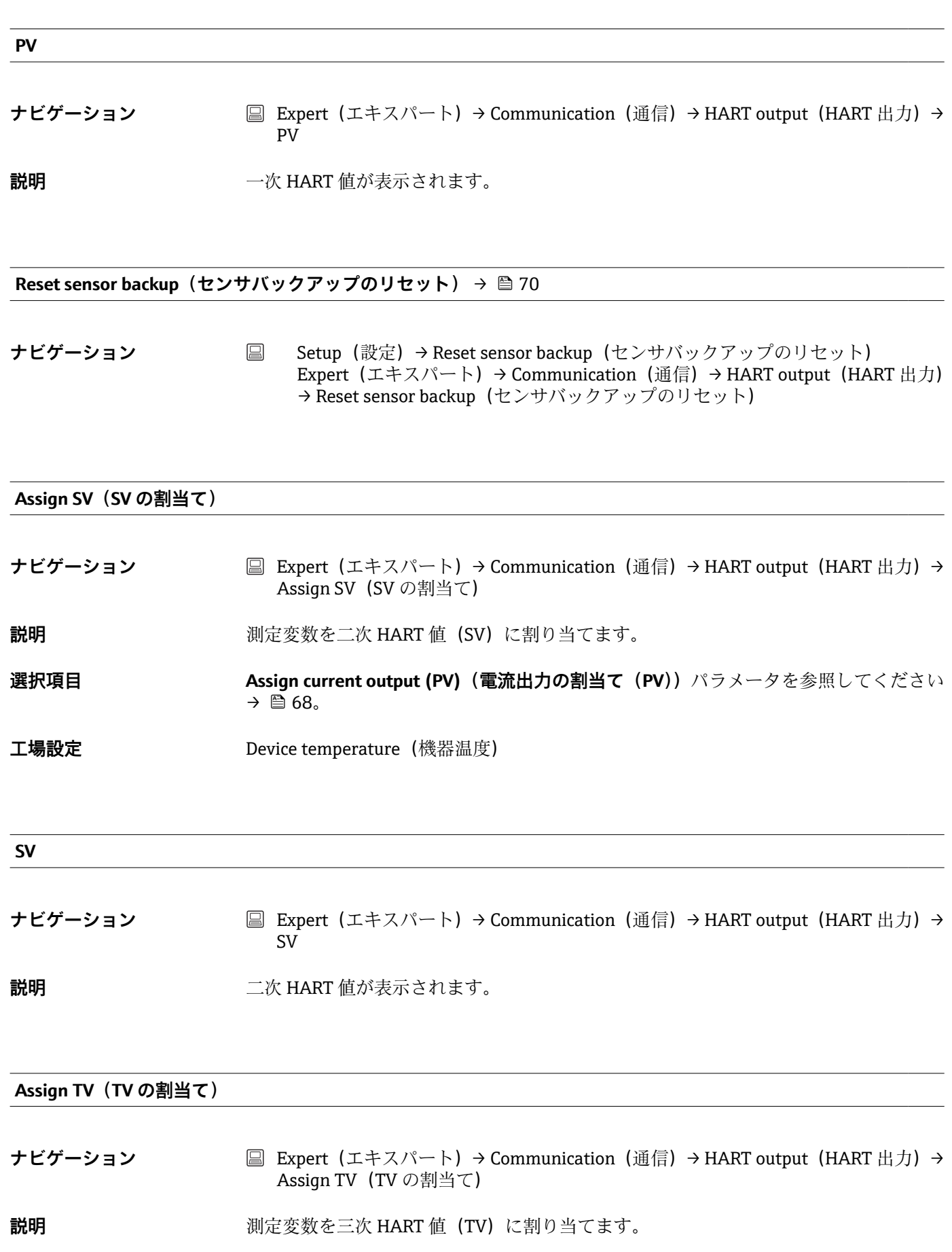

<span id="page-110-0"></span>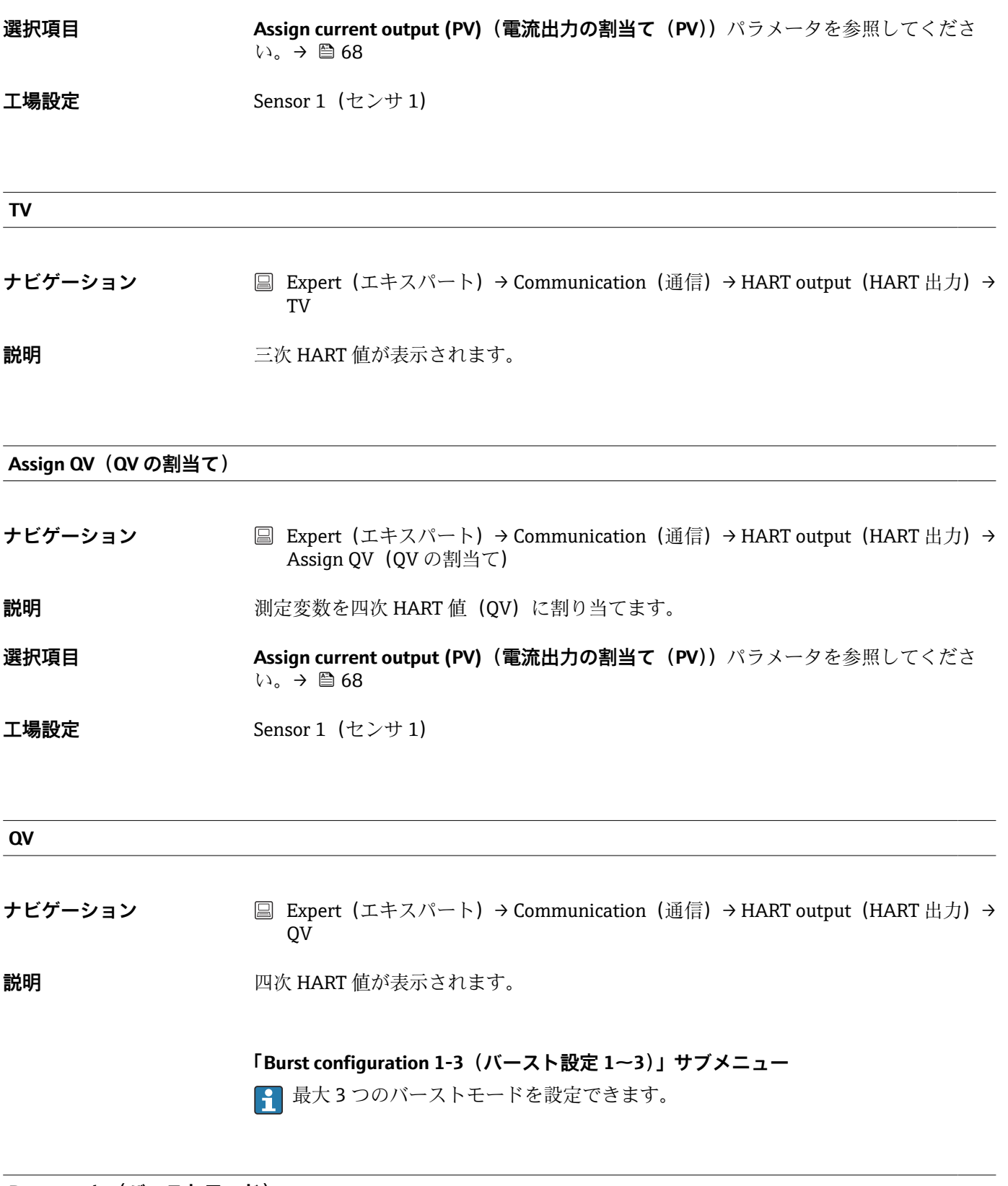

**Burst mode(バーストモード)**

**ナビゲーション ■ Expert (エキスパート) → Communication (通信) → Burst configuration 1-3 (バー** スト設定 1~3)→ Burst mode(バーストモード)

<span id="page-111-0"></span>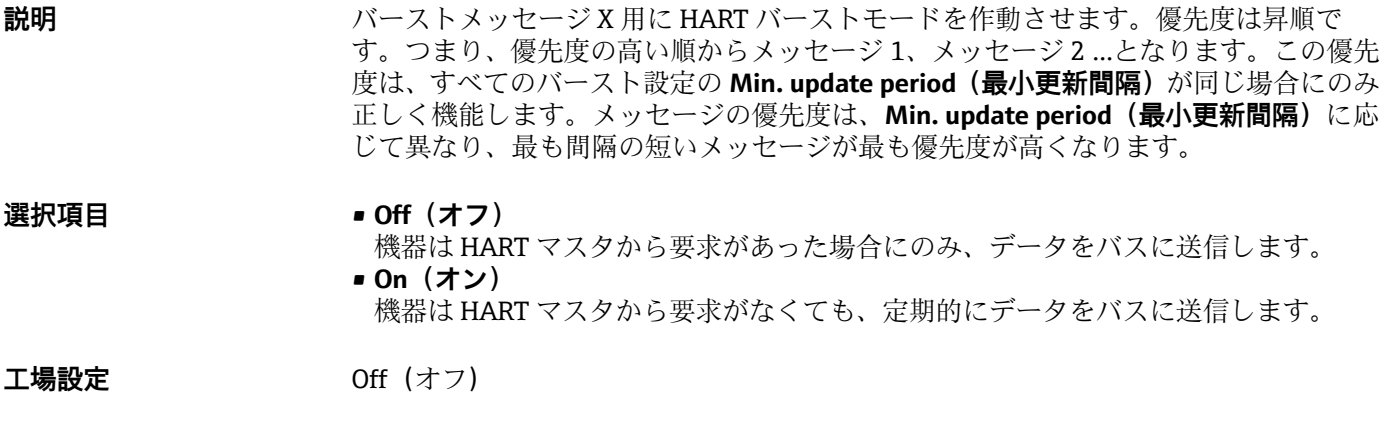

## **Burst command(バーストコマンド)**

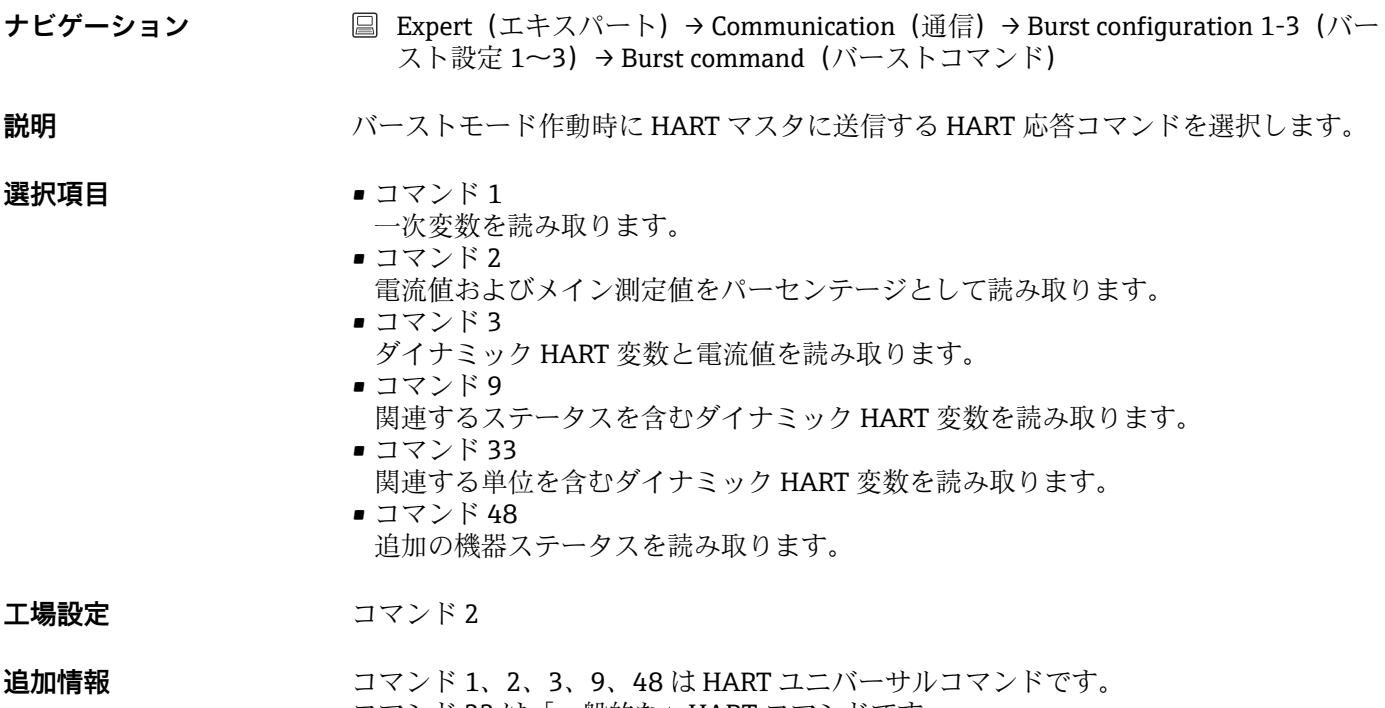

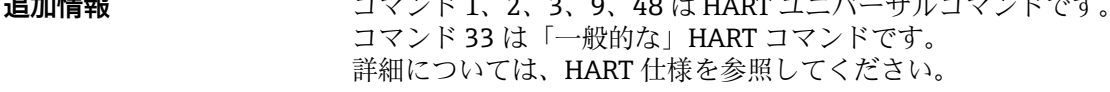

**Burst variable n (バースト変数 n)** 

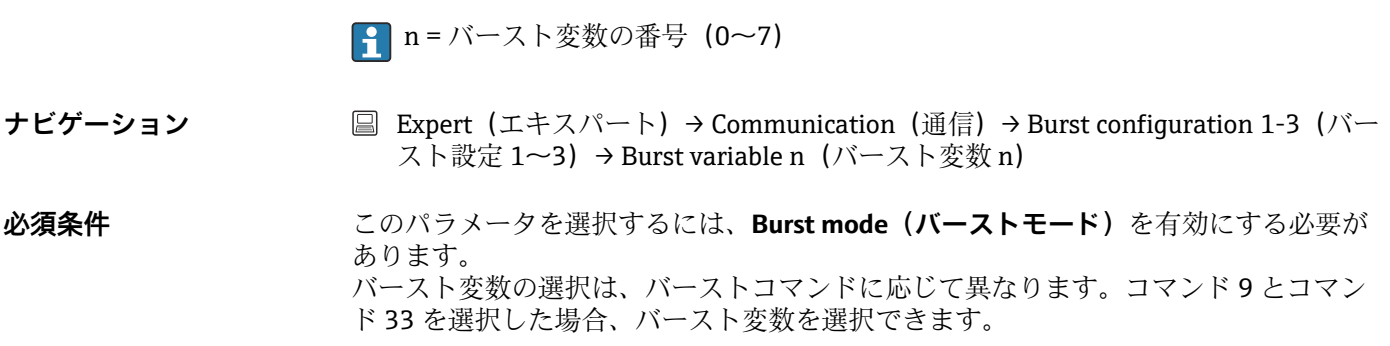

<span id="page-112-0"></span>**説明** オンプレスのコント0~7に割り当てます。 この割当ては、バーストモードに対して**のみ**有効です。測定変数は、**HART output** H (HART 出力) メニューで 4 つの HART 変数 (PV、SV、TV、QV) に割り当てられ ます 。 **選択項目 • Sensor 1 (センサ 1) (測定値)** ■ Sensor 2 (センサ 2) (測定値) • Device temperature(機器温度) • 2 つの測定値の平均値:0.5 x (SV1+SV2) ■ センサ1とセンサ2の差: SV1-SV2 ■ Sensor 1 (backup sensor 2) (センサ 1 (バックアップセンサ 2)): センサ 1 が故障し た場合、センサ2の値が自動的に一次 HART 値 (PV) になります:センサ1 (または センサ 2)。 ■ Sensor switching (センサスイッチング):値がセンサ1に設定されたしきい値 T を超 過した場合、センサ2の測定値が一次 HART 値 (PV) になります。センサ1の測定 値が T を 2 K 以上下回った場合、再びセンサ 1 に切り替わります:センサ 1(センサ 2: センサ1>Tの場合) **2 しきい値を設定するには、Sensor switch set point (センサスイッチ設定値)**パラ メータを使用します。温度に応じたセンサの切替えには、温度レンジの異なる 2 台のセンサを併用できるという利点があります。 Average: 0.5 x (SV1+SV2) with backup (平均値: 0.5 x (SV1+SV2) およびバックアップ) (もう 1 台のセンサでエラーが発生した場合、センサ 1 またはセンサ 2 の測定値を使 用) **工場設定** バースト変数 0~7:未使用

**Burst trigger mode(バーストトリガーモード)**

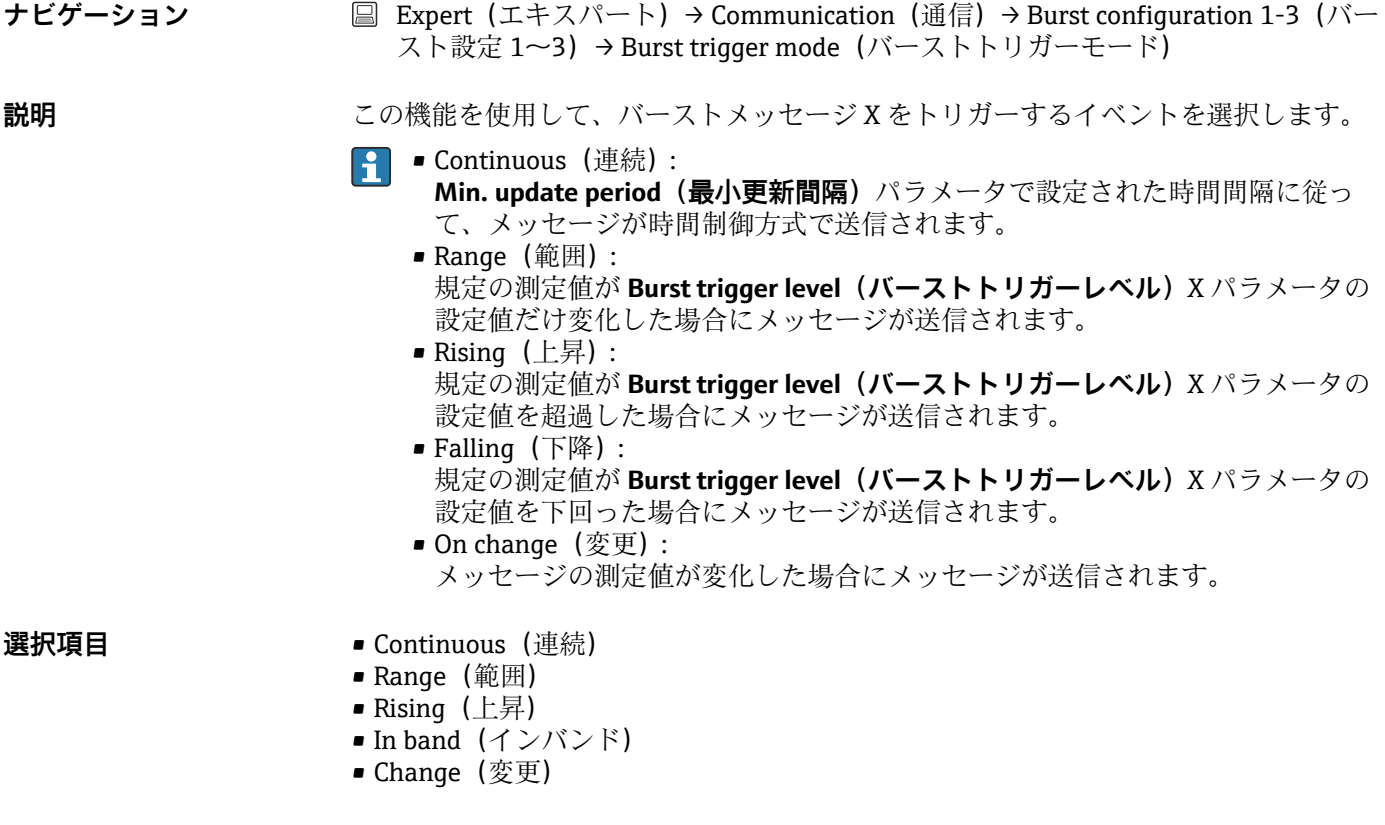

## <span id="page-113-0"></span>**工場設定** Continuous(連続)

## **Burst trigger level(バーストトリガーレベル)**

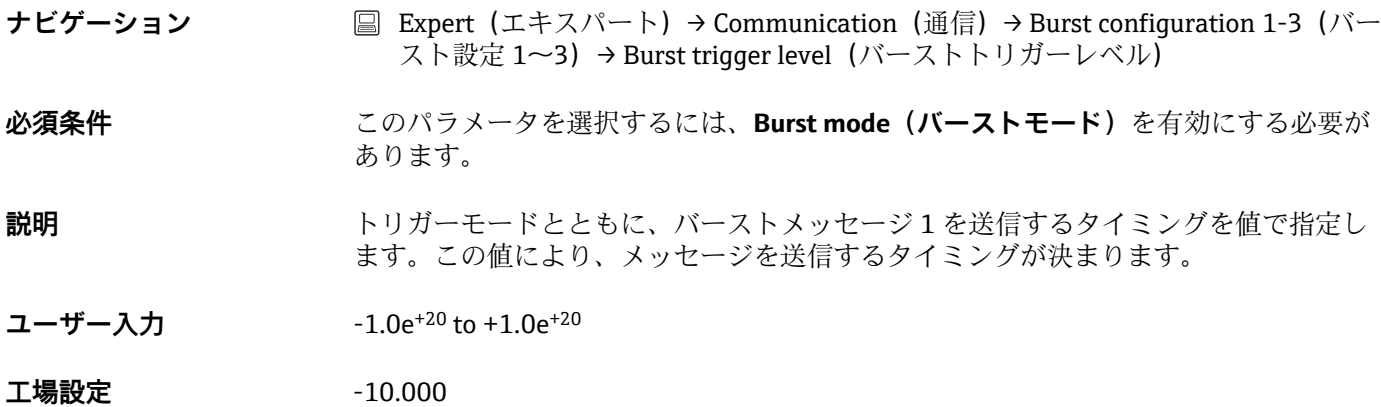

### **Min. update period(最小更新間隔)**

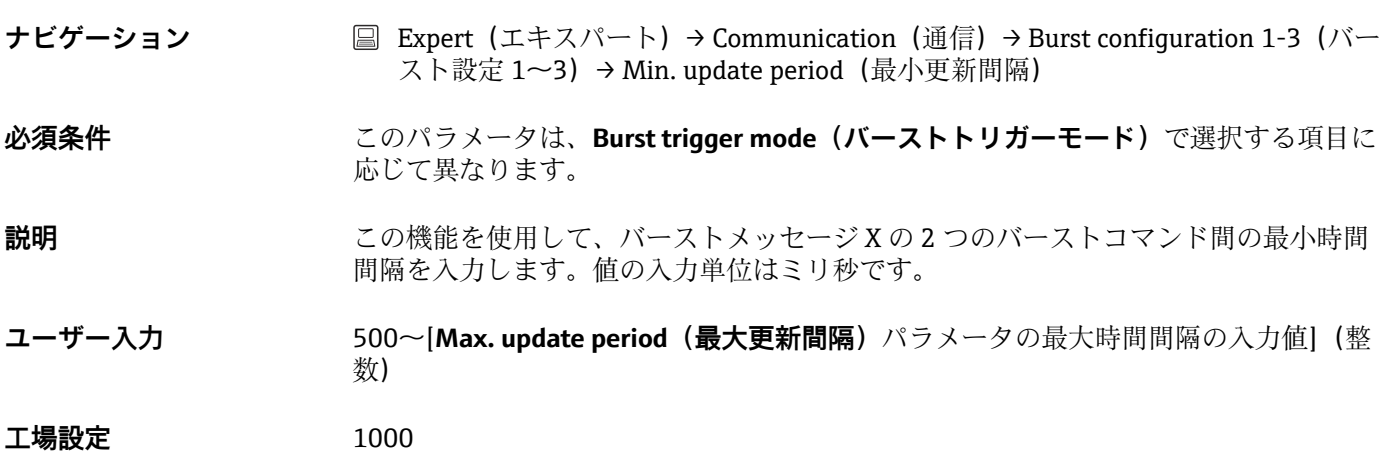

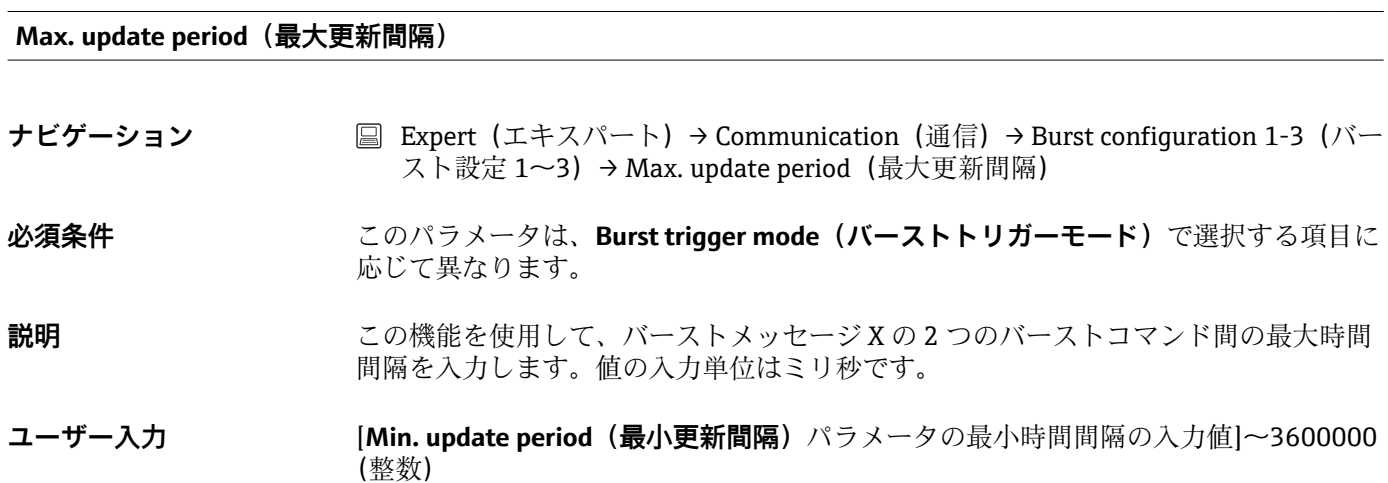

#### <span id="page-114-0"></span>**工場設定** 2000

**14.3.5 「Diagnostics(診断)」サブメニュー**

詳細については、→ ■85 を参照してください。

**「Diagnostic list(診断リスト)」サブメニュー** 詳細については、→ ■86 を参照してください。

**「Event logbook(イベントログブック)」サブメニュー** 詳細については、→ ■87を参照してください。

**「機器情報」サブメニュー**

Device tag (機器のタグ) → <sup>△</sup>88

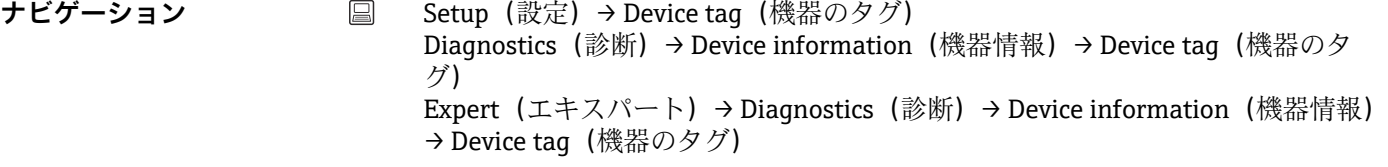

**Squawk(スクウォーク)**

**ナビゲーション** ■ Expert(エキスパート)→ Diagnostics(診断)→ Device information(機器情報) → Squawk(スクウォーク) **説明** この機能は、フィールドでの機器の識別を容易にするために、現場で使用できます。 Squawk(スクウォーク)機能が有効になると、すべてのセグメントがディスプレイ上 で点滅します。 **選択項目** • **Squawk once(スクウォーク 1 回)**:機器の表示が 60 秒間点滅した後、通常の動作に 戻ります。 ■ Squawk on (スクウォーク オン):機器の表示が点滅し続けます。 • **Squawk off(スクウォーク オフ)**:スクウォーク がオフになり、ディスプレイは通常 の動作に戻ります。 **ユーザー入力 アンス**要なボタンをアクティブにします。

#### **Serial number (シリアル番号) → ■ 88**

**ナビゲーション Diagnostics(診断)→ Device information(機器情報)→ Serial number(シリア** ル番号) Expert (エキスパート) → Diagnostics (診断) → Device information (機器情報) → Serial number (シリアル番号)

<span id="page-115-0"></span>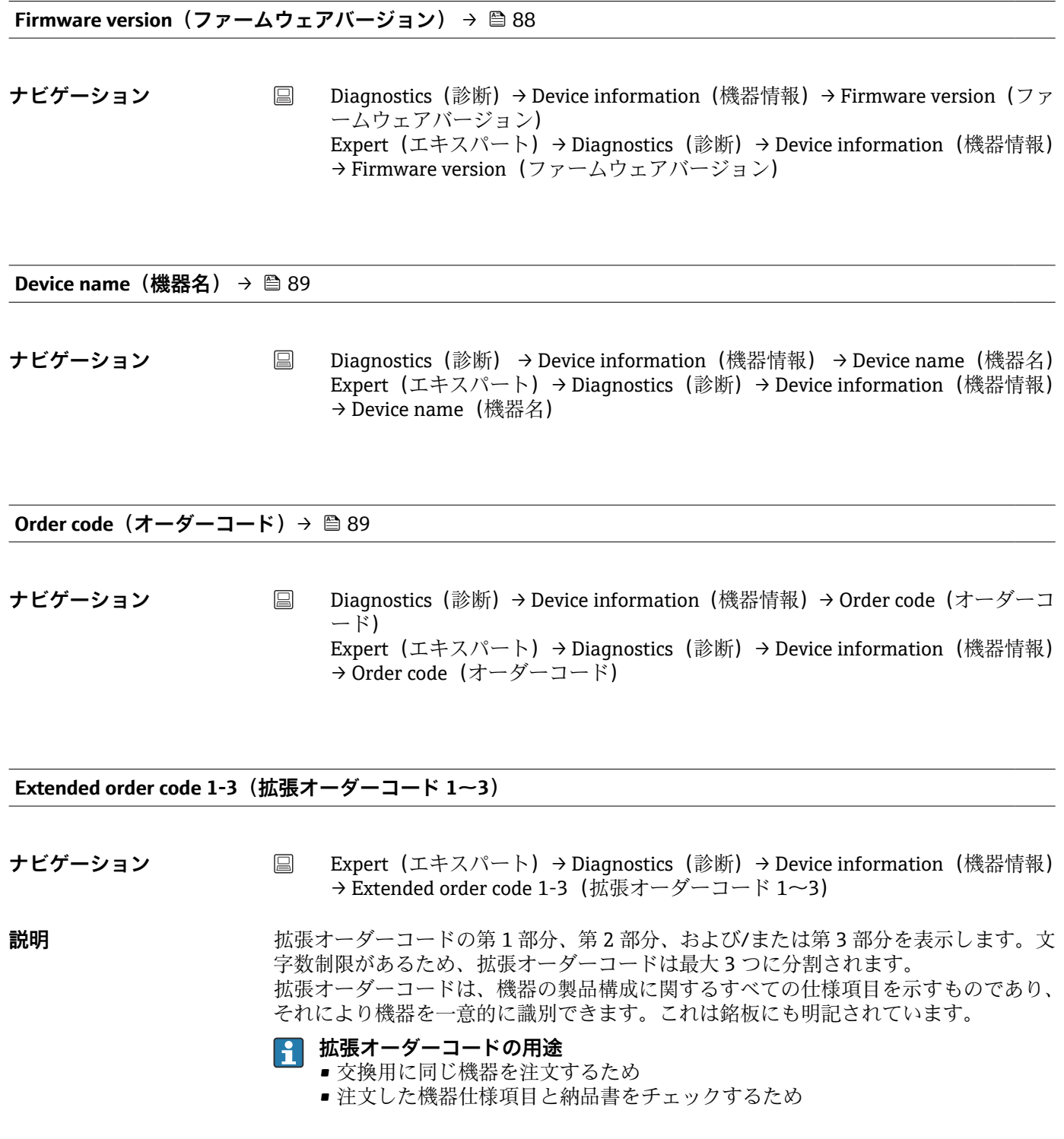

**Manufacturer ID (製造者 ID) → ■ 106** 

**ナビゲーション ■ Expert (エキスパート) → Communication (通信) → HART info (HART 情報) →** Manufacturer ID(製造者 ID) Expert (エキスパート) → Diagnostics (診断) → Device information (機器情報) → Manufacturer ID (製造者 ID)

<span id="page-116-0"></span>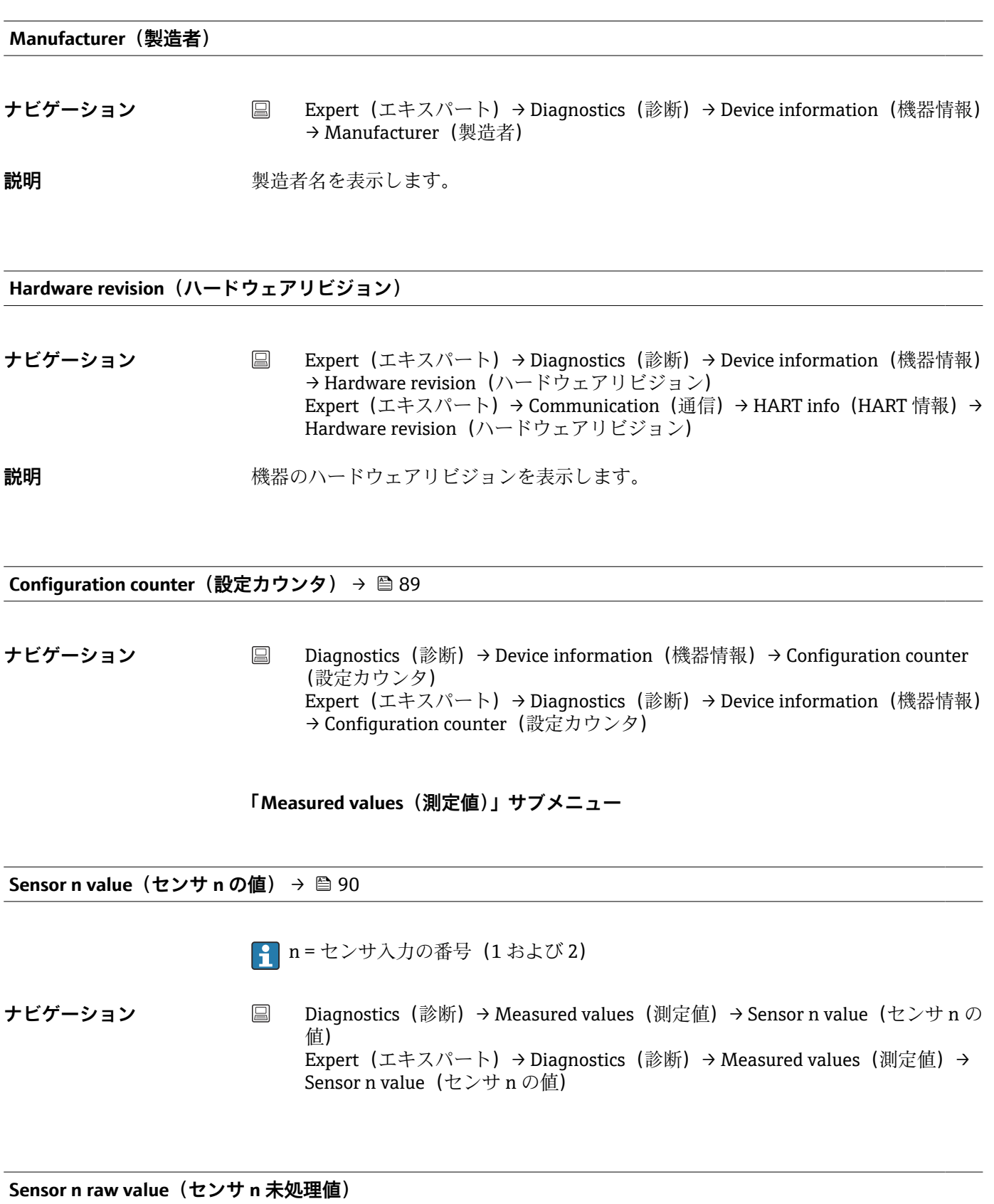

■ n = センサ入力の番号 (1 および 2)

- <span id="page-117-0"></span>**ナビゲーション ■ Expert (エキスパート) → Diagnostics (診断) → Measured values (測定値) → Sensor** n raw value (センサ n 未処理値)
- **説明** または すいこのセンサ入力における、リニアライズされていない mV/Ω 値を表示します。

**Device temperature (機器温度)** → <sup>△</sup> 90

ナビゲーション ■ Diagnostics(診断)→ Measured values(測定値)→ Device temperature(機器温 度) Expert (エキスパート) → Diagnostics (診断) → Measured values (測定値) → Device temperature (機器温度)

#### **「Min/max values(最小値/最大値)」サブメニュー**

詳細については、→ ■90を参照してください。

■ 次のセクションでは、エキスパートモードでのみ表示される、このサブメニューの 追加パラメータについて説明します。

### Reset sensor min/max values (センサ最小値/最大値のリセット)

**ナビゲーション ■ Expert (エキスパート) → Diagnostics (診断) → Measured values (測定値) →** Min/max values (最小値/最大値) → Reset sensor min/max values (センサ最小 値/最大値のリセット)

**説明** スタンサスカで測定された最低温度/最高温度のピークホールドインジケータをリセット します。

**選択項目 • No (実行しない)** ■ Yes (実行する)

エ場設定 No (実行しない)

**Reset device temp. min/max values(機器の最低/最高温度をリセット)**

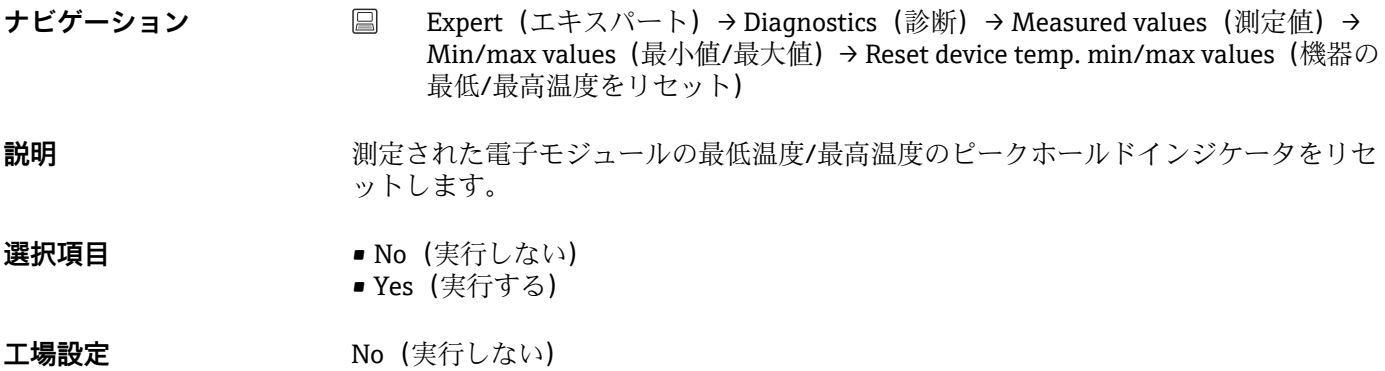

### **「Simulation(シミュレーション)」サブメニュー**

### <span id="page-118-0"></span>**Diagnostic event simulation(診断イベントのシミュレーション)**

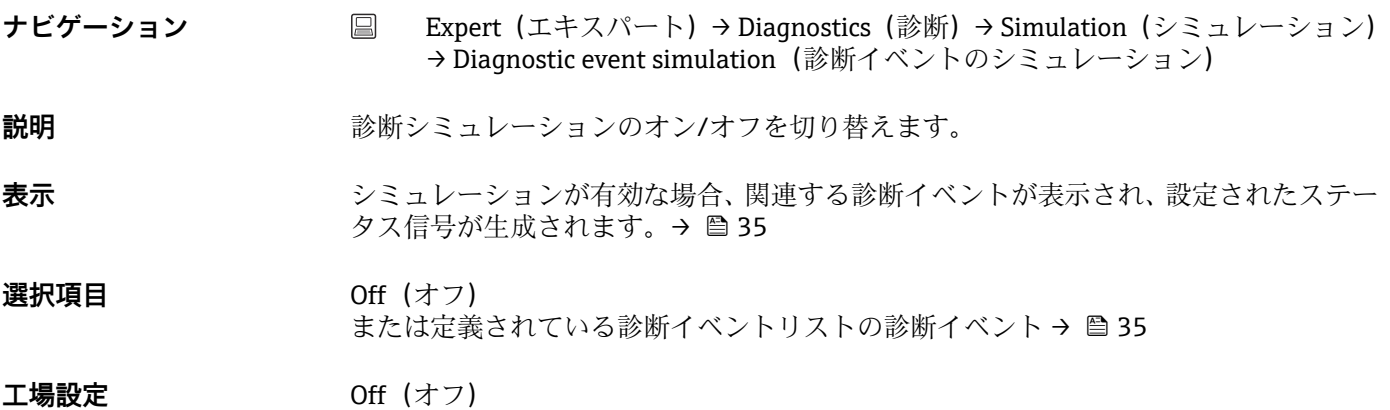

Current output simulation (電流出力のシミュレーション) → <sup>△</sup> 91

**ナビゲーション** ■ Diagnostics (診断) → Simulation (シミュレーション) → Current output simulation (電流出力のシミュレーション) Expert(エキスパート)→ Diagnostics(診断)→ Simulation(シミュレーション) → Current output simulation (電流出力のシミュレーション)

#### **Value current output (電流出力値)** → <sup>△</sup> 92

**ナビゲーション** ■ Diagnostics(診断)→ Simulation(シミュレーション)→ Value current output (電流出力値) Expert(エキスパート)→ Diagnostics(診断)→ Simulation(シミュレーション) → Value current output (電流出力値)

#### **「Diagnostic settings(診断設定)」サブメニュー**

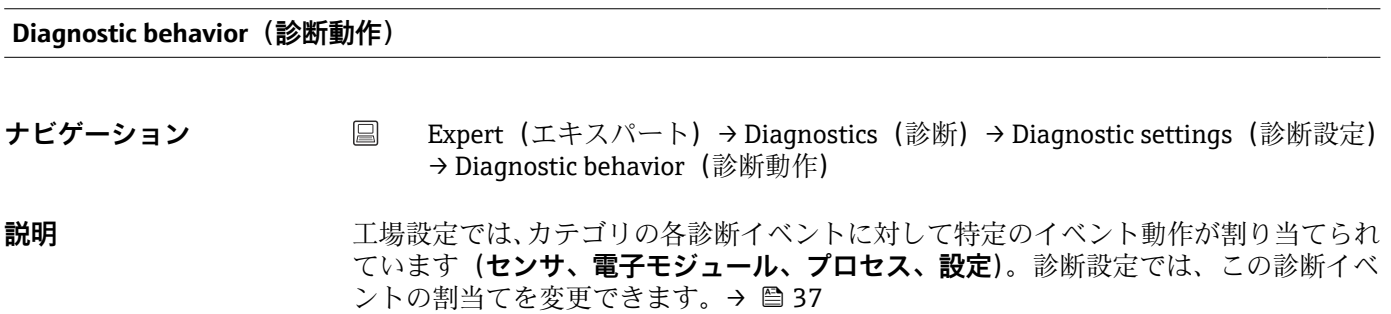

- <span id="page-119-0"></span>**選択項目** • Alarm(アラーム)
	- Warning(警告)
	- Disabled(無効)

**工場設定** オポティングのことは、「診断イベントの概要」を参照してください。→ ⇔ 37

**Status signal(ステータス信号)**

**ナビゲーション** ■ Expert (エキスパート) → Diagnostics (診断) → Diagnostic settings (診断設定) → Status signal (ステータス信号)

**説明** 工場設定では、カテゴリの各診断イベントに対して特定のステータス信号が割り当てら れています(**センサ、電子モジュール、プロセス、設定**) 1)。診断設定では、この診断 イベントの割当てを変更できます。→ ■ 37

1) HART 通信を介してデジタル情報を取得します。

- **選択項目 Failure (故障) (F)** 
	- Function check (機能チェック) (C)
	- Out of specification (仕様範囲外) (S)
	- Maintenance Required (要メンテナンス) (M)
	- No effect (影響なし) (N)

エ場設定 ポポントのレスは、「診断イベントの概要」を参照してください。→ △ 37

# **記号**

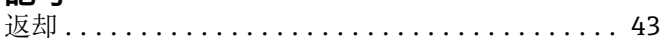

# **0~9**

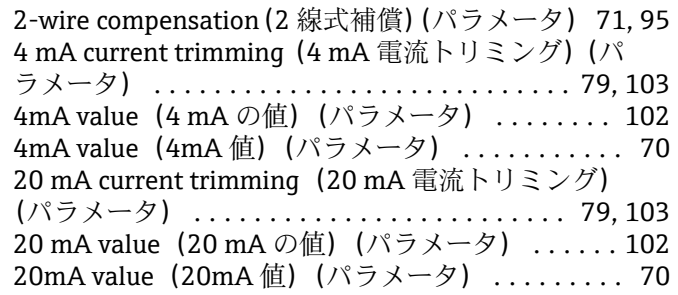

# **A**

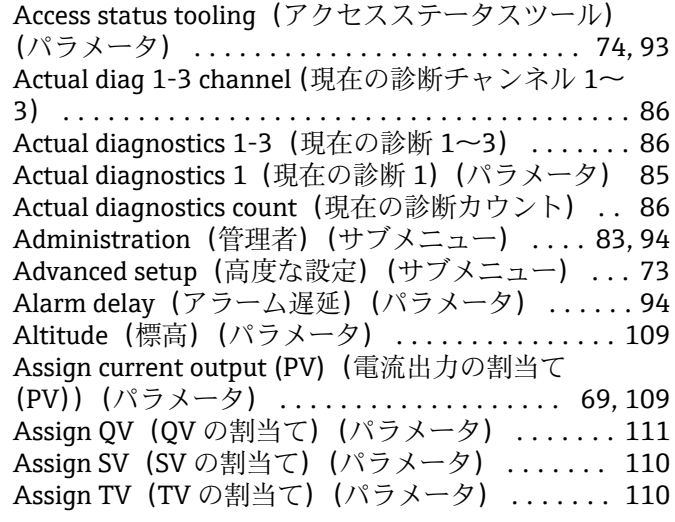

# **B**

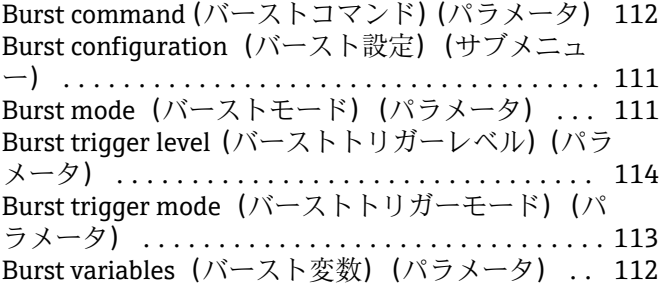

# **C**

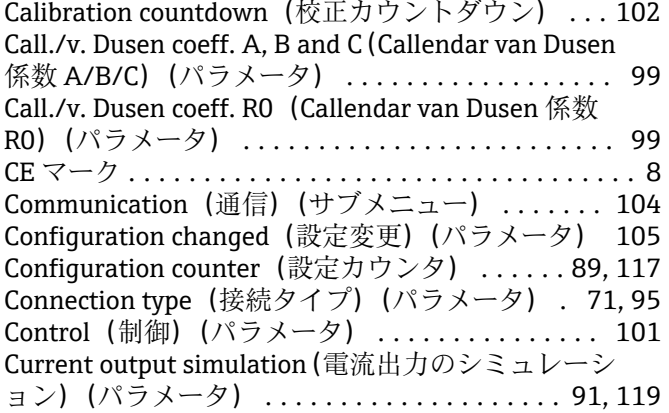

Current output(電流出力)(サブメニュー) ..... [77](#page-76-0)

## **D**

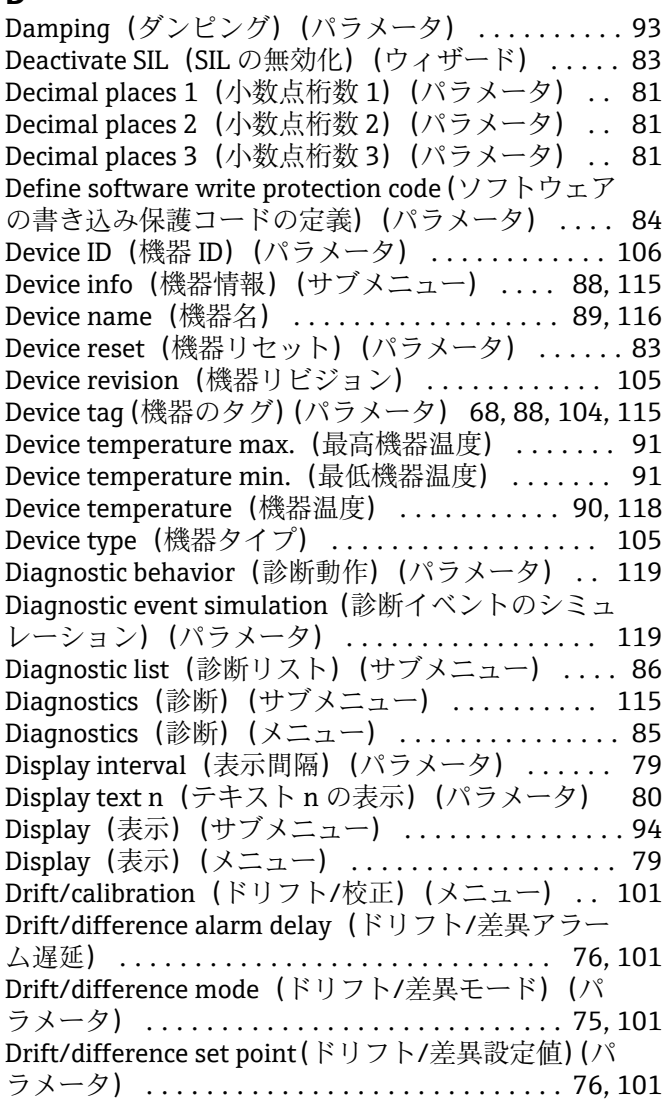

## **E**

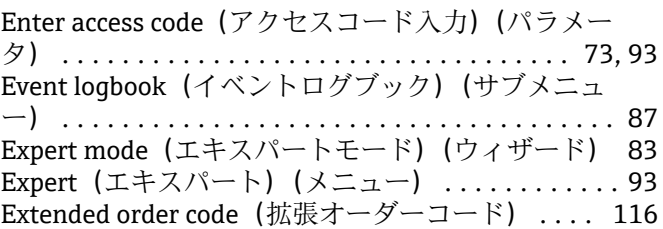

## **F**

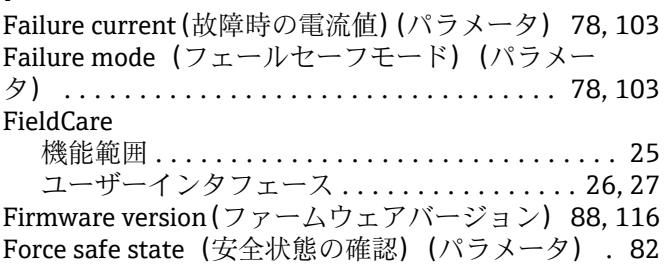

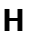

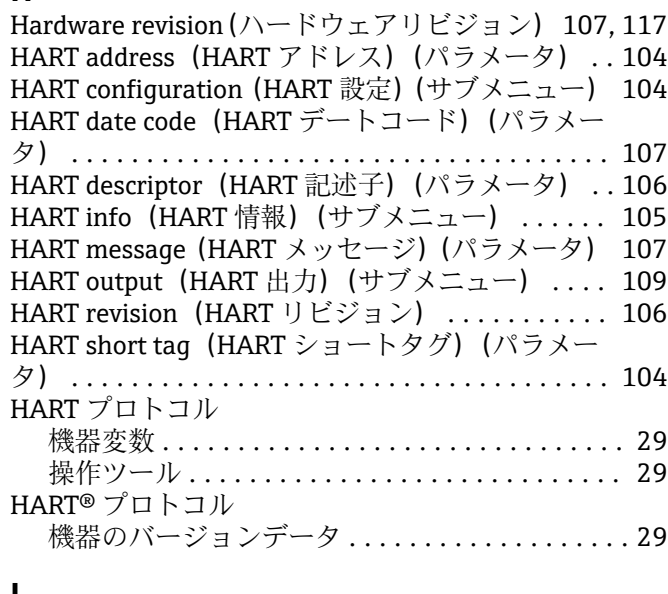

## **L**

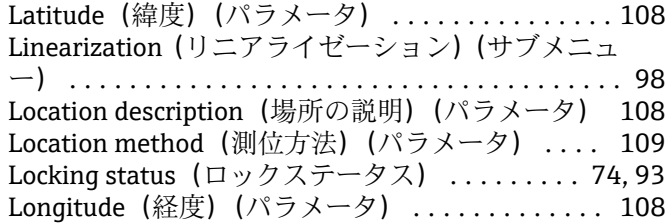

## **M**

Mains filter (電源ラインフィルタ) (パラメータ) [94](#page-93-0) Manufacturer ID(製造者 ID)(パラメータ) [106,](#page-105-0) [116](#page-115-0) Manufacturer(製造者) . . . . . . . . . . . . . . . . . . [117](#page-116-0) Max. update period(最大更新間隔)(パラメータ) [114](#page-113-0) Measured values (測定値) (サブメニュー) .. [90,](#page-89-0) [117](#page-116-0) Measurement channels (測定チャンネル) (表示) [94](#page-93-0) Min. update period(最小更新間隔)(パラメータ) [114](#page-113-0) Min/max values (最小値/最大値) (サブメニュー) [90](#page-89-0)

## **N**

No. of preambles(プリアンブルの数)(パラメータ) ....................................... [104](#page-103-0)

## **O**

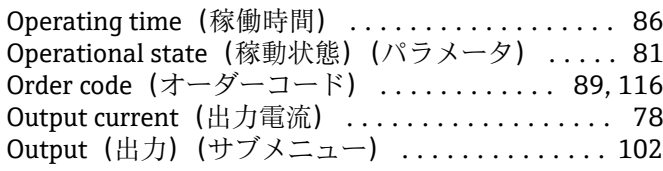

## **P**

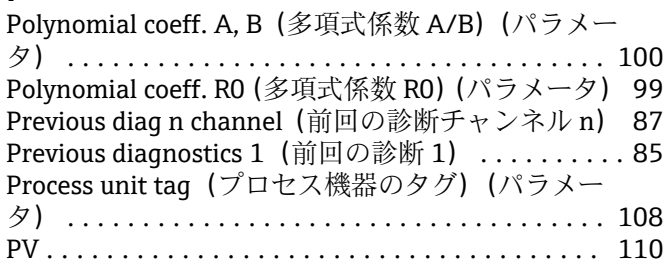

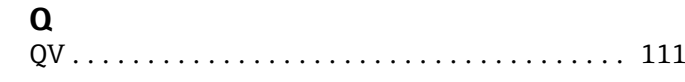

## **R**

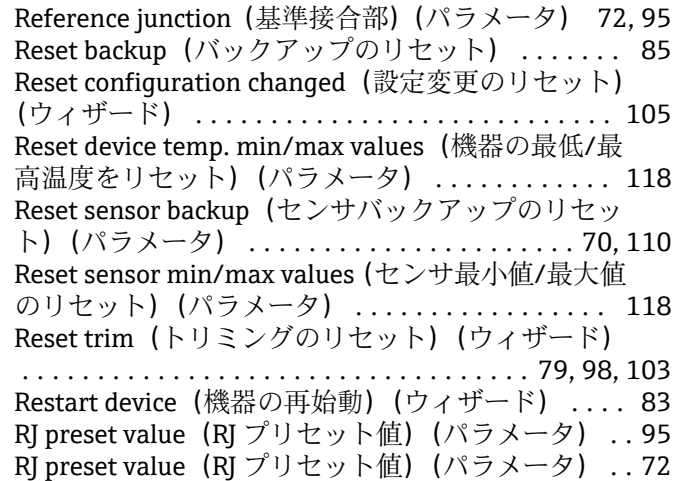

## **S**

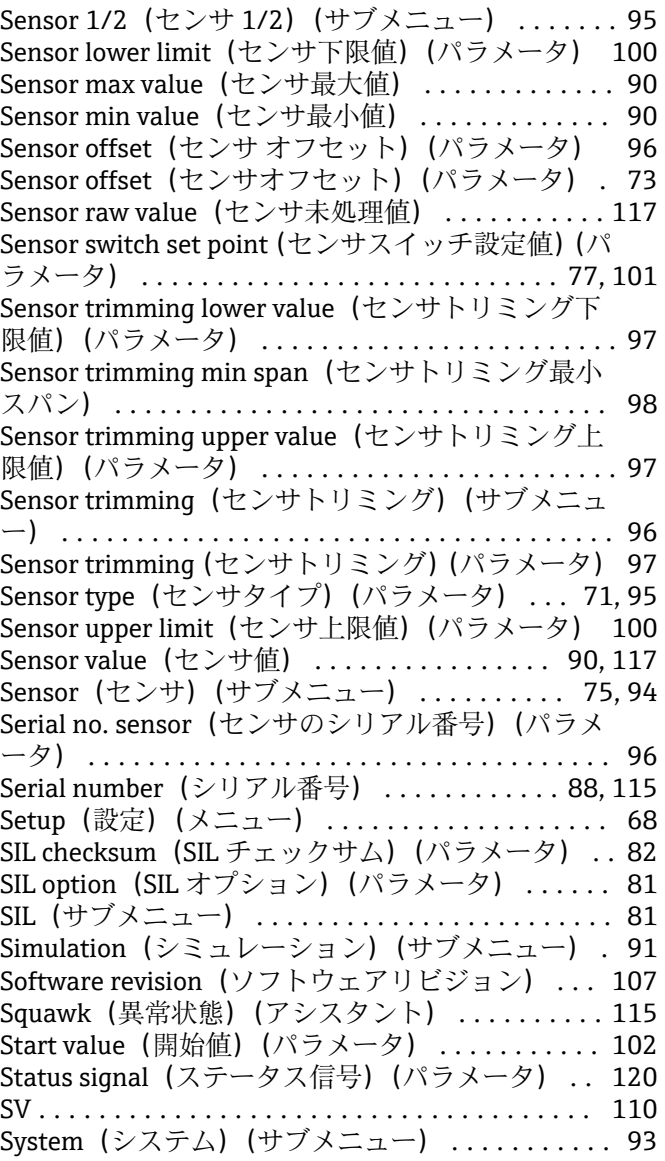

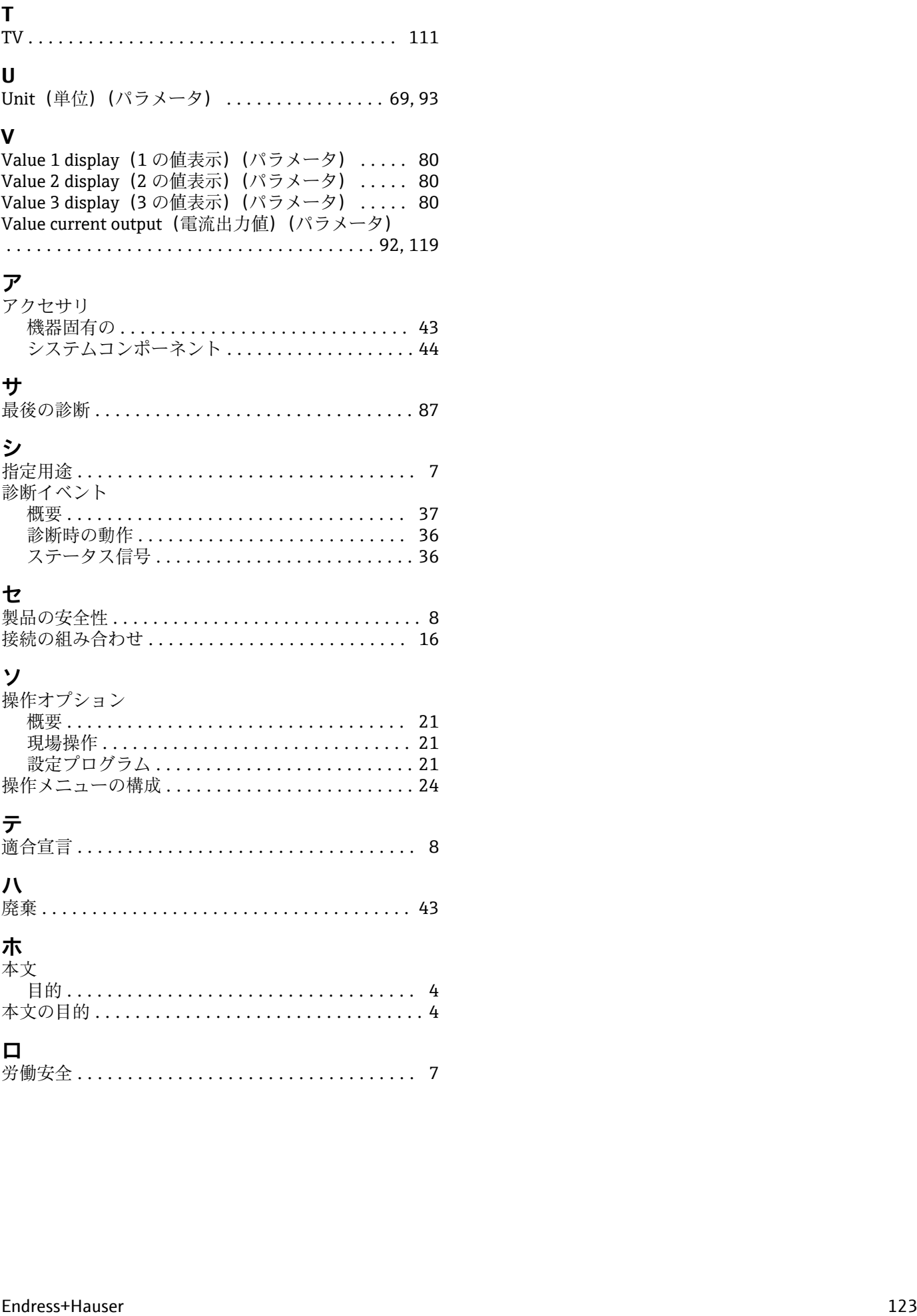

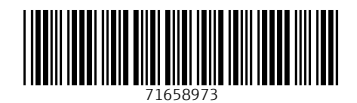

www.addresses.endress.com

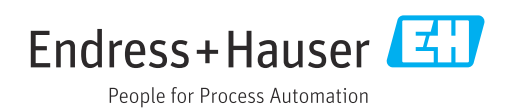